# Financial Derivatives Toolbox

**For Use with MATLAB®**

**Computation**

**Visualization**

**Programming**

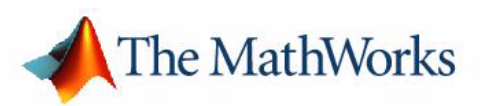

User's Guide *Version 2*

#### **How to Contact The MathWorks:**

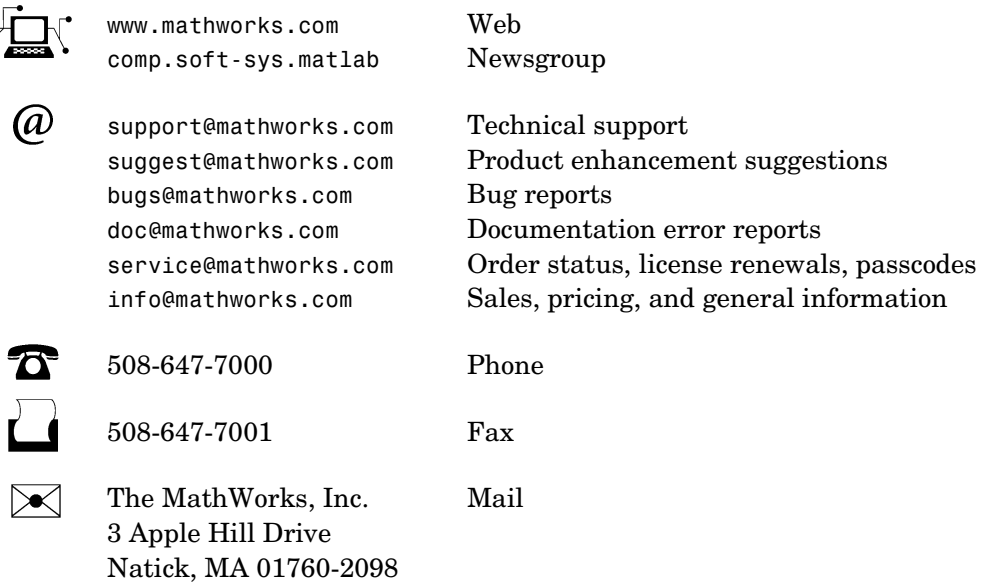

For contact information about worldwide offices, see the MathWorks Web site.

#### *Financial Derivatives Toolbox User's Guide*

COPYRIGHT 2000 - 2001 by The MathWorks, Inc.

The software described in this document is furnished under a license agreement. The software may be used or copied only under the terms of the license agreement. No part of this manual may be photocopied or reproduced in any form without prior written consent from The MathWorks, Inc*.*

FEDERAL ACQUISITION: This provision applies to all acquisitions of the Program and Documentation by or for the federal government of the United States. By accepting delivery of the Program, the government hereby agrees that this software qualifies as "commercial" computer software within the meaning of FAR Part 12.212, DFARS Part 227.7202-1, DFARS Part 227.7202-3, DFARS Part 252.227-7013, and DFARS Part 252.227-7014. The terms and conditions of The MathWorks, Inc. Software License Agreement shall pertain to the government's use and disclosure of the Program and Documentation, and shall supersede any conflicting contractual terms or conditions. If this license fails to meet the government's minimum needs or is inconsistent in any respect with federal procurement law, the government agrees to return the Program and Documentation, unused, to MathWorks.

MATLAB, Simulink, Stateflow, Handle Graphics, and Real-Time Workshop are registered trademarks, and Target Language Compiler is a trademark of The MathWorks, Inc.

Other product or brand names are trademarks or registered trademarks of their respective holders.

Printing History: June 2000 First printing New for Version 1 (Release 12) September 2001 Second printing Updated for Version 2 (Release 12.1)

# **Contents**

#### **[Preface](#page-6-0)**

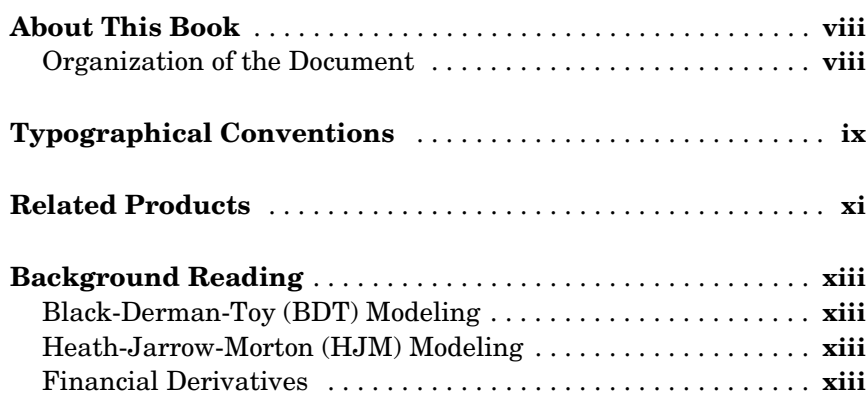

### **[Getting Started](#page-14-1)**

# *[1](#page-14-0)*

 $\mathsf{l}$ 

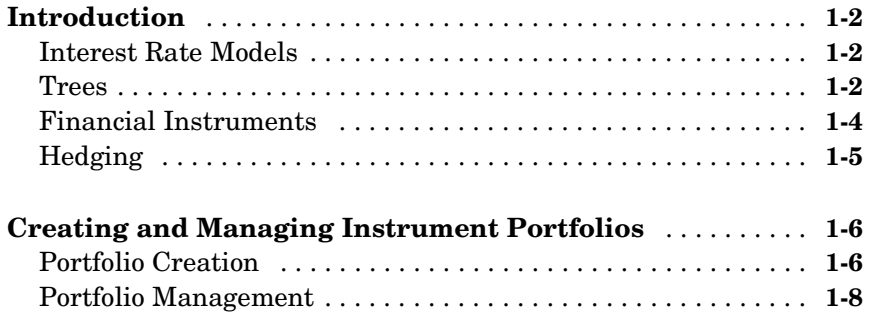

#### *2* **[Interest Rate Environment](#page-33-0)** . . . . . . . . . . . . . . . . . . . . . . . . . . . . **2-2** [Interest Rates vs. Discount Factors . . . . . . . . . . . . . . . . . . . . . .](#page-33-1) **2-2** [Interest Rate Term Conversions . . . . . . . . . . . . . . . . . . . . . . . . .](#page-38-0) **2-7** [Interest Rate Term Structure . . . . . . . . . . . . . . . . . . . . . . . . . .](#page-42-0) **2-11 [Pricing and Sensitivity from](#page-47-0)  [Interest Rate Term Structure](#page-47-0)** . . . . . . . . . . . . . . . . . . . . . . . . . **2-16** [Pricing . . . . . . . . . . . . . . . . . . . . . . . . . . . . . . . . . . . . . . . . . . . . .](#page-48-0) **2-17** [Sensitivity . . . . . . . . . . . . . . . . . . . . . . . . . . . . . . . . . . . . . . . . . .](#page-50-0) **2-19 [Heath-Jarrow-Morton \(HJM\) Model](#page-52-0)** . . . . . . . . . . . . . . . . . . . **2-21** [Building an HJM Forward Rate Tree . . . . . . . . . . . . . . . . . . . .](#page-52-1) **2-21** [Using HJM Trees in MATLAB . . . . . . . . . . . . . . . . . . . . . . . . .](#page-57-0) **2-26 [Pricing and Sensitivity from HJM](#page-65-0)** . . . . . . . . . . . . . . . . . . . . . **2-34** [Pricing and the Price Tree . . . . . . . . . . . . . . . . . . . . . . . . . . . . .](#page-65-1) **2-34** [Using treeviewer to View Instrument Prices Through Time .](#page-70-0) **2-39** [HJM Pricing Options Structure . . . . . . . . . . . . . . . . . . . . . . . .](#page-74-0) **2-44** [Calculating Prices and Sensitivities . . . . . . . . . . . . . . . . . . . . .](#page-80-0) **2-50 [Black-Derman-Toy Model \(BDT\)](#page-83-0)** . . . . . . . . . . . . . . . . . . . . . . . **2-53** [Building a BDT Interest Rate Tree . . . . . . . . . . . . . . . . . . . . . .](#page-83-1) **2-53** [Using BDT Trees in MATLAB . . . . . . . . . . . . . . . . . . . . . . . . .](#page-88-0) **2-58 [Pricing and Sensitivity from BDT](#page-93-0)** . . . . . . . . . . . . . . . . . . . . . **2-63** [Pricing and the Price Tree . . . . . . . . . . . . . . . . . . . . . . . . . . . . .](#page-93-1) **2-63**

[BDT Pricing Options Structure . . . . . . . . . . . . . . . . . . . . . . . . .](#page-101-0) **2-72** [Calculating Prices and Sensitivities . . . . . . . . . . . . . . . . . . . . .](#page-101-1) **2-72**

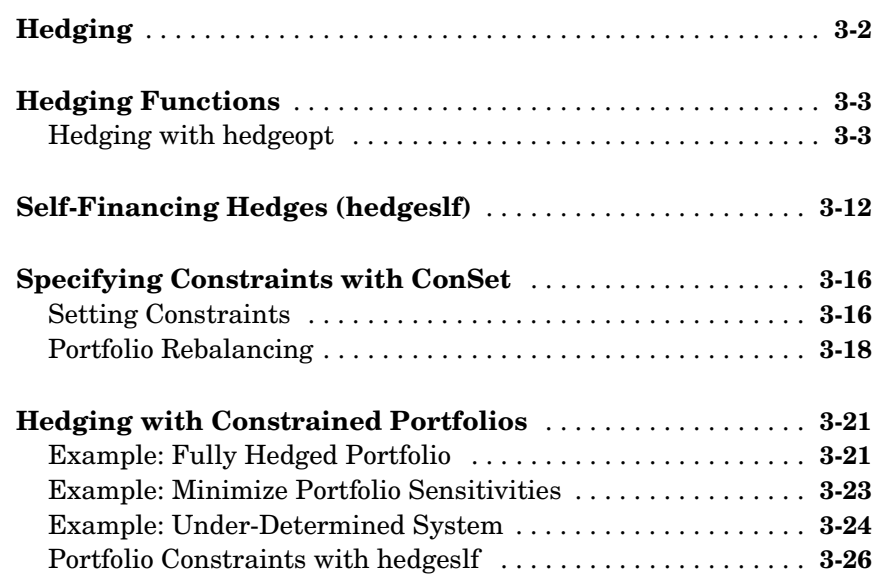

#### **[Function Reference](#page-130-1)**

# *[4](#page-130-0)*

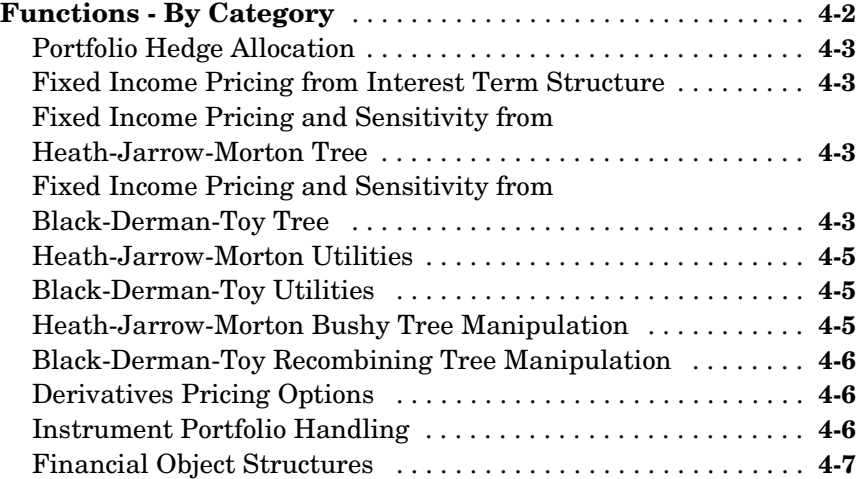

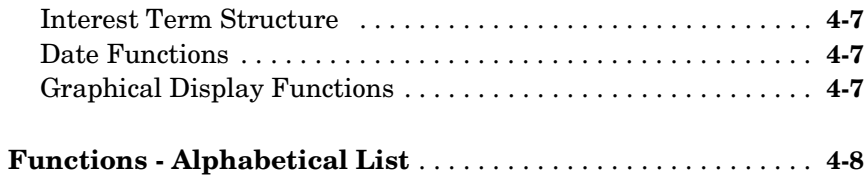

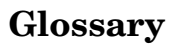

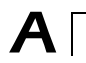

# <span id="page-6-0"></span>Preface

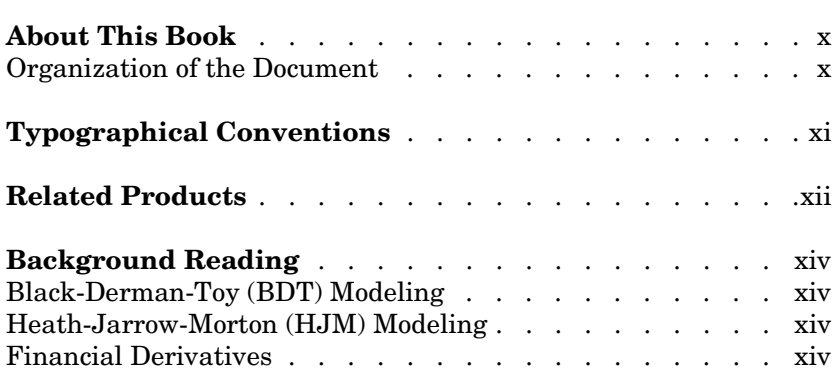

<span id="page-7-0"></span>This book describes the Financial Derivatives Toolbox for MATLAB®, a collection of tools for analyzing individual financial derivative instruments and portfolios of instruments.

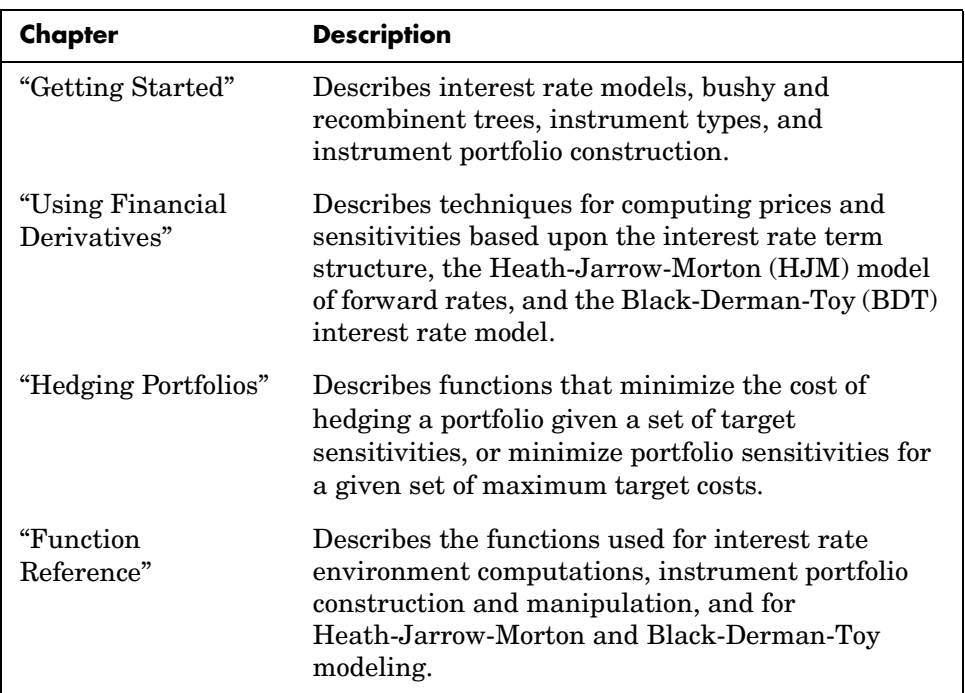

### <span id="page-7-1"></span>**Organization of the Document**

## <span id="page-8-0"></span>**Typographical Conventions**

This manual uses some or all of these conventions.

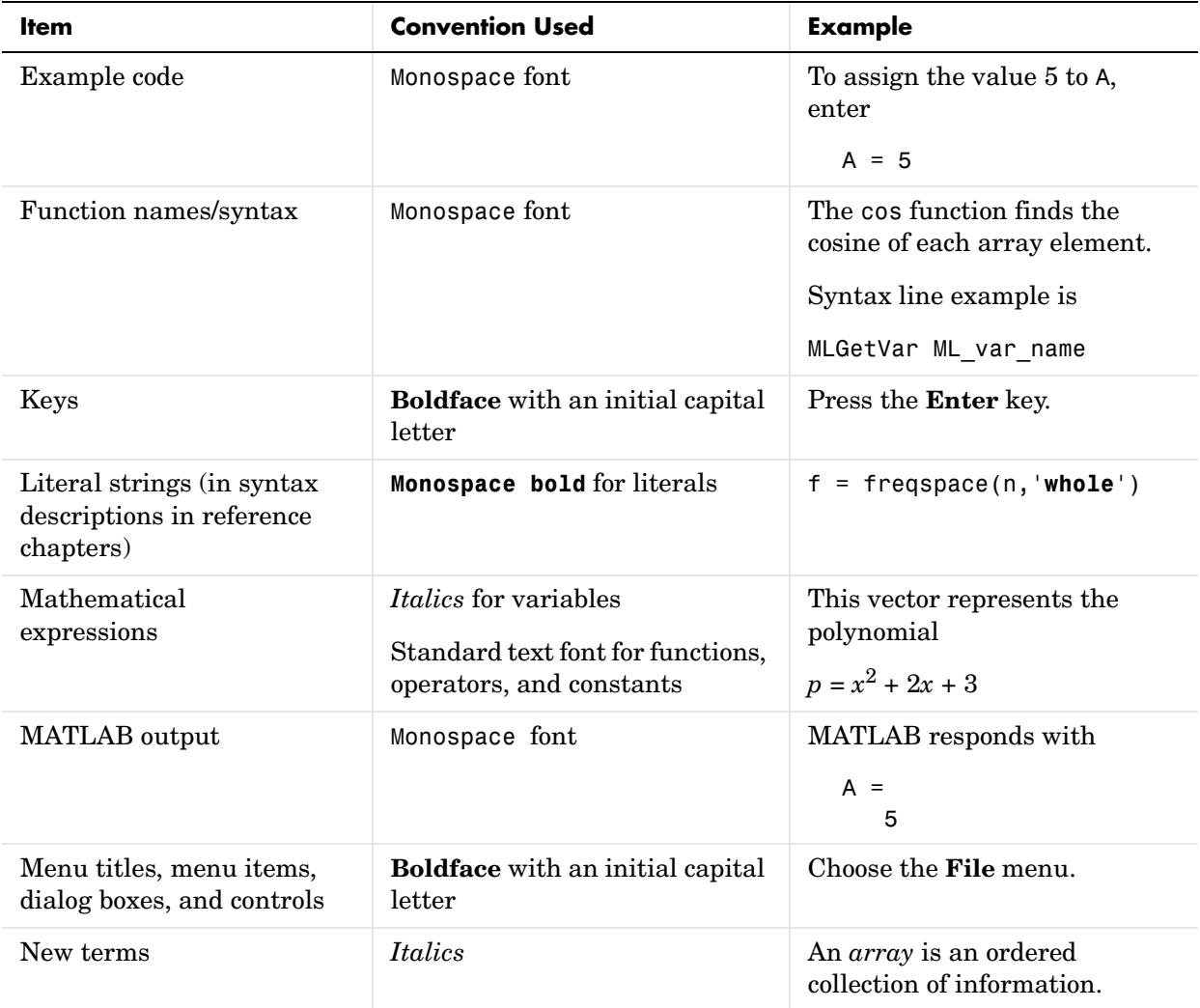

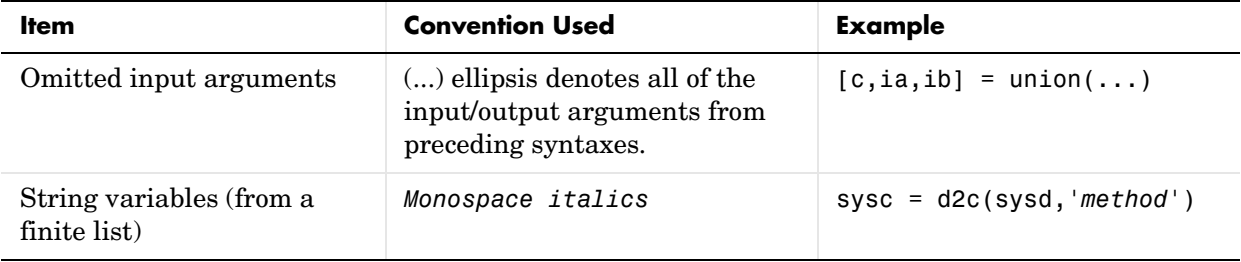

### <span id="page-10-0"></span>**Related Products**

The MathWorks provides several products relevant to the tasks you can perform with the Financial Derivatives Toolbox.

For more information about any of these products, see either:

- **•** The online documentation for that product, if it is installed or if you are reading the documentation from the CD
- **•** The MathWorks Web site, at http://www.mathworks.com; see the "products" section.

**Note** The toolboxes listed below all include functions that extend the capabilities of MATLAB.

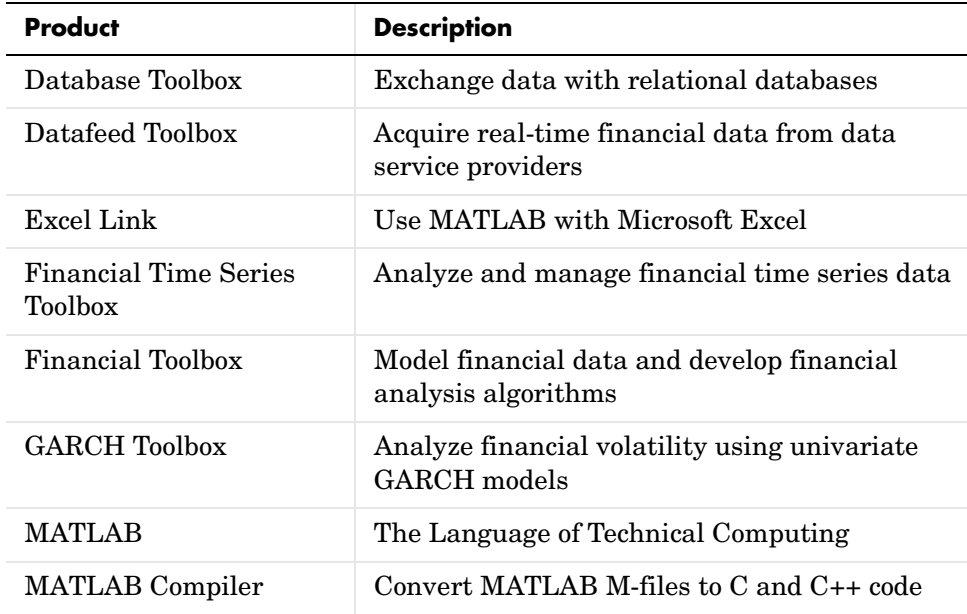

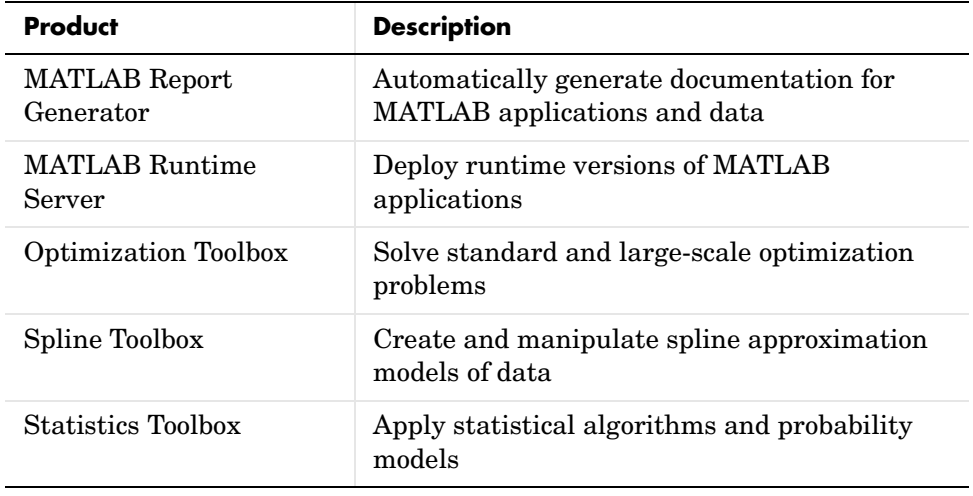

### <span id="page-12-0"></span>**Background Reading**

#### <span id="page-12-1"></span>**Black-Derman-Toy (BDT) Modeling**

A description of the Black-Derman-Toy interest rate model can be found in:

Black, Fischer, Emanuel Derman, and William Toy, "A One Factor Model of Interest Rates and its Application to Treasury Bond Options," *Financial Analysts Journal*, January - February 1990.

#### <span id="page-12-2"></span>**Heath-Jarrow-Morton (HJM) Modeling**

An introduction to Heath-Jarrow-Morton modeling, used extensively in the Financial Derivatives Toolbox, can be found in:

Jarrow, Robert A., *Modelling Fixed Income Securities and Interest Rate Options*, McGraw-Hill, 1996, ISBN 0-07-912253-1.

#### <span id="page-12-3"></span>**Financial Derivatives**

Information on the creation of financial derivatives and their role in the marketplace can be found in numerous sources. Among those consulted in the development of the Financial Derivatives toolbox are:

Chance, Don. M., *An Introduction to Derivatives*, The Dryden Press, 1998, ISBN 0-030-024483-8

Fabozzi, Frank J., *Treasury Securities and Derivatives*, Frank J. Fabozzi Associates, 1998, ISBN 1-883249-23-6

Hull, John C., *Options, Futures, and Other Derivatives*, Prentice-Hall, 1997, ISBN 0-13-186479-3

Wilmott, Paul, *Derivatives: The Theory and Practice of Financial Engineering*, John Wiley and Sons, 1998, ISBN 0-471-983-89-6

#### Preface

# <span id="page-14-2"></span><span id="page-14-1"></span>Getting Started

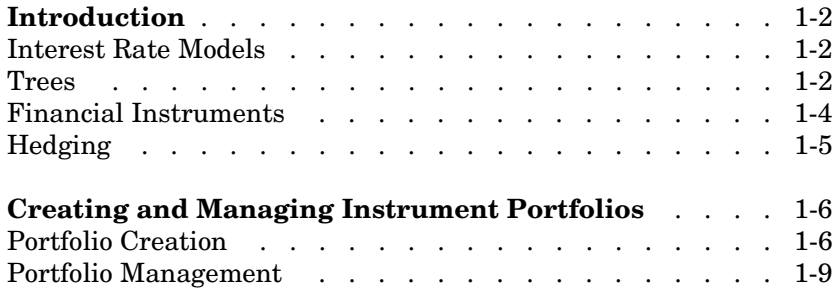

<span id="page-14-0"></span>**1**

#### <span id="page-15-0"></span>**Introduction**

The Financial Derivatives Toolbox extends the Financial Toolbox in the areas of fixed income derivatives and of securities contingent upon interest rates. The toolbox provides components for analyzing individual financial derivative instruments and portfolios. Specifically, it provides the necessary functions for calculating prices and sensitivities, for hedging, and for visualizing results.

#### <span id="page-15-1"></span>**Interest Rate Models**

The Financial Derivatives Toolbox computes pricing and sensitivities of interest rate contingent claims based upon:

- **•** The interest rate term structure (sets of zero coupon bonds)
- **•** The Heath-Jarrow-Morton (HJM) model of the interest rate term structure. This model considers a given initial term structure of interest rates and a specification of the volatility of forward rates to build a tree representing the evolution of the interest rates, based upon a statistical process.
- **•** The Black-Derman-Toy (BDT) model for pricing interest rate derivatives. In the BDT model all security prices and rates depend upon the short rate (annualized one-period interest rate). The model uses long rates and their volatilities to construct a tree of possible future short rates. It then determines the value of interest rate sensitive securities from this tree.

For information, see:

- **•** ["Pricing and Sensitivity from Interest Rate Term Structure" on page 2-16](#page-47-1) for a discussion of price and sensitivity based upon portfolios of zero coupon bonds.
- **•** ["Pricing and Sensitivity from HJM" on page 2-34](#page-65-2) for a discussion of price and sensitivity based upon the HJM model.
- **•** ["Pricing and Sensitivity from BDT" on page 2-63](#page-93-2) for a discussion of price and sensitivity based upon the BDT model.

#### <span id="page-15-2"></span>**Trees**

The Heath-Jarrow-Morton model works with a type of interest rate tree called a *bushy tree*. A bushy tree is a tree in which the number of branches increases exponentially relative to observation times; branches never recombine.

The Black-Derman-Toy model, on the other hand, works with a *recombining tree.* A recombining tree is the opposite of a bushy tree. A recombining tree has branches that recombine over time. From any given node, the node reached by taking the path up-down is the same node reached by taking the path down-up. A bushy and a recombining tree are illustrated below.

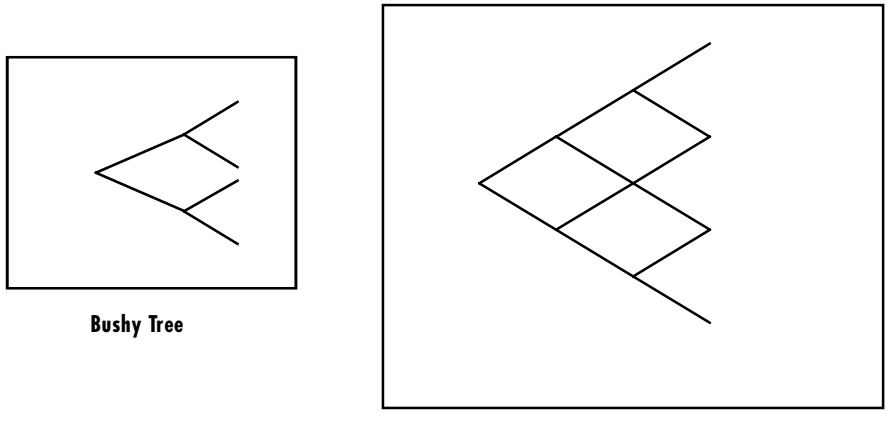

**Recombining Tree**

This toolbox provides the data file deriv.mat that contains two trees, HJMTree, a bushy tree, and BDTTree, a recombining tree. The toolbox also provides the treeviewer function, which graphically displays the shape and data of price, interest rate, and cash flow trees. Viewed with treeviewer, the bushy shape of an HJM tree and the recombining shape of a BDT tree are apparent.

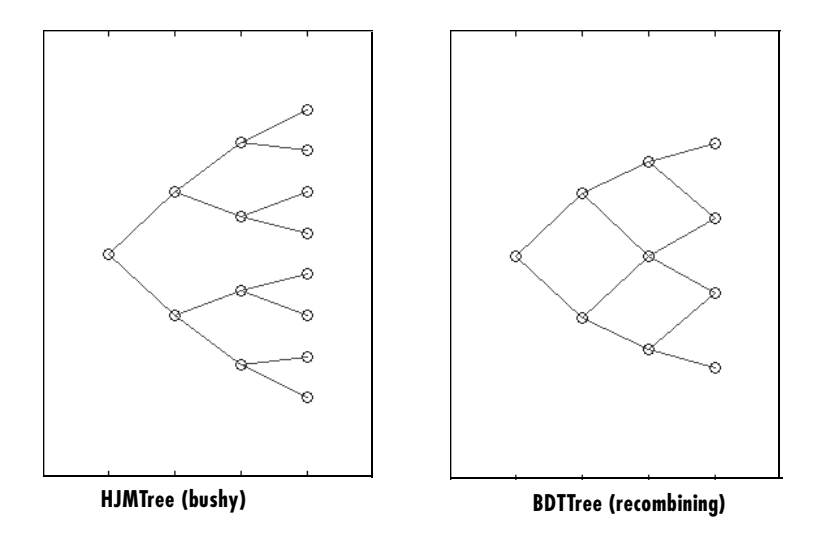

#### <span id="page-17-0"></span>**Financial Instruments**

The toolbox provides a set of functions that perform computations upon portfolios containing up to seven types of financial instruments.

**Bond.** A long-term debt security with preset interest rate and maturity, by which the principal and interest must be paid.

**Bond Options.** Puts and calls on portfolios of bonds.

**Fixed Rate Note.** A long-term debt security with preset interest rate and maturity, by which the interest must be paid. The principal may or may not be paid at maturity. In this version of the Financial Derivatives Toolbox, the principal is always paid at maturity.

**Floating Rate Note.** A security similar to a bond, but in which the note's interest rate is reset periodically, relative to a reference index rate, to reflect fluctuations in market interest rates.

**Cap.** A contract which includes a guarantee that sets the maximum interest rate to be paid by the holder, based upon an otherwise floating interest rate.

**Floor.** A contract which includes a guarantee setting the minimum interest rate to be received by the holder, based upon an otherwise floating interest rate.

**Swap.** A contract between two parties obligating the parties to exchange future cash flows. This version of the Financial Derivatives Toolbox handles only the vanilla swap, which is composed of a floating rate leg and a fixed rate leg.

Additionally, the toolbox provides functions for the creation and pricing of *arbitrary cash flow instruments* based upon zero coupon bonds or upon the BDT or HJM models.

## <span id="page-18-0"></span>**Hedging**

The Financial Derivatives Toolbox also includes hedging functionality, allowing the rebalancing of portfolios to reach target costs or target sensitivities, which may be set to zero for a neutral-sensitivity portfolio. Optionally, the rebalancing process can be self-financing or directed by a set of user-supplied constraints. For information, see:

- **•** ["Hedging" on page 3-2](#page-105-1) for a discussion of the hedging process.
- **•** ["hedgeopt" on page 4-74](#page-203-0) for a description of the function that allocates an optimal hedge.
- **•** ["hedgeslf" on page 4-77](#page-206-0) for a description of the function that allocates a self-financing hedge.

#### <span id="page-19-0"></span>**Creating and Managing Instrument Portfolios**

The Financial Derivatives Toolbox provides components for analyzing individual derivative instruments and portfolios containing several types of financial instruments. The toolbox provides functionality that supports the [creation](#page-19-1) and [management](#page-21-0) of these instruments:

- **•** Bonds
- **•** Bond Options
- **•** Fixed Rate Notes
- **•** Floating Rate Notes
- **•** Caps
- **•** Floors
- **•** Swaps

Additionally, the toolbox provides functions for the creation of *arbitrary cash flow instruments*.

The toolbox also provides pricing and sensitivity routines for these instruments. (See ["Pricing and Sensitivity from Interest Rate Term Structure"](#page-47-1)  [on page 2-16,](#page-47-1) ["Pricing and Sensitivity from HJM" on page 2-34,](#page-65-2) or ["Pricing and](#page-93-2)  [Sensitivity from BDT" on page 2-63](#page-93-2) for information.)

#### <span id="page-19-1"></span>**Portfolio Creation**

The instadd function creates a set of instruments (portfolio) or adds instruments to an existing instrument collection. The TypeString argument specifies the type of the investment instrument: 'Bond', 'OptBond', 'CashFlow', 'Fixed', 'Float', 'Cap', 'Floor', or 'Swap'. The input arguments following TypeString are specific to the type of investment instrument. Thus, the TypeString argument determines how the remainder of the input arguments is interpreted.

For example, instadd with the type string 'Bond' creates a portfolio of bond instruments

InstSet = instadd('Bond', CouponRate, Settle, Maturity, Period, Basis, EndMonthRule, IssueDate, FirstCouponDate, LastCouponDate, StartDate, Face)

In a similar manner, instadd can create portfolios of other types of investment instruments:

**•** Bond option

```
InstSet = instadd('OptBond', BondIndex, OptSpec, Strike, 
ExerciseDates, AmericanOpt)
```
**•** Arbitrary cash flow instrument

```
InstSet = instadd('CashFlow', CFlowAmounts, CFlowDates, Settle, 
Basis)
```
- **•** Fixed rate note instrument InstSet = instadd('Fixed', CouponRate, Settle, Maturity, FixedReset, Basis, Principal)
- **•** Floating rate note instrument

```
InstSet = instadd('Float', Spread, Settle, Maturity, FloatReset, 
Basis, Principal)
```
**•** Cap instrument

```
InstSet = instadd('Cap', Strike, Settle, Maturity, CapReset, 
Basis, Principal)
```
**•** Floor instrument

```
InstSet = instadd('Floor', Strike, Settle, Maturity, FloorReset, 
Basis, Principal)
```
**•** Swap instrument

```
InstSet = instadd('Swap', LegRate, Settle, Maturity, LegReset, 
Basis, Principal, LegType)
```
To use the instadd function to add additional instruments to an existing instrument portfolio, provide the name of an existing portfolio as the first argument to the instadd function.

Consider, for example, a portfolio containing two cap instruments only.

Strike = [0.06; 0.07]; Settle = '08-Feb-2000'; Maturity = '15-Jan-2003';

```
Port 1 = instadd('Cap', Strike, Settle, Maturity);
```
These commands create a portfolio containing two cap instruments with the same settlement and maturity dates, but with different strikes. In general, the input arguments describing an instrument can be either a scalar, or a number of instruments (NumInst)-by-1 vector in which each element corresponds to an instrument. Using a scalar assigns the same value to all instruments passed in the call to instadd.

Use the instdisp command to display the contents of the instrument set.

```
instdisp(Port_1)
```
Index Type Strike Settle Maturity CapReset Basis Principal 1 Cap 0.06 08-Feb-2000 15-Jan-2003 NaN NaN NaN 2 Cap 0.07 08-Feb-2000 15-Jan-2003 NaN NaN NaN

Now add a single bond instrument to Port\_1. The bond has a 4.0% coupon and the same settlement and maturity dates as the cap instruments.

```
CouponRate = 0.04;
Port 1 = instadd(Port 1, 'Bond', CouponRate, Settle, Maturity);
```
Use instdisp again to see the resulting instrument set.

```
instdisp(Port_1)
```

```
Index Type Strike Settle Maturity CapReset Basis 
Principal
1 Cap 0.06 08-Feb-2000 15-Jan-2003 NaN NaN NaN 
2 Cap 0.07 08-Feb-2000 15-Jan-2003 NaN NaN NaN 
Index Type CouponRate Settle Maturity Period Basis ...
3 Bond 0.04 08-Feb-2000 15-Jan-2003 NaN NaN ...
```
#### <span id="page-21-0"></span>**Portfolio Management**

The portfolio management capabilities provided by the Financial Derivatives toolbox include:

- **•** Constructors for the most common financial instruments. (See ["Instrument](#page-22-0)  [Constructors" on page 1-9](#page-22-0).)
- **•** The ability to create new instruments or to add new fields to existing instruments. (See ["Creating New Instruments or Properties" on page 1-10.](#page-23-0))
- **•** The ability to search or subset a portfolio. See ["Searching or Subsetting a](#page-25-0)  [Portfolio" on page 1-12](#page-25-0).)

#### <span id="page-22-0"></span>**Instrument Constructors**

The toolbox provides constructors for the most common financial instruments.

**Note** A *constructor* is a function that builds a structure dedicated to a certain type of object; in this toolbox, an *object* is a type of market instrument.

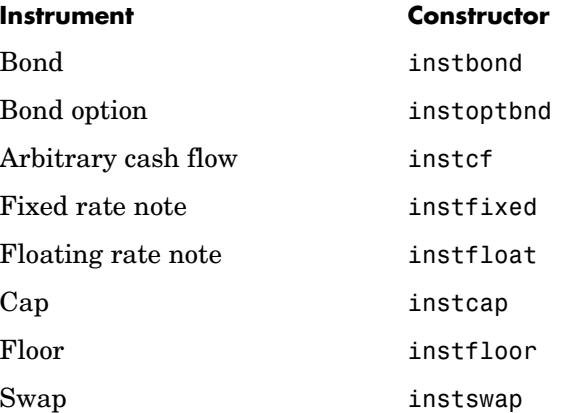

The instruments and their constructors in this toolbox are listed below.

Each instrument has parameters (fields) that describe the instrument. The toolbox functions enable you to:

- **•** Create an instrument or portfolio of instruments
- **•** Enumerate stored instrument types and information fields
- **•** Enumerate instrument field data
- **•** Search and select instruments

The instrument structure consists of various fields according to instrument type. A *field* is an element of data associated with the instrument. For example, a bond instrument contains the fields CouponRate, Settle, Maturity, etc. Additionally, each instrument has a field that identifies the investment type (bond, cap, floor, etc.).

In reality the set of parameters for each instrument is not fixed. Users have the ability to add additional parameters. These additional fields will be ignored by the toolbox functions. They may be used to attach additional information to each instrument, such as an internal code describing the bond.

Parameters not specified when *creating* an instrument default to NaN, which, in general, means that the functions using the instrument set (such as intenvprice or hjmprice) will use default values. At the time of *pricing*, an error occurs if any of the required fields is missing, such as Strike in a cap, or the CouponRate in a bond.

#### <span id="page-23-0"></span>**Creating New Instruments or Properties**

Use the instaddfield function to create a new kind of instrument or to add new properties to the instruments in an existing instrument collection.

To create a new kind of instrument with instaddfield, you need to specify three arguments: 'Type', 'FieldName', and 'Data'. 'Type' defines the type of the new instrument, for example, Future. 'FieldName' names the fields uniquely associated with the new type of instrument. 'Data' contains the data for the fields of the new instrument.

An optional fourth parameter is 'ClassList'. 'ClassList' specifies the data types of the contents of each unique field for the new instrument.

Here are the syntaxes to create a new kind of instrument using instaddfield.

```
InstSet = instaddfield('FieldName', FieldList, 'Data', DataList, 
'Type', TypeString)
InstSet = instaddfield('FieldName', FieldList, 'FieldClass', 
ClassList, 'Data', DataList, 'Type', TypeString)
```
To add new instruments to an existing set, use

```
InstSetNew = instaddfield(InstSetOld, 'FieldName', FieldList, 
'Data', DataList, 'Type', TypeString)
```
As an example, consider a futures contract with a delivery date of July 15, 2000, and a quoted price of \$104.40. Since the Financial Derivatives Toolbox does not directly support this instrument, you must create it using the function instaddfield. The parameters used for the creation of the instruments are:

- **•** Type: Future
- **•** Field names: Delivery and Price
- **•** Data: Delivery is July 15, 2000, and Price is \$104.40.

Enter the data into MATLAB.

```
Type = 'Future';
FieldName = {'Delivery', 'Price'};
Data = \{ 'Jul - 15 - 2000', 104.4 \};
```
Optionally, you can also specify the data types of the data cell array by creating another cell array containing this information.

 $FieldClass = {'date', 'dble'}$ ;

Finally, create the portfolio with a single instrument.

```
Port = instaddfield('Type', Type, 'FieldName', FieldName,... 
'FieldClass', FieldClass, 'Data', Data);
```
Now use the function instdisp to examine the resulting single-instrument portfolio.

```
instdisp(Port)
Index Type Delivery Price
1 Future 15-Jul-2000 104.4
```
Because your portfolio Port has the same structure as those created using the function instadd, you can combine portfolios created using instadd with portfolios created using instaddfield. For example, you can now add two cap instruments to Port with instadd.

```
Strike = [0.06; 0.07];
Settle = '08-Feb-2000';
Maturity = '15-Jan-2003';
Port = instadd(Port, 'Cap', Strike, Settle, Maturity);
```
View the resulting portfolio using instdisp.

```
instdisp(Port)
Index Type Delivery Price
1 Future 15-Jul-2000 104.4
Index Type Strike Settle Maturity CapReset Basis Pricip
al
2 Cap 0.06 08-Feb-2000 15-Jan-2003 NaN NaN NaN 
3 Cap 0.07 08-Feb-2000 15-Jan-2003 NaN NaN NaN
```
#### <span id="page-25-0"></span>**Searching or Subsetting a Portfolio**

The Financial Derivatives Toolbox provides functions that enable you to:

- **•** Find specific instruments within a portfolio
- **•** Create a subset portfolio consisting of instruments selected from a larger portfolio

The instfind function finds instruments with a specific parameter value; it returns an instrument index (position) in a large instrument set. The instselect function, on the other hand, subsets a large instrument set into a portfolio of instruments with designated parameter values; it returns an instrument set (portfolio) rather than an index.

**instfind.** The general syntax for instfind is

```
IndexMatch = instfind(InstSet, 'FieldName', FieldList, 'Data', 
DataList, 'Index', IndexSet, 'Type', TypeList)
```
InstSet is the instrument set to search. Within InstSet instruments are categorized by type, and each type can have different data fields. The stored data field is a row vector or string for each instrument.

The FieldList, DataList, and TypeList arguments indicate values to search for in the 'FieldName', 'Data', and 'Type' data fields of the instrument set. FieldList is a cell array of field name(s) specific to the instruments. DataList is a cell array or matrix of acceptable values for the parameter(s) specified in FieldList. 'FieldName' and 'Data' (consequently, FieldList and DataList) parameters must appear together or not at all.

IndexSet is a vector of integer index(es) designating positions of instruments in the instrument set to check for matches; the default is all indices available in the instrument set. 'TypeList' is a string or cell array of strings restricting instruments to match one of the 'TypeList' types; the default is all types in the instrument set.

IndexMatch is a vector of positions of instruments matching the input criteria. Instruments are returned in IndexMatch if all the 'FieldName', 'Data', 'Index', and 'Type' conditions are met. An instrument meets an individual field condition if the stored 'FieldName' data matches any of the rows listed in the DataList for that FieldName.

**instfind Examples.** The examples use the provided MAT-file deriv.mat.

The MAT-file contains an instrument set, HJMInstSet, that contains eight instruments of seven types.

```
load deriv.mat
instdisp(HJMInstSet)
```
Find all instruments with a maturity date of January 01, 2003. Index Type CouponRate Settle Maturity Period Basis ......... Name Quantity 1 Bond 0.04 01-Jan-2000 01-Jan-2003 1 NaN.......... 4% bond 100 2 Bond 0.04 01-Jan-2000 01-Jan-2004 2 NaN......... 4% bond 50 Index Type UnderInd OptSpec Strike ExerciseDates AmericanOpt Name Quantity 3 OptBond 2 call 101 01-Jan-2003 NaN Option 101 -50 Index Type CouponRate Settle Maturity FixedReset Basis Principal Name Quantity 4 Fixed 0.04 01-Jan-2000 01-Jan-2003 1 NaN NaN 4% Fixed 80 Index Type Spread Settle Maturity FloatReset Basis Principal Name Quantity 5 Float 20 01-Jan-2000 01-Jan-2003 1 NaN NaN 20BP Float 8 Index Type Strike Settle Maturity CapReset Basis Principal Name Quantity 6 Cap 0.03 01-Jan-2000 01-Jan-2004 1 NaN NaN 3% Cap 30 Index Type Strike Settle Maturity FloorReset Basis Principal Name Quantity 7 Floor 0.03 01-Jan-2000 01-Jan-2004 1 NaN NaN 3% Floor 40 Index Type LegRate Settle Maturity LegReset Basis Principal LegType Name Quantity 8 Swap [0.06 20] 01-Jan-2000 01-Jan-2003 [1 1] NaN NaN [NaN] 6%/20BP Swap 10

> $Mat2003 = . . .$ instfind(HJMInstSet,'FieldName','Maturity','Data','01-Jan-2003')

Find all cap and floor instruments with a maturity date of January 01, 2004.

```
CapFloor = instfind(HJMInstSet,... 
'FieldName','Maturity','Data','01-Jan-2004', 'Type',... 
{'Cap';'Floor'})
CapFloor =
      6
      7
```
Find all instruments where the portfolio is long or short a quantity of 50.

```
Pos50 = instfind(HJMInstSet,'FieldName',... 
'Quantity','Data',{'50';'-50'})
Pos50 = 2
      3
```
**instselect.** The syntax for instselect is exactly the same syntax as for instfind. instselect returns a full portfolio instead of indexes into the original portfolio. Compare the values returned by both functions by calling them equivalently.

Previously you used instfind to find all instruments in HJMInstSet with a maturity date of January 01, 2003.

```
Mat2003 = ...instfind(HJMInstSet,'FieldName','Maturity','Data','01-Jan-2003')
Mat2003 = 1
```
 4 5 8

Now use the same instrument set as a starting point, but execute the instselect function instead, to produce a new instrument set matching the identical search criteria.

```
Sefect2003 = . . .instselect(HJMInstSet,'FieldName','Maturity','Data',... 
'01-Jan-2003')
```
instdisp(Select2003)

Index Type CouponRate Settle Maturity Period Basis ......... Name Quantity 1 Bond 0.04 01-Jan-2000 01-Jan-2003 1 NaN.......... 4% bond 100 Index Type CouponRate Settle Maturity FixedReset Basis Principal Name Quantity 2 Fixed 0.04 01-Jan-2000 01-Jan-2003 1 NaN NaN 4% Fixed 80 Index Type Spread Settle Maturity FloatReset Basis Principal Name Quantity 3 Float 20 01-Jan-2000 01-Jan-2003 1 NaN NaN 20BP Float 8 Index Type LegRate Settle Maturity LegReset Basis Principal LegType Name **Quantity** 4 Swap [0.04 20] 01-Jan-2000 01-Jan-2003 [1 1] NaN NaN [NaN] 4%/20BP Swap 10

**instselect Examples.** These examples use the portfolio ExampleInst provided with the MAT-file InstSetExamples.mat.

```
load InstSetExamples.mat
instdisp(ExampleInst)
Index Type Strike Price Opt Contracts
1 Option 95 12.2 Call 0 
2 Option 100 9.2 Call 0 
3 Option 105 6.8 Call 1000 
Index Type Delivery F Contracts
4 Futures 01-Jul-1999 104.4 -1000 
Index Type Strike Price Opt Contracts
5 Option 105 7.4 Put -1000 
6 Option 95 2.9 Put 0 
Index Type Price Maturity Contracts
7 TBill 99 01-Jul-1999 6
```
The instrument set contains three instrument types: 'Option', 'Futures', and 'TBill'. Use instselect to make a new instrument set containing only options struck at 95. In other words, select all instruments containing the field Strike *and* with the data value for that field equal to 95.

```
InstSet = instselect(ExampleInst,'FieldName','Strike','Data',95)
instdisp(InstSet)
Index Type Strike Price Opt Contracts
1 Option 95 12.2 Call 0 
2 Option 95 2.9 Put 0
```
You can use all the various forms of instselect and instfind to locate specific instruments within this instrument set.

# <span id="page-32-0"></span>**2**

# <span id="page-32-2"></span><span id="page-32-1"></span>Using Financial **Derivatives**

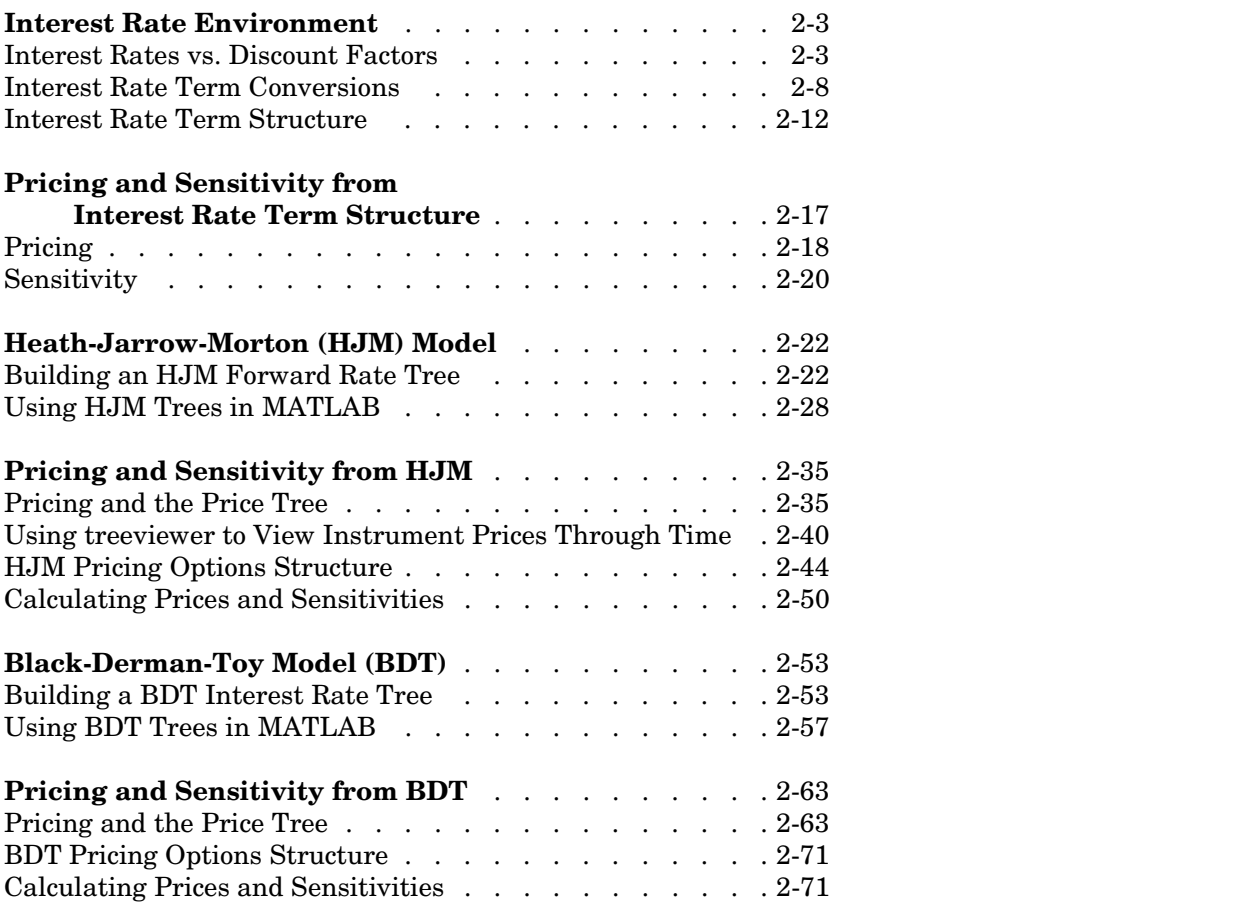

### <span id="page-33-0"></span>**Interest Rate Environment**

The *interest rate term structure* is the representation of the evolution of interest rates through time. In MATLAB, the interest rate environment is encapsulated in a structure called RateSpec (*rate specification*). This structure holds all information needed to identify completely the evolution of interest rates. Several functions included in the Financial Derivatives Toolbox are dedicated to the creation and management of the RateSpec structure. Many others take this structure as an input argument representing the evolution of interest rates.

Before looking further at the RateSpec structure, examine three functions that provide key functionality for working with interest rates: disc2rate, its opposite, rate2disc, and ratetimes. The first two functions map between discount rates and interest rates. The third function, ratetimes, calculates the effect of term changes on the interest rates.

#### <span id="page-33-1"></span>**Interest Rates vs. Discount Factors**

*Discount factors* are coefficients commonly used to find the present value of future cash flows. As such, there is a direct mapping between the rate applicable to a period of time, and the corresponding discount factor. The function disc2rate converts discount rates for a given term (period) into interest rates. The function rate2disc does the opposite; it converts interest rates applicable to a given term (period) into the corresponding discount rates.

#### **Calculating Discount Factors from Rates**

As an example, consider these annualized zero coupon bond rates.

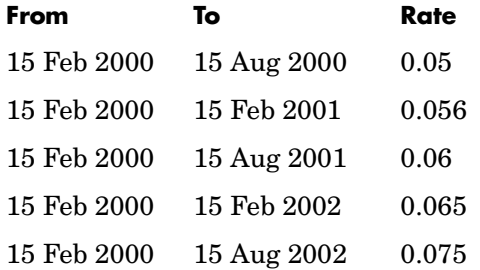

To calculate the discount factors corresponding to these interest rates, call rate2disc using the syntax

```
Disc = rate2disc(Compounding, Rates, EndDates, StartDates, 
ValuationDate)
```
where:

- **•** Compounding represents the frequency at which the zero rates are compounded when annualized. For this example, assume this value to be 2.
- **•** Rates is a vector of annualized percentage rates representing the interest rate applicable to each time interval.
- **•** EndDates is a vector of dates representing the end of each interest rate term (period).
- **•** StartDates is a vector of dates representing the beginning of each interest rate term.
- **•** ValuationDate is the date of observation for which the discount factors are calculated. In this particular example, use February 15, 2000 as the beginning date for all interest rate terms.

Set the variables in MATLAB.

```
StartDates = ['15-Feb-2000'];
EndDates = ['15-Aug-2000'; '15-Feb-2001'; '15-Aug-2001';... 
'15-Feb-2002'; '15-Aug-2002'];
Compounding = 2;ValuationDate = ['15-Feb-2000'];
Rates = [0.05; 0.056; 0.06; 0.065; 0.075];
Disc = rate2disc(Compounding, Rates, EndDates, StartDates,...
ValuationDate)
```
Disc =

```
 0.9756
 0.9463
 0.9151
 0.8799
 0.8319
```
By adding a fourth column to the above rates table to include the corresponding discounts, you can see the evolution of the discount rates.

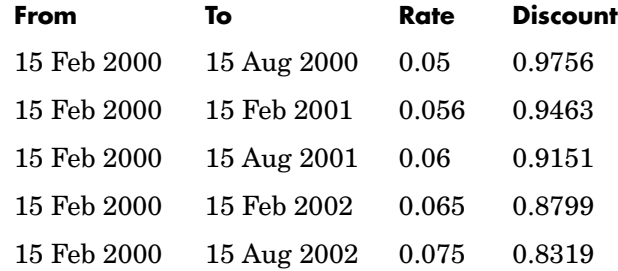

#### **Optional Time Factor Outputs**

The function rate2disc optionally returns two additional output arguments: EndTimes and StartTimes. These vectors of time factors represent the start dates and end dates in discount periodic units. The scale of these units is determined by the value of the input variable Compounding.

To examine the time factor outputs, find the corresponding values in the previous example.

```
[Disc, EndTimes, StartTimes] = rate2disc(Compounding, Rates,... 
EndDates, StartDates, ValuationDate);
```
Arrange the two vectors into a single array for easier visualization.

```
Times = [StartTimes, EndTimes]
Times =
 0 1
 0 2
 0 3
 0 4
   0 5
```
Because the valuation date is equal to the start date for all periods, the StartTimes vector is composed of zeros. Also, since the value of Compounding is 2, the rates are compounded semiannually, which sets the units of periodic discount to six months. The vector EndDates is composed of dates separated by
intervals of six months from the valuation date. This explains why the EndTimes vector is a progression of integers from one to five.

### **Alternative Syntax (rate2disc)**

The function rate2disc also accommodates an alternative syntax that uses periodic discount units instead of dates. Since the relationship between discount factors and interest rates is based on time periods and not on absolute dates, this form of rate2disc allows you to work directly with time periods. In this mode, the valuation date corresponds to zero, and the vectors StartTimes and EndTimes are used as input arguments instead of their date equivalents, StartDates and EndDates. This syntax for rate2disc is

```
Disc = rate2disc(Compounding, Rates, EndTimes, StartTimes)
```
Using as input the StartTimes and EndTimes vectors computed previously, you should obtain the previous results for the discount factors.

```
Disc = rate2disc(Compounding, Rates, EndTimes, StartTimes)
```
 $Disc =$ 

 0.9756 0.9463 0.9151 0.8799 0.8319

### **Calculating Rates from Discounts**

The function disc2rate is the complement to rate2disc. It finds the rates applicable to a set of compounding periods, given the discount factor in those periods. The syntax for calling this function is

```
Rates = disc2rate(Compounding, Disc, EndDates, StartDates, 
ValuationDate)
```
Each argument to this function has the same meaning as in rate2disc. Use the results found in the previous example to return the rate values you started with.

```
Rates = disc2rate(Compounding, Disc, EndDates, StartDates,...
ValuationDate)
```
Rates = 0.0500

- 0.0560 0.0600 0.0650
- 0.0750

## **Alternative Syntax (disc2rate)**

As in the case of rate2disc, disc2rate optionally returns StartTimes and EndTimes vectors representing the start and end times measured in discount periodic units. Again, working with the same values as before, you should obtain the same numbers.

```
[Rates, EndTimes, StartTimes] = disc2rate(Compounding, Disc,...
EndDates, StartDates, ValuationDate);
```
Arrange the results in a matrix convenient to display.

```
Result = [StartTimes, EndTimes, Rates]
```
 $Result =$ 

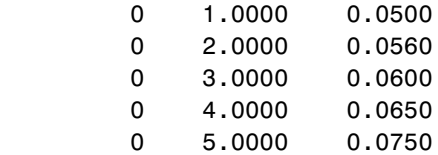

As with rate2disc, the relationship between rates and discount factors is determined by time periods and not by absolute dates. Consequently, the alternate syntax for disc2rate uses time vectors instead of dates, and it assumes that the valuation date corresponds to time = 0. The times-based calling syntax is

```
Rates = disc2rate(Compounding, Disc, EndTimes, StartTimes);
```
Using this syntax, we again obtain the original values for the interest rates.

```
Rates = disc2rate(Compounding, Disc, EndTimes, StartTimes)
```
Rates =

 0.0500 0.0560 0.0600 0.0650 0.0750

## **Interest Rate Term Conversions**

Interest rate evolution is typically represented by a set of interest rates, including the beginning and end of the periods the rates apply to. For zero rates, the start dates are typically at the valuation date, with the rates extending from that valuation date until their respective maturity dates.

## **Calculating Rates Applicable to Different Periods**

Frequently, given a set of rates including their start and end dates, you may be interested in finding the rates applicable to different terms (periods). This problem is addressed by the function ratetimes. This function interpolates the interest rates given a change in the original terms. The syntax for calling ratetimes is

```
[Rates, EndTimes, StartTimes] = ratetimes(Compounding, RefRates, 
RefEndDates, RefStartDates, EndDates, StartDates, ValuationDate);
```
where:

- **•** Compounding represents the frequency at which the zero rates are compounded when annualized.
- **•** RefRates is a vector of initial interest rates representing the interest rates applicable to the initial time intervals.
- **•** RefEndDates is a vector of dates representing the end of the interest rate terms (period) applicable to RefRates.
- **•** RefStartDates is a vector of dates representing the beginning of the interest rate terms applicable to RefRates.
- **•** EndDates represent the maturity dates for which the interest rates are interpolated.
- **•** StartDates represent the starting dates for which the interest rates are interpolated.

**•** ValuationDate is the date of observation, from which the StartTimes and EndTimes are calculated. This date represents time  $= 0$ .

The input arguments to this function can be separated into two groups:

- **•** The initial or reference interest rates, including the terms for which they are valid
- **•** Terms for which the new interest rates are calculated

As an example, consider the rate table specified earlier.

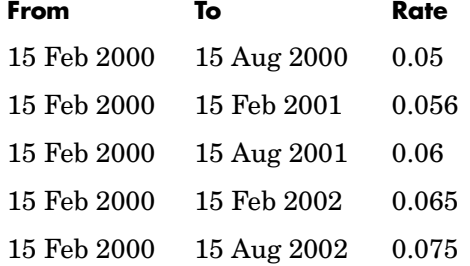

Assuming that the valuation date is February 15, 2000, these rates represent zero coupon bond rates with maturities specified in the second column. Use the function ratetimes to calculate the spot rates at the beginning of all periods implied in the table. Assume a compounding value of 2.

```
% Reference Rates.
RefStartDates = ['15-Feb-2000'];
RefEndDates = ['15-Aug-2000'; '15-Feb-2001'; '15-Aug-2001';... 
'15-Feb-2002'; '15-Aug-2002'];
Compounding = 2;
ValuationDate = ['15-Feb-2000'];
RefRates = [0.05; 0.056; 0.06; 0.065; 0.075];
% New Terms.
StartDates = ['15-Feb-2000'; '15-Aug-2000'; '15-Feb-2001';... 
'15-Aug-2001'; '15-Feb-2002'];
EndDates = ['15-Aug-2000'; '15-Feb-2001'; '15-Aug-2001';... 
'15-Feb-2002'; '15-Aug-2002'];
% Find the new rates.
```

```
[Rates, EndTimes, StartTimes] = ratetimes(Compounding, ...
RefRates, RefEndDates, RefStartDates, EndDates, StartDates,... 
ValuationDate);
Rates =
     0.0500
     0.0620
     0.0680
     0.0801
     0.1155
```
Place these values in a table similar to the one above. Observe the evolution of the spot rates based on the initial zero coupon rates.

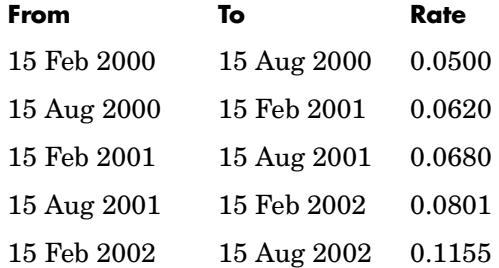

### **Alternative Syntax (ratetimes)**

The additional output arguments StartTimes and EndTimes represent the time factor equivalents to the StartDates and EndDates vectors. As with the functions disc2rate and rate2disc, ratetimes uses time factors for interpolating the rates. These time factors are calculated from the start and end dates, and the valuation date, which are passed as input arguments. ratetimes also has an alternate syntax that uses time factors directly, and assumes time = 0 as the valuation date. This alternate syntax is

```
[Rates, EndTimes, StartTimes] = ratetimes(Compounding, RefRates, 
RefEndTimes, RefStartTimes, EndTimes, StartTimes);
```
Use this alternate version of ratetimes to find the spot rates again. In this case, you must first find the time factors of the reference curve. Use date2time for this.

```
RefEndTimes = date2time(ValuationDate, RefEndDates, Compounding)
```

```
RefEndTimes =
      1
      2
      3
      4
      5
RefStartTimes = date2time(ValuationDate, RefStartDates,... 
Compounding)
RefStartTimes =
      0
```
These are the expected values, given semiannual discounts (as denoted by a value of 2 in the variable Compounding), end dates separated by six-month periods, and the valuation date equal to the date marking beginning of the first  $period (time factor = 0).$ 

Now call ratetimes with the alternate syntax.

```
[Rates, EndTimes, StartTimes] = ratetimes(Compounding,... 
  RefRates, RefEndTimes, RefStartTimes, EndTimes, StartTimes);
  Rates =
        0.0500
        0.0620
        0.0680
        0.0801
        0.1155
EndTimes and StartTimes have, as expected, the same values they had as input 
arguments.
```

```
Times = [StartTimes, EndTimes]
Times =
     0 1
```
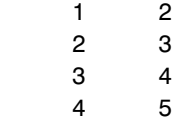

## <span id="page-42-1"></span>**Interest Rate Term Structure**

The Financial Derivatives Toolbox includes a set of functions to encapsulate interest rate term information into a single structure. These functions present a convenient way to package all information related to interest rate terms into a common format, and to resolve interdependencies when one or more of the parameters is modified. For information, see:

- **•** ["Creation or Modification \(intenvset\)" on page 2-11](#page-42-0) for a discussion of how to create or modify an interest rate term structure (RateSpec) using the intenvset function.
- **•** ["Obtaining Specific Properties \(intenvget\)" on page 2-13](#page-44-0) for a discussion of how to extract specific properties from a RateSpec.

## <span id="page-42-0"></span>**Creation or Modification (intenvset)**

The main function to create or modify an interest rate term structure RateSpec (*rates specification*) is intenvset. If the first argument to this function is a previously created RateSpec, the function modifies the existing rate specification and returns a new one. Otherwise, it creates a new RateSpec. The other intenvset arguments are property-value pairs, indicating the new value for these properties. The properties that can be specified or modified are:

- **•** Compounding
- **•** Disc
- **•** Rates
- **•** EndDates
- **•** StartDates
- **•** ValuationDate
- **•** Basis
- **•** EndMonthRule

To learn about the properties EndMonthRule and Basis, type help ftbEndMonthRule and help ftbBasis or see the *Financial Toolbox User's Guide*.

Consider again the original table of interest rates.

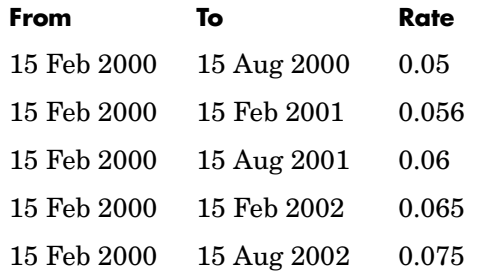

Use the information in this table to populate the RateSpec structure.

```
StartDates = ['15-Feb-2000'];
EndDates = ['15-Aug-2000';
              '15-Feb-2001'; 
              '15-Aug-2001';
              '15-Feb-2002';
              '15-Aug-2002'];
Compounding = 2;ValuationDate = ['15-Feb-2000'];
Rates = [0.05; 0.056; 0.06; 0.065; 0.075];
rs = intenvset('Compounding',Compounding,'StartDates',... 
StartDates, 'EndDates', EndDates, 'Rates', Rates,... 
'ValuationDate', ValuationDate)
rs =FinObj:'RateSpec'
  Compounding:2
         Disc:[5x1 double]
        Rates:[5x1 double]
     EndTimes:[5x1 double]
   StartTimes:[5x1 double]
     EndDates:[5x1 double]
```

```
StartDates:730531
ValuationDate:730531
        Basis: 0
 EndMonthRule: 1
```
Some of the properties filled in the structure were not passed explicitly in the call to RateSpec. The values of the automatically completed properties depend upon the properties that are explicitly passed. Consider for example the StartTimes and EndTimes vectors. Since the StartDates and EndDates vectors are passed in, as well as the ValuationDate, intenvset has all the information needed to calculate StartTimes and EndTimes. Hence, these two properties are read only.

## <span id="page-44-0"></span>**Obtaining Specific Properties (intenvget)**

The complementary function to intenvset is intenvget. This function obtains specific properties from the interest rate term structure. The syntax of this function is

```
ParameterValue = intenvget(RateSpec, 'ParameterName')
```
To obtain the vector EndTimes from the RateSpec structure, enter

```
EndTimes = intenvget(rs, 'EndTimes')
EndTimes =
       1
      \mathfrak{p} 3
       4
       5
```
To obtain Disc, the values for the discount factors that were calculated automatically by intenvset, type

```
Disc = intenvget(rs, 'Disc')
Disc = 0.9756
     0.9463
     0.9151
```
 0.8799 0.8319

These discount factors correspond to the periods starting from StartDates and ending in EndDates.

**Note** Although you can directly access these fields within the structure instead of using intenvget, we strongly advise against this. The format of the interest rate term structure could change in future versions of the toolbox. Should that happen, any code accessing the RateSpec fields directly would stop working.

Now use the RateSpec structure with its functions to examine how changes in specific properties of the interest rate term structure affect those depending upon it. As an exercise, change the value of Compounding from 2 (semiannual) to 1 (annual).

```
rs = intenvset(rs, 'Compounding', 1);
```
Since StartTimes and EndTimes are measured in units of periodic discount, a change in Compounding from 2 to 1 redefines the basic unit from semiannual to annual. This means that a period of six months is represented with a value of 0.5, and a period of one year is represented by 1. To obtain the vectors StartTimes and EndTimes, enter

```
StartTimes = intenvget(rs, 'StartTimes');
EndTimes = intenvget(rs, 'EndTimes');
Times = [StartTimes, EndTimes]
Times =
         0 0.5000
         0 1.0000
         0 1.5000
         0 2.0000
```

```
0 2.5000
```
Since all the values in StartDates are the same as the valuation date, all StartTimes values are zero. On the other hand, the values in the EndDates vector are dates separated by six-month periods. Since the redefined value of compounding is 1, EndTimes becomes a sequence of numbers separated by increments of 0.5.

# **Pricing and Sensitivity from Interest Rate Term Structure**

The Financial Derivatives Toolbox contains a family of functions that finds the price and sensitivities of several financial instruments based on interest rate curves. For information, see:

- **•** ["Pricing" on page 2-17](#page-48-0) for a discussion on using the intenvprice function to price a portfolio of instruments based on a set of zero curves.
- **•** ["Sensitivity" on page 2-19](#page-50-0) for a discussion on computing delta and gamma sensitivities with the intenvsens function.

The instruments can be presented to the functions as a portfolio of different types of instruments or as groups of instruments of the same type. The current version of the toolbox can compute price and sensitivities for four instrument types using interest rate curves:

- **•** Bonds
- **•** Fixed Rate Notes
- **•** Floating Rate Notes
- **•** Swaps

In addition to these instruments, the toolbox also supports the calculation of price and sensitivities of arbitrary sets of cash flows.

Note that options and interest rates floors and caps are absent from the above list of supported instruments. These instruments are not supported because their pricing and sensitivity function require a stochastic model for the evolution of interest rates. The interest rate term structure used for pricing is treated as deterministic, and as such is not adequate for pricing these instruments.

The Financial Derivatives Toolbox additionally contains functions that use the Heath-Jarrow-Morton (HJM) and Black-Derman-Toy (BDT) models to compute prices and sensitivities for financial instruments. These models support computations involving options and interest rate floors and caps. See ["Pricing and Sensitivity from HJM" on page 2-34](#page-65-0) and ["Pricing and Sensitivity](#page-93-0)  [from BDT" on page 2-63](#page-93-0) for information on computing price and sensitivities of financial instruments using HJM and BDT models.

# <span id="page-48-0"></span>**Pricing**

The main function used for pricing portfolios of instruments is intenvprice. This function works with the family of functions that calculate the prices of individual types of instruments. When called, intenvprice classifies the portfolio contained in InstSet by instrument type, and calls the appropriate pricing functions. The map between instrument types and the pricing function intenvprice calls is

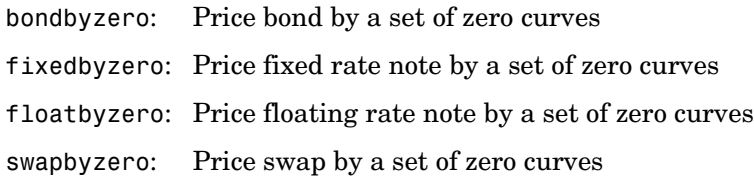

Each of these functions can be used individually to price an instrument. Consult the reference pages for specific information on the use of these functions.

intenvprice takes as input an interest rate term structure created with intenvset, and a portfolio of interest rate contingent derivatives instruments created with instadd. To learn more about instadd, see ["Creating and](#page-19-0)  [Managing Instrument Portfolios" on page 1-6,](#page-19-0) and to learn more about the interest rate term structure see ["Interest Rate Environment" on page 2-2](#page-33-0).

The syntax for using intenvprice to price an entire portfolio is

Price = intenvprice(RateSpec, InstSet)

where:

- **•** RateSpec is the interest rate term structure.
- **•** InstSet is the name of the portfolio.

## **Example: Pricing a Portfolio of Instruments**

Consider this example of using the intenvprice function to price a portfolio of instruments supplied with the Financial Derivatives Toolbox.

The provided MAT-file deriv.mat stores a portfolio as an instrument set variable ZeroInstSet. The MAT-file also contains the interest rate term structure ZeroRateSpec. You can display the instruments with the function instdisp.

```
load deriv.mat;
instdisp(ZeroInstSet)
Index Type CouponRate Settle Maturity Period Basis...
1 Bond 0.04 01-Jan-2000 01-Jan-2003 1 NaN... 
2 Bond 0.04 01-Jan-2000 01-Jan-2004 2 NaN... 
Index Type CouponRate 
Settle Maturity FixedReset Basis...
3 Fixed 0.04 01-Jan-2000 01-Jan-2003 1 NaN... 
Index Type Spread Settle Maturity FloatReset Basis...
4 Float 20 01-Jan-2000 01-Jan-2003 1 NaN... 
Index Type LegRate Settle Maturity LegReset Basis...
5 Swap [0.06 20] 01-Jan-2000 01-Jan-2003 [1 1] NaN...
```
Use intenvprice to calculate the prices for the instruments contained in the portfolio ZeroInstSet.

```
format bank
Prices = intenvprice(ZeroRateSpec, ZeroInstSet)
Prices =
         98.72
          97.53
          98.72
         100.55
           3.69
```
The output Prices is a vector containing the prices of all the instruments in the portfolio in the order indicated by the Index column displayed by instdisp. Consequently, the first two elements in Prices correspond to the first two bonds; the third element corresponds to the fixed rate note; the fourth to the floating rate note; and the fifth element corresponds to the price of the swap.

## <span id="page-50-0"></span>**Sensitivity**

The Financial Derivatives Toolbox can calculate two types of derivative price sensitivities, namely delta and gamma. *Delta* represents the dollar sensitivity of prices to shifts in the observed forward yield curve. *Gamma* represents the dollar sensitivity of delta to shifts in the observed forward yield curve.

The intenvsens function computes instrument sensitivities as well as instrument prices. If you need both the prices and sensitivity measures, use intenvsens. A separate call to intenvprice is not required.

Here is the syntax

[Delta, Gamma, Price] = intenvsens(RateSpec, InstSet)

where, as before:

- **•** RateSpec is the interest rate term structure.
- **•** InstSet is the name of the portfolio.

### **Example: Sensitivities and Prices**

Here is an example of using intenvsens to calculate both sensitivities and prices.

```
format long
load deriv.mat;
[Delta, Gamma, Price] = intenvsens(ZeroRateSpec, ZeroInstSet);
```
Display the results in a single matrix in long format.

```
All = [Delta Gamma Price]
All = 1.0e+003 *
  -0.27264034403478 1.02984451401241 0.09871593902758
   -0.34743857788527 1.62265027222659 0.09753338552637
   -0.27264034403478 1.02984451401241 0.09871593902758
   -0.00104445683331 0.00330878190894 0.10055293001355
   -0.28204045553455 1.05962355119047 0.00369230914950
```
To view the per-dollar sensitivity, divide the first two columns by the last one.

```
[Delta./Price, Gamma./Price, Price]
```
ans =

1.0e+002 \*

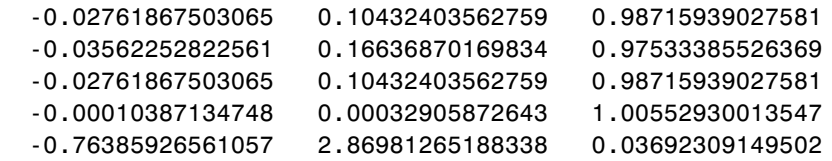

# **Heath-Jarrow-Morton (HJM) Model**

The Heath-Jarrow-Morton (HJM) model is one of the most widely used models for pricing interest rate derivatives. The model considers a given initial term structure of interest rates and a specification of the volatility of forward rates to build a tree representing the evolution of the interest rates, based upon a statistical process. For further explanation, see the book *"Modelling Fixed Income Securities and Interest Rate Options"* by Robert A. Jarrow.

## <span id="page-52-0"></span>**Building an HJM Forward Rate Tree**

The HJM tree of forward rates is the fundamental unit representing the evolution of interest rates in a given period of time. This section explains how to create the HJM forward rate tree using the Financial Derivatives Toolbox.

The MATLAB function that creates the HJM forward rate tree is hjmtree. This function takes three structures as input arguments:

- **•** The volatility model VolSpec. (See ["Specifying the Volatility Model](#page-53-0)  [\(VolSpec\)" on page 2-22.](#page-53-0))
- **•** The interest rate term structure RateSpec. (See ["Specifying the Interest](#page-55-0)  [Rate Term Structure \(RateSpec\)" on page 2-24.](#page-55-0))
- **•** The tree time layout TimeSpec. (See ["Specifying the Time Structure](#page-56-0)  [\(TimeSpec\)" on page 2-25](#page-56-0).)

## **Creating the HJM Forward Rate Tree (hjmtree)**

Calling the function hjmtree creates the structure, HJMTree, containing time and forward rate information for a bushy tree.

This structure is a self-contained unit that includes the HJM tree of rates (found in the FwdTree field of the structure), and the volatility, rate, and time specifications used in building this tree.

The calling syntax for hjmtree is

```
HJMTree = hjmtree(VolSpec, RateSpec, TimeSpec)
```
where:

- **•** VolSpec is a structure that specifies the forward rate volatility process. VolSpec is created using the function hjmvolspec. The hjmvolspec function supports the specification of multiple factors. It handles five models for the volatility of the interest rate term structure:
	- **-** Constant
	- **-** Stationary
	- **-** Exponential
	- **-** Vasicek
	- **-** Proportional

Incorporating multiple factors allows you to specify different types of shifts in the shape and location of the interest rate structure. A one-factor model assumes that the interest term structure is affected by a single source of uncertainty.

- **•** RateSpec is the interest rate specification of the initial rate curve. This structure is created with the function intenvset. (See ["Interest Rate Term](#page-42-1)  [Structure" on page 2-11](#page-42-1).)
- **•** TimeSpec is the tree time layout specification. This variable is created with the function hjmtimespec. It represents the mapping between level times and level dates for rate quoting. This structure determines indirectly the number of levels of the tree generated in the call to hjmtree.

## <span id="page-53-0"></span>**Specifying the Volatility Model (VolSpec)**

The function hjmvolspec generates the structure VolSpec, which specifies the volatility process  $\sigma(t, T)$  used in the creation of the forward rate trees. In this context T represents the starting time of the forward rate, and t represents the observation time. The volatility process can be constructed from a combination of factors specified sequentially in the call to hjmvolspec. Each factor specification starts with a string specifying the name of the factor, followed by the pertinent parameters.

Consider an example that uses a single factor, specifically, a constant-sigma factor. The constant factor specification requires only one parameter, the value of  $\sigma$ . In this case, the value corresponds to 0.10.

```
VolSpec = hjmvolspec('Constant', 0.10)
```

```
VolSpec = 
      FinObj: 'HJMVolSpec'
FactorModels: {'Constant'}
  FactorArgs: {{1x1 cell}}
  SigmaShift: 0
  NumFactors: 1
   NumBranch: 2
     PBranch: [0.5000 0.5000]
 Fact2Branch: [-1 1]
```
The NumFactors field of the VolSpec structure, VolsSpec.NumFactors = 1, reveals that the number of factors used to generate VolSpec was one. The FactorModels field indicates that it is a 'Constant' factor, and the NumBranches field indicates the number of branches. As a consequence, each node of the resulting tree has two branches, one going up, and the other going down.

Consider now a two-factor volatility process made from a proportional factor and an exponential factor.

```
% Exponential factor:
Sigma 0 = 0.1;
Lambda = 1;
% Proportional factor
CurveProp = [0.11765; 0.08825; 0.06865];
Currenterm = [ 1 ; 2 ; 3 ];% Build VolSpec
VolSpec = hjmvolspec('Proportional', CurveProp, CurveTerm,... 
1e6,'Exponential', Sigma_0, Lambda)
VolSpec = 
     FinObj: 'HJMVolSpec'
FactorModels: {'Proportional' 'Exponential'}
  FactorArgs: {{1x3 cell} {1x2 cell}}
  SigmaShift: 0
  NumFactors: 2
   NumBranch: 3
     PBranch: [0.2500 0.2500 0.5000]
 Fact2Branch: [2x3 double]
```
The output shows that the volatility specification was generated using two factors. The tree has three branches per node. Each branch has probabilities of 0.25, 0.25, and 0.5, going from top to bottom.

## <span id="page-55-0"></span>**Specifying the Interest Rate Term Structure (RateSpec)**

The structure RateSpec is an interest term structure that defines the initial forward rate specification from which the tree rates are derived. The section ["Interest Rate Term Structure" on page 2-11](#page-42-1) explains how to create these structures using the function intenvset, given the interest rates, the starting and ending dates for each rate, and the compounding value.

Consider the example

```
Compounding = 1;
Rates = [0.02; 0.02; 0.02; 0.02];
StartDates = ['01-Jan-2000'; 
              '01-Jan-2001'; 
              '01-Jan-2002'; 
              '01-Jan-2003'];
EndDates = [101 - Jan - 2001];
              '01-Jan-2002'; 
               '01-Jan-2003'; 
               '01-Jan-2004'];
ValuationDate = '01-Jan-2000';RateSpec = intenvset('Compounding',1,'Rates', Rates,... 
'StartDates', StartDates, 'EndDates', EndDates,...
'ValuationDate', ValuationDate)
RateSpec = 
        FinObj: 'RateSpec'
   Compounding: 1
          Disc: [4x1 double]
         Rates: [4x1 double]
       EndTimes: [4x1 double]
    StartTimes: [4x1 double]
       EndDates: [4x1 double]
     StartDates: [4x1 double]
 ValuationDate: 730486
```
 Basis: 0 EndMonthRule: 1

Use the function datedisp to examine the dates defined in the variable RateSpec. For example

```
datedisp(RateSpec.ValuationDate)
01-Jan-2000
```
## <span id="page-56-0"></span>**Specifying the Time Structure (TimeSpec)**

The structure TimeSpec specifies the time structure for an HJM tree. This structure defines the mapping between the observation times at each level of the tree and the corresponding dates.

TimeSpec is built using the function hjmtimespec. The hjmtimespec function requires three input arguments:

- **•** The valuation date ValuationDate
- **•** The maturity date Maturity
- **•** The compounding rate Compounding

The syntax used for calling hjmtimespec is

```
TimeSpec = hjmtimespec(ValuationDate, Maturity, Compounding)
```
where:

- **•** ValuationDate is the first observation date in the tree.
- **•** Maturity is a vector of dates representing the cash flow dates of the tree. Any instrument cash flows with these maturities fall on tree nodes.
- **•** Compounding is the frequency at which the rates are compounded when annualized.

Calling hjmtimespec with the same data used to create the interest rate term structure, [RateSpec](#page-55-0) builds the structure that specifies the time layout for the tree.

```
Maturity = EndDates;
TimeSpec = hjmtimespec(ValuationDate, Maturity, Compounding)
TimeSpec =
```

```
FinObj: 'HJMTimeSpec'
ValuationDate: 730486
     Maturity: [4x1 double]
  Compounding: 1
        Basis: 0
 EndMonthRule: 1
```
Note that the maturities specified when building TimeSpec do not have to coincide with the EndDates of the rate intervals in RateSpec. Since TimeSpec defines the time-date mapping of the HJM tree, the rates in RateSpec are interpolated to obtain the initial rates with maturities equal to those found in TimeSpec.

#### **Example: Creating an HJM Tree**

Use the VolSpec, RateSpec, and TimeSpec you have created as input to the HJMTree function to create an HJM tree.

```
% Reset the volatility factor to the Constant case
VolSpec = hjmvolspec('Constant', 0.10);
HJMTree = hjmtree(VolSpec, RateSpec, TimeSpec)
HJMTree = 
  FinObj: 'HJMFwdTree'
VolSpec: [1x1 struct]
TimeSpec: [1x1 struct]
RateSpec: [1x1 struct]
    tObs: [0 1 2 3]
    TFwd: {[4x1 double] [3x1 double] [2x1 double] [3]}
  CFlowT: {[4x1 double] [3x1 double] [2x1 double] [4]}
 FwdTree:{[4x1 double][3x1x2 double][2x2x2 double][1x4x2 double]}
```
## **Using HJM Trees in MATLAB**

When working with the HJM model, the Financial Derivatives Toolbox uses trees to represent forward rates, prices, etc. At the highest level, these trees have structures wrapped around them. The structures encapsulate information needed to interpret completely the information contained in a tree. Consider this example, which uses the interest rate and portfolio data in the MAT-file deriv.mat included in the toolbox.

Load the data into the MATLAB workspace.

load deriv.mat

Display the list of the variables loaded from the MAT-file.

whos

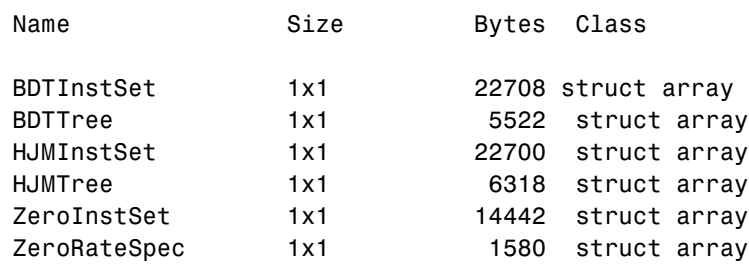

#### **Structure of an HJM Tree**

You can now examine in some detail the contents of the HJMTree structure.

```
HJMTree
HJMTree = 
  FinObj: 'HJMFwdTree'
VolSpec: [1x1 struct]
TimeSpec: [1x1 struct]
RateSpec: [1x1 struct]
    tObs: [0 1 2 3]
    TFwd: {[4x1 double] [3x1 double] [2x1 double] [3]}
  CFlowT: {[4x1 double] [3x1 double] [2x1 double] [4]}
 FwdTree:{[4x1 double][3x1x2 double][2x2x2 double][1x4x2 double]}
```
FwdTree contains the actual forward rate tree. It is represented in MATLAB as a cell array with each cell array element containing a tree level.

The other fields contain other information relevant to interpreting the values in FwdTree. The most important of these are VolSpec, TimeSpec, and RateSpec, which contain the volatility, time structure, and rate structure information respectively.

**First Node.** Observe the forward rates in FwdTree. The first node represents the valuation date, tObs = 0.

```
HJMTree.FwdTree{1}
ans =1.0356
   1.0468
   1.0523
   1.0563
```
**Note** The Financial Derivatives Toolbox uses *inverse discount* notation for forward rates in the tree. An inverse discount represents a factor by which the present value of an asset is multiplied to find its future value. In general, these forward factors are reciprocals of the discount factors.

Look closely at the RateSpec structure used in generating this tree to see where these values originate. Arrange the values in a single array.

```
[HJMTree.RateSpec.StartTimes HJMTree.RateSpec.EndTimes... 
HJMTree.RateSpec.Rates]
```
ans  $=$ 

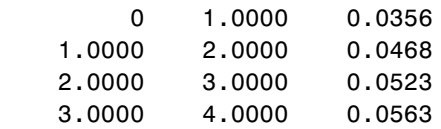

If you find the corresponding inverse discounts of the interest rates in the third column, you have the values at the first node of the tree. You can turn interest rates into inverse discounts using the function rate2disc.

```
Disc = rate2disc(HJMTree.TimeSpec.Compounding,... 
HJMTree.RateSpec.Rates, HJMTree.RateSpec.EndTimes,... 
HJMTree.RateSpec.StartTimes);
```

```
FRates = 1./Disc
FRates =
    1.0356
     1.0468
     1.0523
     1.0563
```
**Second Node.** The second node represents the first rate observation time, tObs = 1. This node displays two states: one representing the branch going up and the other representing the branch going down.

Note that HJMTree.VolSpec.NumBranch = 2.

```
HJMTree.VolSpec
```

```
ans =
```

```
 FinObj: 'HJMVolSpec'
 FactorModels: {'Constant'}
   FactorArgs: {{1x1 cell}}
   SigmaShift: 0
   NumFactors: 1
    NumBranch: 2
      PBranch: [0.5000 0.5000]
  Fact2Branch: [-1 1]
```
Examine the rates of the node corresponding to the up branch.

```
HJMTree.FwdTree{2}(:,:,1)
```
ans  $=$ 1.0364 1.0420 1.0461

Now examine the corresponding down branch.

```
HJMTree.FwdTree{2}(:,:,2)
```
ans  $=$ 

1.0574 1.0631 1.0672

**Third Node.** The third node represents the second observation time, tObs = 2. This node contains a total of four states, two representing the branches going up and the other two representing the branches going down.

Examine the rates of the node corresponding to the up states.

HJMTree.FwdTree{3}(:,:,1) ans  $=$ 1.0317 1.0526

1.0358 1.0568

Next examine the corresponding down states.

```
HJMTree.FwdTree{3}(:,:,2)
ans =1.0526 1.0738
    1.0568 1.0781
```
**Isolating a Specific Node.** Starting at the third level, indexing within the tree cell array becomes complex, and isolating a specific node can be difficult. The function bushpath isolates a specific node by specifying the path to the node as a vector of branches taken to reach that node. As an example, consider the node reached by starting from the root node, taking the branch up, then the branch down, and then another branch down. Given that the tree has only two branches per node, branches going up correspond to a 1, and branches going down correspond to a 2. The path up-down-down becomes the vector [1 2 2].

```
FRates = bushpath(HJMTree.FwdTree, [1 2 2])
FRates =
    1.0356
     1.0364
```
 1.0526 1.0674

bushpath returns the spot rates for all the nodes touched by the path specified in the input argument, the first one corresponding to the root node, and the last one corresponding to the target node.

Isolating the same node using direct indexing obtains

```
HJMTree.FwdTree{4}(:, 3, 2)
ans = 1.0674
```
As expected, this single value corresponds to the last element of the rates returned by bushpath.

You can use these techniques with any type of tree generated with the Financial Derivatives Toolbox, such as forward rate trees or price trees.

## **Graphical View of Forward Rate Tree**

The function treeviewer provides a graphical view of the path of forward rates specified in HJMTree. For example, here is a treeviewer representation of the rates along both the up and the down branches of HJMTree.

```
treeviewer(HJMTree)
```
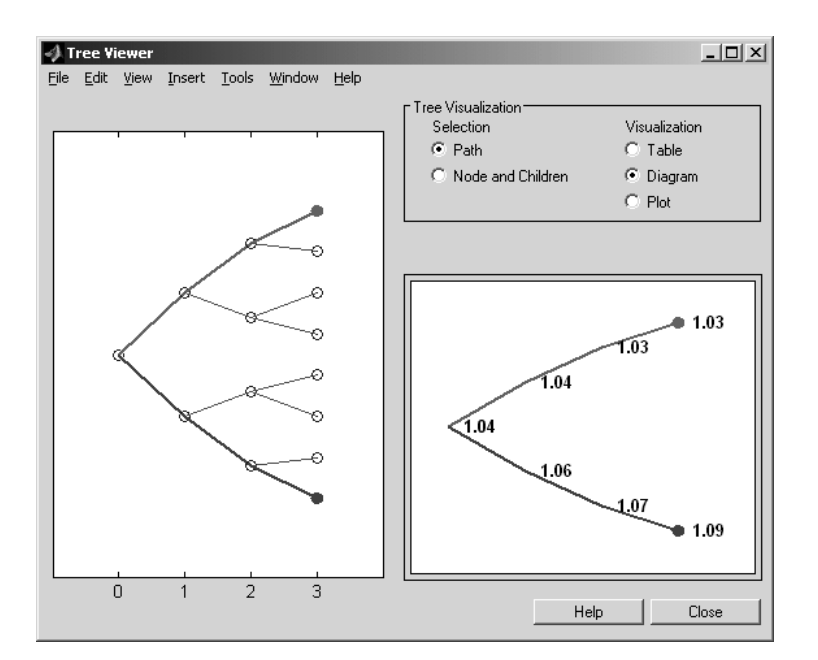

A previous example used bushpath to find the path of forward rates taking the first branch up and then two branches down the rate tree.

```
FRates = bushpath(HJMTree.FwdTree, [1 2 2])
FRates =
```
1.0356 1.0364 1.0526 1.0674

The treeviewer function displays the same information obtained by clicking along the sequence of nodes, as shown next.

**Note** If you are not familiar with the use of treeviewer, see the treeviewer reference page for complete instructions on its use.

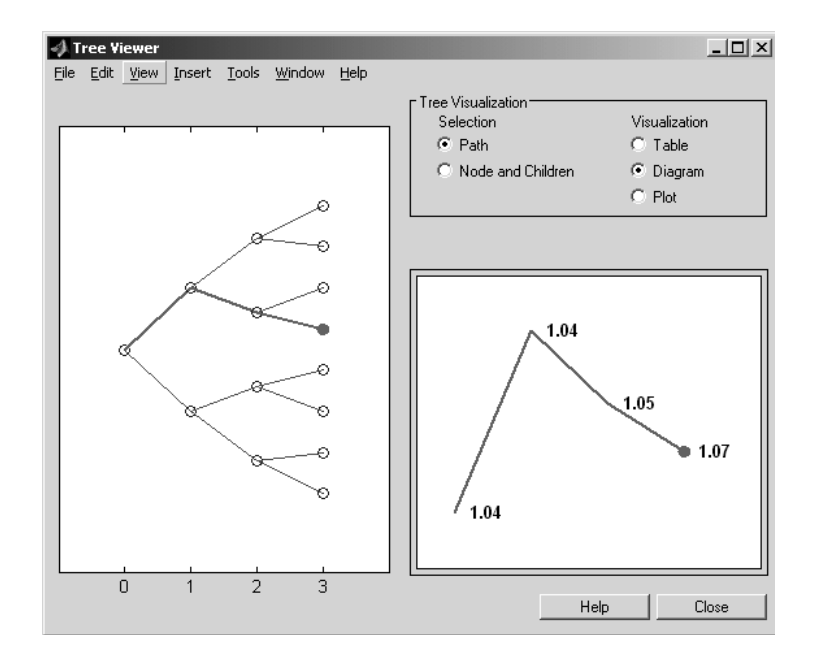

# <span id="page-65-0"></span>**Pricing and Sensitivity from HJM**

This section explains how to use the Financial Derivatives Toolbox to compute prices and sensitivities of several financial instruments using the Heath-Jarrow-Morton (HJM) model. For information, see:

- **•** ["Pricing and the Price Tree" on page 2-34](#page-65-1) for a discussion of using the hjmprice function to compute prices for a portfolio of instruments.
- **•** ["Calculating Prices and Sensitivities" on page 2-50](#page-80-0) for a discussion of using the hjmsens function to compute delta, gamma, and vega portfolio sensitivities.

## <span id="page-65-1"></span>**Pricing and the Price Tree**

For the HJM model, the function hjmprice calculates the price of any set of supported instruments, based on an interest rate tree. The function is capable of pricing these instrument types:

- **•** Bonds
- **•** Bond options
- **•** Arbitrary cash flows
- **•** Fixed-rate notes
- **•** Floating-rate notes
- **•** Caps
- **•** Floors
- **•** Swaps

The syntax used for calling hjmprice is

```
[Price, PriceTree] = hjmprice(HJMTree, InstSet, Options)
```
This function requires two input arguments: the interest rate tree, HJMTree, and the set of instruments, InstSet. An optional argument Options further controls the pricing and the output displayed.

HJMTree is the Heath-Jarrow-Morton tree sampling of a forward rate process, created using hjmtree. See ["Building an HJM Forward Rate Tree" on page 2-21](#page-52-0)  to learn how to create this structure.

InstSet is the set of instruments to be priced. This structure represents the set of instruments to be priced independently using the HJM model. The section ["Creating and Managing Instrument Portfolios" on page 1-6](#page-19-0) explains how to create this variable.

Options is an options structure created with the function derivset. This structure defines how the HJM tree is used to find the price of instruments in the portfolio, and how much additional information is displayed in the command window when calling the pricing function. If this input argument is not specified in the call to hjmprice, a default Options structure is used.

hjmprice classifies the instruments and calls the appropriate pricing function for each one of the instrument types. The pricing functions are bondbyhjm, cfbyhjm, fixedbyhjm, floatbyhjm, optbndbyhjm, and swapbyhjm. You can also use these functions directly to calculate the price of sets of instruments of the same type. See the documentation for these individual functions for further information.

## **Example: HJM Pricing**

Consider the following example, which uses the portfolio and interest rate data in the MAT-file deriv.mat included in the toolbox. Load the data into the MATLAB workspace.

load deriv.mat

whos

Use the MATLAB whos command to display a list of the variables loaded from the MAT-file.

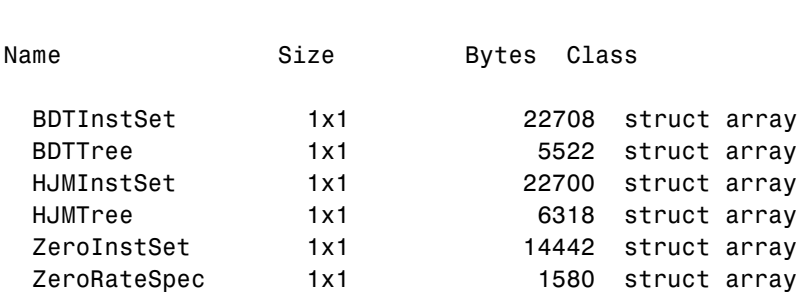

HJMTree and HJMInstSet are the input arguments needed to call the function hjmprice.

Use the function instdisp to examine the set of instruments contained in the variable HJMInstSet.

instdisp(HJMInstSet)

Index Type CouponRate Settle Maturity Period Basis ......Name Quantity 1 Bond 0.04 01-Jan-2000 01-Jan-2003 1 NaN.........4% bond 100 01-Jan-2000 01-Jan-2004 2 Index Type UnderInd OptSpec Strike ExerciseDates AmericanOpt Name Quantity 0 otion 101 -50 Index Type CouponRate Settle Maturity FixedReset Basis Principal Name Quantity 4 Fixed 0.04 01-Jan-2000 01-Jan-2003 1 NaN NaN Index Type Spread Settle Maturity FloatReset Basis Principal Name Quantity 01-Jan-2000 01-Jan-2003 1 Index Type Strike Settle Maturity CapReset Basis Principal Name Quantity 6 Cap 0.03 01-Jan-2000 01-Jan-2004 1 NaN NaN 3% Cap 30 Index Type Strike Settle Maturity FloorReset Basis Principal Name Quantity 7 Floor 0.03 01-Jan-2000 01-Jan-2004 1 NaN NaN 3% Floor 40 Index Type LegRate Settle Maturity LegReset Basis Principal LegType Name Quantity 8 Swap [0.06 20] 01-Jan-2000 01-Jan-2003 [1 1] NaN NaN [NaN]

> Note that there are eight instruments in this portfolio set: two bonds, one bond option, one fixed rate note, one floating rate note, one cap, one floor, and one swap. Each instrument has a corresponding index that identifies the instrument prices in the price vector returned by hjmprice.

> Now use hjmprice to calculate the price of each instrument in the instrument set.

Price = hjmprice(HJMTree, HJMInstSet) Warning: Not all cash flows are aligned with the tree. Result will be approximated.

Price = 98.7159 97.5280 0.0486 98.7159 100.5529  6.2831 0.0486 3.6923

**Note** The warning shown above appears because some of the cash flows for the second bond do not fall exactly on a tree node. This situation is discussed further in ["HJM Pricing Options Structure" on page 2-44.](#page-74-0)

#### **Price Vector**

The prices in the output vector Price correspond to the prices at observation time zero (tObs = 0), which is defined as the valuation date of the interest rate tree. The instrument indexing within Price is the same as the indexing within InstSet. In this example, the prices in the Price vector correspond to the instruments in the following order.

```
InstNames = instget(HJMInstSet, 'FieldName','Name')
InstNames =
4% bond 
4% bond 
Option 101 
4% Fixed 
20BP Float 
3% Cap 
3% Floor 
6%/20BP Swap
```
Consequently, in the Price vector, the fourth element, 98.7159, represents the price of the fourth instrument (4% fixed-rate note); the sixth element, 6.2831, represents the price of the sixth instrument (3% cap).

### **Price Tree Structure**

If you call the hjmprice function with two output arguments, e.g.,

```
[Price, PriceTree] = hjmprice(HJMTree, HJMInstSet)
```
you generate a price tree along with the price information.

The optional output price tree structure PriceTree holds all the pricing information. The first field of this structure, FinObj, indicates that this structure represents a price tree. The second field, PBush is the tree holding the price of the instruments in each node of the tree. The third field, AIBush is the tree holding the accrued interest of the instruments in each node of the tree. Finally, the fourth field, tObs, represents the observation time of each level of PBush and AIBush, with units in terms of compounding periods.

In this example the price tree looks like

```
PriceTree = 
FinObj: 'HJMPriceTree'
PBush: {[8x1 double] [8x1x2 double] ...[8x8 double]}
AIBush: {[8x1 double] [8x1x2 double] ... [8x8 double]}
  tObs: [0 1 2 3 4]
```
Both PBush and AIBush are actually 1-by-5 cell arrays, consistent with the five observation times of tObs. The data display has been shortened here to fit on a single line.

Using the command line interface, you can directly examine PriceTree.PBush, the field within the PriceTree structure that contains the price tree with the price vectors at every state. The first node represents tObs = 0, corresponding to the valuation date.

```
PriceTree.PBush{1}
ans =98.7159
    97.5280
     0.0486
    98.7159
   100.5529
     6.2831
     0.0486
     3.6923
```
With this interface you can observe the prices for *all* instruments in the portfolio at *a specific time*.

## **Using treeviewer to View Instrument Prices Through Time**

You can use the function treeviewer to display a graphical representation of the tree, allowing you to examine interactively the prices on the nodes of the tree until maturity. With treeviewer you select *each instrument individually* in the instrument portfolio for display. For example, the command

treeviewer(PriceTree, HJMInstSet)

with the 4% bond instrument selected in the **Instrument** window shows prices for this bond instrument along the price tree from the valuation date until maturity.

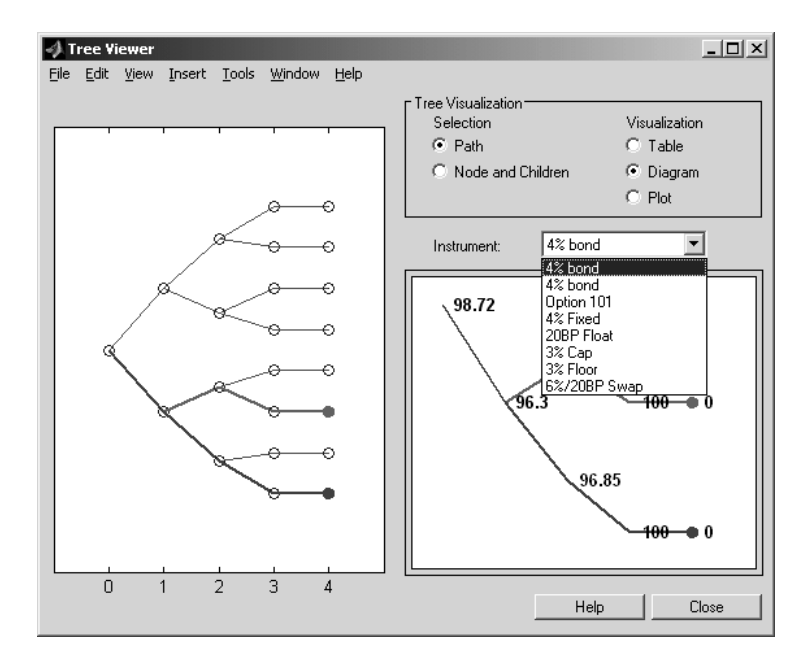

## **Example: Valuation Date Prices**

You can use treeviewer instrument-by-instrument to observe instrument prices through time. For the first 4% bond in the instrument portfolio, treeviewer indicates a valuation date price of 98.72, the same value obtained by accessing the PriceTree structure directly.

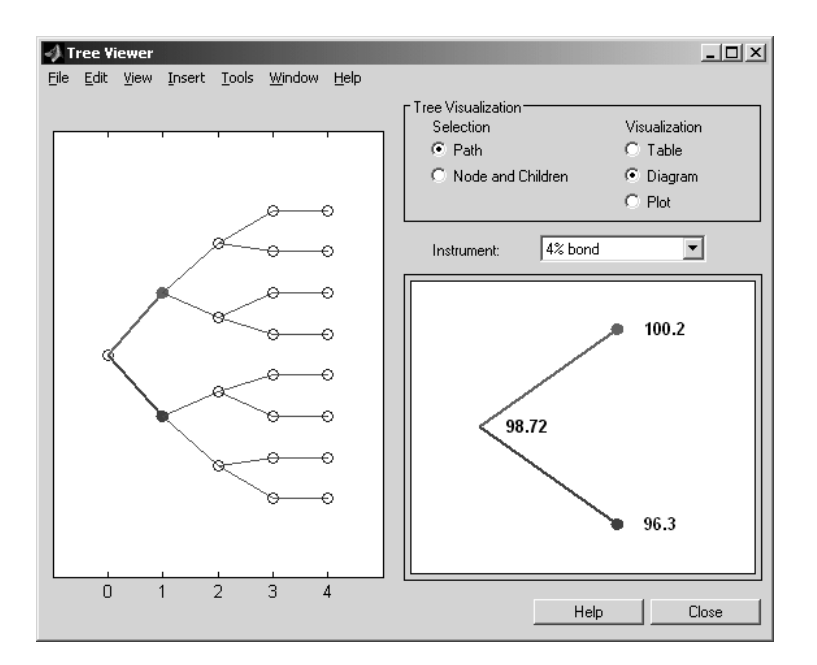

As a further example, look at the sixth instrument in the price vector, the 3% cap. At the valuation date its value obtained directly from the structure is 6.2831. Use treeviewer on this instrument to confirm this price.
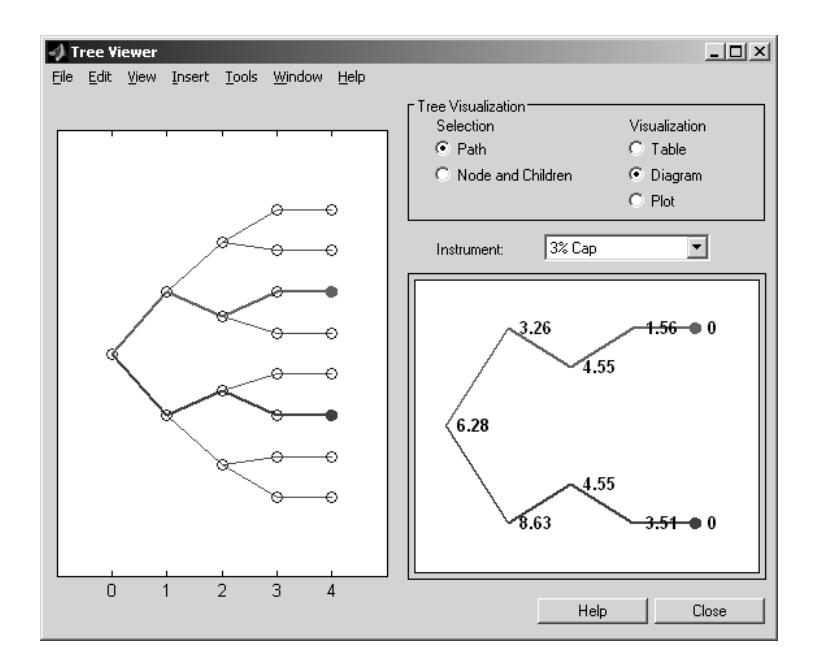

#### **Example: Additional Observation Times**

The second node represents the first rate observation time, tObs = 1. This node displays two states, one representing the branch going up and the other one representing the branch going down.

Examine the prices of the node corresponding to the up branch.

```
PriceTree.PBush{2}(:,:,1)
ans =100.1563
    99.7309
     0.1007
   100.1563
   100.3782
     3.2594
     0.1007
     3.5597
```
As before, you can use treeviewer, this time to examine the price for the 4% bond on the up branch. treeviewer displays a price of 100.2 for the first node of the up branch, as expected.

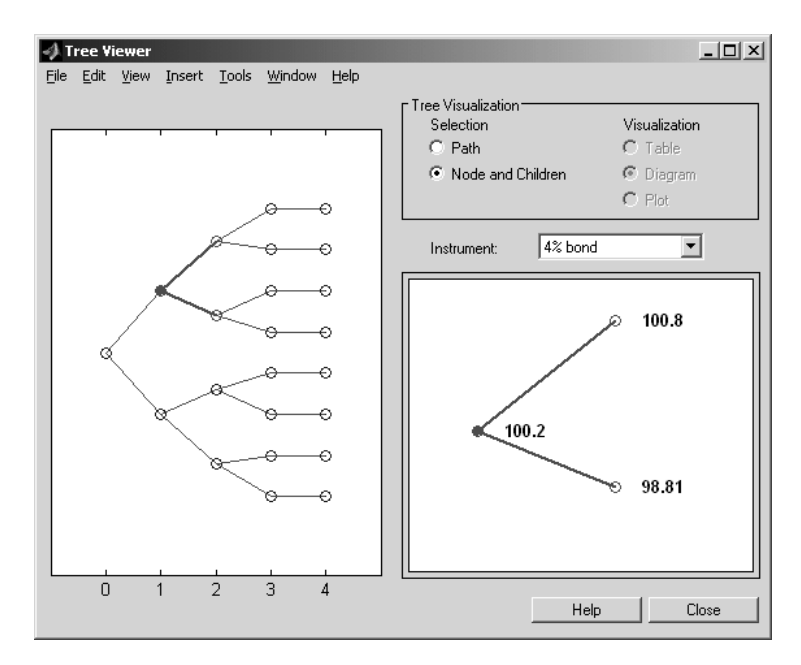

Now examine the corresponding down branch.

```
PriceTree.PBush{2}(:,:,2)
ans =96.3041
    94.1986
0
    96.3041
   100.3671
     8.6342
          0
    -0.3923
```
Use treeviewer once again, now to observe the price of the 4% bond on the down branch. The displayed price of 96.3 conforms to the price obtained from

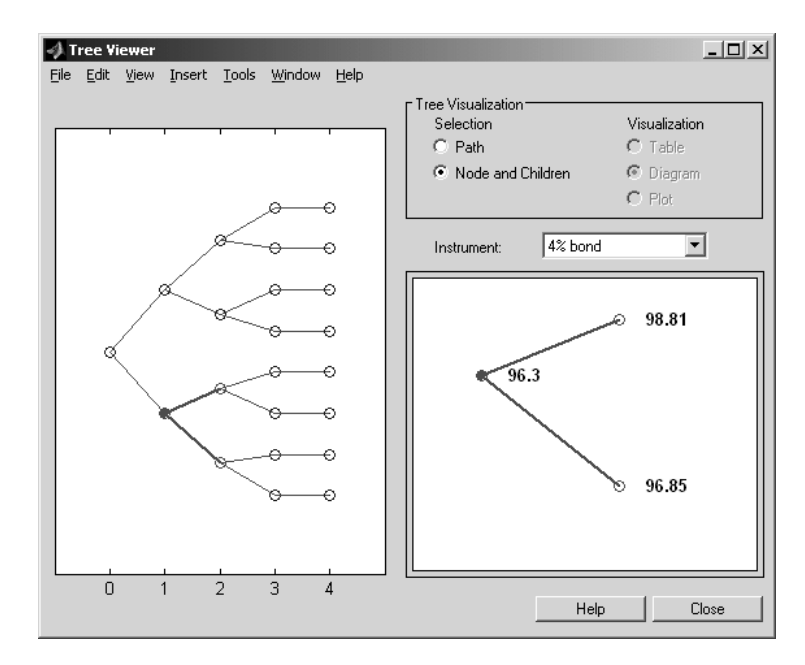

direct access of the PriceTree structure. You may continue this process as far along the price tree as you want.

## <span id="page-74-0"></span>**HJM Pricing Options Structure**

The MATLAB structure Options provides additional input to each pricing function. The Options structure

- **•** Tells pricing functions how to use the interest rate tree to calculate instrument prices
- **•** Determines what additional information the command window displays along with instrument prices.

You provide pricing options in an optional Options argument passed to each pricing function. (See, for example, bondbyhjm or hjmprice.)

#### **Default Structure**

If you do not specify the Options argument in the call to a pricing function, the function uses a default structure. To observe the default structure, use derivset without any arguments.

```
Options = derivset
Options = 
     Diagnostics: 'off'
        Warnings: 'on'
       ConstRate: 'on'
```
The Options structure has three fields: [Diagnostics](#page-75-0), [Warnings](#page-75-1), and [ConstRate](#page-75-2).

<span id="page-75-0"></span>Diagnostics indicates whether additional information is displayed if the HJM tree is modified. The default value for this option is 'off'. If Diagnostics is set to 'on' and ConstRate is set to 'off', the pricing functions display information such as the number of nodes in the last level of the HJM tree generated for pricing purposes.

<span id="page-75-1"></span>Warnings indicates whether to display warning messages when the input tree is not adequate for accurately pricing the instruments. The default value for this option is 'on'. If both ConstRate and Warnings are 'on', a warning is displayed if any of the instruments in the input portfolio has a cash flow date between tree dates. If ConstRate is 'off', and Warnings is 'on', a warning is displayed if the tree is modified to match the cash flow dates on the instruments in the portfolio.

<span id="page-75-2"></span>ConstRate indicates whether the interest rates should be assumed constant between tree dates. By default this option is 'on', which is not an arbitrage-free assumption. Consequently the pricing functions return an approximate price for instruments featuring cash flows between tree dates. Instruments featuring cash flows only on tree nodes are not affected by this option and return exact (arbitrage-free) prices. When ConstRate is 'off', the HJM pricing function finds the cash flow dates for all instruments in the portfolio. If these cash flows do not align exactly with the tree dates, a new tree is generated and used for pricing. This new tree features the same volatility and initial rate specifications of the input HJM tree but contains tree nodes for each date in which at least one instrument in the portfolio has a cash flow. Keep in mind that the number of nodes in an HJM tree grows exponentially with the number of tree dates. Consequently, setting ConstRate 'off' dramatically increases the memory and CPU demands on the computer.

#### **Customizing the Structure**

731582 731947

Customize the Options structure by passing property name/property value pairs to the derivset function.

As an example, consider an Options structure with ConstRate 'off' and Diagonistics 'on'.

```
Options = derivset('ConstRate', 'off', 'Diagnostics', 'on')
Options = 
Diagnostics: 'on'
   Warnings: 'on'
  ConstRate: 'off'
```
To obtain the value of a specific property from the Options structure, use derivget.

```
CR = derivget(Options, 'ConstRate')
CR =Off
```
**Note** Use derivset and derivget to construct the Options structure. These functions are guaranteed to remain unchanged, while the implementation of the structure itself may be modified in the future.

Now observe the effects of setting ConstRate 'off'. Obtain the tree dates from the HJM tree.

```
TreeDates = [HJMTree.TimeSpec.ValuationDate;... 
HJMTree.TimeSpec.Maturity]
TreeDates =
     730486
     730852
     731217
```
datedisp(TreeDates)

01-Jan-2000 01-Jan-2001 01-Jan-2002 01-Jan-2003 01-Jan-2004

All instruments in HJMInstSet settle on Jan 1st, 2000, and all have cash flows once a year, with the exception of the second bond, which features a period of 2. This bond has cash flows twice a year, with every other cash flow consequently falling between tree dates. You can extract this bond from the portfolio to compare how its price differs by setting ConstRate to 'on' and 'off'.

```
BondPort = instselect(HJMInstSet, 'Index', 2);
```
instdisp(BondPort)

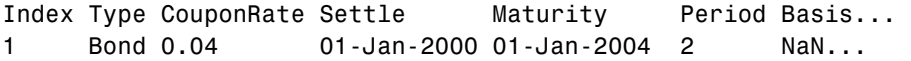

First price the bond with ConstRate 'on' (default).

```
format long
[BondPrice, BondPriceTree] = hjmprice(HJMTree, BondPort)
Warning: Not all cash flows are aligned with the tree. Result will 
be approximated.
```

```
BondPrice =
```
97.52801411736377

```
BondPriceTree = 
FinObj: 'HJMPriceTree'
PBush: {1x5 cell}
AIBush: {[0] [1x1x2 double] ... [1x4x2 double] [1x8 double]}
  tObs: [0 1 2 3 4]
```
Now recalculate the price of the bond setting ConstRate 'off'.

```
OptionsNoCR = derivset('ConstR', 'off')
```

```
OptionsNoCR = 
Diagnostics: 'off'
   Warnings: 'on'
  ConstRate: 'off'
[BondPriceNoCR, BondPriceTreeNoCR] = hjmprice(HJMTree,... 
BondPort, OptionsNoCR)
Warning: Not all cash flows are aligned with the tree. Rebuilding 
tree.
BondPriceNoCR =
  97.53342361674437
BondPriceTreeNoCR = 
FinObj: 'HJMPriceTree'
 PBush: {1x9 cell}
AIBush: {1x9 cell}
  tObs: [0 0.5000 1 1.5000 2 2.5000 3 3.5000 4]
```
As indicated in the last warning, because the cash flows of the bond did not align with the tree dates, a new tree was generated for pricing the bond. This pricing method returns more accurate results since it guarantees that the process is arbitrage-free. It also takes longer to calculate and requires more memory. The tObs field of the price tree structure indicates the increased memory usage. BondPriceTree.tObs has only five elements, while BondPriceTreeNoCR.tObs has nine. While this may not seem like a large difference, it has a dramatic effect on the number of states in the last node.

```
size(BondPriceTree.PBush{end})
ans =1 8
size(BondPriceTreeNoCR.PBush{end})
```
ans  $=$ 

1 128

The differences become more obvious by examining the price trees with treeviewer.

```
treeviewer(BondPriceTree, BondPort)
```
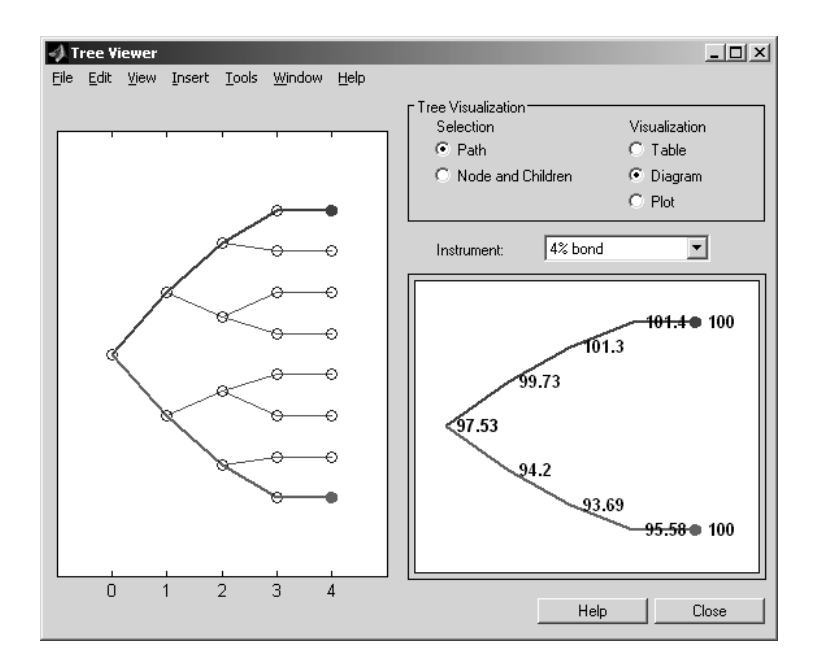

treeviewer(BondPriceTreeNoCR, BondPort)

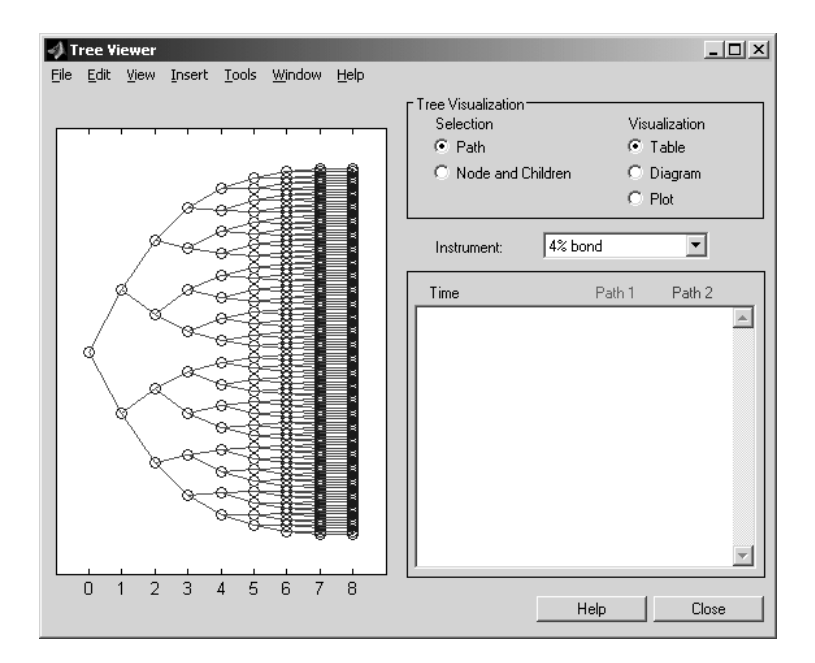

## <span id="page-80-0"></span>**Calculating Prices and Sensitivities**

The function hjmsens computes the delta, gamma, and vega sensitivities of instruments using an interest rate tree created with hjmtree. It also optionally returns the calculated price for each instrument. hjmsens requires the same two input arguments used by hjmprice, namely HJMTree and HJMInstSet.

hjmsens calculates the dollar value of delta and gamma by shifting the observed forward yield curve by 100 basis points in each direction, and the dollar value of vega by shifting the volatility process by 1%. To obtain the per-dollar value of the sensitivities, divide the dollar sensitivity by the price of the corresponding instrument.

The calling syntax for the function is

```
[Delta, Gamma, Vega, Price] = hjmsens(HJMTree, HJMInstSet)
```
Use the previous example data to calculate the price of instruments.

```
load deriv.mat
[Delta, Gamma, Vega, Price] = hjmsens(HJMTree, HJMInstSet);
```
Warning: Not all cash flows are aligned with the tree. Result will be approximated.

**Note** The warning appears because some of the cash flows for the second bond do not fall exactly on a tree node. This situation was discussed in ["HJM](#page-74-0)  [Pricing Options Structure" on page 2-44](#page-74-0).

You can conveniently examine the sensitivities and the prices by arranging them into a single matrix.

```
All = [Delta, Gamma, Vega, Price]
```
 $All =$ 

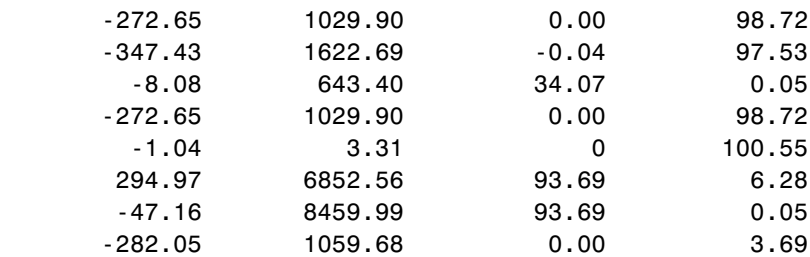

As with the prices, each row of the sensitivity vectors corresponds to the similarly indexed instrument in HJMInstSet. To view the *per-dollar sensitivities*, divide each dollar sensitivity by the corresponding instrument price.

```
All = [Delta ./ Price, Gamma ./ Price, Vega ./ Price, Price]
All =-2.76 10.43 0.00 98.72
 -3.56 16.64 -0.00 97.53
     -166.18 13235.59 700.96 0.05
 -2.76 10.43 0.00 98.72
     -0.01 0.03 0 100.55<br>46.95 1090.63 14.91 6.28
              46.95 1090.63 14.91 6.28
     -969.85 173969.77 1926.72 0.05
      -76.39 287.00 0.00 3.690
```
# **Black-Derman-Toy Model (BDT)**

The Black-Derman-Toy (BDT) model is an analytical model used for pricing interest rate derivatives. The model considers a given initial zero rate term structure of interest rates and a specification of the yield volatilities of long rates to build a tree representing the evolution of the interest rates. For further explanation, see the paper "A One Factor Model of Interest Rates and its Application to Treasury Bond Options" by Fischer Black, Emanuel Derman, and William Toy.

## <span id="page-83-0"></span>**Building a BDT Interest Rate Tree**

The BDT interest rate tree represents the evolution of interest rates in a given period of time. This section explains how to create the BDT interest rate tree using the Financial Derivatives Toolbox.

The MATLAB function that creates the BDT interest rate tree is bdttree. This function takes three structures as input arguments:

- **•** The volatility model VolSpec. (See ["Specifying the Volatility \(VolSpec\)" on](#page-84-0)  [page 2-54](#page-84-0).)
- **•** The interest rate term structure RateSpec. (See ["Specifying the Interest](#page-85-0)  [Rate Term Structure \(RateSpec\)" on page 2-55.](#page-85-0))
- **•** The tree time layout TimeSpec. (See ["Specifying the Time Structure](#page-86-0)  [\(TimeSpec\)" on page 2-56.](#page-86-0))

#### **Creating the BDT Interest Rate Tree (bdttree)**

Calling the function bdttree creates the structure, BDTTree, containing time and interest rate information of the recombining tree.

This structure is a self-contained unit that includes the BDT tree of rates (found in the FwdTree field), and the volatility, rate, and time specifications used in building this tree.

The calling syntax for bdttree is

```
BDTTree = bdttree(VolSpec, RateSpec, TimeSpec)
```
where:

**•** VolSpec is a structure that specifies the interest rate volatility process. VolSpec is created using the function bdtvolspec.

- **•** RateSpec is the interest rate specification of the initial rate curve. This structure is created with the function intenvset. (See ["Interest Rate Term](#page-42-0)  [Structure" on page 2-11.](#page-42-0))
- **•** TimeSpec is the tree time layout specification. This variable is created with the function bdttimespec. It represents the mapping between level times and level dates for rate quoting. This structure determines indirectly the number of levels of the tree generated in the call to bdttree.

#### <span id="page-84-0"></span>**Specifying the Volatility (VolSpec)**

The function bdtvolspec generates the structure VolSpec, which specifies the volatility process. The function requires three input arguments:

- **•** The valuation date ValuationDate
- **•** The yield volatility end dates VolDates
- **•** The yield volatility values VolCurve

An optional fourth argument InterpMethod, specifying the interpolation method, can be included.

The syntax used for calling bdtvolspec is

```
VolSpec = bdtvolspec(ValuationDate, VolDates, VolCurve,... 
InterpMethod)
```
where:

- **•** ValuationDate is the first observation date in the tree.
- **•** VolDates is a vector of dates representing yield volatility end dates.
- **•** VolCurve is a vector of yield volatility values.
- **•** InterpMethod is the method of interpolation to use. The default is 'linear'.

Consider the example

```
ValuationDate = datenum('01-01-2000');
EndDates = datenum(['01-01-2001'; '01-01-2002'; '01-01-2003'; 
'01-01-2004'; '01-01-2005']);
Volatility = [.2; .19; .18; .17; .16];
```
Use bdtvolspec to create a volatility specification. Because no interpolation method is explicitly specified, the function uses the 'linear' default.

```
BDTVolSpec = bdtvolspec(ValuationDate, EndDates, Volatility)
BDTVolSpec = 
              FinObj: 'BDTVolSpec'
       ValuationDate: 730486
            VolDates: [5x1 double]
            VolCurve: [5x1 double]
     VolInterpMethod: 'linear'
```
#### <span id="page-85-0"></span>**Specifying the Interest Rate Term Structure (RateSpec)**

The structure RateSpec is an interest term structure that defines the initial interest rate specification from which the tree rates are derived. The section ["Interest Rate Term Structure" on page 2-11](#page-42-0) explains how to create these structures using the function intenvset, given the interest rates, the starting and ending dates for each rate, and the compounding value.

Consider the example

```
Compounding = 1;
Rates = [0.02; 0.02; 0.02; 0.02];
StartDates = ['01-Jan-2000'; 
              '01-Jan-2001'; 
              '01-Jan-2002'; 
              '01-Jan-2003'];
EndDates = [101 - Jan - 2001];
              '01-Jan-2002'; 
              '01-Jan-2003'; 
              '01-Jan-2004'];
ValuationDate = '01-Jan-2000';RateSpec = intenvset('Compounding',1,'Rates', Rates,...
'StartDates', StartDates, 'EndDates', EndDates,...
'ValuationDate', ValuationDate)
RateSpec = 
        FinObj: 'RateSpec'
   Compounding: 1
          Disc: [4x1 double]
         Rates: [4x1 double]
```

```
 EndTimes: [4x1 double]
   StartTimes: [4x1 double]
      EndDates: [4x1 double]
   StartDates: [4x1 double]
 ValuationDate: 730486
         Basis: 0
  EndMonthRule: 1
```
Use the function datedisp to examine the dates defined in the variable RateSpec. For example,

```
datedisp(RateSpec.ValuationDate)
01-Jan-2000
```
#### <span id="page-86-0"></span>**Specifying the Time Structure (TimeSpec)**

The structure TimeSpec specifies the time structure for a BDT tree. This structure defines the mapping between the observation times at each level of the tree and the corresponding dates.

TimeSpec is built using the function bdttimespec. The bdttimespec function requires three input arguments:

- **•** The valuation date ValuationDate
- **•** The maturity date Maturity
- **•** The compounding rate Compounding

The syntax used for calling bdttimespec is

```
TimeSpec = bdttimespec(ValuationDate, Maturity, Compounding)
```
where:

- **•** ValuationDate is the first observation date in the tree.
- **•** Maturity is a vector of dates representing the cash flow dates of the tree. Any instrument cash flows with these maturities fall on tree nodes.
- **•** Compounding is the frequency at which the rates are compounded when annualized.

Calling bdttimespec with the same data used to create the interest rate term structure, [RateSpec](#page-55-0) builds the structure that specifies the time layout for the tree.

```
Maturity = EndDates;
TimeSpec = bdttimespec(ValuationDate, Maturity, Compounding)
TimeSpec = 
       FinObj: 'BDTTimeSpec'
ValuationDate: 730486
     Maturity: [4x1 double]
  Compounding: 1
        Basis: 0
 EndMonthRule: 1
```
Note that the maturities specified when building TimeSpec do not have to coincide with the EndDates of the rate intervals in RateSpec. Since TimeSpec defines the time-date mapping of the BDT tree, the rates in RateSpec are interpolated to obtain the initial rates with maturities equal to those found in TimeSpec.

#### **Example: Creating a BDT Tree**

Use the previously computed values for VolSpec, RateSpec, and TimeSpec as input to the function bdttree to create a BDT Tree.

```
BDTTree = bdttree(BDTVolSpec, RateSpec, TimeSpec)
BDTTree =FinObj: 'BDTFwdTree'
VolSpec: [1x1 struct]
TimeSpec: [1x1 struct]
RateSpec: [1x1 struct]
    tObs: [0 1.00 2.00 3.00]
    TFwd: {[4x1 double] [3x1 double] [2x1 double] [3.00]}
  CFlowT: {[4x1 double] [3x1 double] [2x1 double] [4.00]}
 FwdTree: {[1.02] [1.02 1.02] [1.01 1.02 1.03] [1.01 1.02 1.02 1.03]}
```
## **Using BDT Trees in MATLAB**

When working with the BDT model, the Financial Derivatives Toolbox uses trees to represent interest rates, prices, etc. At the highest level, these trees contain several MATLAB structures. The structures encapsulate information needed to interpret completely the information contained in a tree.

Because BDT trees are essentially MATLAB structures, you can examine their contents manually, just as you can for HJM trees. Consider this example, which uses the data in the MAT-file deriv.mat included in the toolbox.

Load the data into the MATLAB workspace.

load deriv.mat

Display the list of the variables loaded from the MAT-file.

whos

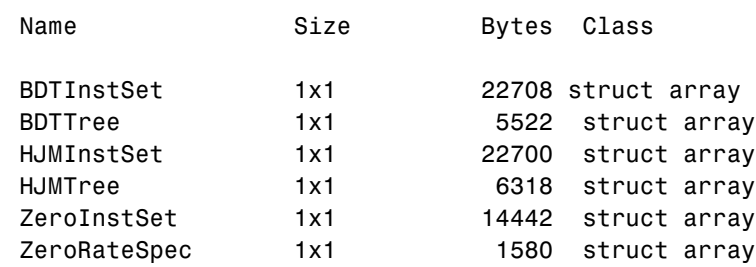

#### **Structure of a BDT Tree**

You can now examine in some detail the contents of the BDTTree structure.

BDTTree

BDTTree =

```
 FinObj: 'BDTFwdTree'
 VolSpec: [1x1 struct]
 TimeSpec: [1x1 struct]
 RateSpec: [1x1 struct]
     tObs: [0 1 2 3]
     TFwd: {[4x1 double] [3x1 double] [2x1 double] [3]}
   CFlowT: {[4x1 double] [3x1 double] [2x1 double] [4]}
 FwdTree: {1x4 cell}
```
FwdTree contains the actual rate tree. It is represented in MATLAB as a cell array with each cell array element containing a tree level.

The other fields contain other information relevant to interpreting the values in FwdTree. The most important of these are VolSpec, TimeSpec, and RateSpec, which contain the volatility, rate structure, and time structure information respectively.

Look at the RateSpec structure used in generating this tree to see where these values originate. Arrange the values in a single array.

```
[BDTTree.RateSpec.StartTimes BDTTree.RateSpec.EndTimes... 
BDTTree.RateSpec.Rates]
```
ans  $=$ 

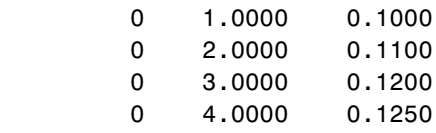

**Note** The Financial Derivatives Toolbox uses *inverse discount* notation for forward rates in the tree. An inverse discount represents a factor by which the present value of an asset is multiplied to find its future value. In general, these forward factors are reciprocals of the discount factors.

Look at the rates in FwdTree. The first node represents the valuation date, tObs = 0. The second node represents tObs = 1. Examine the rates at the second, third and fourth nodes.

```
BDTTree.FwdTree{2} 
ans =1.0979 1.1432
```
The second node represents the first observation time, tObs = 1. This node contains a total of two states, one representing the branch going up (1.0979) and the other representing the branch going down (1.1432).

**Note** The convention in this document is to display *prices* going up on the upper branch. Consequently, when displaying *rates*, rates are falling on the upper branch and increasing on the lower.

```
BDTTree.FwdTree{3}
ans = 1.0976 1.1377 1.1942
```
The third node represents the second observation time, tObs = 2. This node contains a total of three states, one representing the branch going up (1.0976), one representing the branch in the middle (1.1377) and the other representing the branch going down (1.1942).

```
BDTTree.FwdTree{4}
ans = 1.0872 1.1183 1.1606 1.2179
```
The fourth node represents the third observation time, tObs = 3. This node contains a total of four states, one representing the branch going up (1.0872), two representing the branches in the middle (1.1183 and 1.1606) and the other representing the branch going down (1.2179).

#### **Verifying Results with treepath**

The function treepath isolates a specific node by specifying the path to the node as a vector of branches taken to reach that node. As an example, consider the node reached by starting from the root node, taking the branch up, then the branch down, and finally another branch down. Given that the tree has only two branches per node, branches going up correspond to a 1, and branches going down correspond to a 2. The path up-down-down becomes the vector [1 2 2].

```
FRates = treepath(BDTTree.FwdTree, [1 2 2])
```
FRates =

 1.1000 1.0979 1.1377 1.1606

treepath returns the short rates for all the nodes touched by the path specified in the input argument, the first one corresponding to the root node, and the last one corresponding to the target node.

#### **Graphical View of Interest Rate Tree**

The function treeviewer provides a graphical view of the path of interest rates specified in BDTTree. For example, load the file deriv.mat. Here is a treeviewer representation of the rates along several branches of BDTTree.

treeviewer(BDTTree)

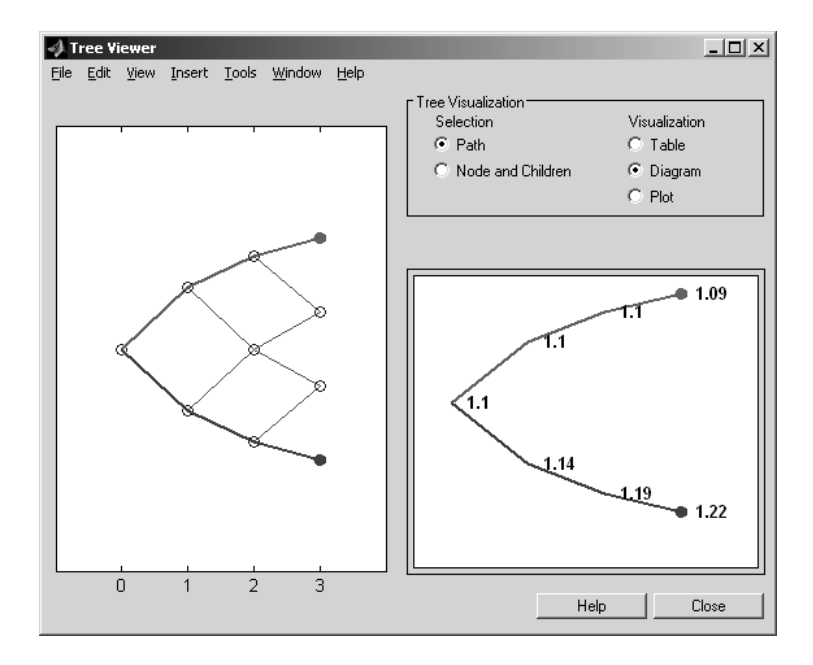

**Note** When using treeviewer with BDT trees, you must click on each node in succession from the beginning to the end. Because BDT trees can recombine, treeviewer is unable to compute the path automatically.

A previous example used treepath to find the path of interest rates taking the first branch up and then two branches down the rate tree.

```
FRates = treepath(BDTTree.FwdTree, [1 2 2])
FRates =
     1.1000
     1.0979
     1.1377
     1.1606
```
The treeviewer function displays the same information obtained by clicking along the sequence of nodes, as shown next.

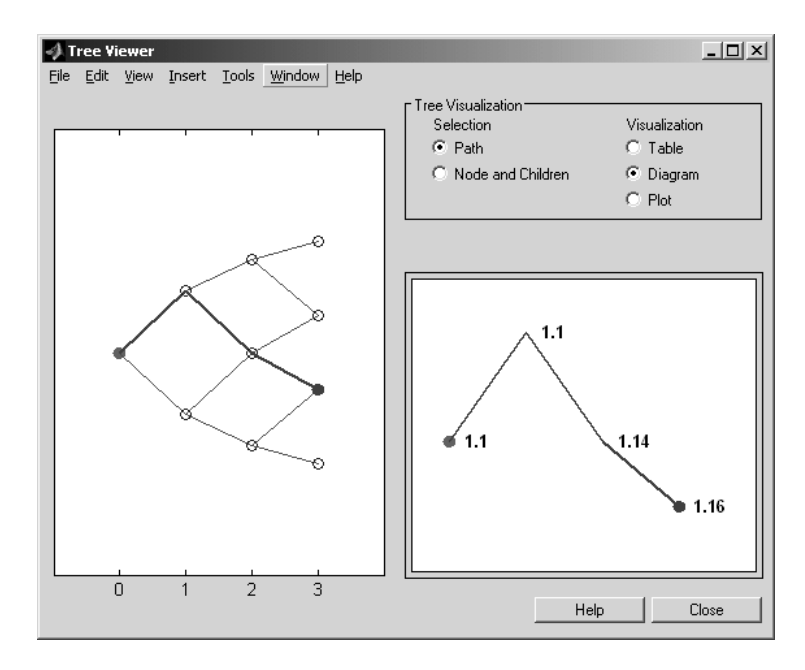

# **Pricing and Sensitivity from BDT**

This section explains how to use the Financial Derivatives Toolbox to compute prices and sensitivities of several financial instruments using the Black-Derman-Toy (BDT) model. For information, see:

- **•** ["Pricing and the Price Tree" on page 2-63](#page-93-0) for a discussion of using the bdtprice function to compute prices for a portfolio of instruments.
- **•** ["Calculating Prices and Sensitivities" on page 2-72](#page-101-0) for a discussion of using the bdtsens function to compute delta, gamma, and vega portfolio sensitivities.

## <span id="page-93-0"></span>**Pricing and the Price Tree**

For the BDT model, the function bdtprice calculates the price of any set of supported instruments, based on an interest rate tree. The function is capable of pricing these instrument types:

- **•** Bonds
- **•** Bond options
- **•** Arbitrary cash flows
- **•** Fixed-rate notes
- **•** Floating-rate notes
- **•** Caps
- **•** Floors
- **•** Swaps

The syntax used for calling bdtprice is

```
[Price, PriceTree] = bdtprice(BDTTree, InstSet, Options)
```
This function requires two input arguments: the interest rate tree, BDTTree, and the set of instruments, InstSet. An optional argument Options further controls the pricing and the output displayed.

BDTTree is the Black-Derman-Toy tree sampling of an interest rate process, created using bdttree. See ["Building a BDT Interest Rate Tree" on page 2-53](#page-83-0)  to learn how to create this structure based on the volatility model, the interest rate term structure, and the time layout.

InstSet is the set of instruments to be priced. This structure represents the set of instruments to be priced independently using the BDT model. The section ["Creating and Managing Instrument Portfolios" on page 1-6](#page-19-0) explains how to create this variable.

Options is an options structure created with the function derivset. This structure defines how the BDT tree is used to find the price of instruments in the portfolio, and how much additional information is displayed in the command window when calling the pricing function. If this input argument is not specified in the call to bdtprice, a default Options structure is used.

bdtprice classifies the instruments and calls appropriate pricing function for each of the instrument types. The pricing functions are bondbybdt, cfbybdt, fixedbybdt, floatbybdt, optbndbybdt, and swapbybdt. You can also use these functions directly to calculate the price of sets of instruments of the same type. See the documentation for these individual functions for further information.

#### **BDT Pricing Example**

Consider the following example, which uses the data in the MAT-file deriv.mat included in the toolbox. Load the data into the MATLAB workspace.

load deriv.mat

Use the MATLAB whos command to display a list of the variables loaded from the MAT-file.

whos

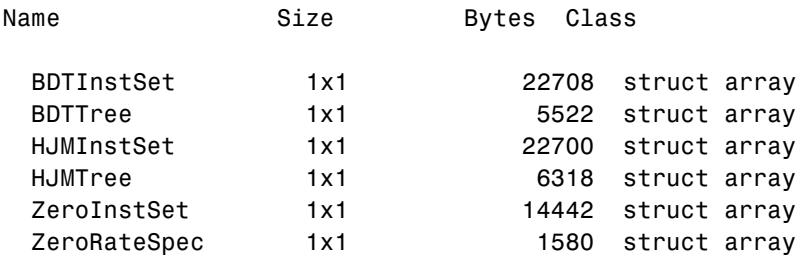

BDTTree and BDTInstSet are the input arguments needed to call the function bdtprice.

Use the function instdisp to examine the set of instruments contained in the variable BDTInstSet.

#### instdisp(BDTInstSet)

Index Type CouponRate Settle Maturity Period Basis ......... Name Quantity 1 Bond 0.1 01-Jan-2000 01-Jan-2003 1 NaN......... 10% bond 100 2 Bond 0.1 01-Jan-2000 01-Jan-2004 2 NaN......... Index Type UnderInd OptSpec Strike ExerciseDates AmericanOpt Name Quantity 3 OptBond 1 call 9501 Jan-2002 NaN Option 95 -50 Index Type CouponRate Settle Maturity FixedReset Basis Principal Name Quantity 4 Fixed 0.10 01-Jan-2000 01-Jan-2003 1 NaN NaN 10% Fixed 80 Index Type Spread Settle Maturity FloatReset Basis Principal Name Quantity 5 Float 20 01-Jan-2000 01-Jan-2003 1 NaN NaN 20BP Float 8 Index Type Strike Settle Maturity CapReset Basis Principal Name Quantity 6 Cap 0.15 01-Jan-2000 01-Jan-2004 1 NaN NaN 15% Cap 30 Index Type Strike Settle Maturity FloorReset Basis Principal Name Quantity 7 Floor 0.09 01-Jan-2000 01-Jan-2004 1 NaN NaN 9% Floor 40 Index Type LegRate Settle Maturity LegReset Basis Principal LegType Name Quantity 8 Swap [0.15 10] 01-Jan-2000 01-Jan-2003 [1 1] NaN NaN [NaN] 15%/10BP Swap 10

> Note that there are eight instruments in this portfolio set: two bonds, one bond option, one fixed rate note, one floating rate note, one cap, one floor, and one swap. Each instrument has a corresponding index that identifies the instrument prices in the price vector returned by bdtprice.

> Now use bdtprice to calculate the price of each instrument in the instrument set.

[Price, PriceTree] = bdtprice(BDTTree, BDTInstSet) Warning: Not all cash flows are aligned with the tree. Result will be approximated.

Price =

95.5030 93.9079 1.7657 95.5030 100.6054 1.4863  0.0245 7.3032

**Note** The warning shown above appears because some of the cash flows for the second bond do not fall exactly on a tree node. This situation is discussed in ["HJM Pricing Options Structure" on page 2-44.](#page-74-0)

#### **Price Vector**

The prices in the vector Price correspond to the prices at observation time zero (tObs = 0), which is defined as the valuation date of the interest rate tree. The instrument indexing within Price is the same as the indexing within InstSet. In this example, the prices in the Price vector correspond to the instruments in the following order.

```
InstNames = instget(BDTInstSet, 'FieldName','Name')
InstNames =
10% Bond 
10% Bond 
Option 95 
10% Fixed 
20BP Float 
15% Cap 
9% Floor 
15%/10BP Swap
```
Consequently, in the Price vector, the fourth element, 95.5030, represents the price of the fourth instrument (10% fixed-rate note); the sixth element, 1.4863, represents the price of the sixth instrument (15% cap).

#### **Price Tree Structure**

The output price tree structure PriceTree holds all the pricing information. The first field of this structure, FinObj, indicates that this structure represents a price tree. The second field, PTree is the tree holding the price of the instruments in each node of the tree. The third field, AITree is the tree holding the accrued interest of the instruments in each node of the tree. The fourth

field, tObs, represents the observation time of each level of PTree and AITree, with units in terms of compounding periods.

The function treeviewer provides a graphical representation of the tree, allowing you to examine interactively the values on the nodes of the tree.

```
Tree Viewer
                                                                                                       -12xFile Edit View Insert Tools Window Help
                                                          Tree Visualization:
                                                             Selection
                                                                                           Visualization
                                                            C Path
                                                                                           C Table
                                                                                           \odot Diagram
                                                             C Node and Children
                                                                                           C. Plot
                                                                              10% Bond
                                                                                                    ⊡
                                                             Instrument:
                                                                                     100.2
                                                                          98.78
                                                               \langle95.5
                                                                          91.3292.11\mathsf{O}\mathbf{1}\overline{2}3
                                           \overline{4}Help
                                                                                                     Close
```
treeviewer(PriceTree, BDTInstSet)

Alternatively, you can directly examine the field within the PriceTree structure, which contains the price tree with the price vectors at every state. The first node represents tObs = 0, corresponding to the valuation date.

```
PriceTree.PTree{1}
```
ans  $=$  95.5030 93.9079 1.7657 95.5030 100.6054

 1.4863 0.0245 7.3032

You can also use treeviewer instrument-by-instrument to observe instrument prices. For the first 10% bond in the instrument portfolio, treeviewer indicates a valuation date price of 95.5030, the same value obtained by accessing the PriceTree structure directly.

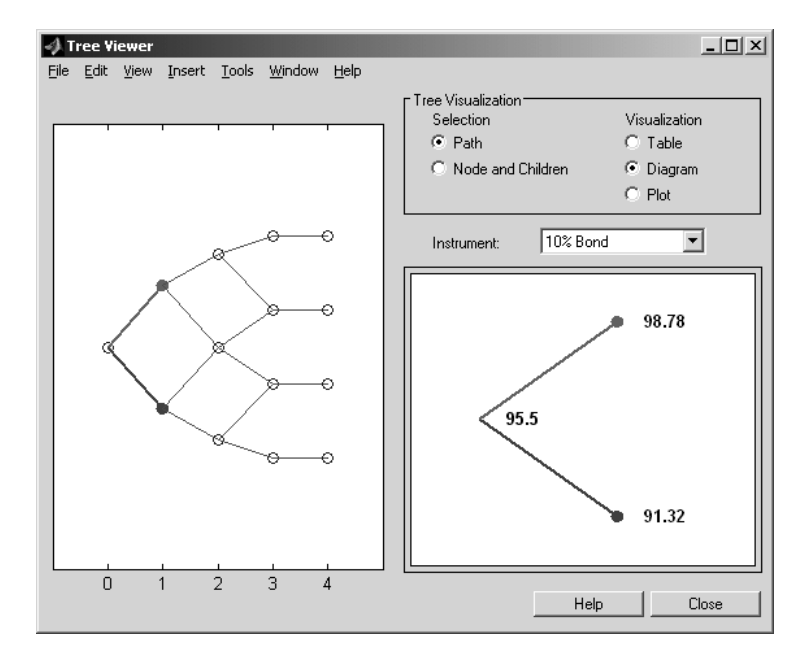

The second node represents the first rate observation time, tObs = 1. This node displays two states, one representing the branch going up and the other one representing the branch going down.

Examine the prices of the node corresponding to the up branch.

```
PriceTree.PTree{2}(:,1)
ans = 98.7816
    97.9770
```
 3.1458 98.7816 101.9562 0.5008 0.0540 5.6282

As before, you can use treeviewer, this time to examine the price for the 10% bond on the up branch. treeviewer displays a price of 98.7816 for the first node of the up branch, as expected.

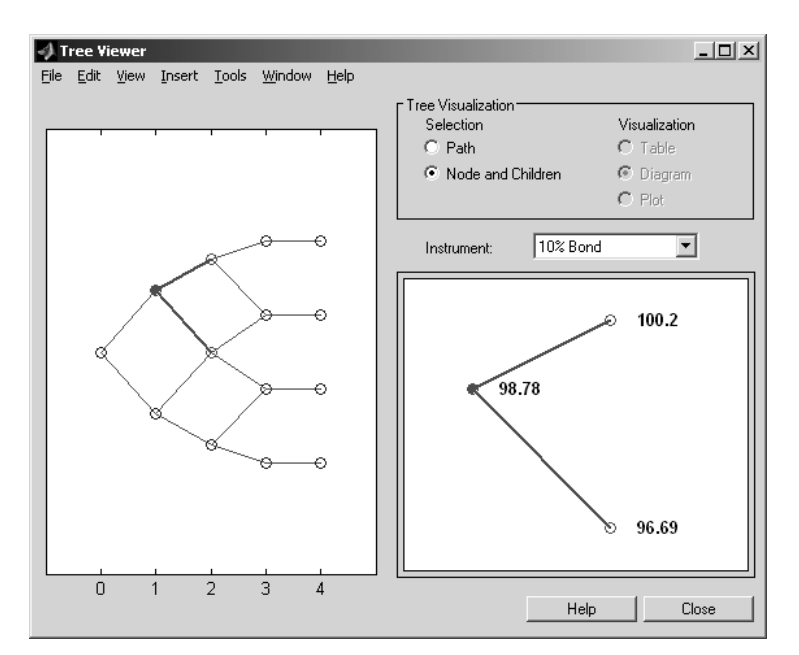

Now examine the corresponding down branch.

PriceTree.PTree{2}(:,2)

ans  $=$ 

```
 91.3250
 88.1322
  0.7387
 91.3250
```
 98.9758 2.7691 0 0.6390

Use treeviewer once again, now to observe the price of the 10% bond on the down branch. The displayed price of 91.3250 conforms to the price obtained from direct access of the PriceTree structure. You may continue this process as far along the price tree as you want.

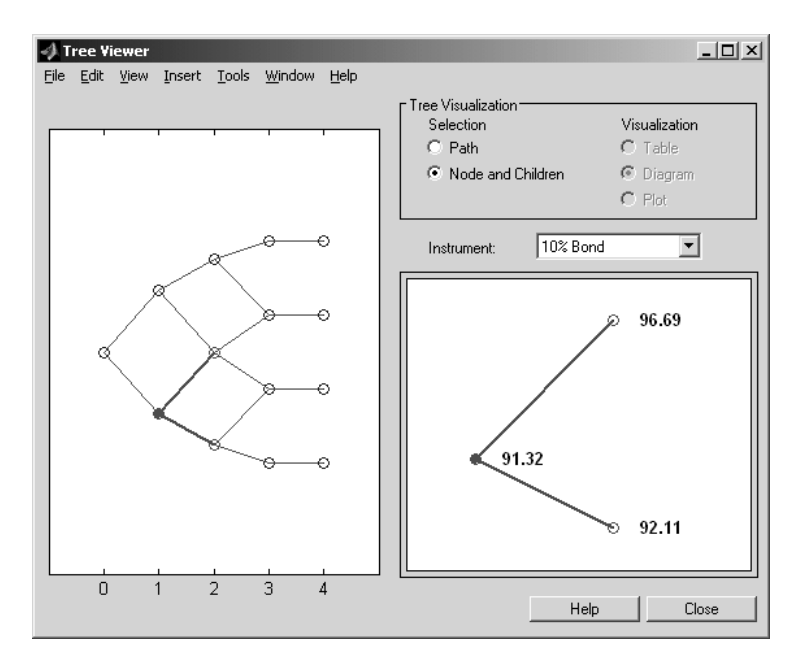

## **BDT Pricing Options Structure**

The BDT instrument pricing functions (e.g., bondbybdt, bdtprice) use the same pricing options structure as their HJM counterparts. See the section ["HJM Pricing Options Structure" on page 2-44](#page-74-0) for a discussion of pricing options. You can obtain similar results from the examples in that section by substituting BDT functions and arguments for the corresponding HJM functions and arguments where required.

## <span id="page-101-1"></span><span id="page-101-0"></span>**Calculating Prices and Sensitivities**

The function bdtsens computes the delta, gamma, and vega sensitivities of instruments using an interest rate tree created with bdttree. It also optionally returns the calculated price for each instrument. bdtsens requires the same two input arguments used by bdtprice, namely BDTTree and BDTInstSet.

bdtsens calculates the dollar value of delta and gamma by shifting the observed forward yield curve by 100 basis points in each direction, and the dollar value of vega by shifting the volatility process by 1%. To obtain the per-dollar value of the sensitivities, divide the dollar sensitivity by the price of the corresponding instrument.

The calling syntax for the function is

[Delta, Gamma, Vega, Price] = bdtsens(BDTTree, BDTInstSet)

Use the previous example data to calculate the price of instruments.

```
load deriv.mat
[Delta, Gamma, Vega, Price] = bdtsens(BDTTree, BDTInstSet);
Warning: Not all cash flows are aligned with the tree. Result will 
be approximated.
```
**Note** The warning appears because some of the cash flows for the second bond do not fall exactly on a tree node. This situation was discussed in ["HJM](#page-74-0)  [Pricing Options Structure" on page 2-44](#page-74-0).

You can conveniently examine the sensitivities and the prices by arranging them into a single matrix.

All = [Delta, Gamma, Vega, Price]

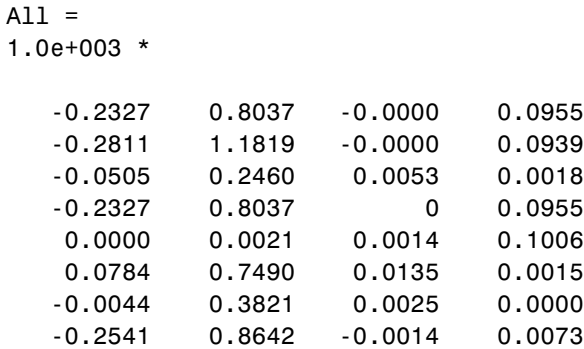

As with the prices, each row of the sensitivity vectors corresponds to the similarly indexed instrument in BDTInstSet. To view the *per-dollar sensitivities*, divide each dollar sensitivity by the corresponding instrument price.

```
All = [Delta ./ Price, Gamma ./ Price, Vega ./ Price, Price]
All = 1.0e+004 *
  -0.0002 0.0008 -0.0000 0.0096
   -0.0003 0.0013 -0.0000 0.0094
   -0.0029 0.0139 0.0003 0.0002
   -0.0002 0.0008 0 0.0096
    0.0000 0.0000 0.0000 0.0101
    0.0053 0.0504 0.0009 0.0001
   -0.0178 1.5577 0.0102 0.0000
   -0.0035 0.0118 -0.0000 0.0007
```
# Hedging Portfolios

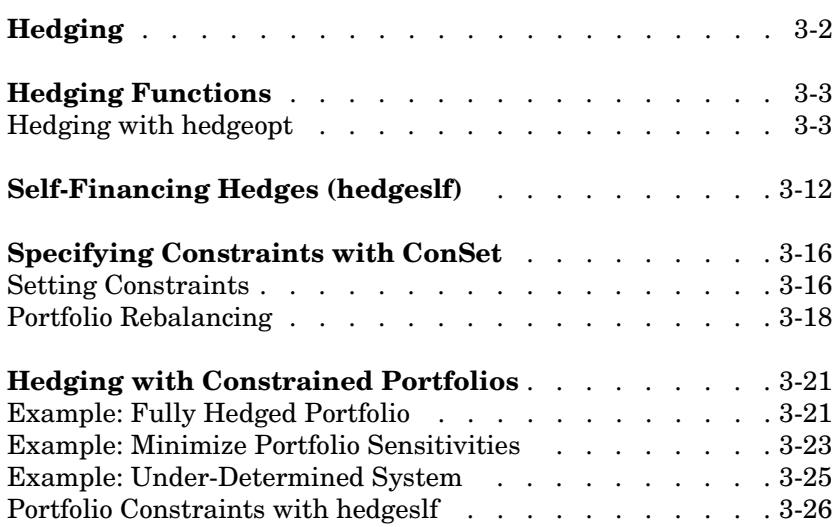

# <span id="page-105-0"></span>**Hedging**

Hedging is an important consideration in modern finance. The decision of whether or not to hedge, how much portfolio insurance is adequate, and how often to rebalance a portfolio are important considerations for traders, portfolio managers, and financial institutions alike.

Without transaction costs, financial professionals would prefer to rebalance portfolios continually, thereby minimizing exposure to market movements. However, in practice, the transaction costs associated with frequent portfolio rebalancing may be very expensive. Therefore, traders and portfolio managers must carefully assess the cost needed to achieve a particular portfolio sensitivity (e.g., maintaining delta, gamma, and vega neutrality). Thus, the hedging problem involves the fundamental tradeoff between portfolio insurance and the cost of such insurance coverage.

The major topics covered in this chapter include:

- **•** ["Hedging Functions" on page 3-3](#page-106-0)
- **•** ["Self-Financing Hedges \(hedgeslf\)" on page 3-12](#page-115-0)
- **•** ["Specifying Constraints with ConSet" on page 3-16](#page-119-0)
- **•** ["Hedging with Constrained Portfolios" on page 3-21](#page-124-0)

## <span id="page-106-0"></span>**Hedging Functions**

The Financial Derivatives Toolbox offers two functions for assessing the fundamental hedging tradeoff, hedgeopt and hedgeslf.

The first function, hedgeopt, addresses the most general hedging problem. It allocates an optimal hedge to satisfy either of two goals:

- **•** Minimize the cost of hedging a portfolio given a set of target sensitivities
- **•** Minimize portfolio sensitivities for a given set of maximum target costs

hedgeopt allows investors to modify portfolio allocations among instruments according to either of the goals. The problem is cast as a constrained linear least squares problem. For additional information about hedgeopt, see ["Hedging with hedgeopt" on page 3-3.](#page-106-1)

The second function, hedgeslf, attempts to allocate a self-financing hedge among a portfolio of instruments. In particular, hedgeslf attempts to maintain a constant portfolio value consistent with reduced portfolio sensitivities (i.e., the rebalanced portfolio is hedged against market moves and is closest to being self-financing). If hedgeslf cannot find a self-financing hedge, it rebalances the portfolio to minimize overall portfolio sensitivities. For additional information on hedgeslf, see ["Self-Financing Hedges \(hedgeslf\)" on page 3-12](#page-115-0).

## <span id="page-106-1"></span>**Hedging with hedgeopt**

To illustrate the hedging functions, consider the *delta*, *gamma*, and *vega* sensitivity measures. In the context of the Financial Derivatives Toolbox, delta is the price sensitivity measure of shifts in the forward yield curve, gamma is the delta sensitivity measure of shifts in the forward yield curve, and vega is the price sensitivity measure of shifts in the volatility process. Note that the delta, gamma, and vega sensitivities calculated by the toolbox are dollar sensitivities. (See ["Calculating Prices and Sensitivities" on page 2-50](#page-80-0) (HJM) and ["Calculating Prices and Sensitivities" on page 2-72](#page-101-1) (BDT) for details.)

**Note** The numerical results in this section are displayed with the MATLAB bank format. Although the calculations are performed in floating-point double precision, only two decimal places are displayed.

To illustrate the hedging facility, consider the portfolio HJMInstSet obtained from the example file deriv.mat. The portfolio consists of eight instruments: two bonds, one bond option, one fixed rate note, one floating rate note, one cap, one floor, and one swap.

Both hedging functions require some common inputs, including the current portfolio holdings (allocations), and a matrix of instrument sensitivities. To create these inputs, load the example portfolio into memory

```
load deriv.mat;
```
compute price and sensitivities

[Delta, Gamma, Vega, Price] = hjmsens(HJMTree, HJMInstSet); Warning: Not all cash flows are aligned with the tree. Result will be approximated.

and extract the current portfolio holdings.

```
Holdings = instget(HJMInstSet, 'FieldName', 'Quantity');
```
For convenience place the delta, gamma, and vega sensitivity measures into a matrix of sensitivities.

Sensitivities = [Delta Gamma Vega];

Each row of the Sensitivities matrix is associated with a different instrument in the portfolio, and each column with a different sensitivity measure.

To summarize the portfolio information

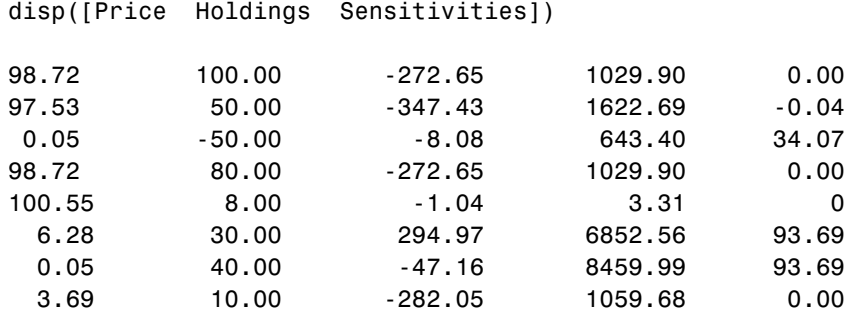

The first column above is the dollar unit price of each instrument, the second is the holdings of each instrument (the quantity held or the number of
contracts), and the third, fourth, and fifth columns are the dollar delta, gamma, and vega sensitivities, respectively.

The current portfolio sensitivities are a weighted average of the instruments in the portfolio.

```
TargetSens = Holdings' * Sensitivities
TargetSens =
    -61910.22 788946.21 4852.91
```
#### **Maintaining Existing Allocations**

To illustrate using hedgeopt, suppose that you want to maintain your existing portfolio. The first form of hedgeopt minimizes the cost of hedging a portfolio given a set of target sensitivities. If you want to maintain your existing portfolio composition and exposure, you should be able to do so without spending any money. To verify this, set the target sensitivities to the current sensitivities.

```
[Sens, Cost, Quantity] = hedgeopt(Sensitivities, Price,... 
Holdings, [], [], [], TargetSens)
Sens =
          -61910.22 788946.21 4852.91
Cost =<u>na mga sangang na sa nagsang nagsang nagsang nagsang nagsang nagsang nagsang nagsang nagsang nagsang nagsang nagsang nagsang nagsang nagsang nagsang nagsang nagsang nagsang nagsang nagsang nagsang nagsang nagsang nagsang </u>
Quantity' =
                 100.00
                   50.00
                 -50.00
                   80.00
                     8.00
                   30.00
                   40.00
                   10.00
```
Our portfolio composition and sensitivities are unchanged, and the cost associated with doing nothing is zero. The cost is defined as the change in portfolio value. This number cannot be less than zero because the rebalancing cost is defined as a nonnegative number.

If Value0 and Value1 represent the portfolio value before and after rebalancing, respectively, the zero cost can also be verified by comparing the portfolio values.

```
Value0 = Holdings' * Price
Value0 =
     23674.62
Value1 = Quantity * Price
Value1 =23674.62
```
#### **Partially Hedged Portfolio**

Building upon the previous example, suppose you want to know the cost to achieve an overall portfolio dollar sensitivity of [-23000 -3300 3000], while allowing trading only in instruments 2, 3, and 6 (holding the positions of instruments 1, 4, 5, 7, and 8 fixed.) To find the cost, first set the target portfolio dollar sensitivity.

TargetSens = [-23000 -3300 3000];

Then, specify the instruments to be fixed.

FixedInd =  $[1 4 5 7 8]$ ;

Finally, call hedgeopt

```
[Sens, Cost, Quantity] = hedgeopt(Sensitivities, Price,... 
Holdings, FixedInd, [], [], TargetSens);
```
and again examine the results.

Sens =

 -23000.00 -3300.00 3000.00  $Cost =$ 19174.02 Quantity' = 100.00 -141.03 137.26 80.00 8.00 -57.96 40.00 10.00

Recompute Value1, the portfolio value after rebalancing.

```
Value1 = Quantity * Price
Value1 = 4500.60
```
As expected, the cost, \$19174.02, is the difference between Value0 and Value1,  $$23674.62 \cdot $4500.60$ . Only the positions in instruments 2, 3, and 6 have been changed.

#### **Fully Hedged Portfolio**

The above example illustrates a partial hedge, but perhaps the most interesting case involves the cost associated with a fully-hedged portfolio (simultaneous delta, gamma, and vega neutrality). In this case, set the target sensitivity to a row vector of zeros and call hedgeopt again.

```
TargetSens = [0 0 0];
[Sens, Cost, Quantity] = hedgeopt(Sensitivities, Price, ... 
Holdings, FixedInd, [], [], TargetSens);
```
Examining the outputs reveals that you have obtained a fully-hedged portfolio

Sens =

```
-0.00 -0.00 -0.00
```
but at an expense of over \$20,000,

 $Cost =$ 

```
 23055.90
```
The positions needed to achieve a fully-hedged portfolio

```
Quantity' =
```
 100.00 -182.36 -19.55 80.00 8.00 -32.97 40.00 10.00

result in the new portfolio value

```
Value1 = Quantity * Price
Value1 = 618.72
```
#### **Minimizing Portfolio Sensitivities**

The above examples illustrate how to use hedgeopt to determine the minimum cost of hedging a portfolio given a set of target sensitivities. In these examples, portfolio target sensitivities are treated as equality constraints during the optimization process. You tell hedgeopt what sensitivities you want, and it tells you what it will cost to get those sensitivities.

A related problem involves minimizing portfolio sensitivities for a given set of maximum target costs. For this goal the target costs are treated as inequality constraints during the optimization process. You tell hedgeopt the most you are willing spend to insulate your portfolio, and it tells you the smallest portfolio sensitivities you can get for your money.

To illustrate this use of hedgeopt, compute the portfolio dollar sensitivities along the entire cost frontier. From the previous examples, you know that spending nothing simply replicates the existing portfolio, while spending \$23,055.90 completely hedges the portfolio.

Assume, for example, you are willing to spend as much as \$50,000, and want to see what portfolio sensitivities will result along the cost frontier. Assume the same instruments are held fixed, and that the cost frontier is evaluated from \$0 to \$50,000 at increments of \$1000.

```
MaxCost = [0:1000:50000];
```
Now, call hedgeopt.

```
[Sens, Cost, Quantity] = hedgeopt(Sensitivities, Price, ... 
Holdings, FixedInd, [], MaxCost);
```
With this data, you can plot the required hedging cost versus the funds available (the amount you are willing to spend).

```
plot(MaxCost/1000, Cost/1000, 'red'), grid
xlabel('Funds Available for Rebalancing ($1000''s)')
ylabel('Actual Rebalancing Cost ($1000''s)')
title ('Rebalancing Cost Profile')
```
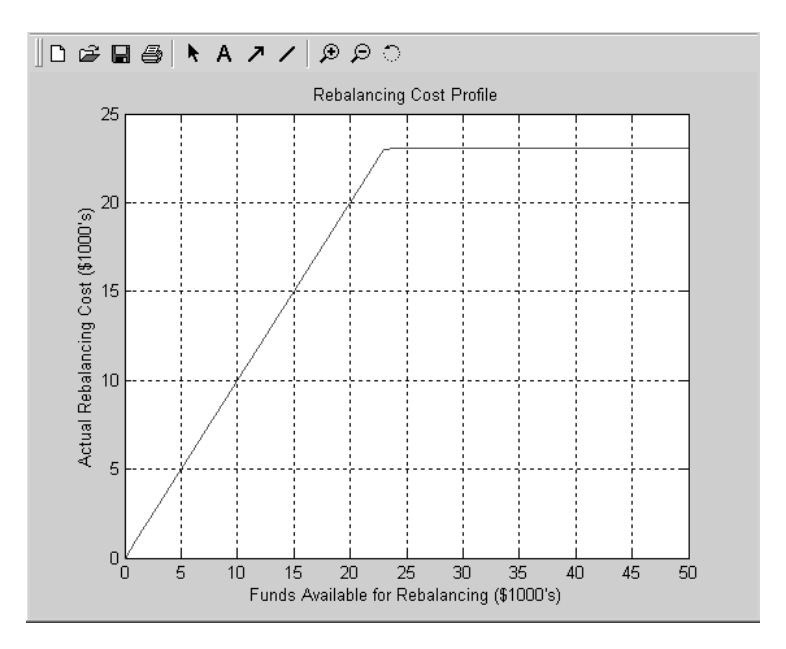

<span id="page-113-0"></span>**Figure 3-1: Rebalancing Cost Profile**

and the portfolio dollar sensitivities versus the funds available

```
figure
plot(MaxCost/1000, Sens(:,1), '-red')
hold('on')
plot(MaxCost/1000, Sens(:,2), '-.black')
plot(MaxCost/1000, Sens(:,3), '--blue')
grid
xlabel('Funds Available for Rebalancing ($1000''s)')
ylabel('Delta, Gamma, and Vega Portfolio Dollar Sensitivities')
title ('Portfolio Sensitivities Profile')
legend('Delta', 'Gamma', 'Vega', 0)
```
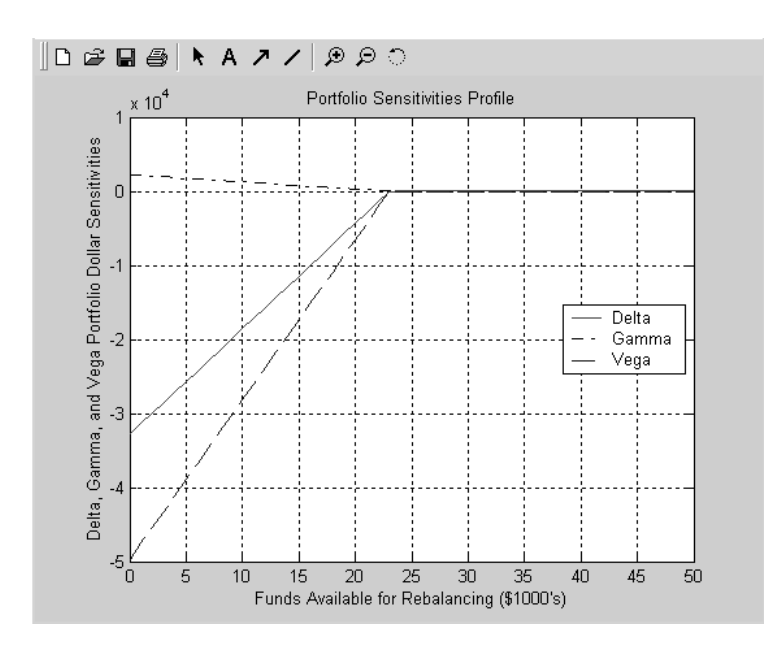

<span id="page-114-0"></span>**Figure 3-2: Funds Available for Rebalancing**

# **Self-Financing Hedges (hedgeslf)**

[Figure 3-1](#page-113-0) and [Figure 3-2](#page-114-0) indicate that there is no benefit to be gained because the funds available for hedging exceed \$23,055.90, the point of maximum expense required to obtain simultaneous delta, gamma, and vega neutrality. You can also find this point of delta, gamma, and vega neutrality using hedgeslf.

```
[Sens, Value1, Quantity] = hedgeslf(Sensitivities, Price,... 
Holdings, FixedInd);
Sens =
           -0.00
          -0.00
          -0.00
Value1 =
       618.72
Quantity = 100.00
       -182.36
         -19.55
         80.00
            8.00
          -32.97
         40.00
          10.00
```
Similar to hedgeopt, hedgeslf returns the portfolio dollar sensitivities and instrument quantities (the rebalanced holdings). However, in contrast, the second output parameter of hedgeslf is the value of the rebalanced portfolio, from which you can calculate the rebalancing cost by subtraction.

Value0 - Value1 ans  $=$ 

23055.90

In our example, the portfolio is clearly not self-financing, so hedgeslf finds the best possible solution required to obtain zero sensitivities.

There is, in fact, a third calling syntax available for hedgeopt directly related to the results shown above for hedgeslf. Suppose, instead of directly specifying the funds available for rebalancing (the most money you are willing to spend), you want to simply specify the number of points along the cost frontier. This call to hedgeopt samples the cost frontier at 10 equally spaced points between the point of minimum cost (and potentially maximum exposure) and the point of minimum exposure (and maximum cost).

```
[Sens, Cost, Quantity] = hedgeopt(Sensitivities, Price,... 
Holdings, FixedInd, 10);
```

```
Sens =
```
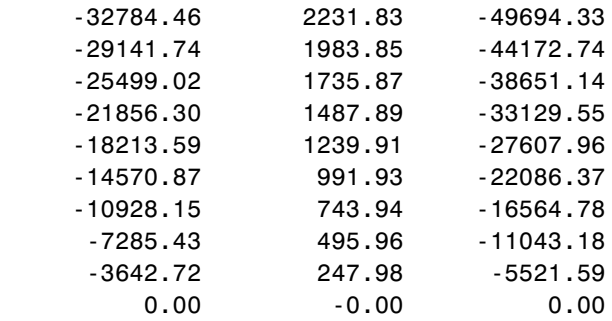

 $Cost =$ 

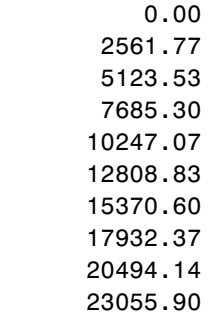

Now plot this data.

```
figure
plot(Cost/1000, Sens(:,1), '-red')
hold('on')
plot(Cost/1000, Sens(:,2), '-.black')
plot(Cost/1000, Sens(:,3), '--blue')
grid
xlabel('Rebalancing Cost ($1000''s)')
ylabel('Delta, Gamma, and Vega Portfolio Dollar Sensitivities')
title ('Portfolio Sensitivities Profile')
legend('Delta', 'Gamma', 'Vega', 0)
```
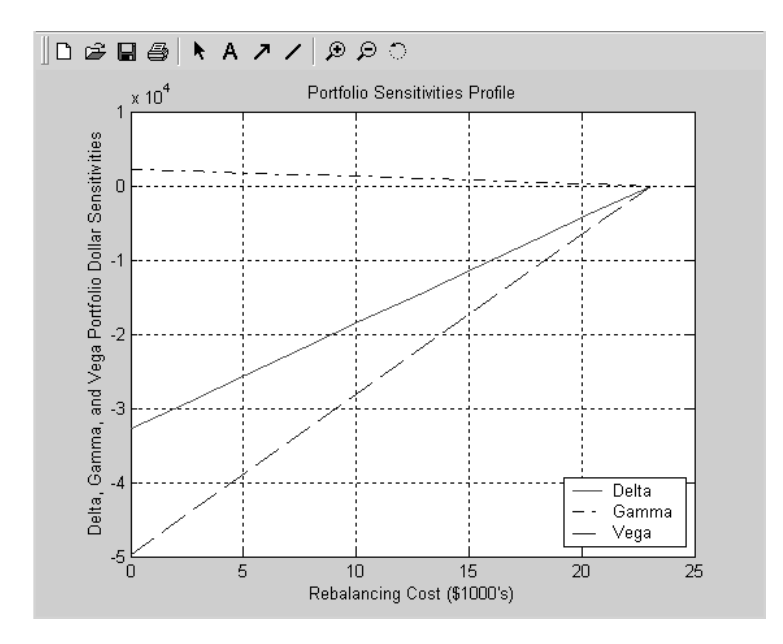

<span id="page-117-0"></span>**Figure 3-3: Rebalancing Cost**

In this calling form, hedgeopt calls hedgeslf internally to determine the maximum cost needed to minimize the portfolio sensitivities (\$23,055.90), and evenly samples the cost frontier between \$0 and \$23,055.90.

Note that both hedgeopt and hedgeslf cast the optimization problem as a constrained linear least squares problem. Depending upon the instruments and constraints, neither function is guaranteed to converge to a solution. In some cases, the problem space may be unbounded, and additional instrument equality constraints, or user-specified constraints, may be necessary for convergence. See ["Hedging with Constrained Portfolios" on page 3-21](#page-124-0) for additional information.

### **Specifying Constraints with ConSet**

Both hedgeopt and hedgeslf accept an optional input argument, ConSet, that allows you to specify a set of linear inequality constraints for instruments in your portfolio. The examples in this section are quite brief. For additional information regarding portfolio constraint specifications, refer to the section "Analyzing Portfolios" found in the *Financial Toolbox User's Guide*.

#### **Setting Constraints**

For the first example of setting constraints, return to the fully-hedged portfolio example that used hedgeopt to determine the minimum cost of obtaining simultaneous delta, gamma, and vega neutrality (target sensitivities all zero). Recall that when hedgeopt computes the cost of rebalancing a portfolio, the input target sensitivities you specify are treated as equality constraints during the optimization process. The situation is reproduced below for convenience.

```
TargetSens = [0 0 0];
[Sens, Cost, Quantity] = hedgeopt(Sensitivities, Price,... 
Holdings, FixedInd, [], [], TargetSens);
```
The outputs provide a fully-hedged portfolio

Sens =  $-0.00$   $-0.00$   $-0.00$ 

at an expense of over \$23,000.

 $Cost =$ 23055.90

The positions needed to achieve this fully-hedged portfolio are

```
Quantity' =
```
 100.00 -182.36 -19.55 80.00 8.00 -32.97 40.00 10.00 Suppose now that you want to place some upper and lower bounds on the individual instruments in your portfolio. You can specify these constraints, along with a variety of general linear inequality constraints, with the Financial Toolbox function portcons.

As an example, assume that, in addition to holding instruments 1, 4, 5, 7, and 8 fixed as before, you want to bound the position of all instruments to within +/- 180 contracts (for each instrument, you cannot short or long more than 180 contracts). Applying these constraints disallows the current position in the second instrument (short 182.36). All other instruments are currently within the upper/lower bounds.

You can generate these constraints by first specifying the lower and upper bounds vectors and then calling portcons.

```
LowerBounds = [-180 -180 -180 -180 -180 -180 -180 -180];
UpperBounds = [ 180 180 180 180 180 180 180 180];
ConSet = portcons('AssetLims', LowerBounds, UpperBounds);
```
To impose these constraints, call hedgeopt with ConSet as the last input.

[Sens, Cost, Quantity] = hedgeopt(Sensitivities, Price,... Holdings, FixedInd, [], [], TargetSens, ConSet);

Examine the outputs and see that they are all set to NaN, indicating that the problem, given the constraints, is not solvable. Intuitively, the results mean that you cannot obtain simultaneous delta, gamma, and vega neutrality with these constraints at any price.

To see how close you can get to portfolio neutrality with these constraints, call hedgeslf.

```
[Sens, Value1, Quantity] = hedgeslf(Sensitivities, Price,... 
Holdings, FixedInd, ConSet);
Sens =
       -352.43
          21.99
        -498.77
Value1 =
```

```
 855.10
Quantity = 100.00
        -180.00
          -37.22
           80.00
            8.00
          -31.86
          40.00
           10.00
```
hedgeslf enforces the lower bound for the second instrument, but the sensitivity is far from neutral. The cost to obtain this portfolio is

```
Value0 - Value1
ans = 22819.52
```
### **Portfolio Rebalancing**

As a final example of user-specified constraints, rebalance the portfolio using the second hedging goal of hedgeopt. Assume that you are willing to spend as much as \$20,000 to rebalance your portfolio, and you want to know what minimum portfolio sensitivities you can get for your money. In this form, recall that the target cost (\$20,000) is treated as an inequality constraint during the optimization process.

For reference, invoke hedgeopt without any user-specified linear inequality constraints.

```
[Sens, Cost, Quantity] = hedgeopt(Sensitivities, Price,... 
Holdings, FixedInd, [], 20000);
Sens =
     -4345.36 295.81 -6586.64
Cost =
```

```
 20000.00
Quantity' =
          100.00
        -151.86
         -253.47
            80.00
             8.00
          -18.18 
           40.00
            10.00
```
This result corresponds to the \$20,000 point along the Portfolio Sensitivities Profile shown in [Figure 3-3, Rebalancing Cost, on page 3-14](#page-117-0).

Assume that, in addition to holding instruments 1, 4, 5, 7, and 8 fixed as before, you want to bound the position of all instruments to within +/- 150 contracts (for each instrument, you cannot short more than 150 contracts and you cannot long more than 150 contracts). These bounds disallow the current position in the second and third instruments (-151.86 and -253.47). All other instruments are currently within the upper/lower bounds.

As before, you can generate these constraints by first specifying the lower and upper bounds vectors and then calling portcons.

```
LowerBounds = [-150 -150 -150 -150 -150 -150 -150 -150];
UpperBounds = [ 150 150 150 150 150 150 150 150];
ConSet = portcons('AssetLims', LowerBounds, UpperBounds);
```
To impose these constraints, again call hedgeopt with ConSet as the last input.

```
[Sens, Cost, Quantity] = hedgeopt(Sensitivities, Price,... 
Holdings,FixedInd, [], 20000, [], ConSet);
```

```
Sens =
```
-8818.47 434.43 -4010.79

 $Cost =$ 

19876.89

Quantity' = 100.00 -150.00 -150.00 80.00 8.00 -28.32 40.00 10.00

With these constraints hedgeopt enforces the lower bound for the second and third instruments. The cost incurred is \$19,876.89.

### <span id="page-124-0"></span>**Hedging with Constrained Portfolios**

Both hedging functions cast the optimization as a constrained linear least squares problem. (See the function lsqlin in the Optimization Toolbox for details.) In particular, lsqlin attempts to minimize the constrained linear least squares problem

$$
\min_{x} \frac{1}{2} \|Cx - d\|_{2}^{2}
$$
 such that 
$$
A \cdot x \leq b
$$
  
 
$$
Aeq \cdot x = beq
$$
  
 
$$
lb \leq x \leq ub
$$

where *C*, *A*, and *Aeq* are matrices, and *d*, *b*, *beq*, *lb*, and *ub* are vectors. In all cases of interest for the Financial Derivatives Toolbox, *x* is a vector of asset holdings (contracts).

This section provides some examples of setting constraints and discusses how to recognize situations when the least squares problem is improperly constrained. Depending upon the constraints and the number of assets in the portfolio, a solution to a particular problem may or may not exist. Furthermore, if a solution is found, the solution may not be unique. For a unique solution to exist, the least squares problem must be sufficiently and appropriately constrained.

#### <span id="page-124-1"></span>**Example: Fully Hedged Portfolio**

Recall that hedgeopt allows you to allocate an optimal hedge by one of two goals:

- **•** Minimize the cost of hedging a portfolio given a set of target sensitivities
- **•** Minimize portfolio sensitivities for a given set of maximum target costs

As an example, reproduce the results for the fully hedged portfolio example.

```
Taretsens = [0 0 0];FixedInd = [1 4 5 7 8];[Sens,Cost,Quantity] = hedgeopt(Sensitivities, Price,...
Holdings, FixedInd, [], [], TargetSens);
```
Sens =

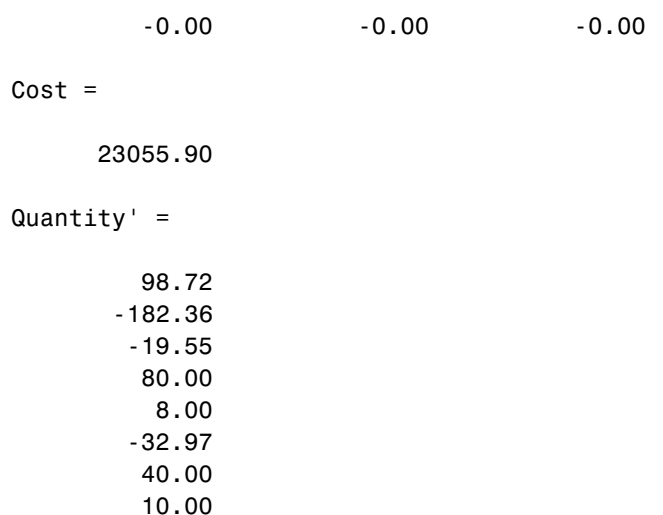

This example finds a unique solution at a cost of just over \$23,000. The matrix C (formed internally by hedgeopt and passed to lsqlin) is the asset Price vector expressed as a row vector.

 $C = Price' = [98.72 97.53 0.05 98.72 100.55 6.28 0.05 3.69]$ 

The vector d is the current portfolio value  $Value0 = 23674.62$ . The example maintains, as closely as possible, a constant portfolio value subject to the specified constraints.

#### **Additional Constraints**

In the absence of any additional constraints, the least squares objective involves a single equation with eight unknowns. This is an under-determined system of equations. Because such systems generally have an infinite number of solutions, you need to specify additional constraints to achieve a solution with practical significance. The additional constraints can come from two sources:

- **•** User-specified equality constraints
- **•** Target sensitivity equality constraints imposed by hedgeopt

The [fully-hedged portfolio example](#page-124-1) specifies five equality constraints associated with holding assets 1, 4, 5, 7, and 8 fixed. This reduces the number of unknowns from eight to three, which is still an under-determined system. However, when combined with the first goal of hedgeopt, the equality constraints associated with the target sensitivities in TargetSens produce an additional system of three equations with three unknowns. This additional system guarantees that the weighted average of the delta, gamma, and vega of assets 2, 3, and 6, together with the remaining assets held fixed, satisfy the overall portfolio target sensitivity requirements in TargetSens.

Combining the least squares objective equation with the three portfolio sensitivity equations provides an overall system of four equations with three unknown asset holdings. This is no longer an under-determined system, and the solution is as shown.

If the assets held fixed are reduced, e.g.,  $FixedInd = [1 4 5 7]$ , hedgeopt returns a no cost, fully-hedged portfolio (Sens =  $[0 \ 0 \ 0]$  and Cost = 0).

If you further reduce FixedInd (e.g., [1 4 5], [1 4], or even []), hedgeopt always returns a no cost, fully-hedged portfolio. In these cases, insufficient constraints result in an under-determined system. Although hedgeopt identifies no cost, fully-hedged portfolios, there is nothing unique about them. These portfolios have little practical significance.

Constraints must be *sufficient* and *appropriately defined*. Additional constraints having no effect on the optimization are called *dependent constraints*. As a simple example, assume that parameter *Z* is constrained such that  $Z \leq 1$ . Furthermore, assume we somehow add another constraint that effectively restricts  $Z \leq 0$ . The constraint  $Z \leq 1$  now has no effect on the optimization.

### **Example: Minimize Portfolio Sensitivities**

To illustrate using hedgeopt to minimize portfolio sensitivities for a given maximum target cost, specify a target cost of \$20,000 and determine the new portfolio sensitivities, holdings, and cost of the rebalanced portfolio.

```
MaxCost = 20000;
[Sens, Cost, Quantity] = hedgeopt(Sensitivities, Price,... 
Holdings, [1 4 5 7 8], [], MaxCost);
Sens =
     -4345.36 295.81 -6586.64
```
 $Cost =$ 20000.00  $Quantity' =$  100.00 -151.86 -253.47 80.00 8.00 -18.18 40.00 10.00

This example corresponds to the \$20,000 point along the cost axis in [Figure 3-1](#page-113-0), [Figure 3-2](#page-114-0), and [Figure 3-3.](#page-117-0)

When minimizing sensitivities, the maximum target cost is treated as an inequality constraint; in this case, MaxCost is the most you are willing to spend to hedge a portfolio. The least squares objective matrix C is the matrix transpose of the input asset sensitivities

 $C =$  Sensitivities'

a 3-by-8 matrix in this example, and d is a 3-by-1 column vector of zeros, [0 0 0]'.

Without any additional constraints, the least squares objective results in an under-determined system of three equations with eight unknowns. By holding assets 1, 4, 5, 7, and 8 fixed, you reduce the number of unknowns from eight to three. Now, with a system of three equations with three unknowns, hedgeopt finds the solution shown.

#### **Example: Under-Determined System**

Reducing the number of assets held fixed creates an under-determined system with meaningless solutions. For example, see what happens with only four assets constrained.

 $FixedInd = [1 4 5 7];$ 

```
[Sens, Cost, Quantity] = hedgeopt(Sensitivities, Price,... 
Holdings, FixedInd, [], MaxCost);
Sens =
        -0.00 -0.00 -0.00Cost = 20000.00
Quantity' =100.00
       -149.31
        -14.91
         80.00
          8.00
        -34.64
         40.00
        -32.60
```
You have spent \$20,000 (all the funds available for rebalancing) to achieve a fully-hedged portfolio.

With an increase in available funds to \$50,000, you still spend all available funds to get another fully-hedged portfolio.

```
MaxCost = 50000;[Sens, Cost, Quantity] = hedgeopt(Sensitivities, Price,... 
Holdings, FixedInd, [],MaxCost);
Sens =
         -0.00 0.00 0.00
Cost = 50000.00
Quantity' =
```
**3** Hedging Portfolios

 100.00 -473.78 -60.51 80.00 8.00 -18.20 40.00 385.60

All solutions to an under-determined system are meaningless. You buy and sell various assets to obtain zero sensitivities, spending all available funds every time. If you reduce the number of fixed assets any further, this problem is insufficiently constrained, and you find no solution (the outputs are all NaN).

Note also that no solution exists whenever constraints are *inconsistent*. Inconsistent constraints create an infeasible solution space; the outputs are all NaN.

#### **Portfolio Constraints with hedgeslf**

The other hedging function, hedgeslf, attempts to minimize portfolio sensitivities such that the rebalanced portfolio maintains a constant value (the rebalanced portfolio is hedged against market moves and is closest to being self-financing). If a self-financing hedge is not found, hedgeslf tries to rebalance a portfolio to minimize sensitivities.

From a least squares systems approach, hedgeslf first attempts to minimize cost in the same way that hedgeopt does. If it cannot solve this problem (a no cost, self-financing hedge is not possible), hedgeslf proceeds to minimize sensitivities like hedgeopt. Thus, the discussion of constraints for hedgeopt is directly applicable to hedgeslf as well.

**4**

# Function Reference

# **Functions - By Category**

This chapter provides detailed descriptions of the functions in the Financial Derivatives Toolbox. The categories of functions described are:

- **•** ["Portfolio Hedge Allocation"](#page-132-0)
- **•** ["Fixed Income Pricing from Interest Term Structure"](#page-132-1)
- **•** ["Fixed Income Pricing and Sensitivity from Heath-Jarrow-Morton Tree"](#page-132-2)
- **•** ["Fixed Income Pricing and Sensitivity from Black-Derman-Toy Tree"](#page-132-3)
- **•** ["Heath-Jarrow-Morton Utilities"](#page-134-0)
- **•** ["Black-Derman-Toy Utilities"](#page-134-1)
- **•** ["Heath-Jarrow-Morton Bushy Tree Manipulation"](#page-134-2)
- **•** ["Black-Derman-Toy Recombining Tree Manipulation"](#page-135-0)
- **•** ["Derivatives Pricing Options"](#page-135-1)
- **•** ["Instrument Portfolio Handling"](#page-135-2)
- **•** ["Financial Object Structures"](#page-136-0)
- **•** ["Interest Term Structure"](#page-136-1)
- **•** ["Date Functions"](#page-136-2)
- **•** ["Graphical Display Functions"](#page-136-3)

### <span id="page-132-0"></span>**Portfolio Hedge Allocation**

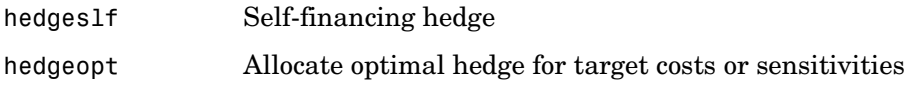

#### <span id="page-132-1"></span>**Fixed Income Pricing from Interest Term Structure**

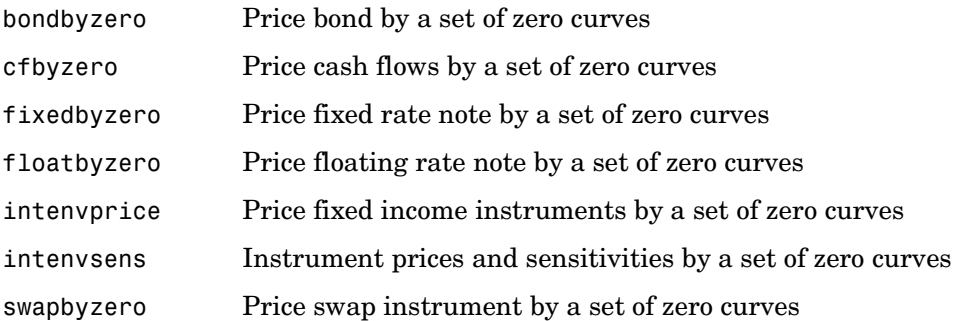

#### <span id="page-132-2"></span>**Fixed Income Pricing and Sensitivity from Heath-Jarrow-Morton Tree**

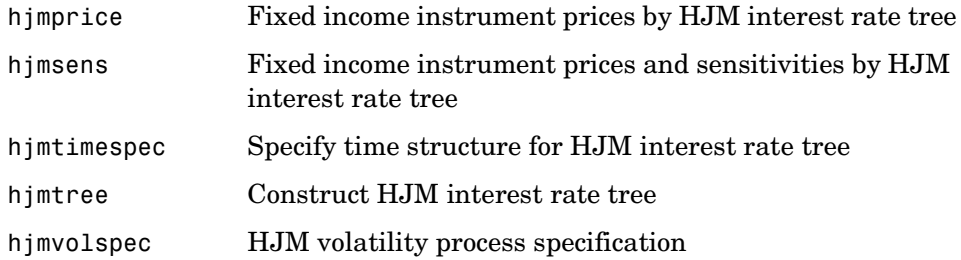

#### <span id="page-132-3"></span>**Fixed Income Pricing and Sensitivity from Black-Derman-Toy Tree**

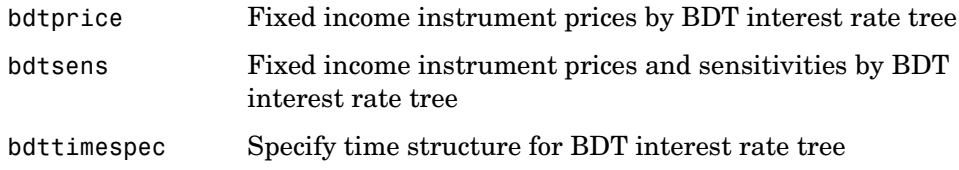

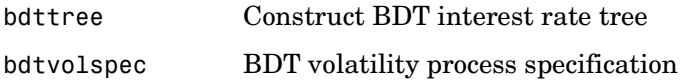

#### <span id="page-134-0"></span>**Heath-Jarrow-Morton Utilities**

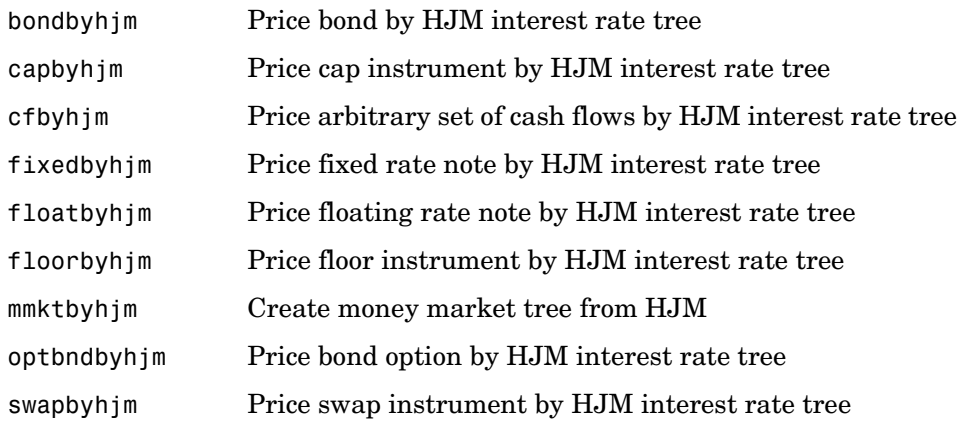

## <span id="page-134-1"></span>**Black-Derman-Toy Utilities**

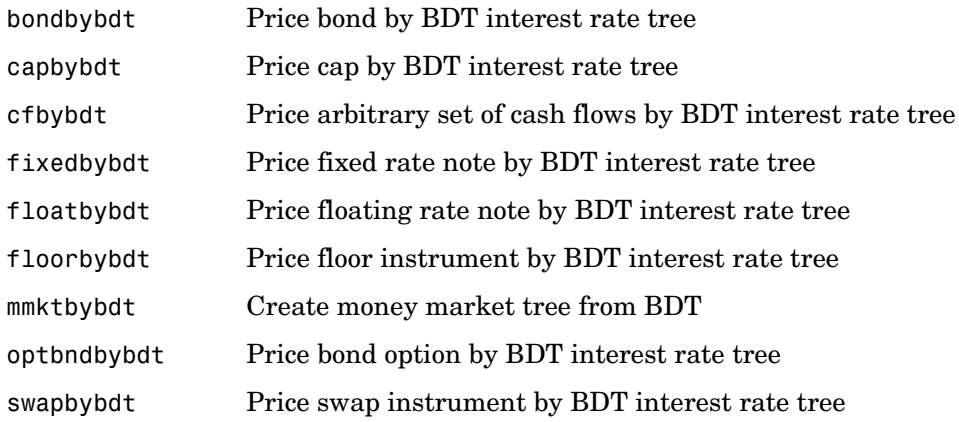

### <span id="page-134-2"></span>**Heath-Jarrow-Morton Bushy Tree Manipulation**

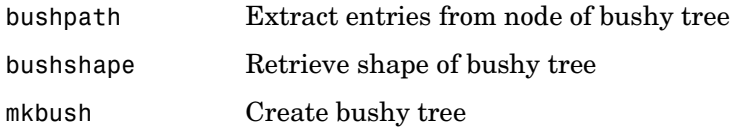

### <span id="page-135-0"></span>**Black-Derman-Toy Recombining Tree Manipulation**

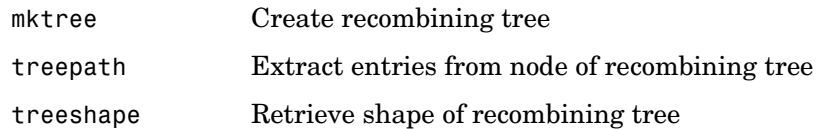

#### <span id="page-135-1"></span>**Derivatives Pricing Options**

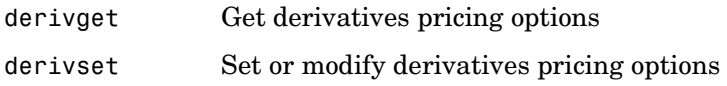

### <span id="page-135-2"></span>**Instrument Portfolio Handling**

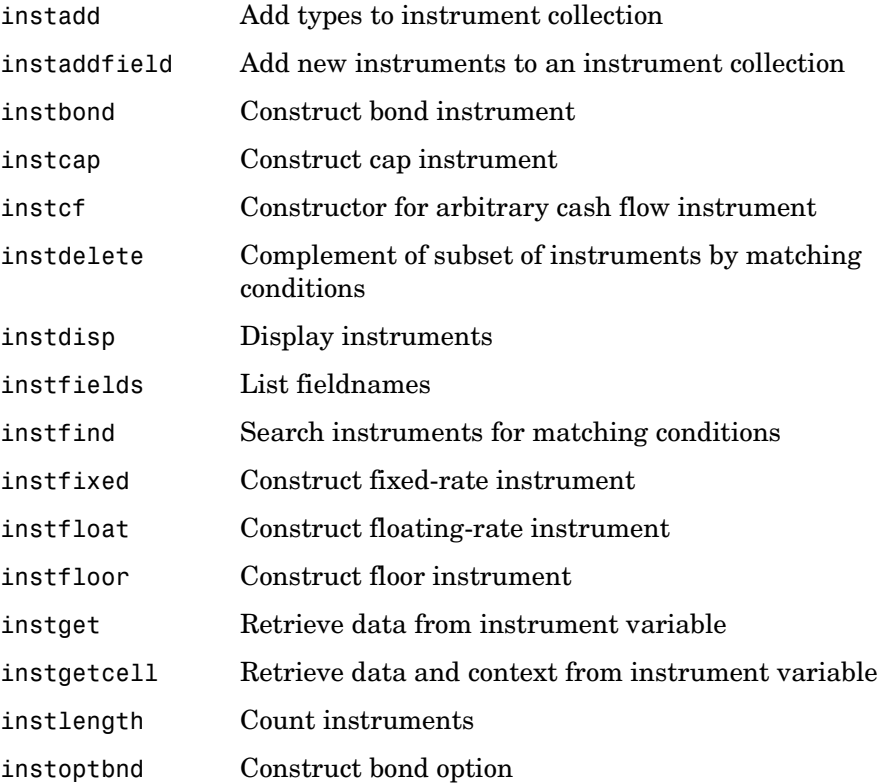

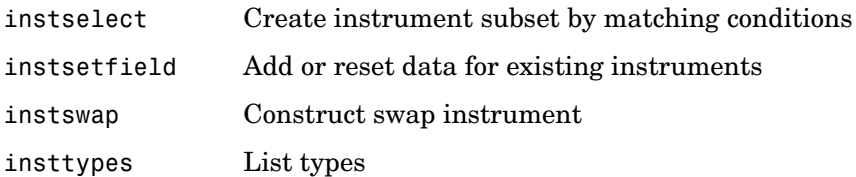

### <span id="page-136-0"></span>**Financial Object Structures**

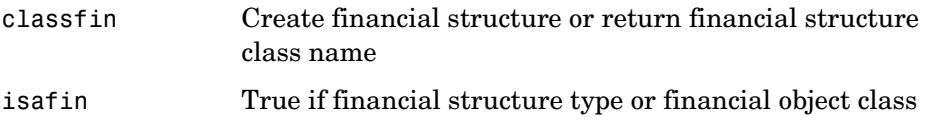

### <span id="page-136-1"></span>**Interest Term Structure**

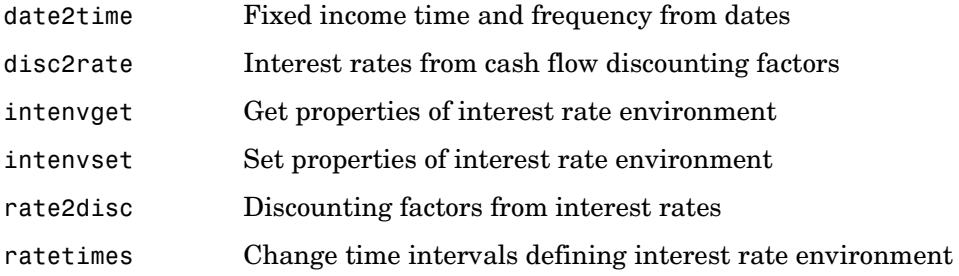

#### <span id="page-136-2"></span>**Date Functions**

datedisp Display date entries

### <span id="page-136-3"></span>**Graphical Display Functions**

treeviewer Display tree information

# **Functions - Alphabetical List**

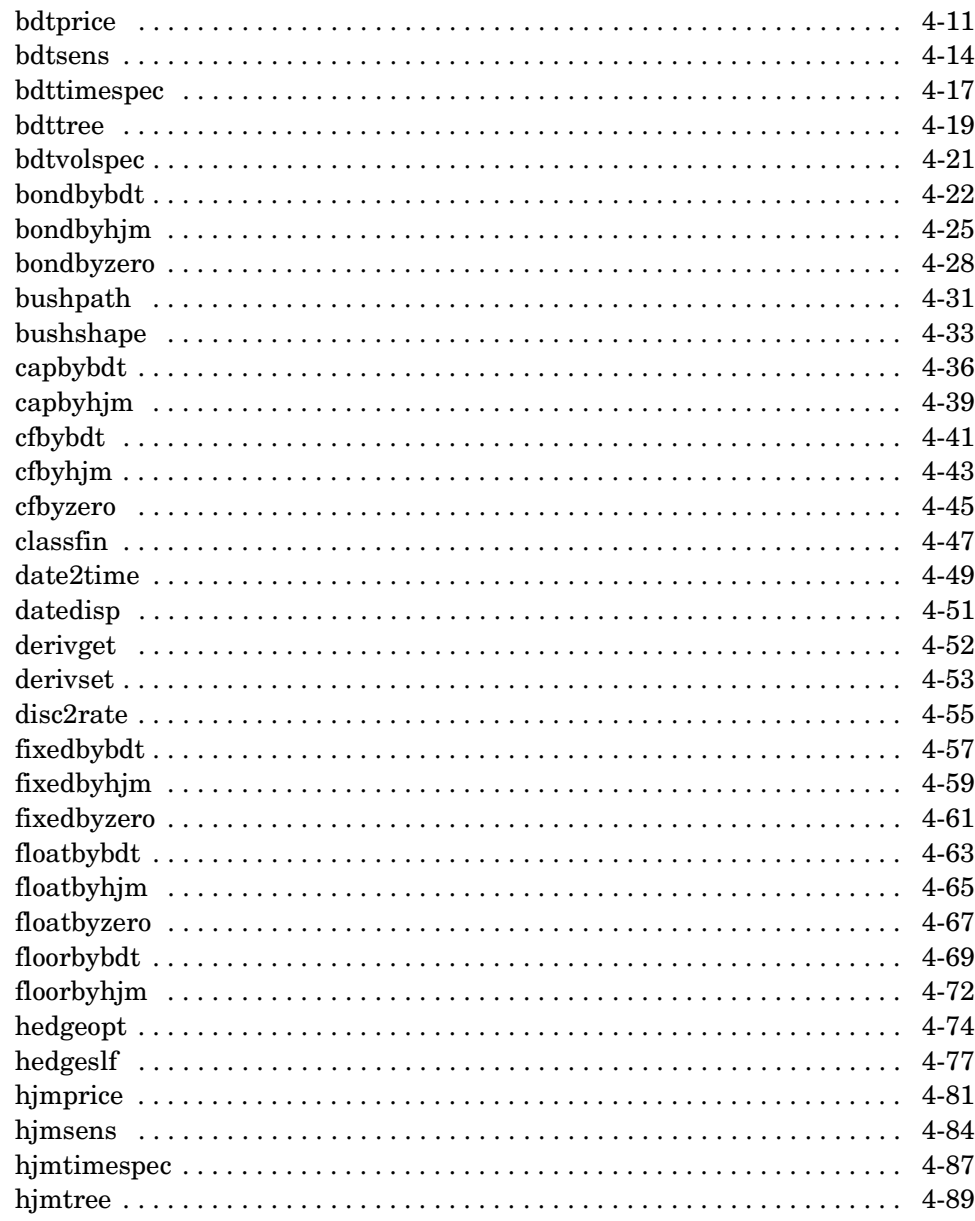

 $\overline{\mathbf{4}}$ 

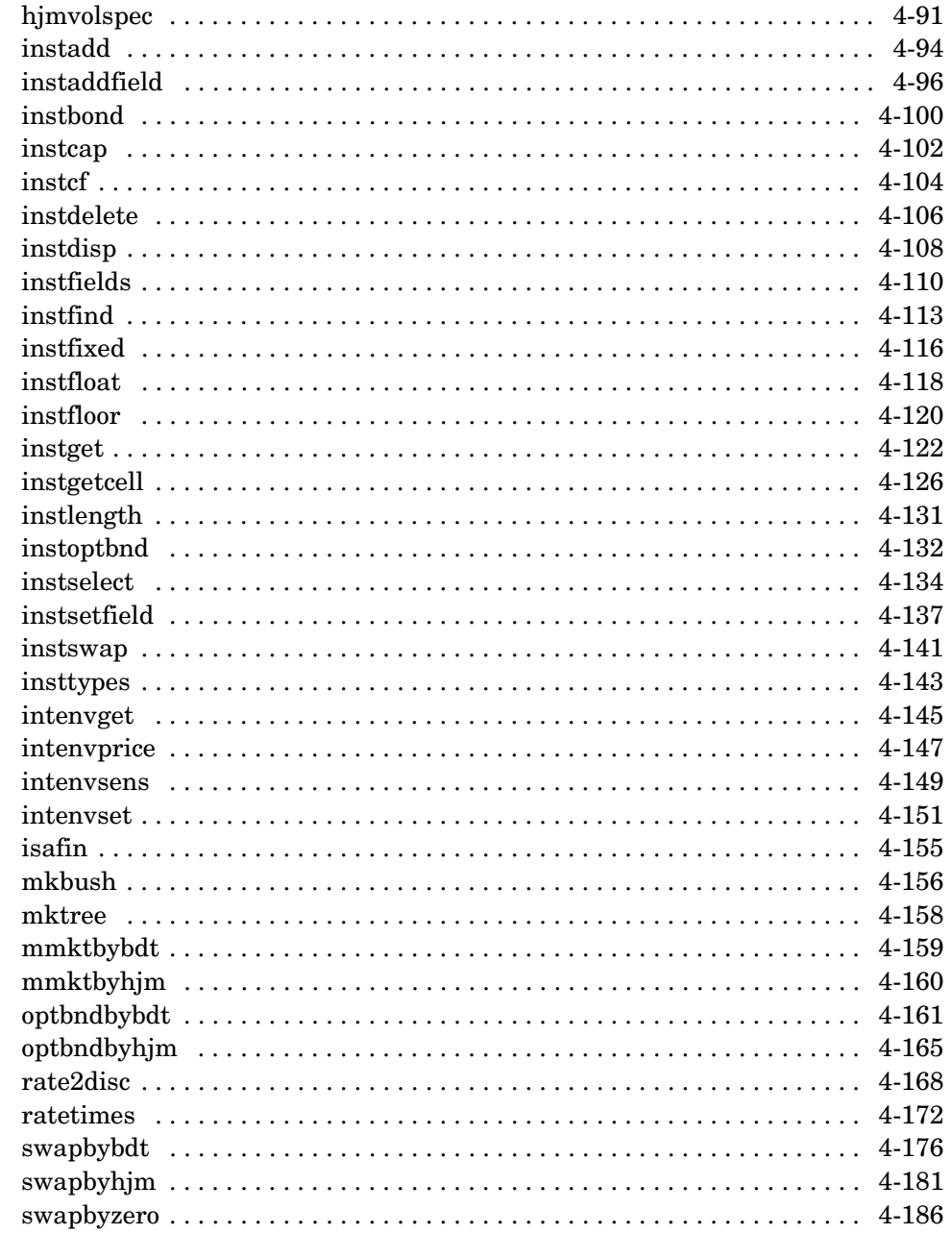

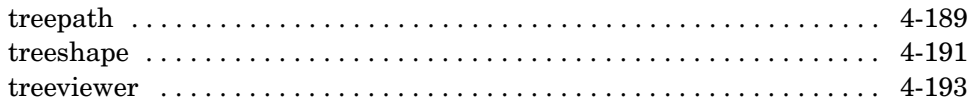

 $\overline{\mathbf{4}}$ 

<span id="page-140-0"></span>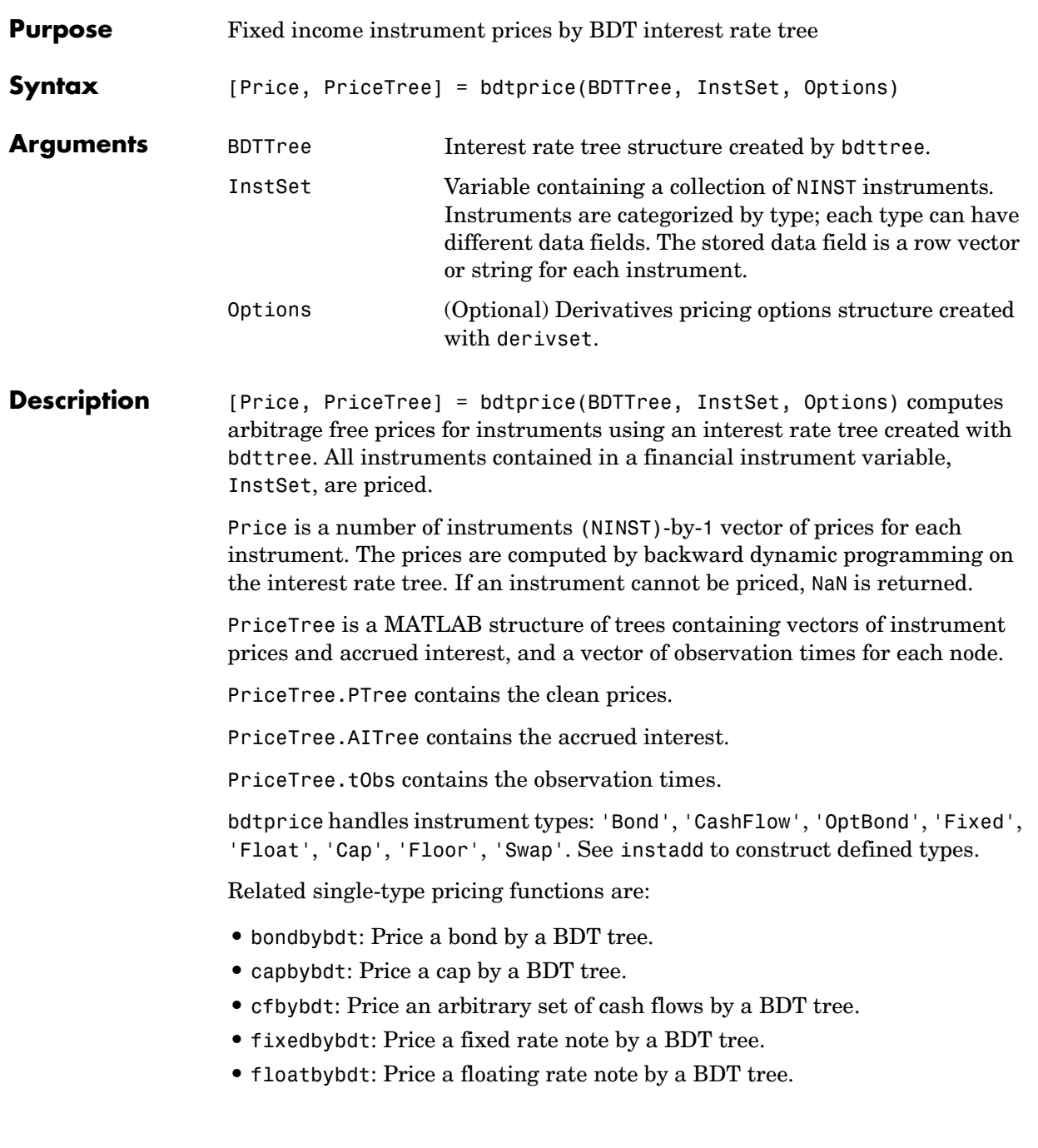

# **bdtprice**

- **•** floorbybdt: Price a floor by a BDT tree.
- **•** optbndbybdt: Price a bond option by a BDT tree.
- **•** swapbybdt: Price a swap by a BDT tree.

#### **Examples** Load the BDT tree and instruments from the data file deriv.mat. Price the cap and bond instruments contained in the instrument set.

```
load deriv.mat;
  BDTSubSet = instselect(BDTInstSet,'Type', {'Bond', 'Cap'}); 
  instdisp(BDTSubSet)
Index Type CouponRate Settle Maturity Period Name ... 
1 Bond 0.1 01-Jan-2000 01-Jan-2003 1 10% bond
2 Bond 0.1 01-Jan-2000 01-Jan-2004 2 10% bond
Index Type Strike Settle Maturity CapReset... Name ... 
3 Cap 0.15 01-Jan-2000 01-Jan-2004 1 15% Cap 
  [Price, PriceTree] = bdtprice(BDTTree, BDTSubSet);
  Warning: Not all cash flows are aligned with the tree. Result will 
  be approximated.
  Price =
    95.5030
     93.9079
      1.4863
```
You can use treeviewer to see the prices of these three instruments along the price tree.

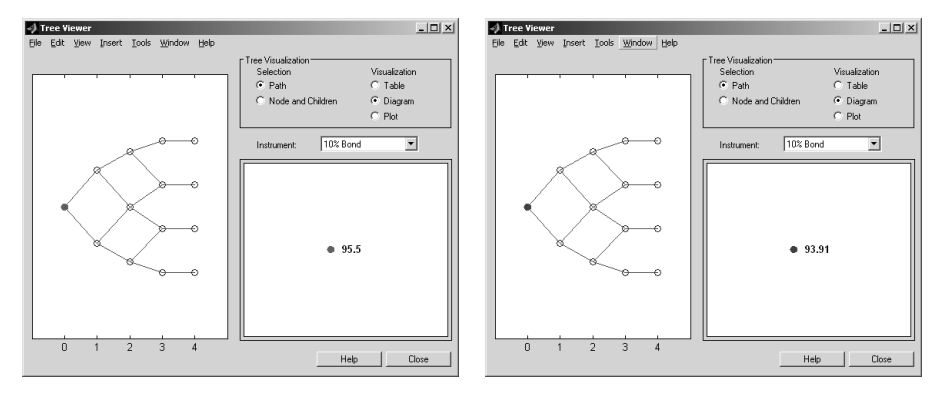

10% Bond10% Bond

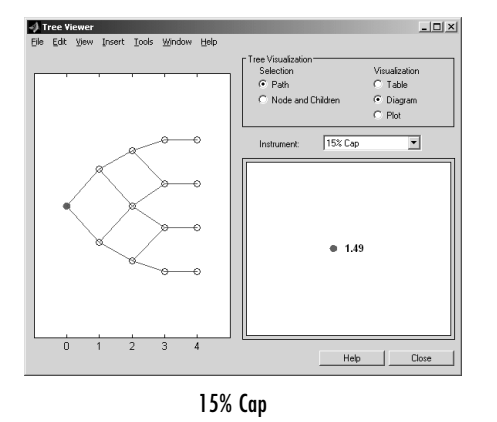

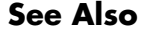

**See Also** bdtsens, bdttree, instadd, intenvprice, intenvsens

# **bdtsens**

<span id="page-143-0"></span>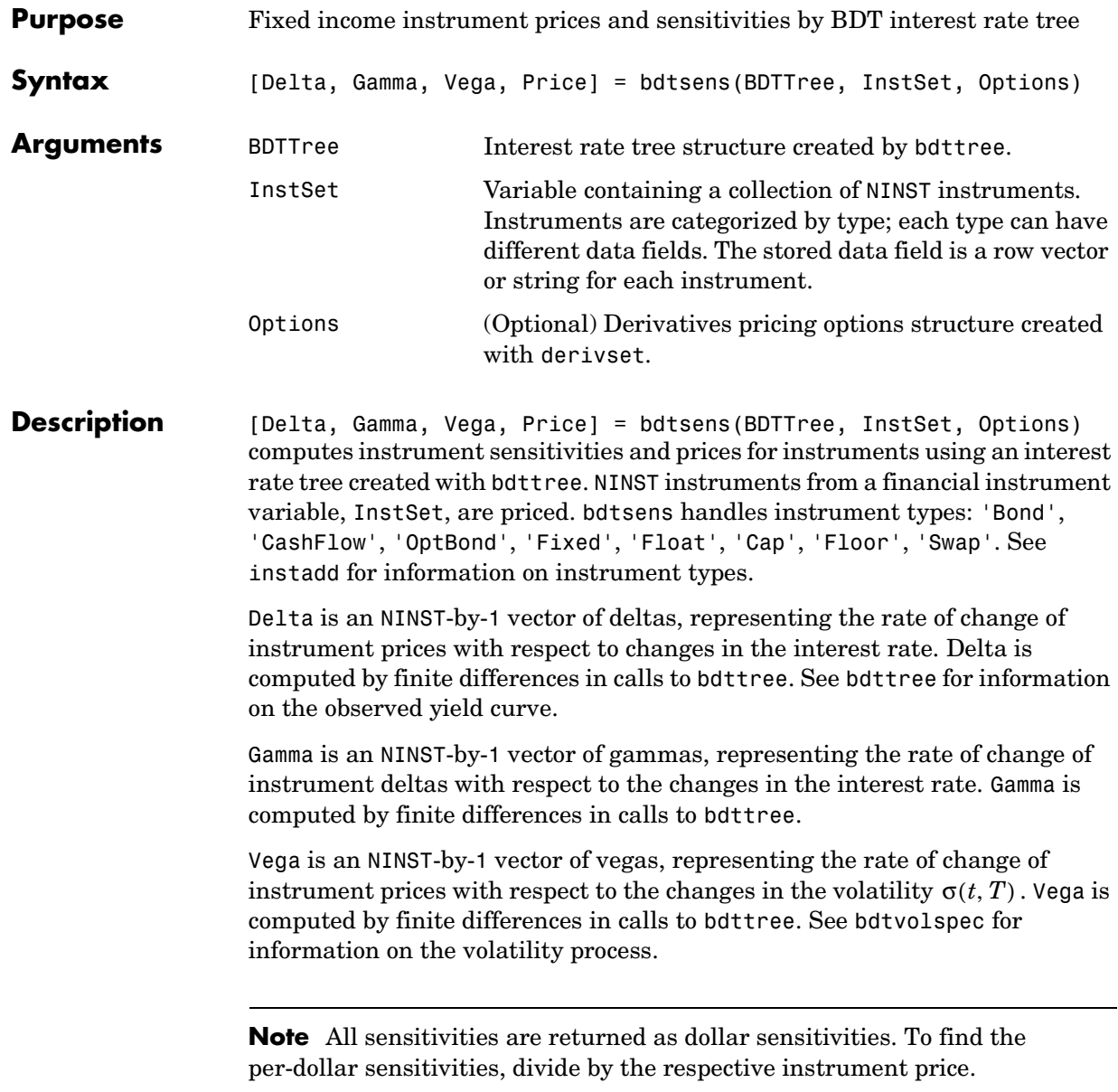
Price is an NINST-by-1 vector of prices of each instrument. The prices are computed by backward dynamic programming on the interest rate tree. If an instrument cannot be priced, NaN is returned.

Delta and Gamma are calculated based on yield shifts of 100 basis points. Vega is calculated based on a 1% shift in the volatility process.

**Examples** Load the tree and instruments from a data file. Compute delta and gamma for the cap and bond instruments contained in the instrument set.

> load deriv.mat; BDTSubSet = instselect(BDTInstSet,'Type', {'Bond', 'Cap'}); instdisp(BDTSubSet) Index Type CouponRate Settle Maturity Period Name ... 1 Bond 0.1 01-Jan-2000 01-Jan-2003 1 10% Bond 2 Bond 0.1 01-Jan-2000 01-Jan-2004 2 10% Bond Index Type Strike Settle Maturity CapReset... Name ... 3 Cap 0.15 01-Jan-2000 01-Jan-2004 1 15% Cap

[Delta, Gamma] = bdtsens(BDTTree, BDTSubSet)

Warning: Not all cash flows are aligned with the tree. Result will be approximated.

Delta = -232.6681

 -281.0517 78.3776

# **bdtsens**

Gamma = 1.0e+003 \* 0.8037 1.1819 0.7490

See Also bdtprice, bdttree, bdtvolspec, instadd

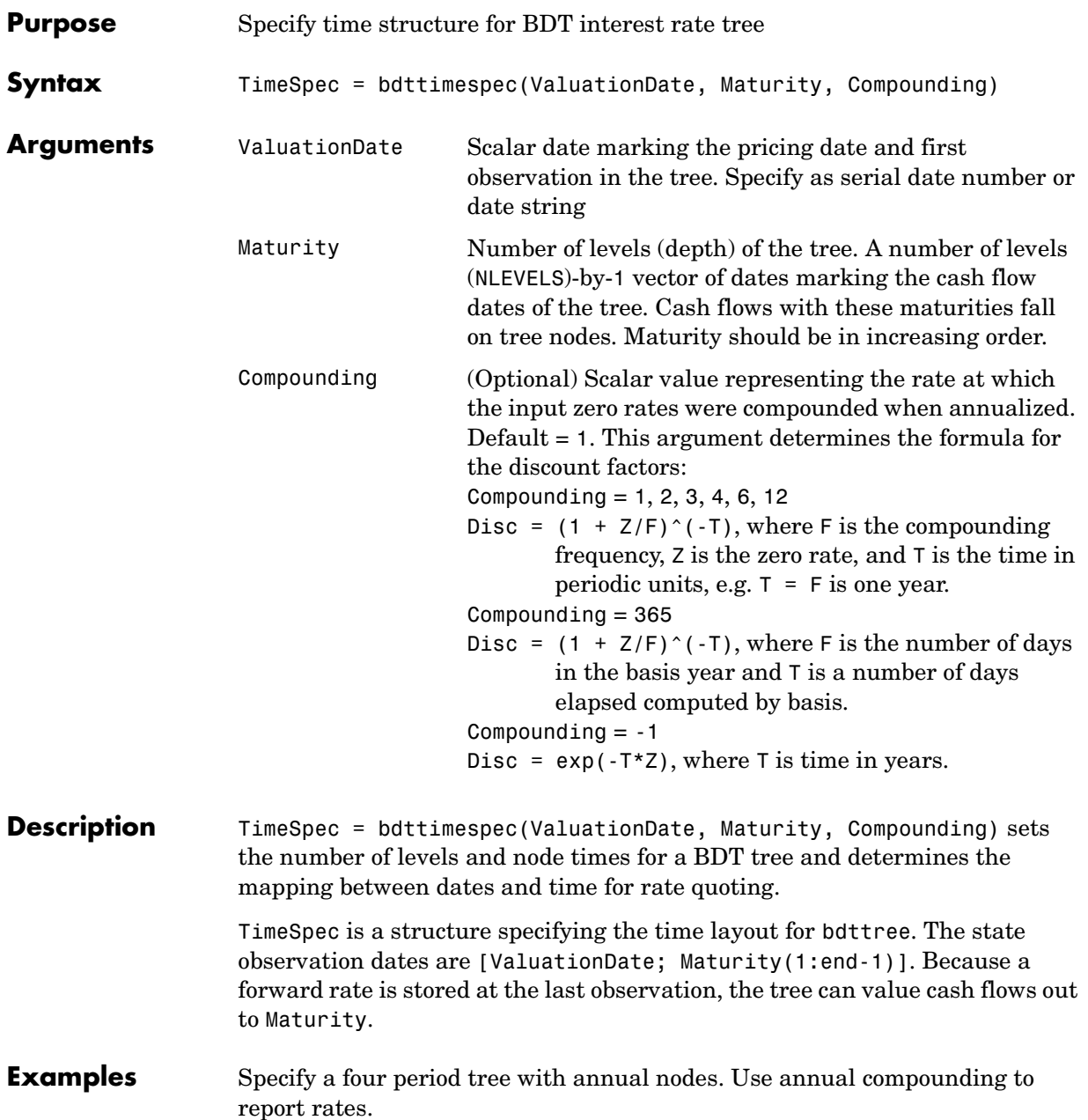

```
Compounding = 1;ValuationDate = '01-01-2000';
Maturity = ['01-01-2001'; '01-01-2002'; '01-01-2003'; 
'01-01-2004'; '01-01-2005'];
Volatility = [.2; .19; .18; .17; .16];
TimeSpec = bdttimespec(ValuationDate, Maturity, Compounding)
TimeSpec = 
            FinObj: 'BDTTimeSpec'
     ValuationDate: 730486
          Maturity: [5x1 double]
       Compounding: 1
             Basis: 0
      EndMonthRule: 1
```
See Also **bdttree**, bdtvolspec

# **bdttree**

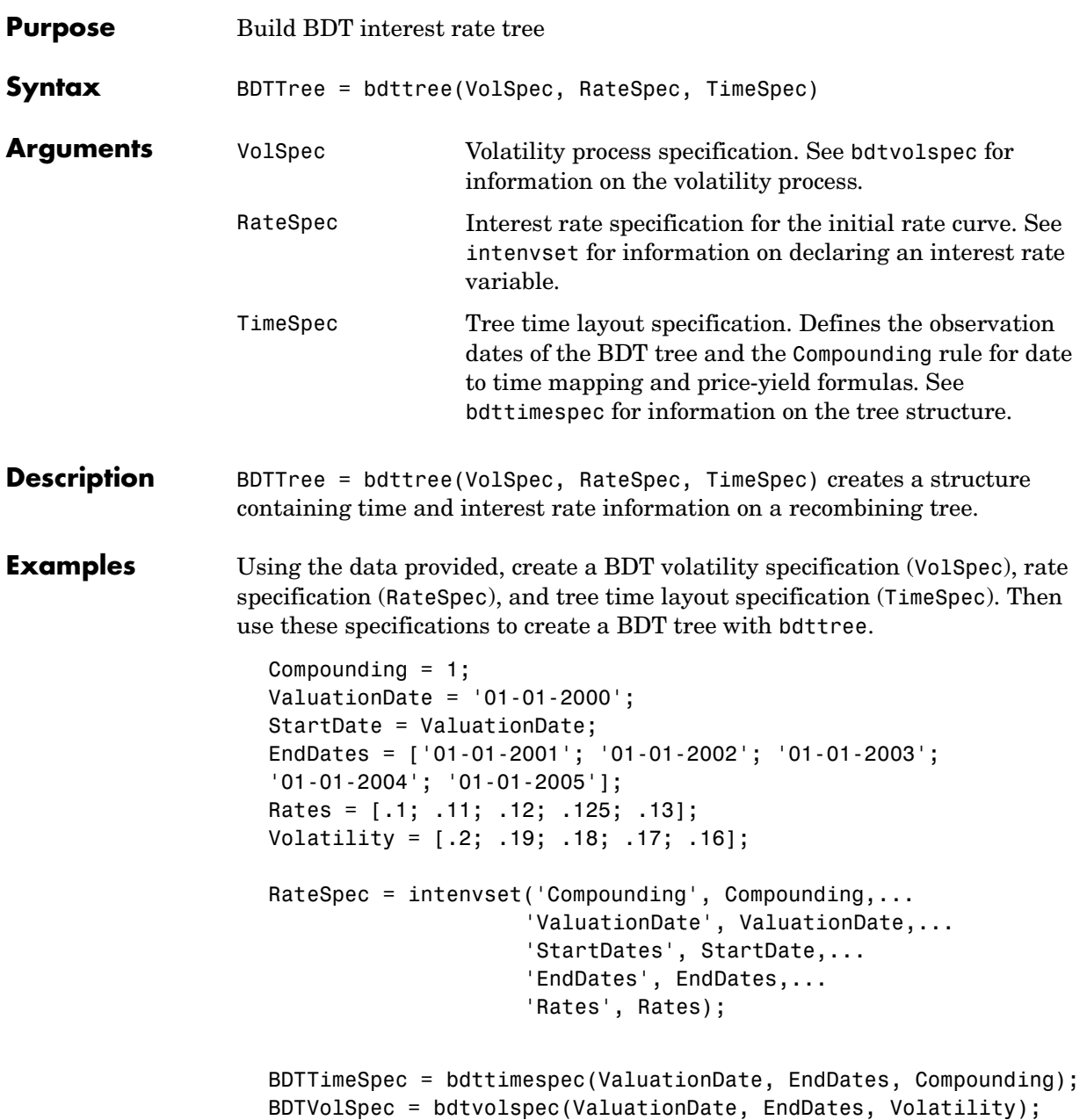

#### **bdttree**

```
BDTTree = bdttree(BDTVolSpec, RateSpec, BDTTimeSpec);
```
Use treeviewer to observe the tree you have created.

treeviewer(BDTTree)

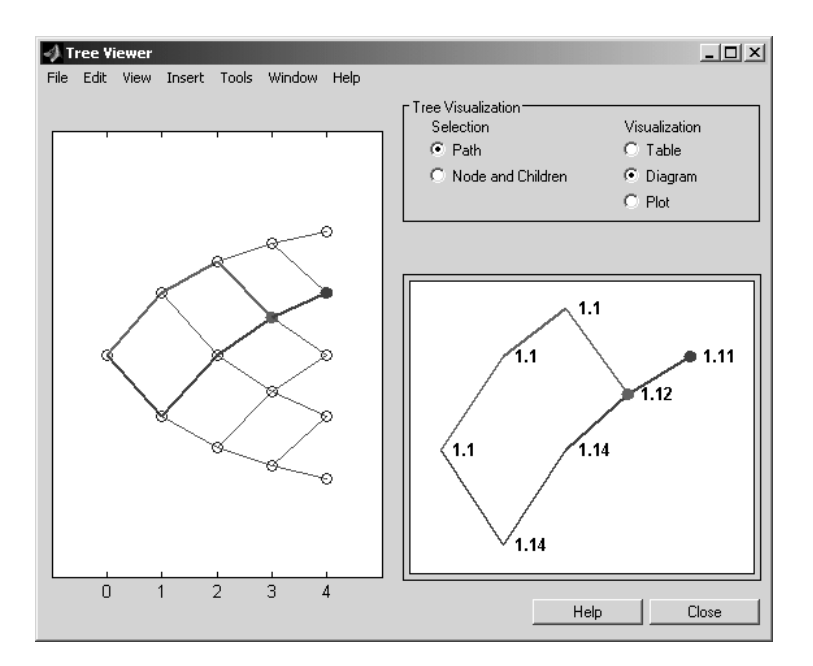

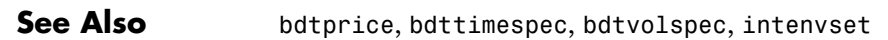

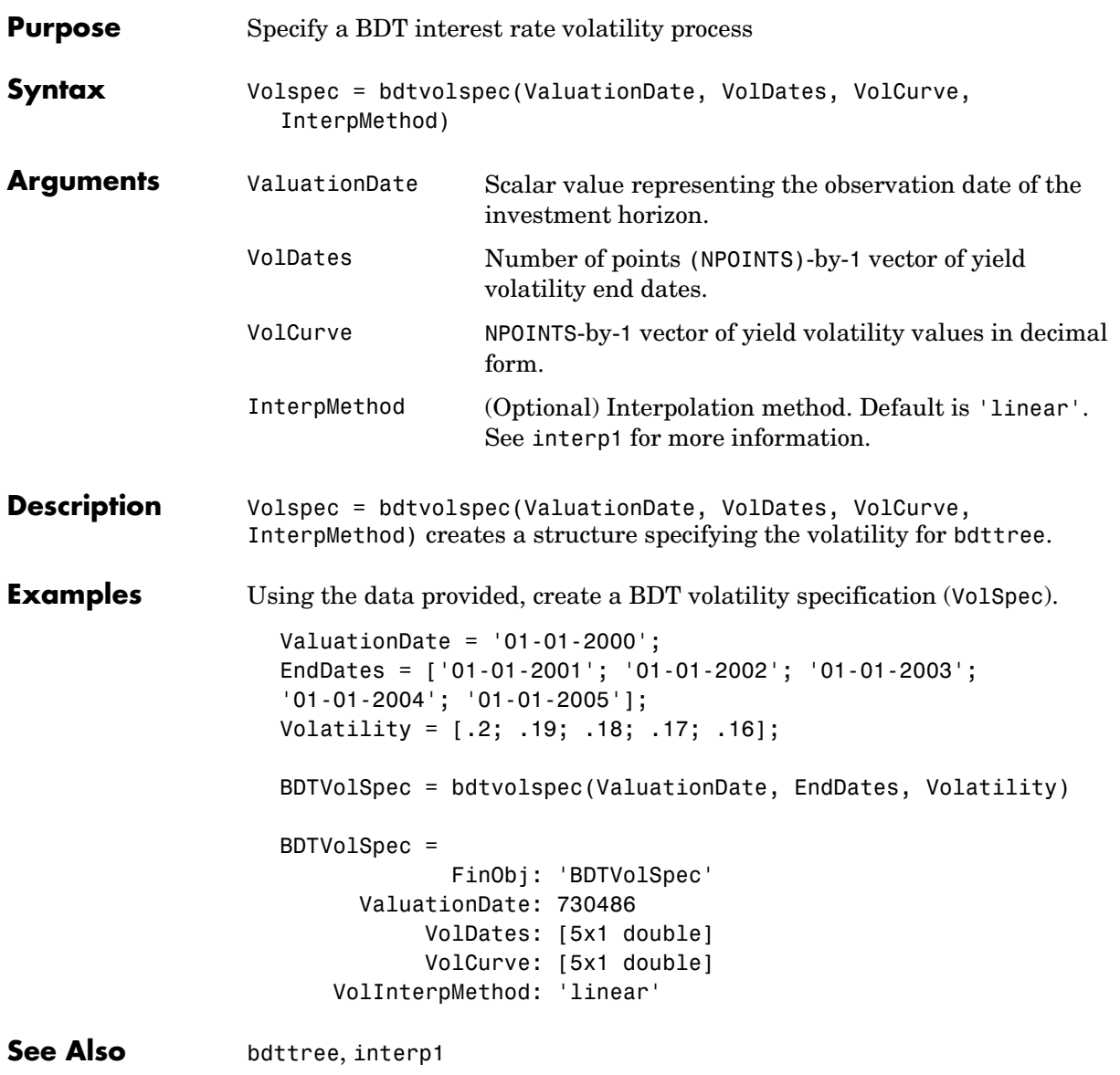

# **bondbybdt**

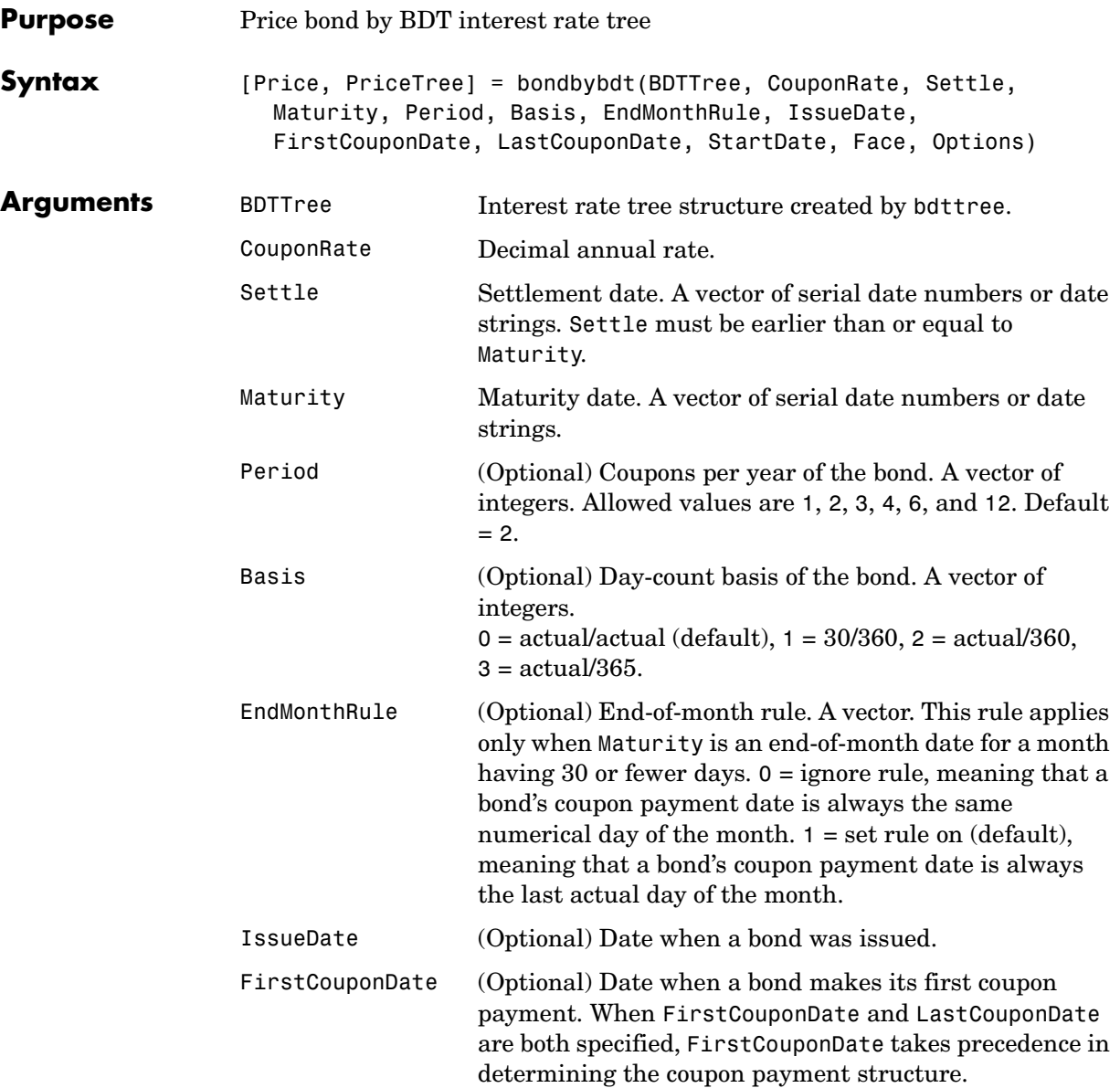

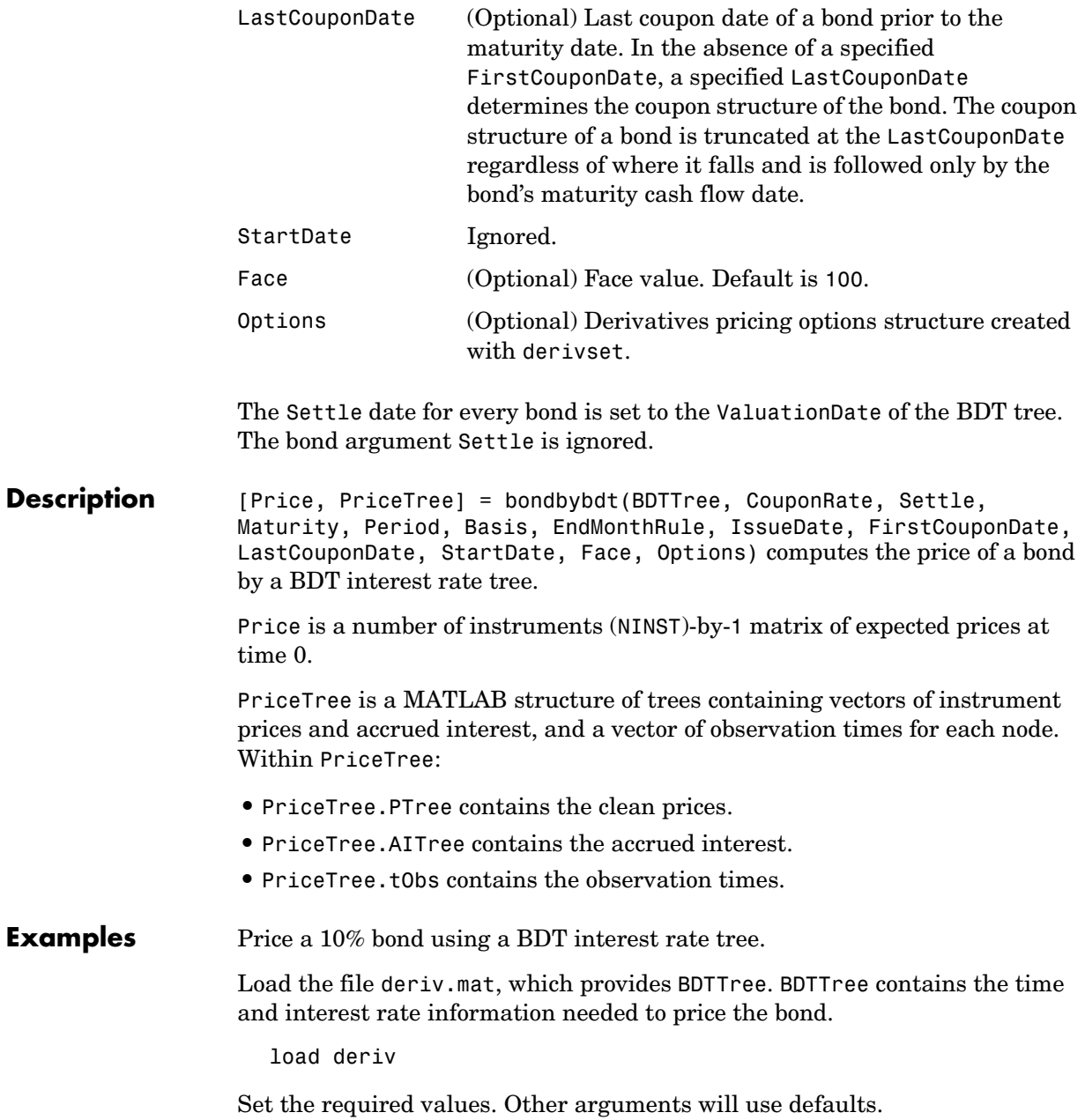

CouponRate = 0.10; Settle = '01-Jan-2000'; Maturity =  $'01$ -Jan-2003'; Period =  $1$ ;

Use bondbybdt to compute the price of the bond.

Price = bondbybdt(BDTTree, CouponRate, Settle, Maturity, Period)

Price =

95.5030

**See Also** bdttree, bdtprice, instbond

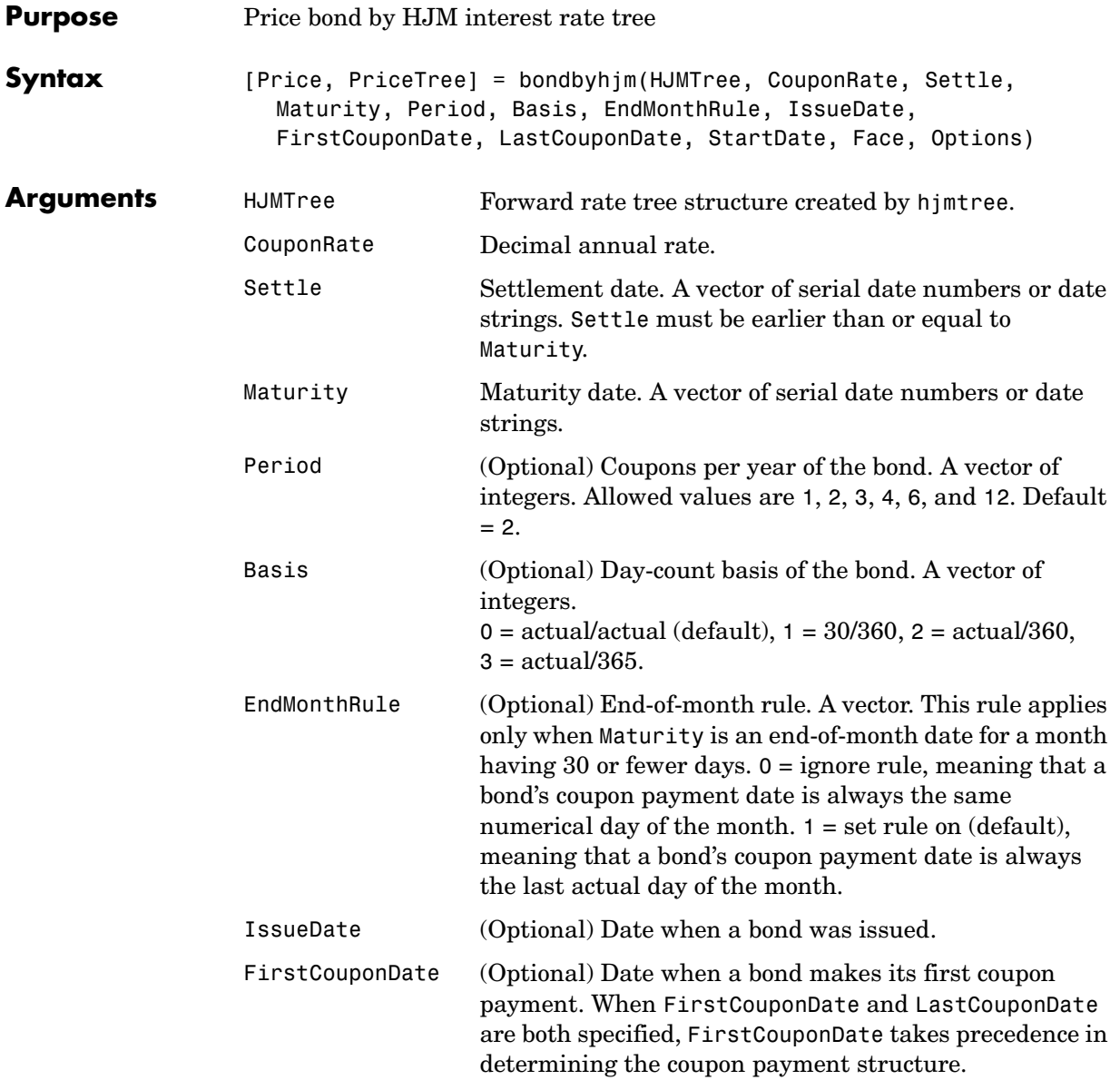

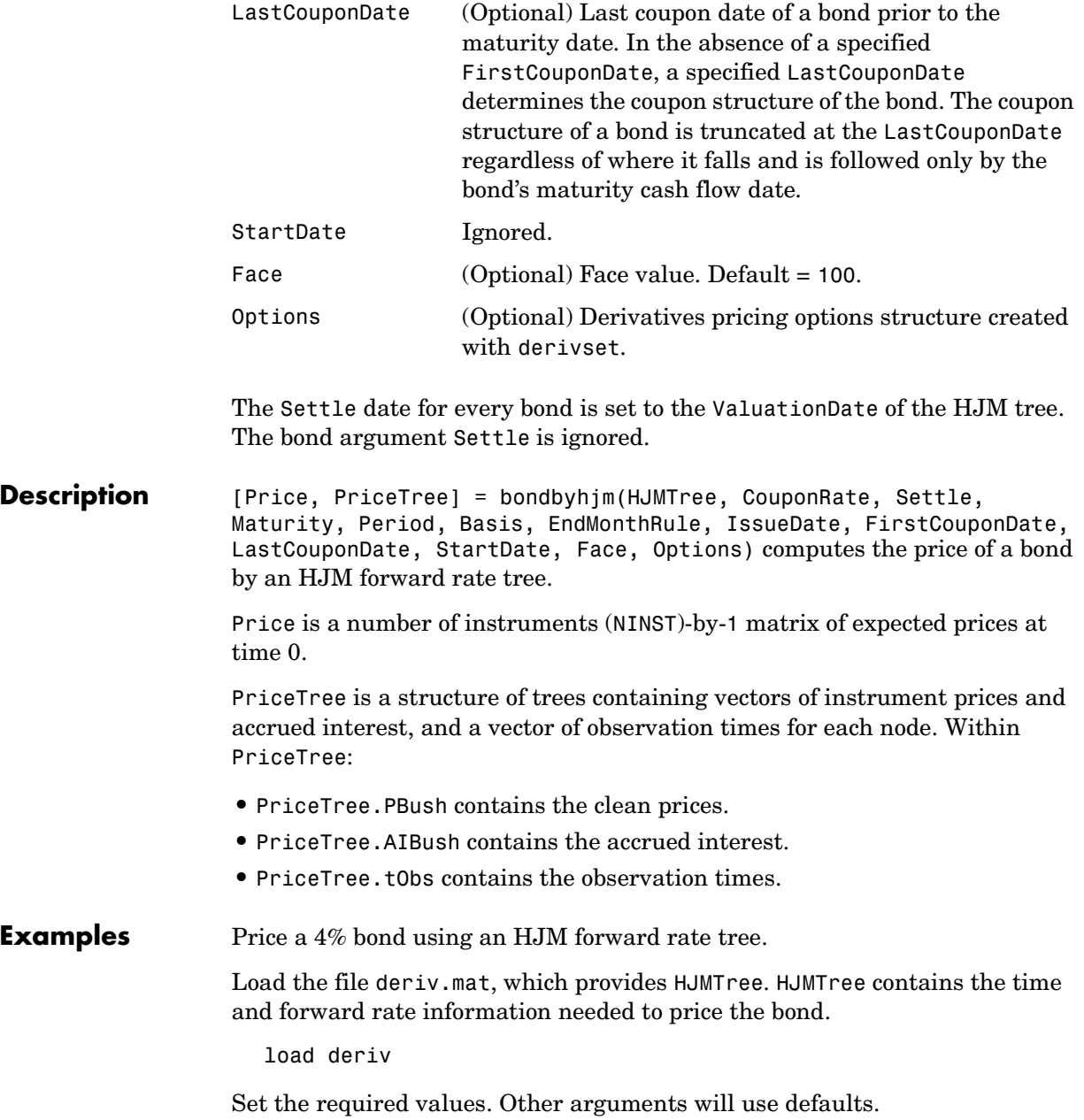

CouponRate = 0.04; Settle = '01-Jan-2000'; Maturity =  $'01$ -Jan-2004';

Use bondbyhjm to compute the price of the bond.

Price = bondbyhjm(HJMTree, CouponRate, Settle, Maturity) Warning: Not all cash flows are aligned with the tree. Result will be approximated.

Price =

97.5280

**See Also** hjmtree, hjmprice, instbond

# **bondbyzero**

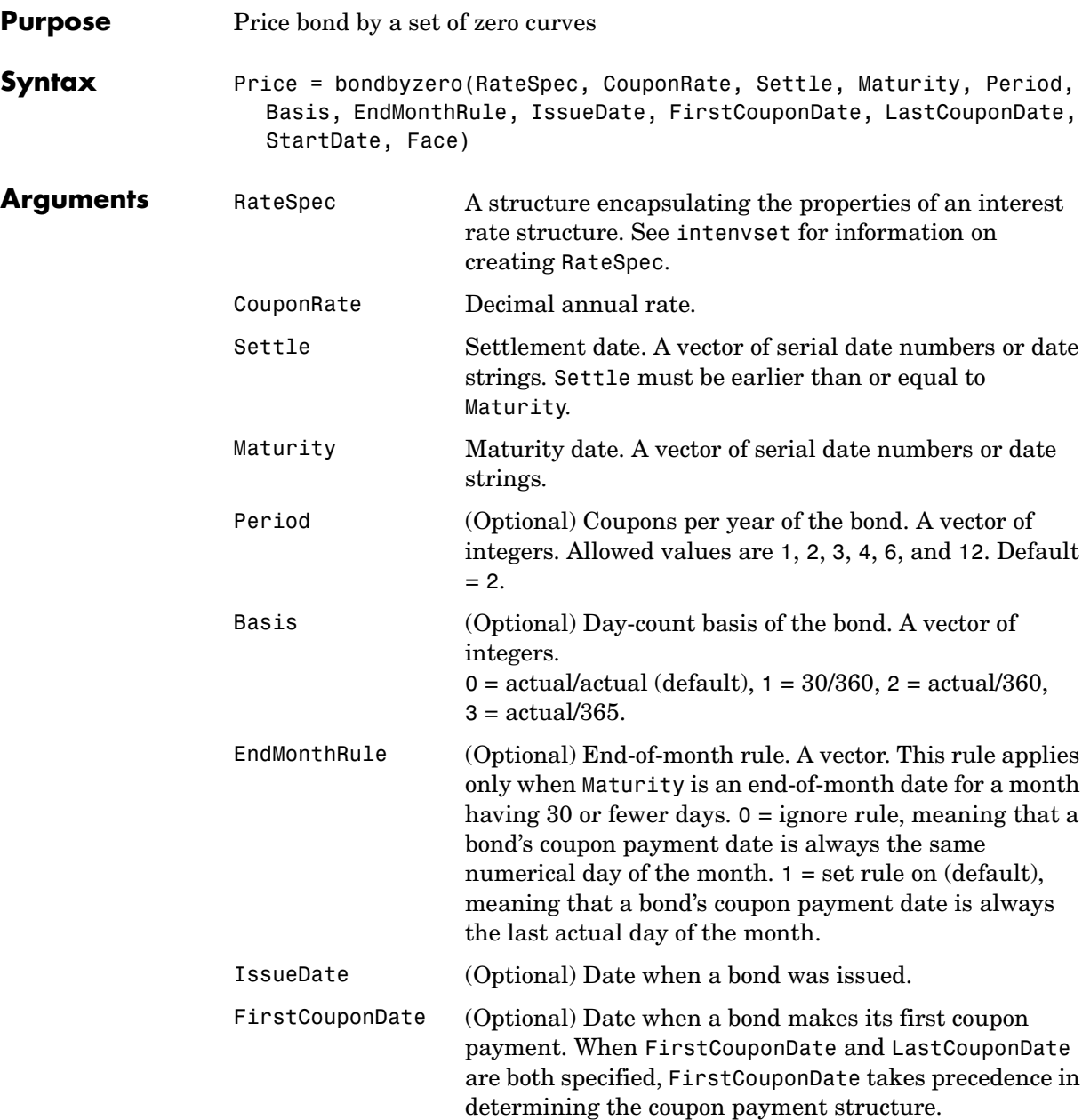

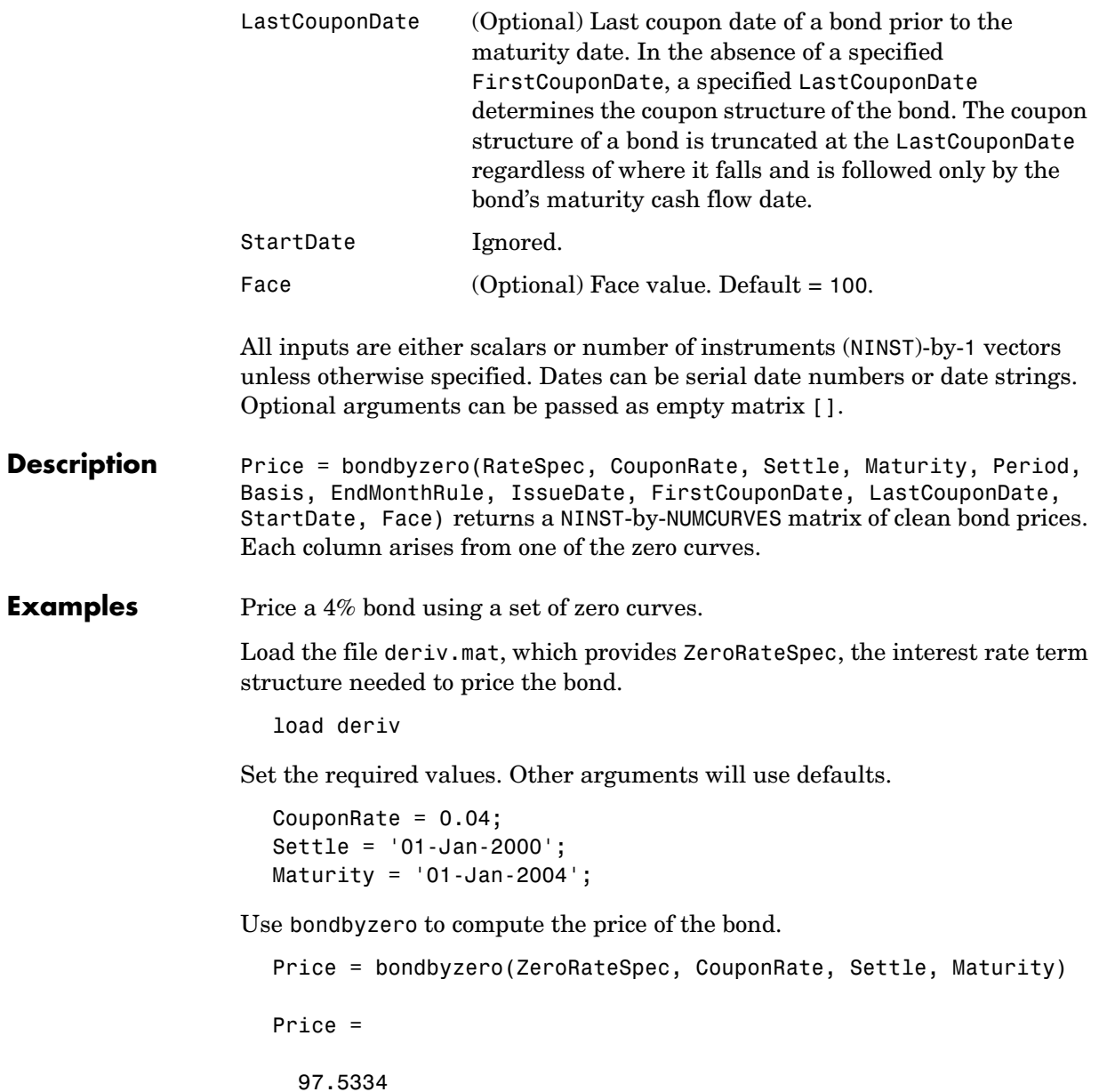

# **bondbyzero**

See Also cfbyzero, fixedbyzero, floatbyzero, swapbyzero

# **bushpath**

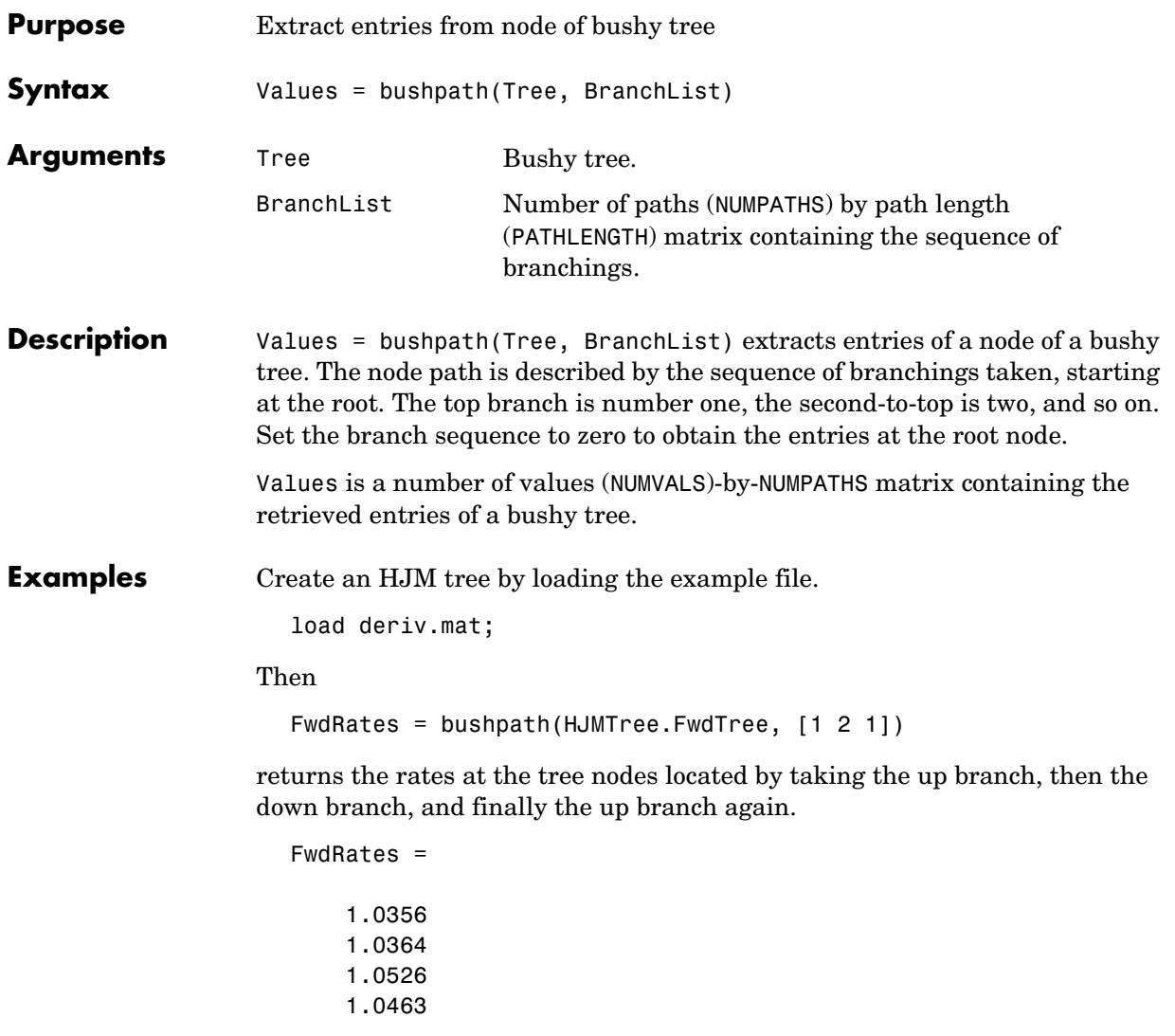

You can visualize this with the treeviewer function.

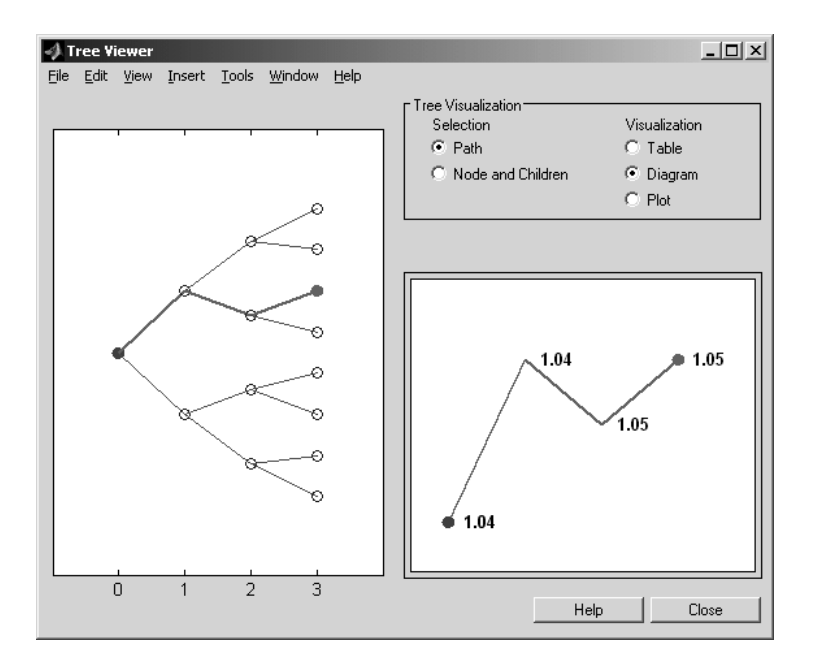

#### treeviewer(HJMTree)

**See Also** bushshape, mkbush

# **bushshape**

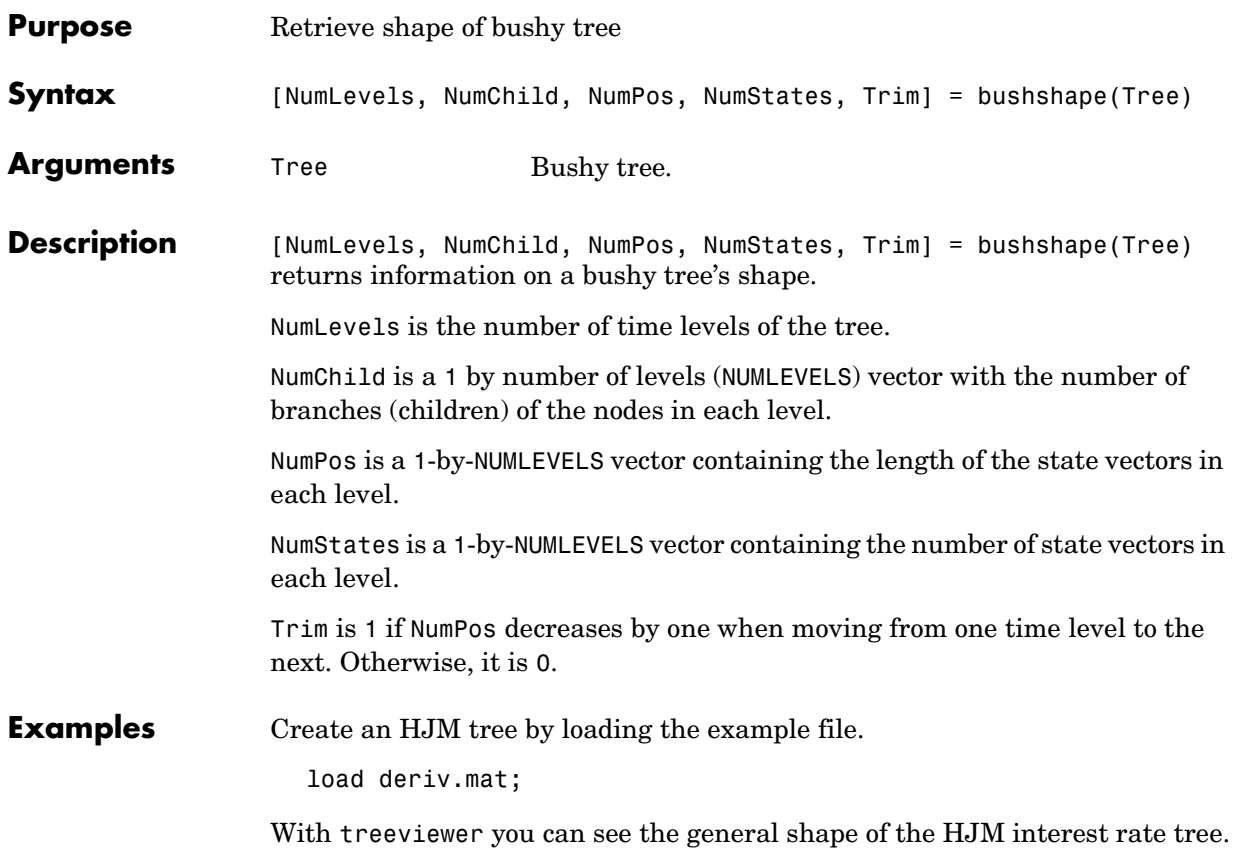

# **bushshape**

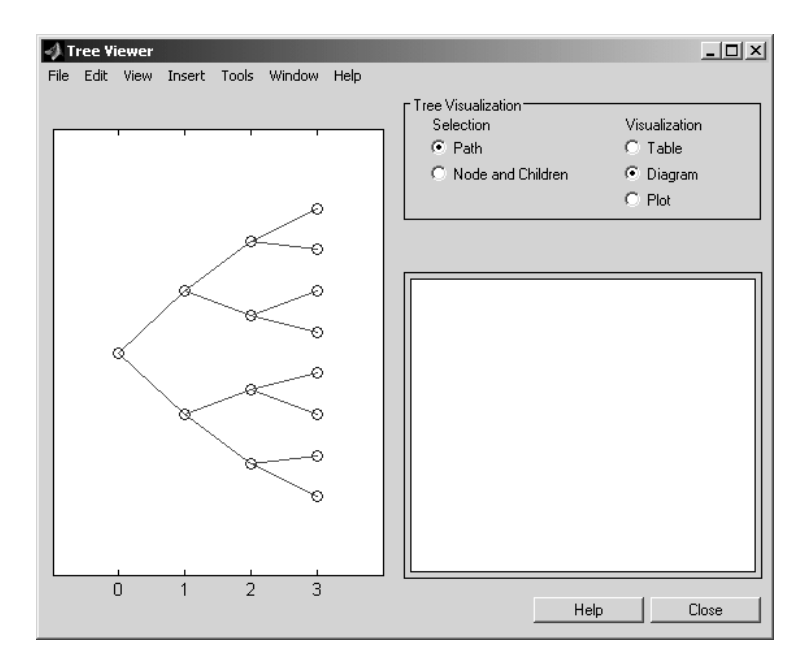

With this tree

[NumLevels, NumChild, NumPos, NumStates, Trim] =... bushshape(HJMTree.FwdTree)

returns

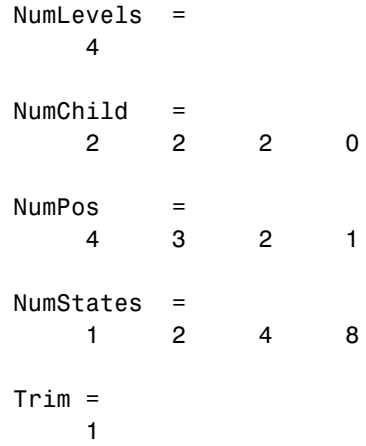

You can recreate this tree using the mkbush function.

```
Tree = mkbush(NumLevels, NumChild(1), NumPos(1), Trim); 
Tree = mkbush(NumLevels, NumChild, NumPos);
```
See Also **bushpath, mkbush** 

# **capbybdt**

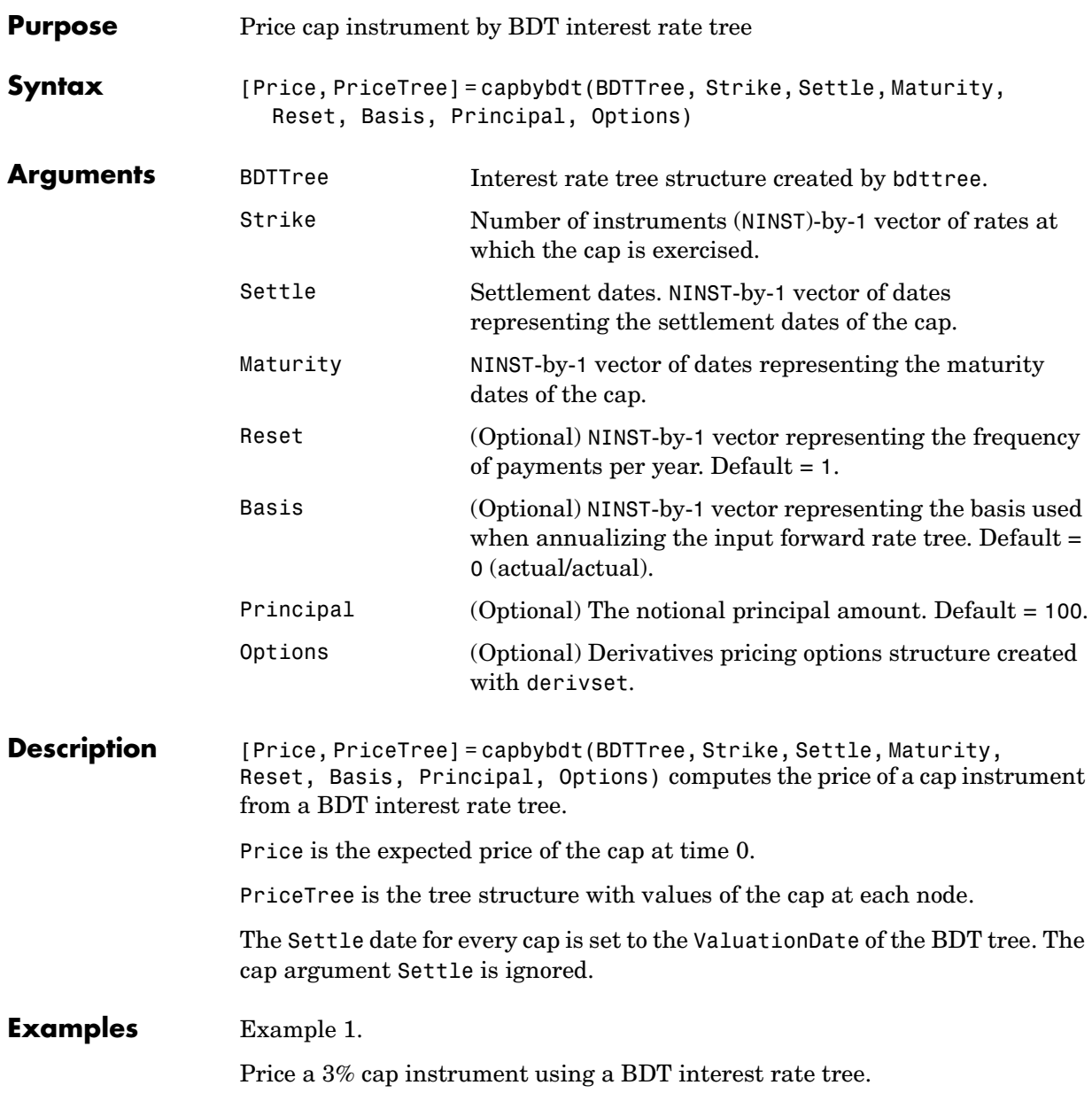

Load the file deriv.mat, which provides BDTTree. BDTTree contains the time and interest rate information needed to price the cap instrument.

load deriv

Set the required values. Other arguments will use defaults.

```
Strike = 0.03;
Settle = '01-Jan-2000';
Matrix = '01-Jan-2004;
```
Use capbybdt to compute the price of the cap instrument.

```
Price = capbybdt(BDTTree, Strike, Settle, Maturity)
Price =
   28.5191
```
Example 2.

Here is a second example, showing the pricing of a 10% cap instrument using a newly-created BDT tree.

First set the required arguments for the three needed specifications.

```
Compounding = 1;
ValuationDate = '01-01-2000'; 
StartDate = ValuationDate; 
EndDates = ['01-01-2001'; '01-01-2002'; '01-01-2003'; 
'01-01-2004'; '01-01-2005']; 
Rates = [.1; .11; .12; .125; .13]; 
Volatility = [.2; .19; .18; .17; .16];
```
Next create the specifications.

```
RateSpec = intenvset('Compounding', Compounding,...
'ValuationDate', ValuationDate,... 
'StartDates', StartDate,... 
'EndDates', EndDates,... 
'Rates', Rates); 
BDTTimeSpec = bdttimespec(ValuationDate, EndDates, Compounding); 
BDTVolSpec = bdtvolspec(ValuationDate, EndDates, Volatility);
```
# **capbybdt**

Now create the BDT tree from the specifications.

```
BDTTree = bdttree(BDTVolSpec, RateSpec, BDTTimeSpec);
```
Set the cap arguments.

 $CapStrike = 0.10;$ Settlement = ValuationDate; Maturity = '01-01-2002';  $CapReset = 1;$ 

Remaining arguments will use defaults.

Finally, use capbybdt to find the price of the cap instrument.

```
Price= capbybdt(BDTTree, CapStrike, Settlement, Maturity,... 
CapReset)
```
Price =

1.6923

**See Also** bdttree, cfbybdt, floorbybdt, swapbybdt

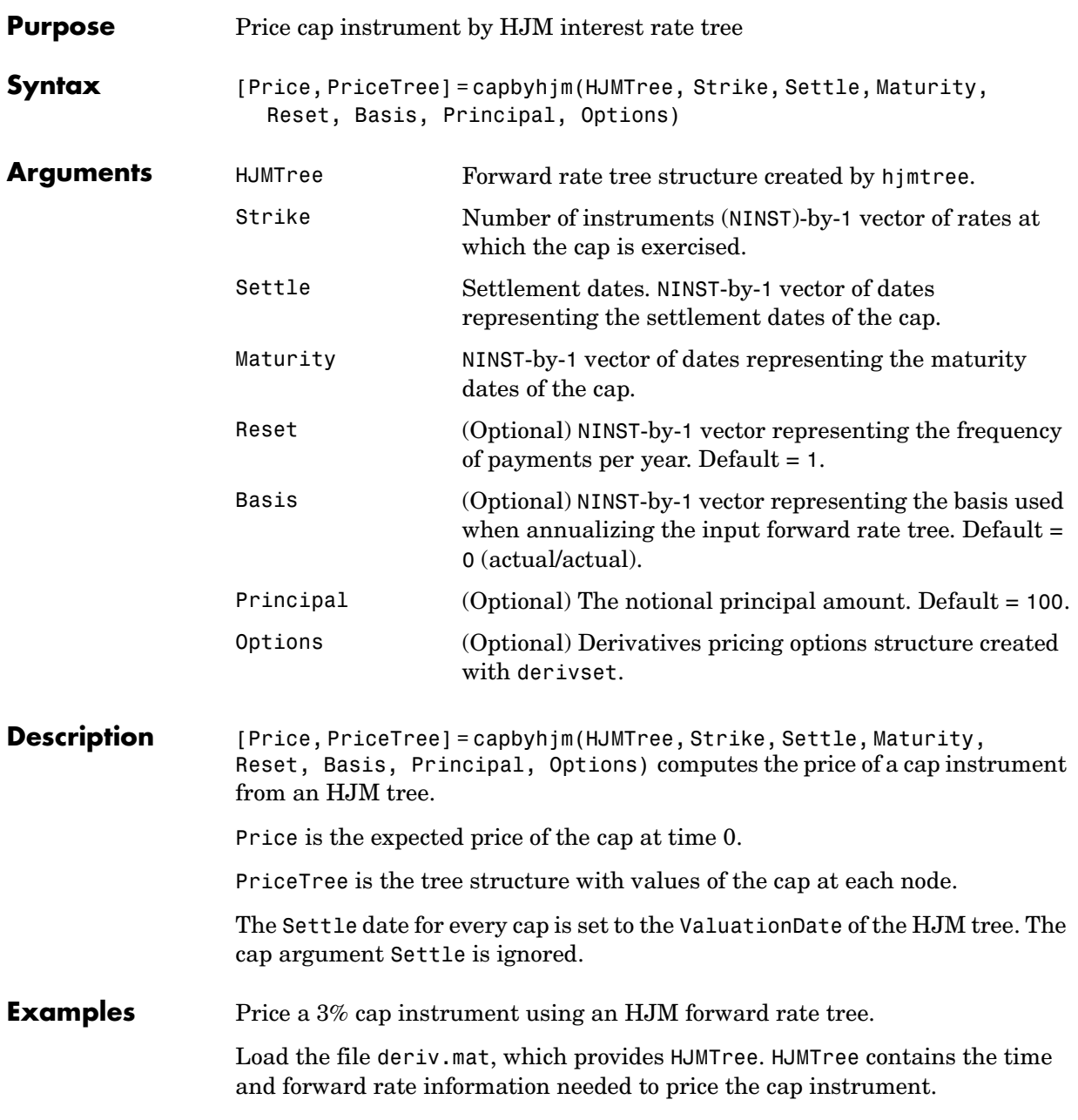

# **capbyhjm**

```
load deriv
```
Set the required values. Other arguments will use defaults.

```
Strike = 0.03;
Settle = '01-Jan-2000';
Maturity = '01-Jan-2004';
```
Use capbyhjm to compute the price of the cap instrument.

```
Price = capbyhjm(HJMTree, Strike, Settle, Maturity)
```
Price =

6.2831

**See Also** cfbyhjm, floorbyhjm, hjmtree, swapbyhjm

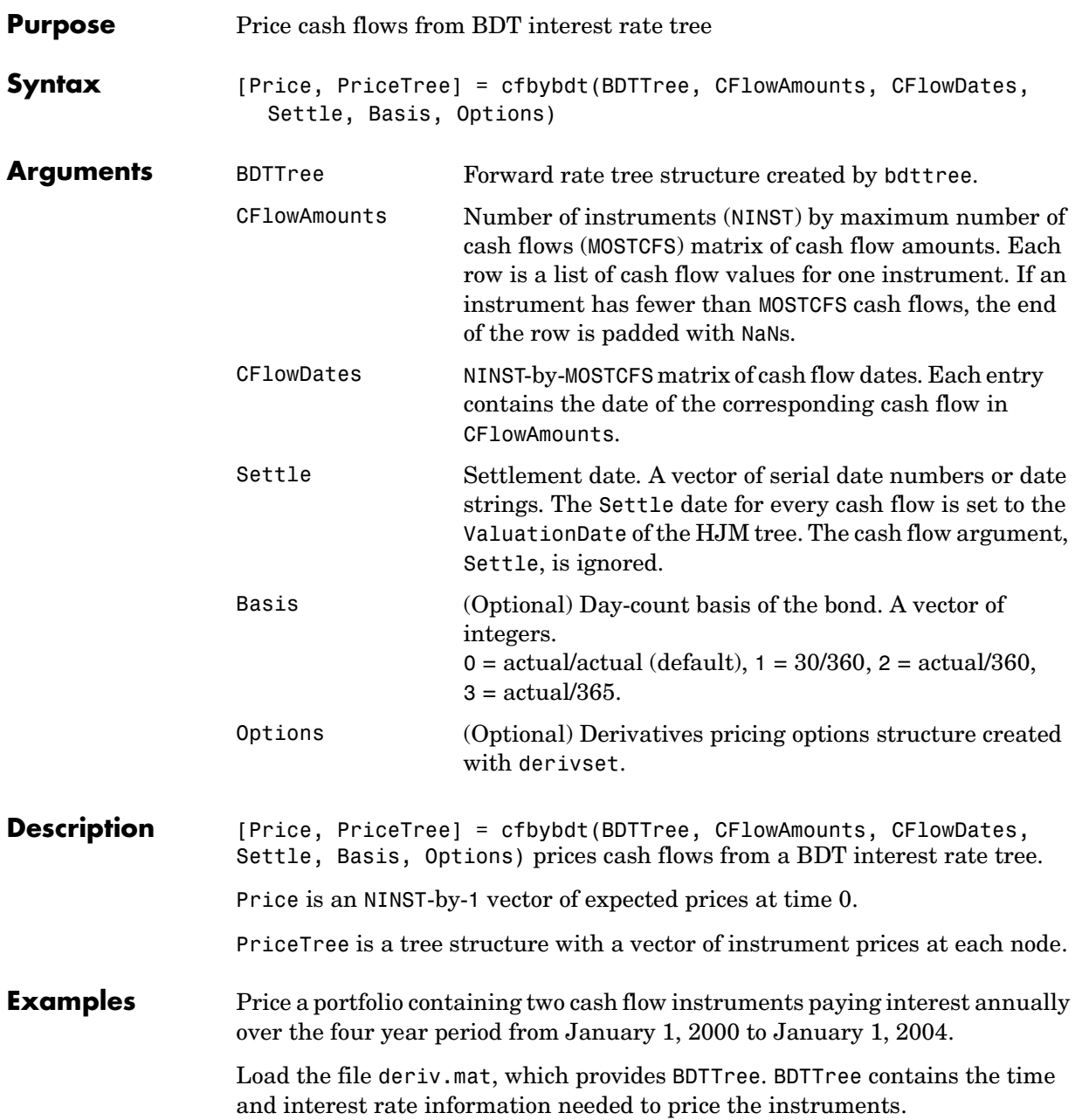

```
load deriv 
CFlowAmounts =[5 NaN 5.5 105;5 0 6 105];
CFlowDates = [730852, NaN, 731582,731947; 
              730852, 731217, 731582, 731947];
Price = cfbybdt(BDTTree, CFlowAmounts, CFlowDates,... 
BDTTree.RateSpec.ValuationDate)
Price =
    74.0112
    74.3671
PriceTree = 
     FinObj: 'BDTPriceTree'
       tObs: [0 1.00 2.00 3.00 4.00]
      PTree: {1x5 cell}
```
You can visualize the prices of the two cash flow instruments with the treeviewer function.

```
treeviewer(PriceTree)
```
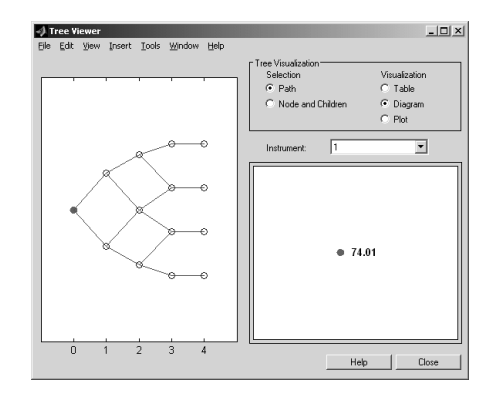

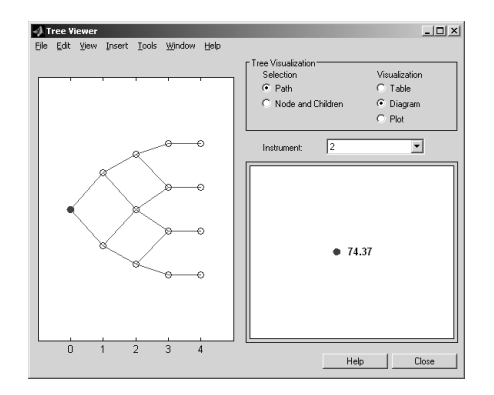

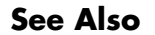

**See Also** bdttree, bdtprice, cfamounts, instcf

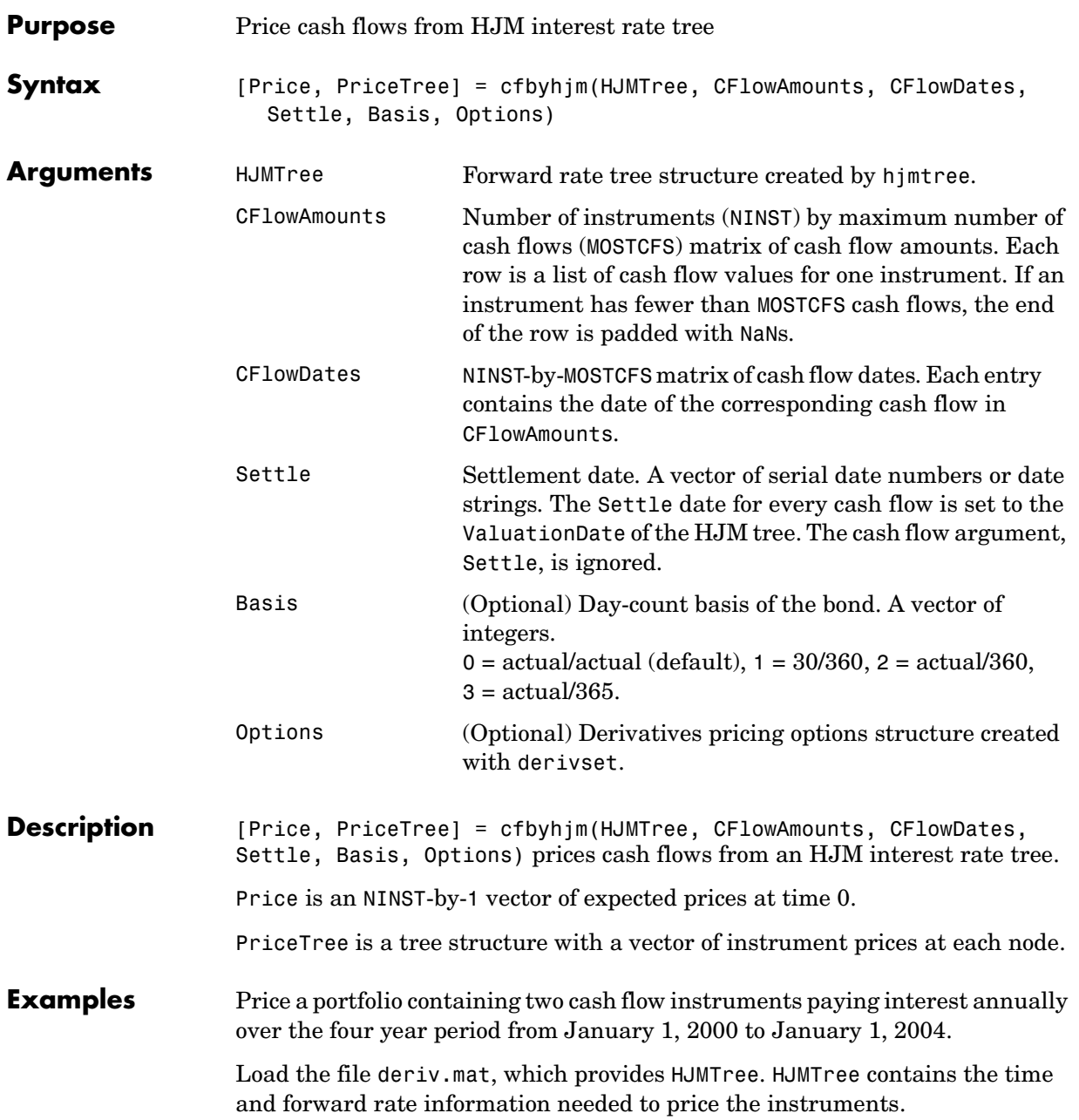

# **cfbyhjm**

```
load deriv 
CFlowAmounts =[5 NaN 5.5 105;5 0 6 105];
CFlowDates = [730852, NaN, 731582,731947; 
              730852, 731217, 731582, 731947];
[Price, PriceTree] = cfbyhjm(HJMTree, CFlowAmounts,... 
CFlowDates, HJMTree.RateSpec.ValuationDate)
Price =
    96.7805
    97.2188
PriceTree = 
     FinObj: 'HJMPriceTree'
       tObs: [0 1.00 2.00 3.00 4.00]
      PBush: {1x5 cell}
```
You can visualize the prices of the two cash flow instruments with the treeviewer function.

treeviewer(PriceTree)

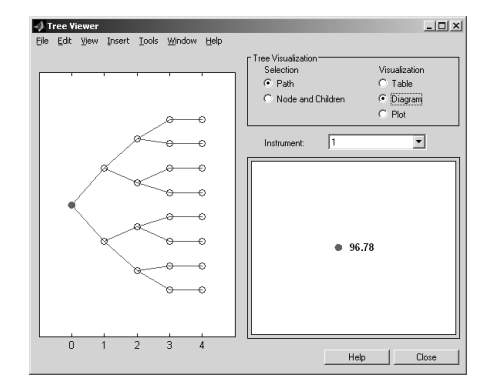

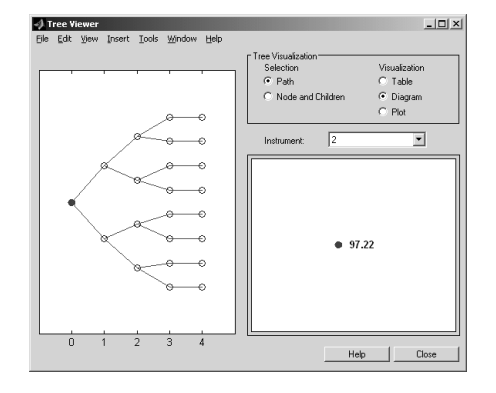

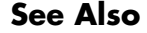

**See Also** cfamounts, hjmprice, hjmtree, instcf

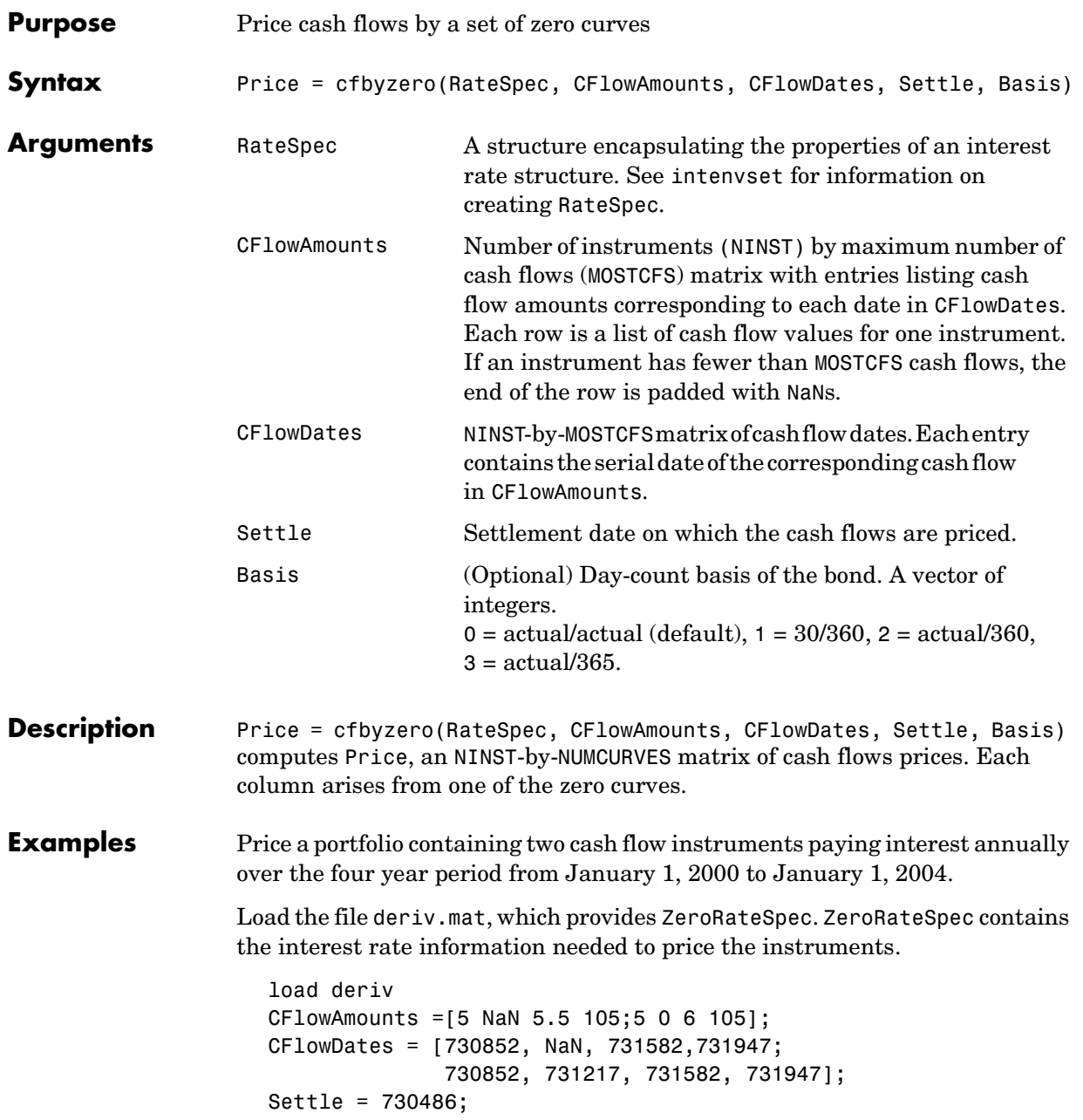

# **cfbyzero**

Price = cfbyzero(ZeroRateSpec, CFlowAmounts, CFlowDates, Settle) Price = 96.7804 97.2187

See Also bondbyzero, fixedbyzero, floatbyzero, swapbyzero

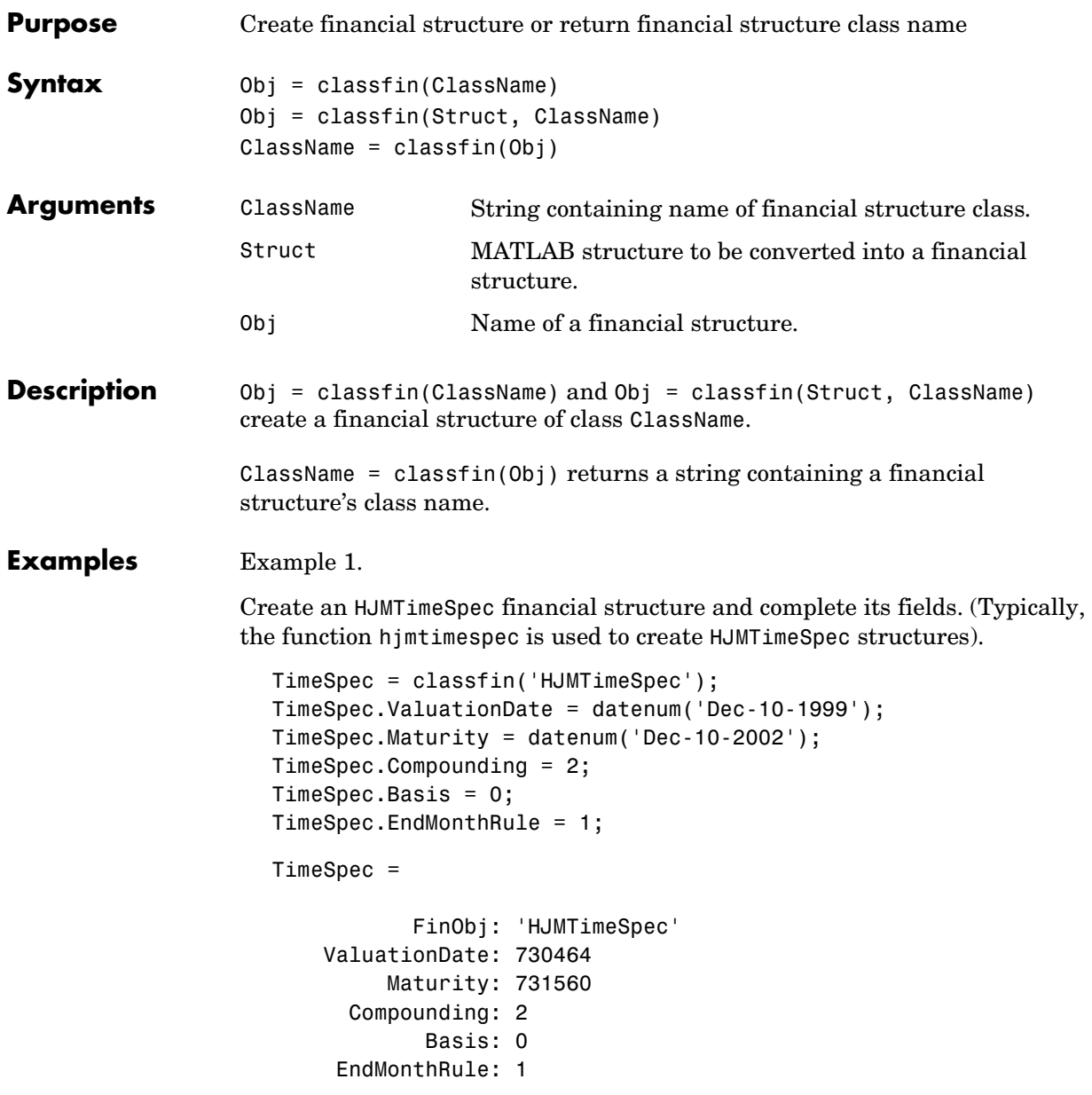

### **classfin**

Example 2.

Convert an existing MATLAB structure into a financial structure.

```
TSpec.ValuationDate = datenum('Dec-10-1999'); 
  TSpec.Maturity = datenum('Dec-10-2002'); 
  TSpec.Compounding = 2; 
  TSpec.Basis = 0;TSpec.EndMonthRule = 0; 
  TimeSpec = classfin(TSpec, 'HJMTimeSpec')
  TimeSpec = 
        ValuationDate: 730464
             Maturity: 731560
          Compounding: 2
                Basis: 0
         EndMonthRule: 0
               FinObj: 'HJMTimeSpec'
Example 3.
Obtain a financial structure's class name. 
  load deriv.mat 
  ClassName = classfin(HJMTree)
  ClassName =
```
HJMFwdTree

**See Also** isafin

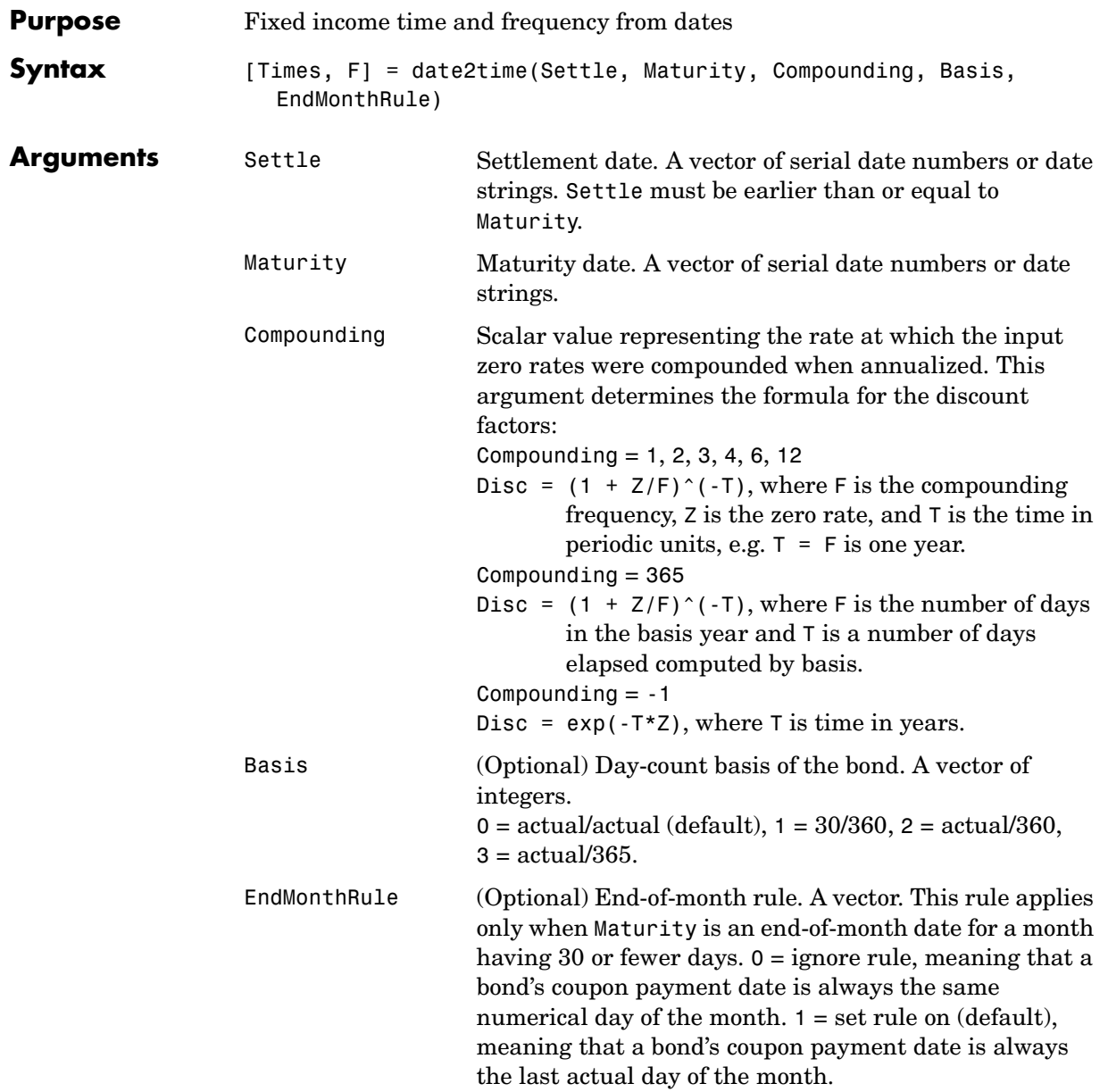

# **date2time**

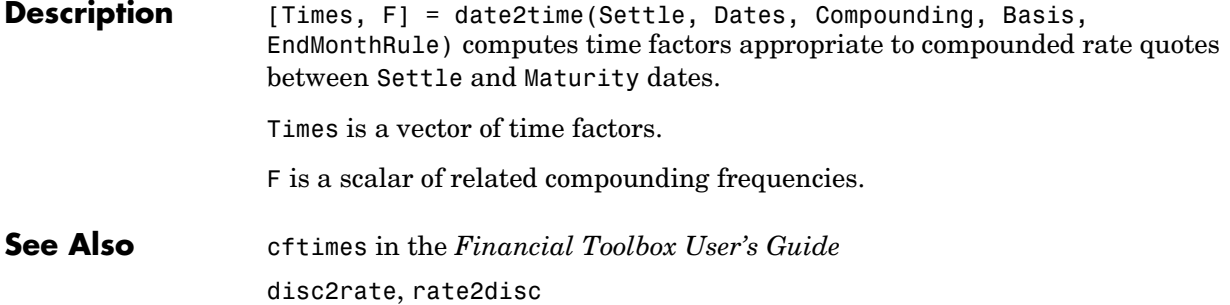
## **datedisp**

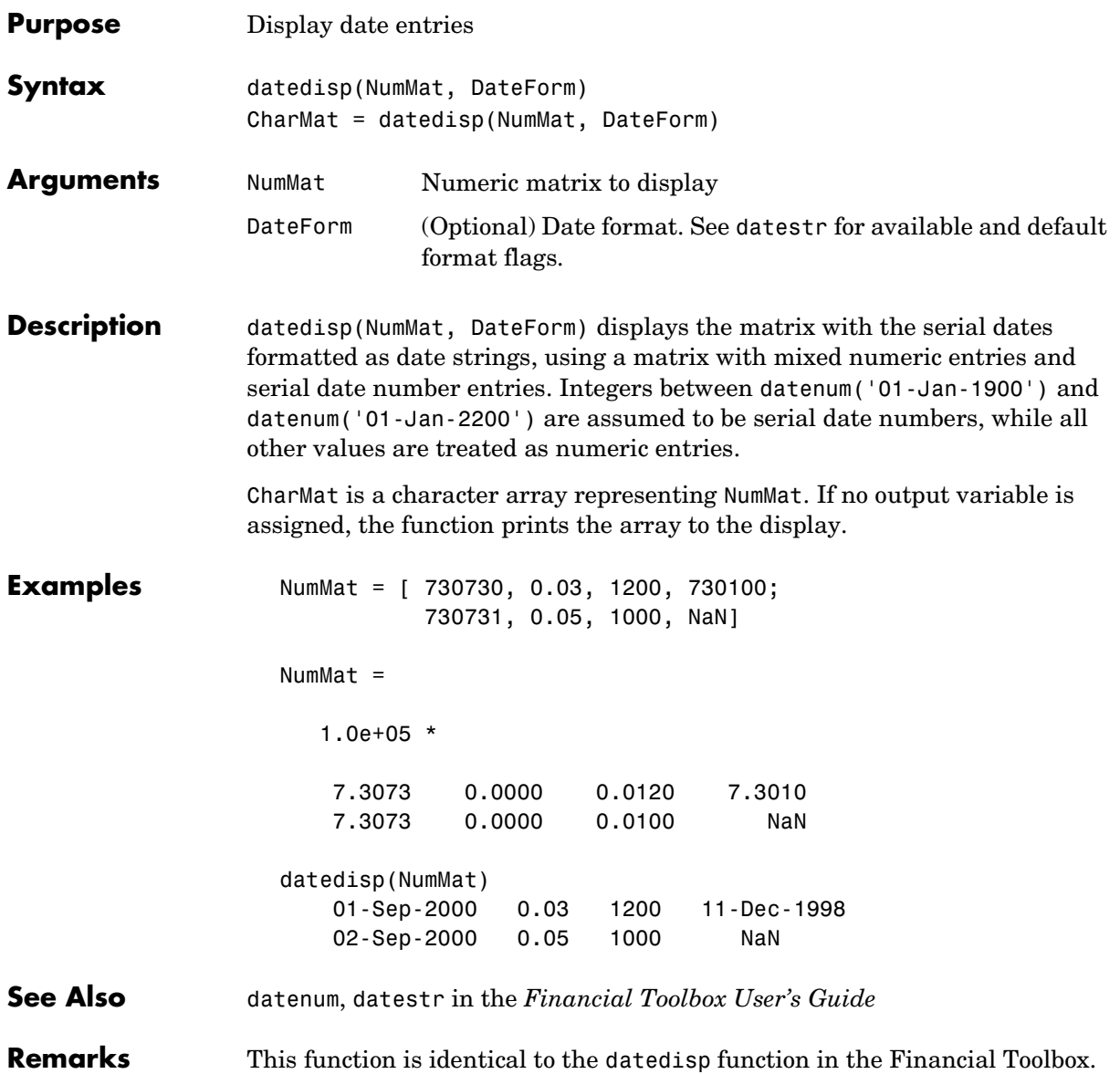

#### **derivget**

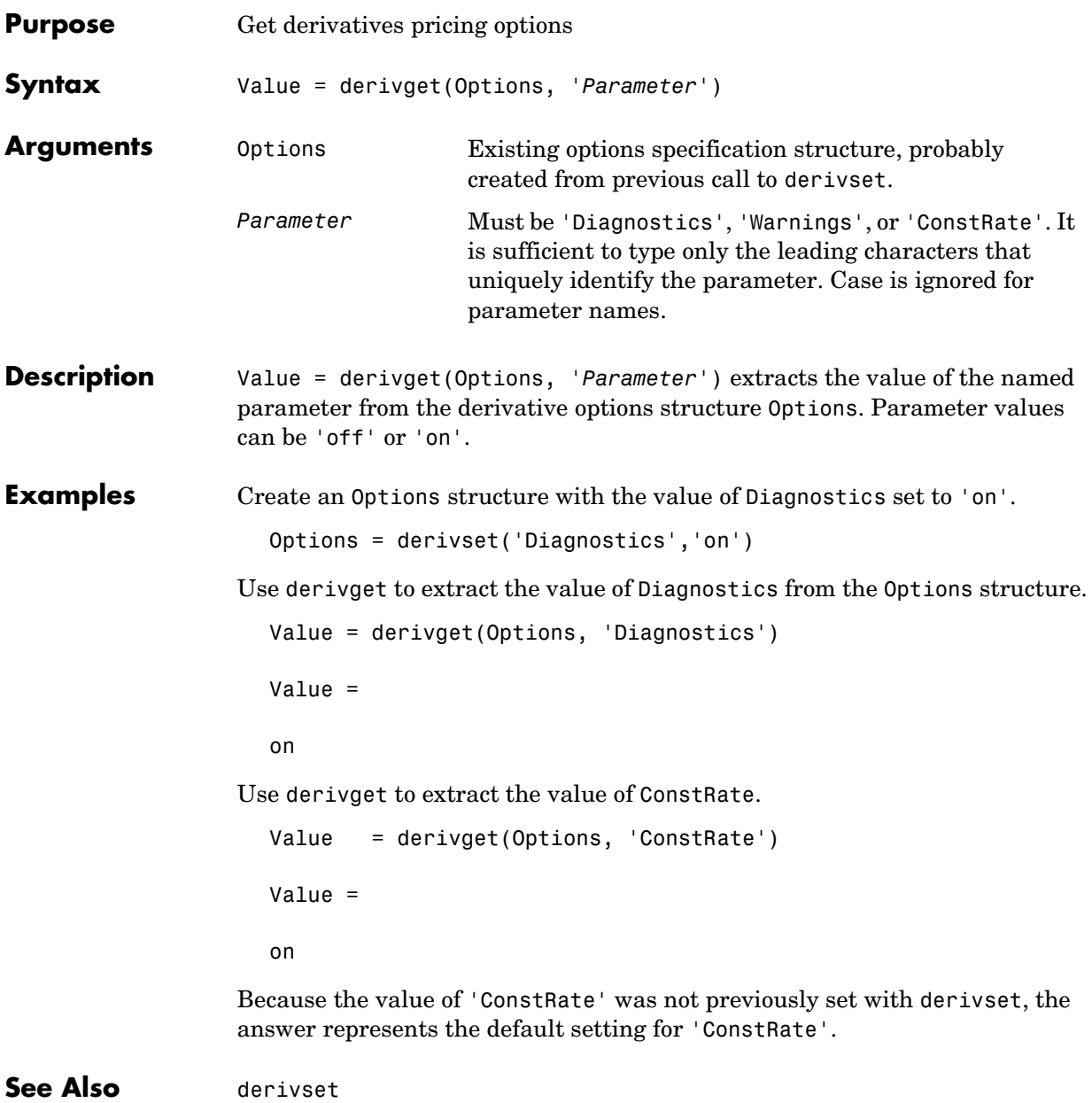

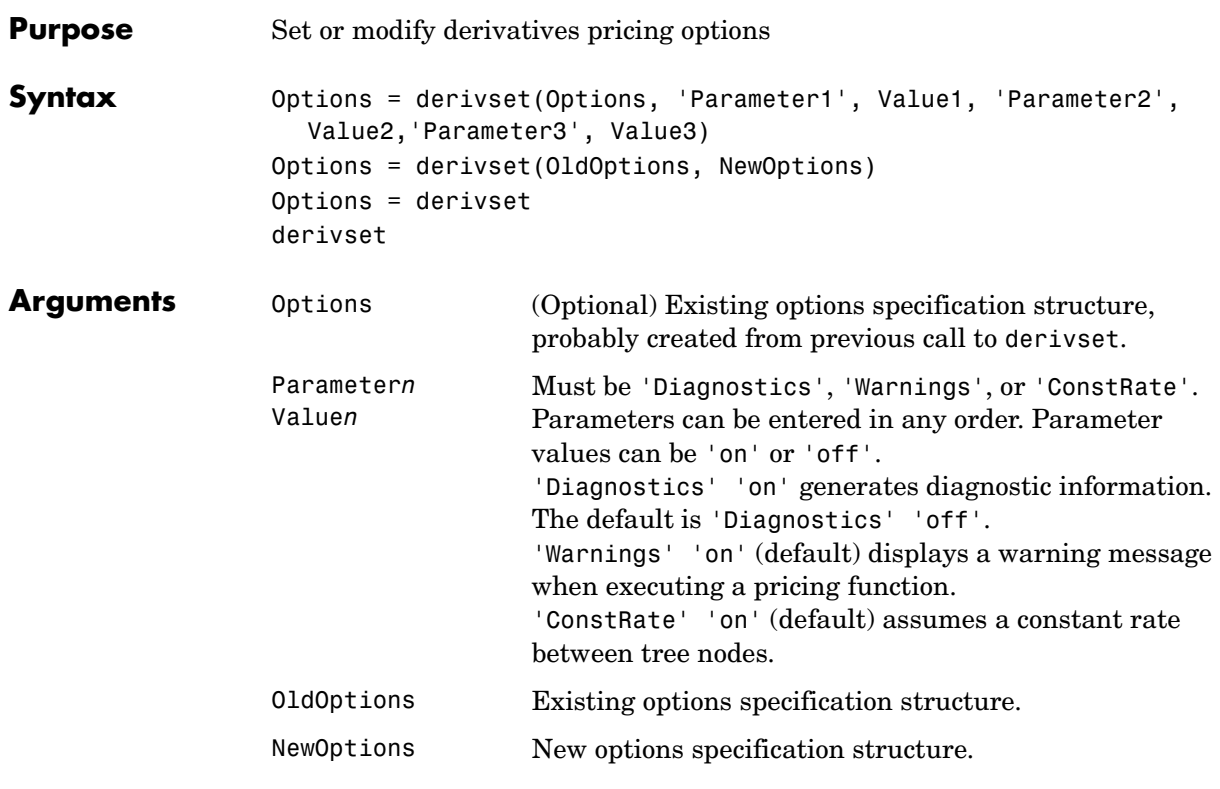

**Description** Options = derivset(Options, 'Parameter1', Value1, 'Parameter2', Value2,'Parameter3', Value3) creates a derivatives pricing options structure Options in which the named parameters have the specified values. Any unspecified value is set to the default value for that parameter when Options is passed to the pricing function. It is sufficient to type only the leading characters that uniquely identify the parameter name. Case is also ignored for parameter names.

> If the optional input argument Options is specified, derivset modifies an existing pricing options structure by changing the named parameters to the specified values.

#### **derivset**

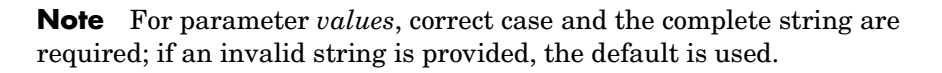

Options = derivset(OldOptions, NewOptions) combines an existing options structure OldOptions with a new options structure NewOptions. Any parameters in NewOptions with nonempty values overwrite the corresponding old parameters in OldOptions.

Options = derivset creates an options structure Options whose fields are set to the default values.

derivset with no input or output arguments displays all parameter names and information about their possible values.

#### **Examples** Options = derivset('Diagnostics','on')

enables the display of additional diagnostic information that appears when executing pricing functions.

```
Options = derivset(Options, 'ConstRate', 'off')
```
changes the ConstRate parameter in the existing Options structure so that the assumption of constant rates between tree nodes no longer applies.

With no input or output arguments derivset displays all parameter names and information about their possible values.

derivset

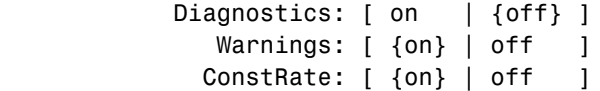

See Also derivget

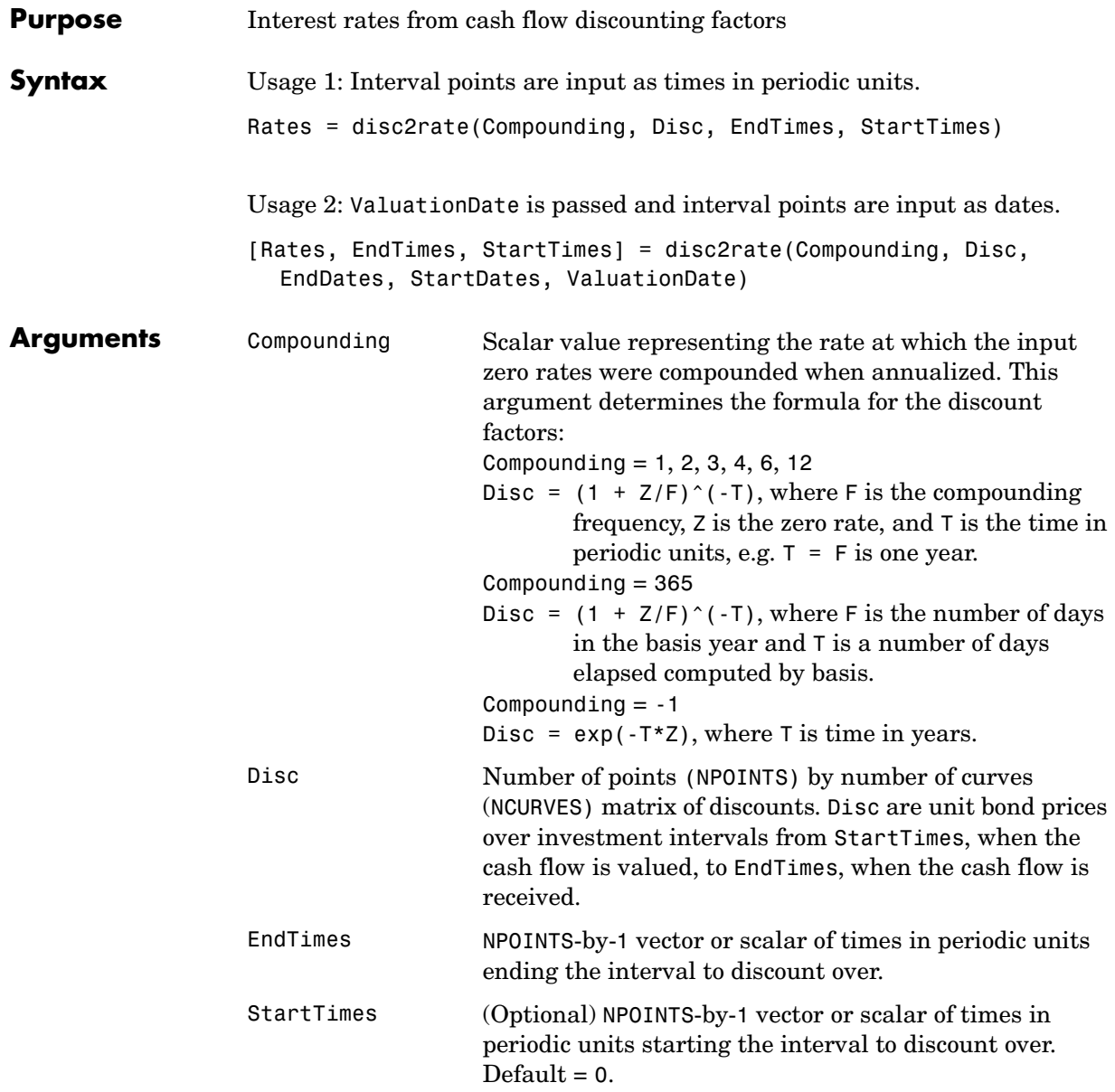

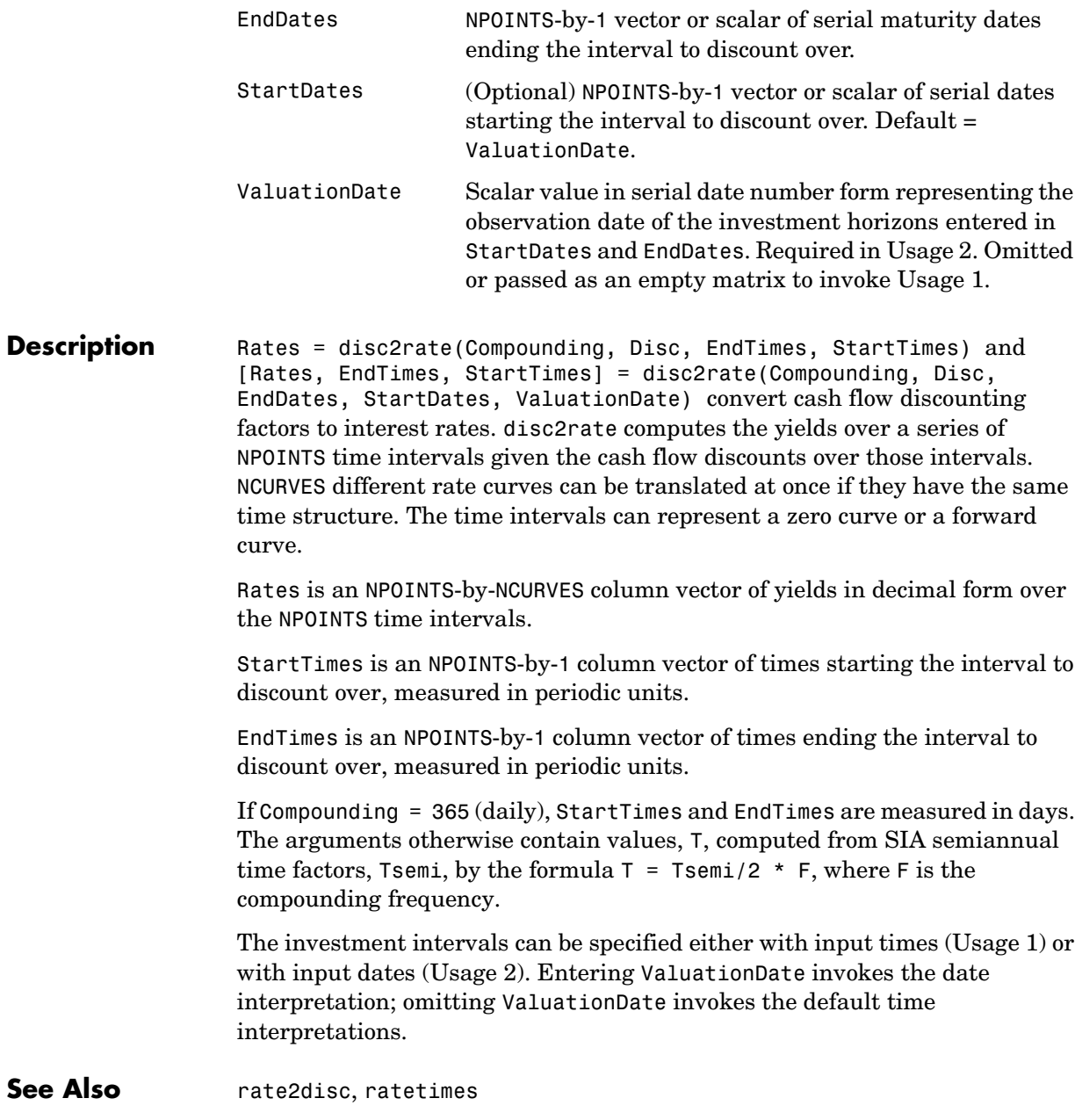

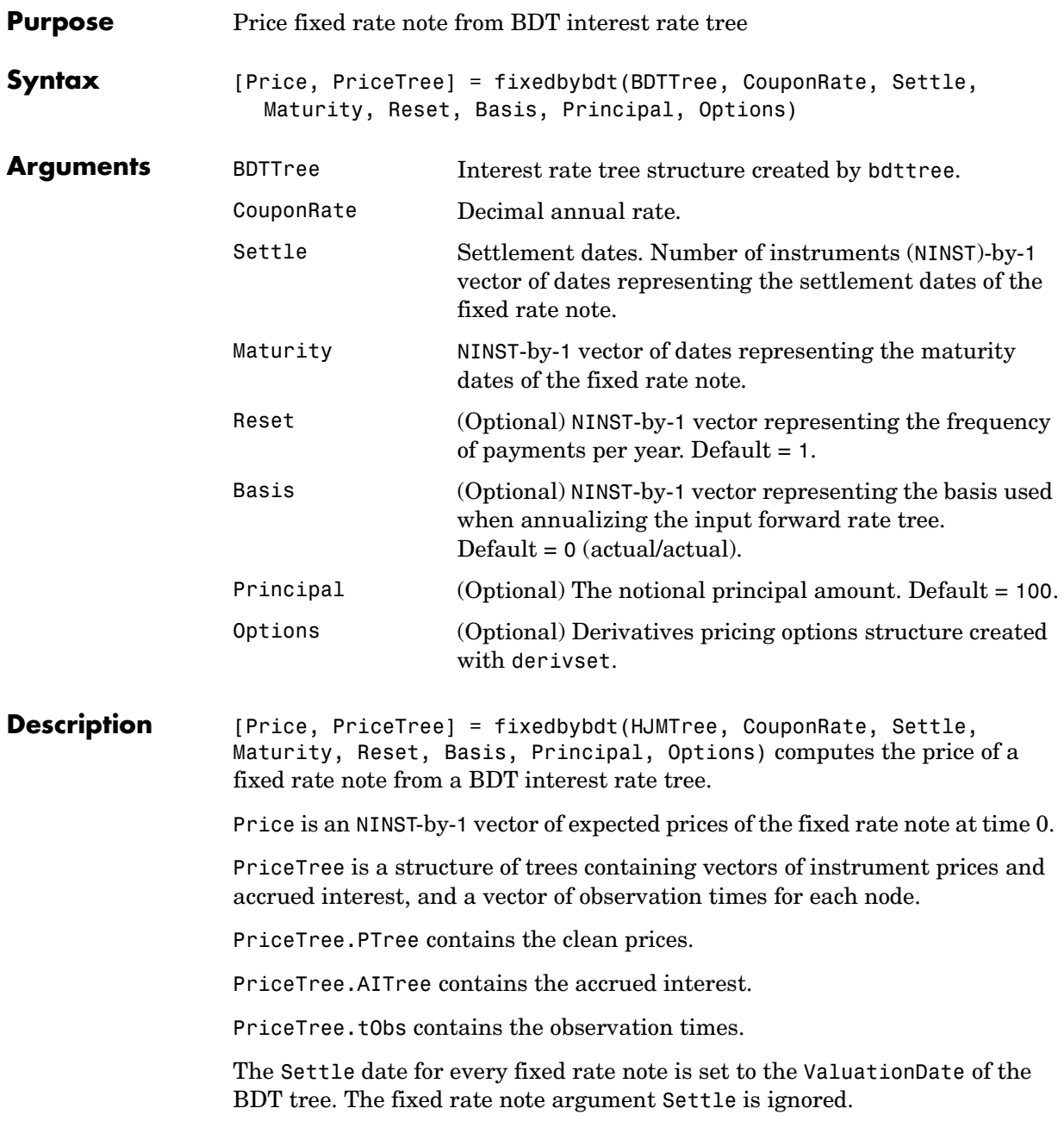

#### **fixedbybdt**

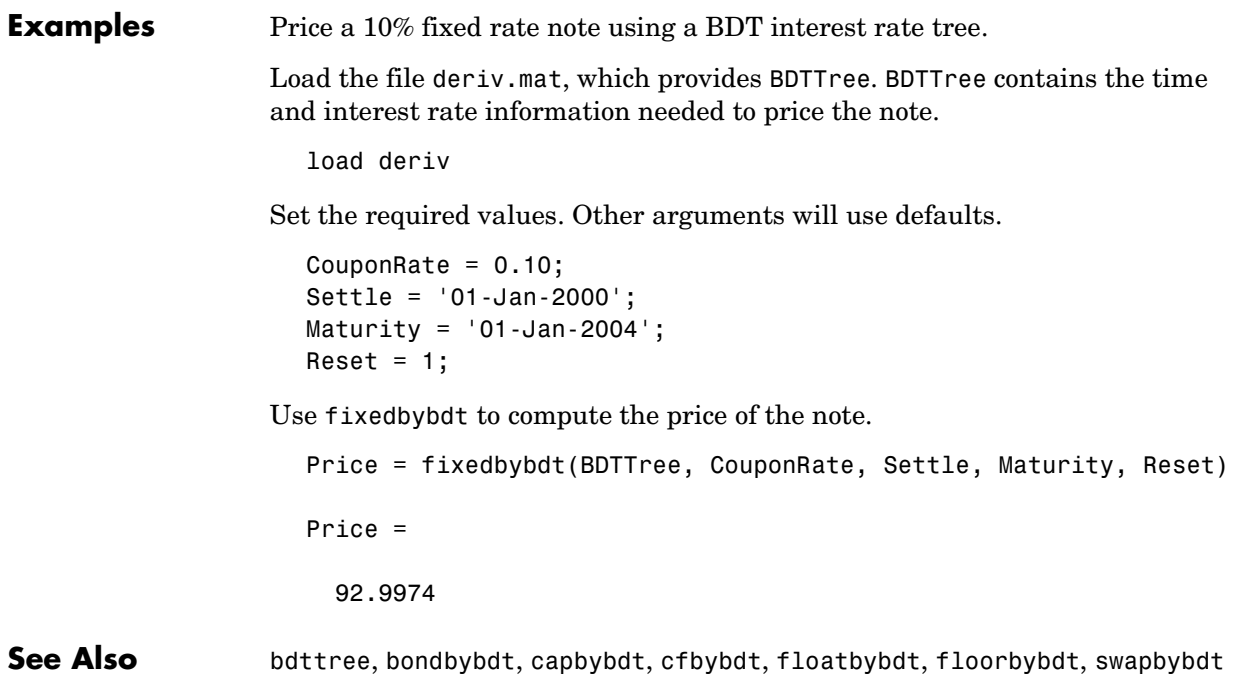

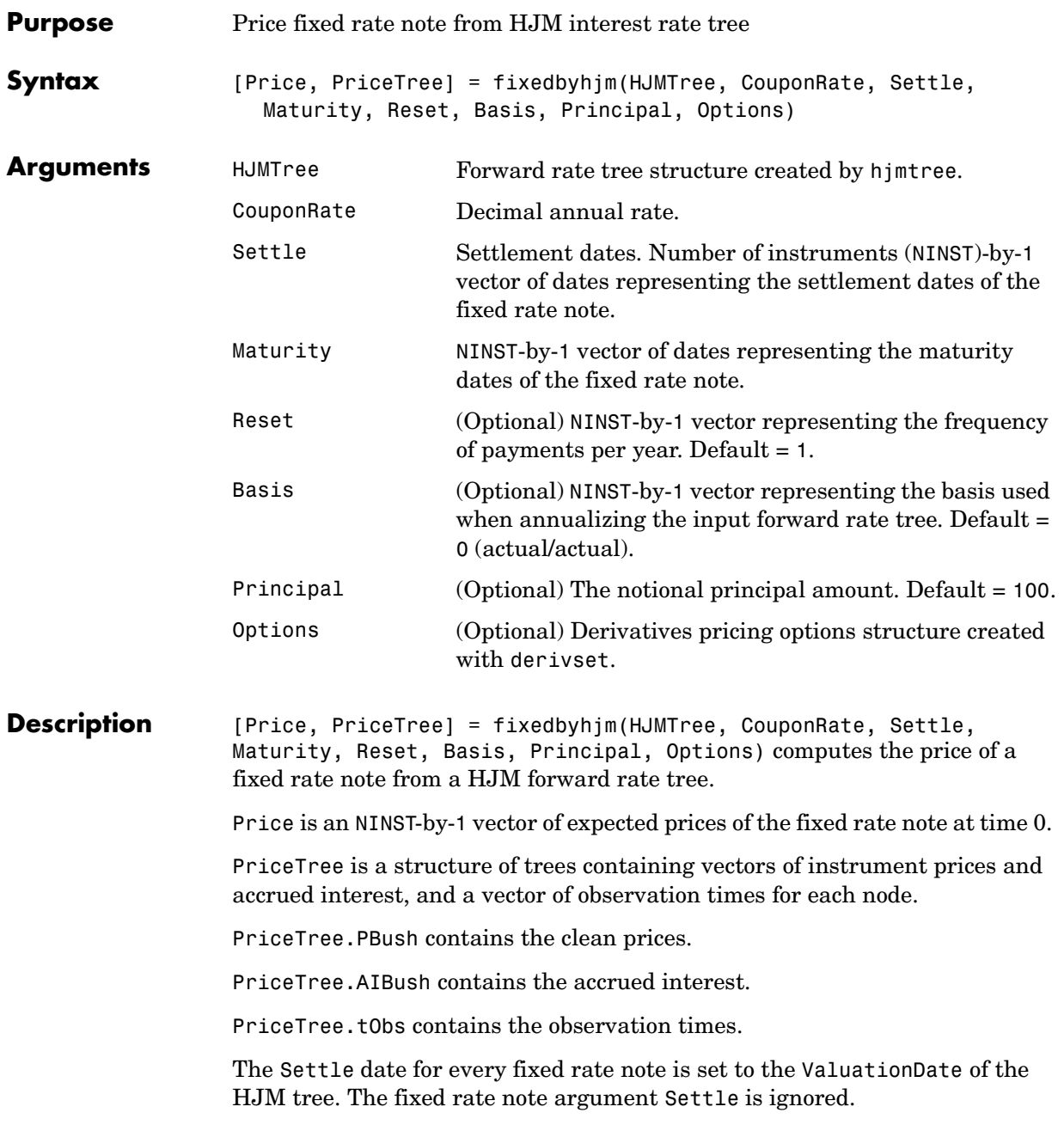

## **fixedbyhjm**

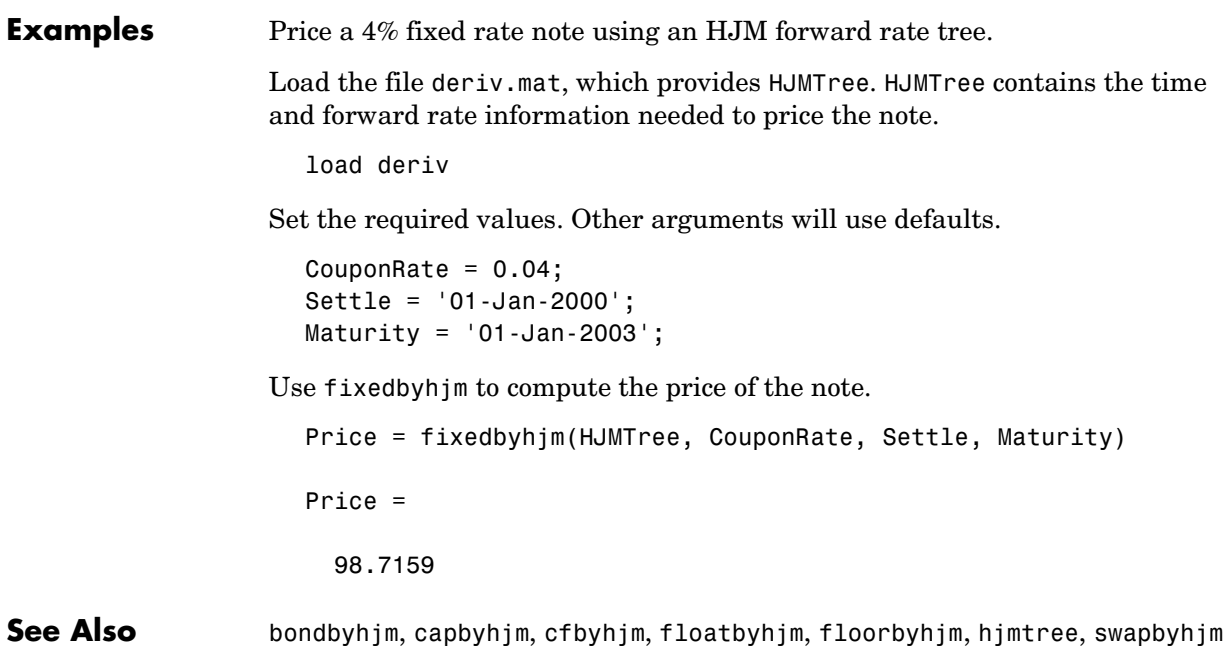

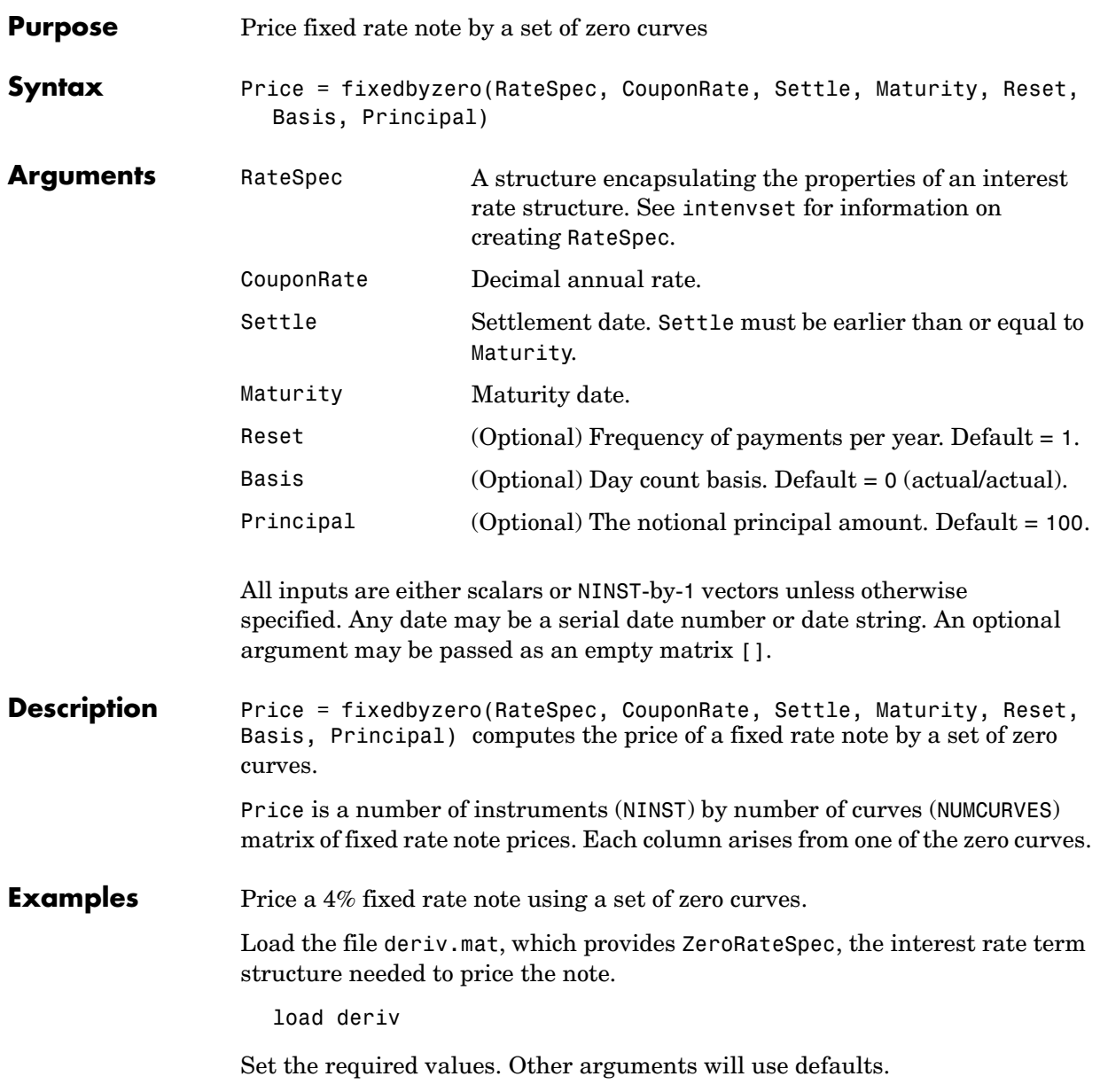

CouponRate =  $0.04$ ; Settle = '01-Jan-2000'; Maturity =  $'01$ -Jan-2003'; Use fixedbyzero to compute the price of the note. Price = fixedbyzero(ZeroRateSpec, CouponRate, Settle, Maturity) Price = 98.7159

See Also bondbyzero, cfbyzero, floatbyzero, swapbyzero

# **floatbybdt**

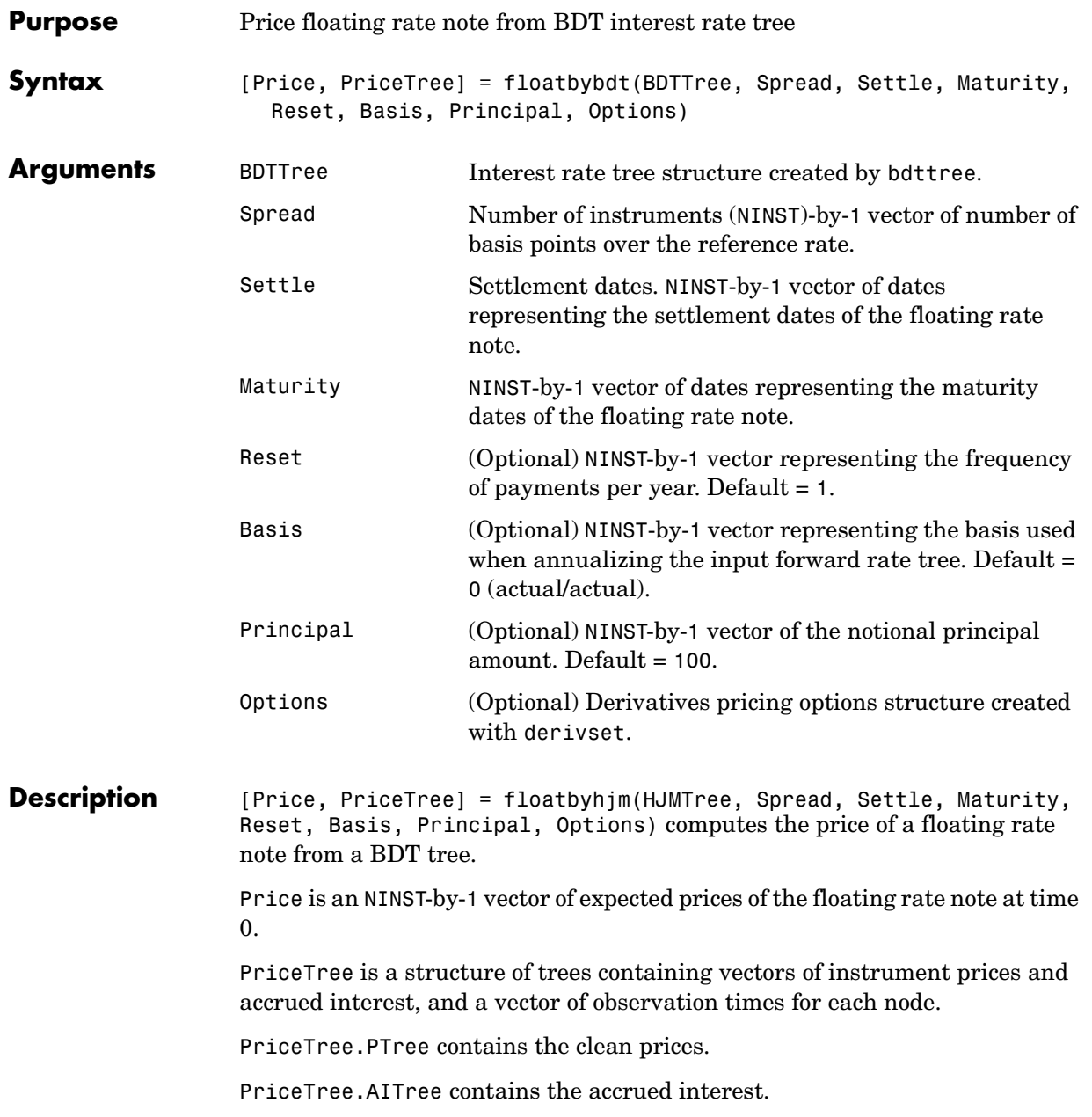

#### **floatbybdt**

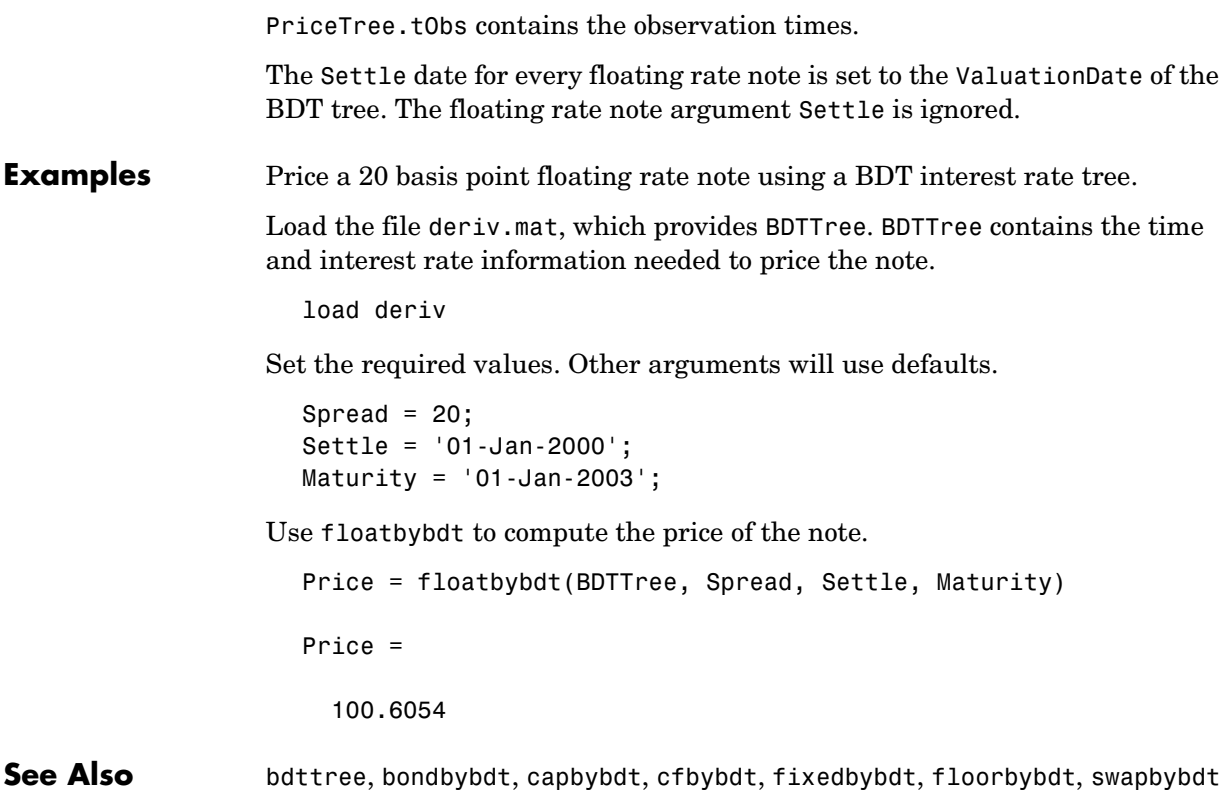

# **floatbyhjm**

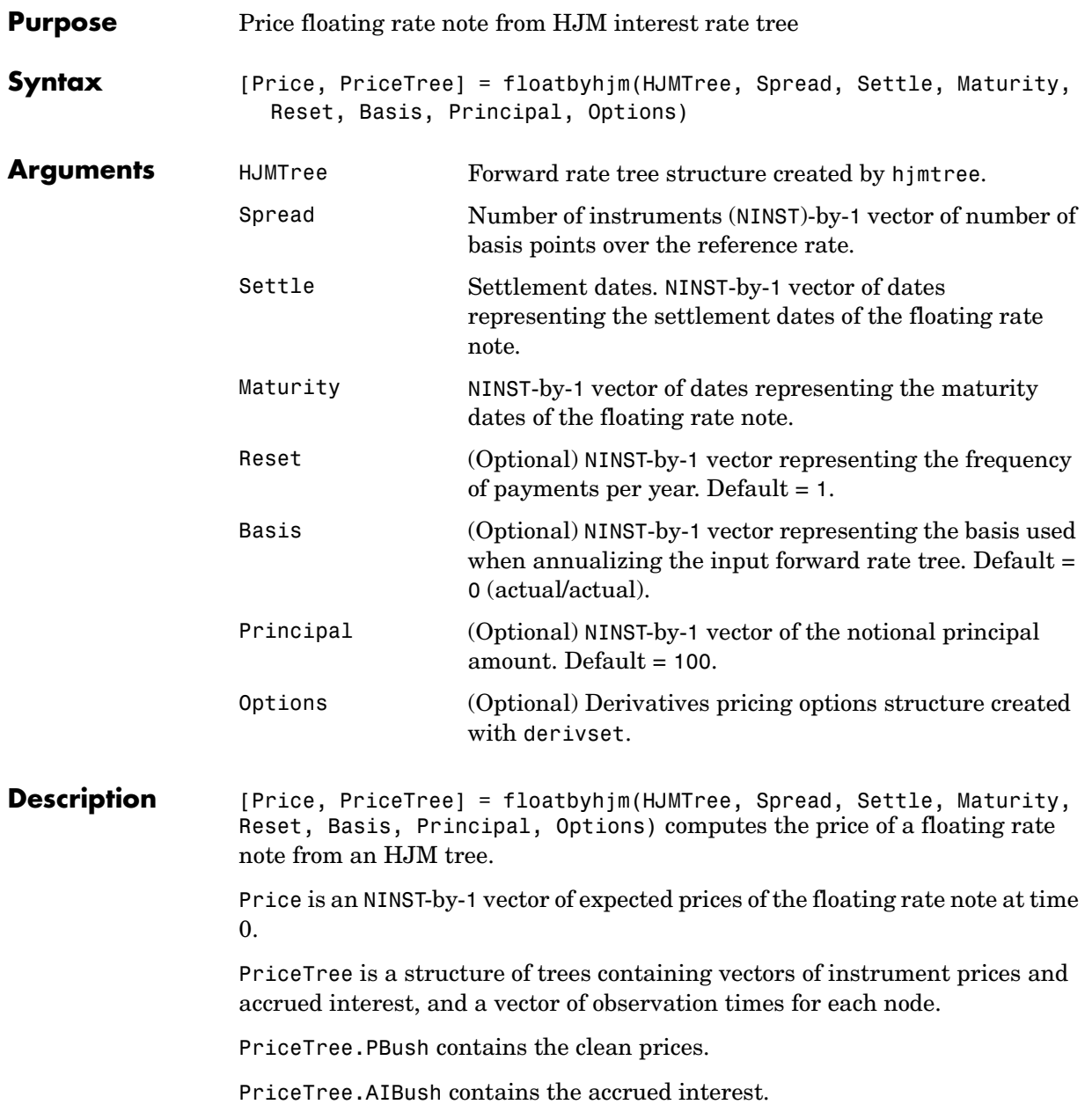

## **floatbyhjm**

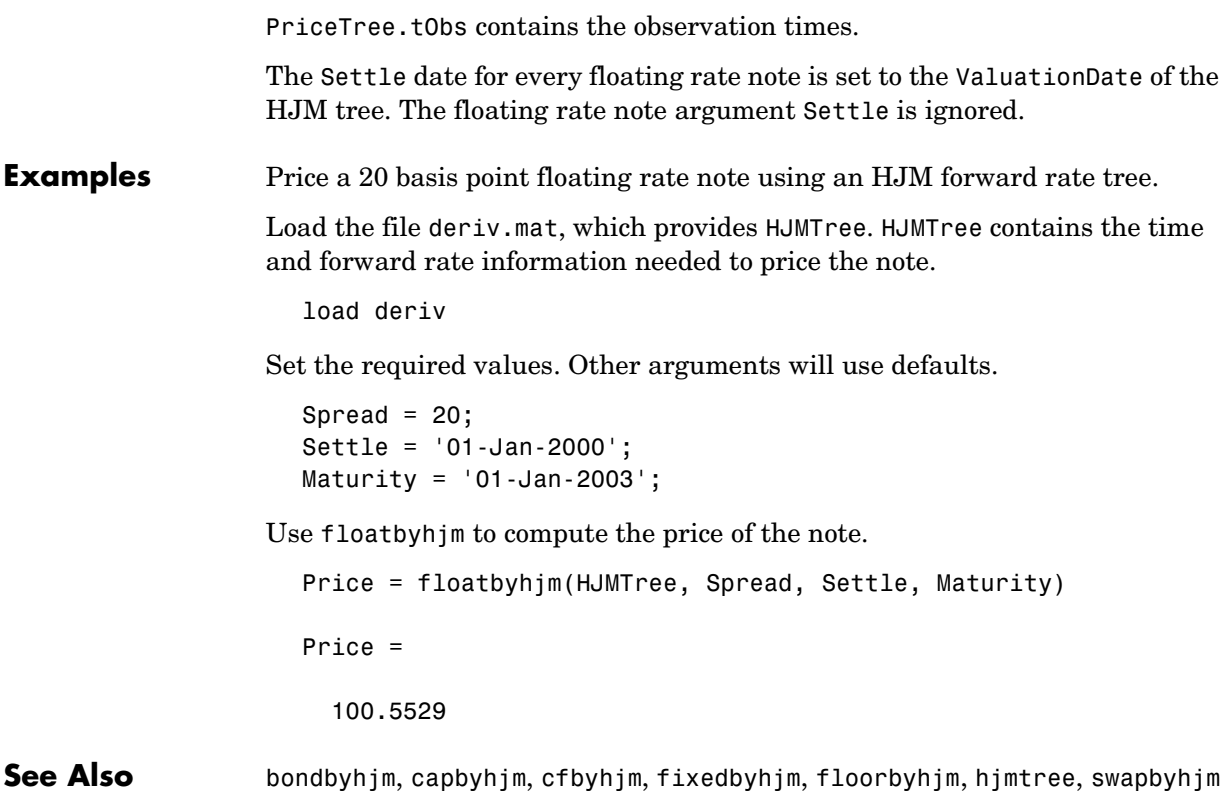

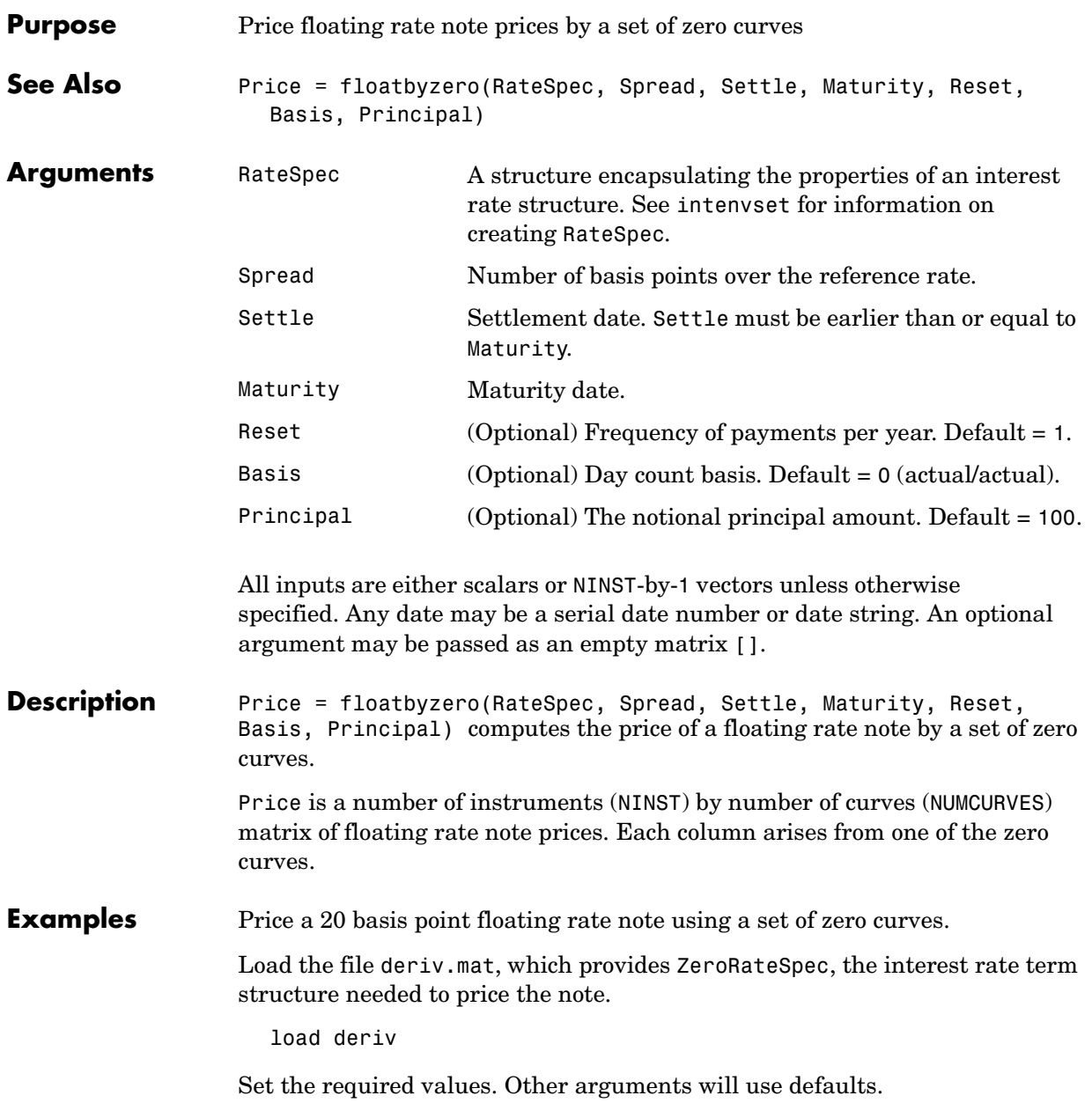

```
Spread = 20;
  Settle = '01-Jan-2000';
  Maturity = '01-Jan-2003';
Use floatbyzero to compute the price of the note.
  Price = floatbyzero(ZeroRateSpec, Spread, Settle, Maturity)
  Price =
     100.5529
```
See Also bondbyzero, cfbyzero, fixedbyzero, swapbyzero

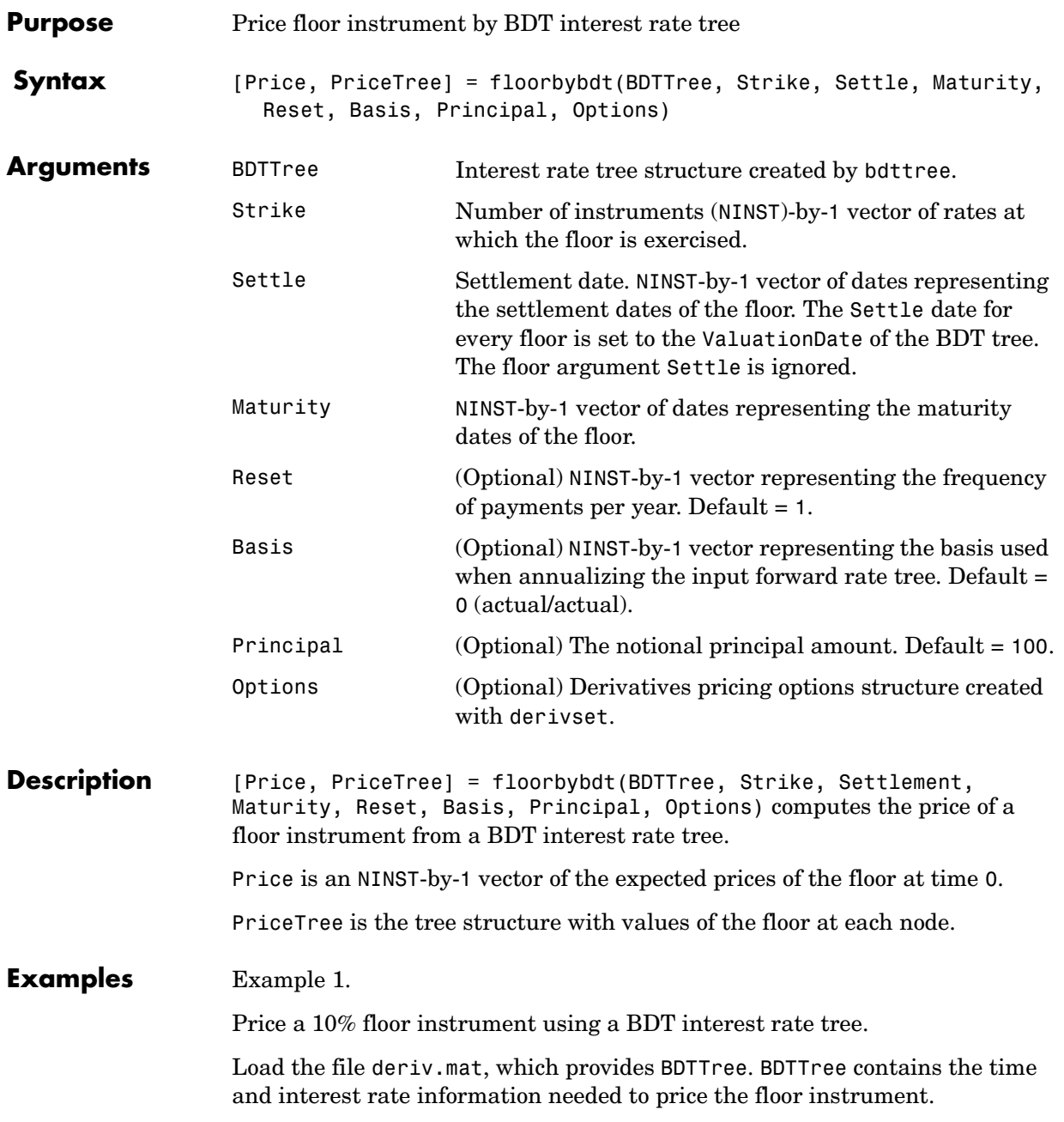

#### **floorbybdt**

```
load deriv
```
Set the required values. Other arguments will use defaults.

```
Strike = 0.10;
Settle = '01-Jan-2000';
Maturity = '01-Jan-2004';
```
Use floorbybdt to compute the price of the floor instrument.

```
Price = floorbybdt(BDTTree, Strike, Settle, Maturity)
```
Price =

0.1770

Example 2.

Here is a second example, showing the pricing of a 10% floor instrument using a newly-created BDT tree.

First set the required arguments for the three needed specifications.

```
Compounding = 1;
ValuationDate = '01-01-2000'; 
StartDate = ValuationDate; 
EndDates = ['01-01-2001'; '01-01-2002'; '01-01-2003'; 
'01-01-2004'; '01-01-2005']; 
Rates = [.1; .11; .12; .125; .13]; 
Volatility = [.2; .19; .18; .17; .16];
```
Next create the specifications.

```
RateSpec = intenvset('Compounding', Compounding,...
'ValuationDate', ValuationDate,... 
'StartDates', StartDate,... 
'EndDates', EndDates,... 
'Rates', Rates); 
BDTTimeSpec = bdttimespec(ValuationDate, EndDates, Compounding); 
BDTVolSpec = bdtvolspec(ValuationDate, EndDates, Volatility);
```
Now create the BDT tree from the specifications.

BDTTree = bdttree(BDTVolSpec, RateSpec, BDTTimeSpec);

Set the floor arguments.

```
FloorStrike = 0.10; 
Settlement = ValuationDate;
Maturity = '01-01-2002'; 
FloorReset = 1;
```
Remaining arguments will use defaults.

Finally, use floorbybdt to find the price of the floor instrument.

Price= floorbybdt(BDTTree, FloorStrike, Settlement, Maturity,... FloorReset)

Price =

0.0431

**See Also** bdttree, capbybdt, cfbybdt, swapbybdt

## **floorbyhjm**

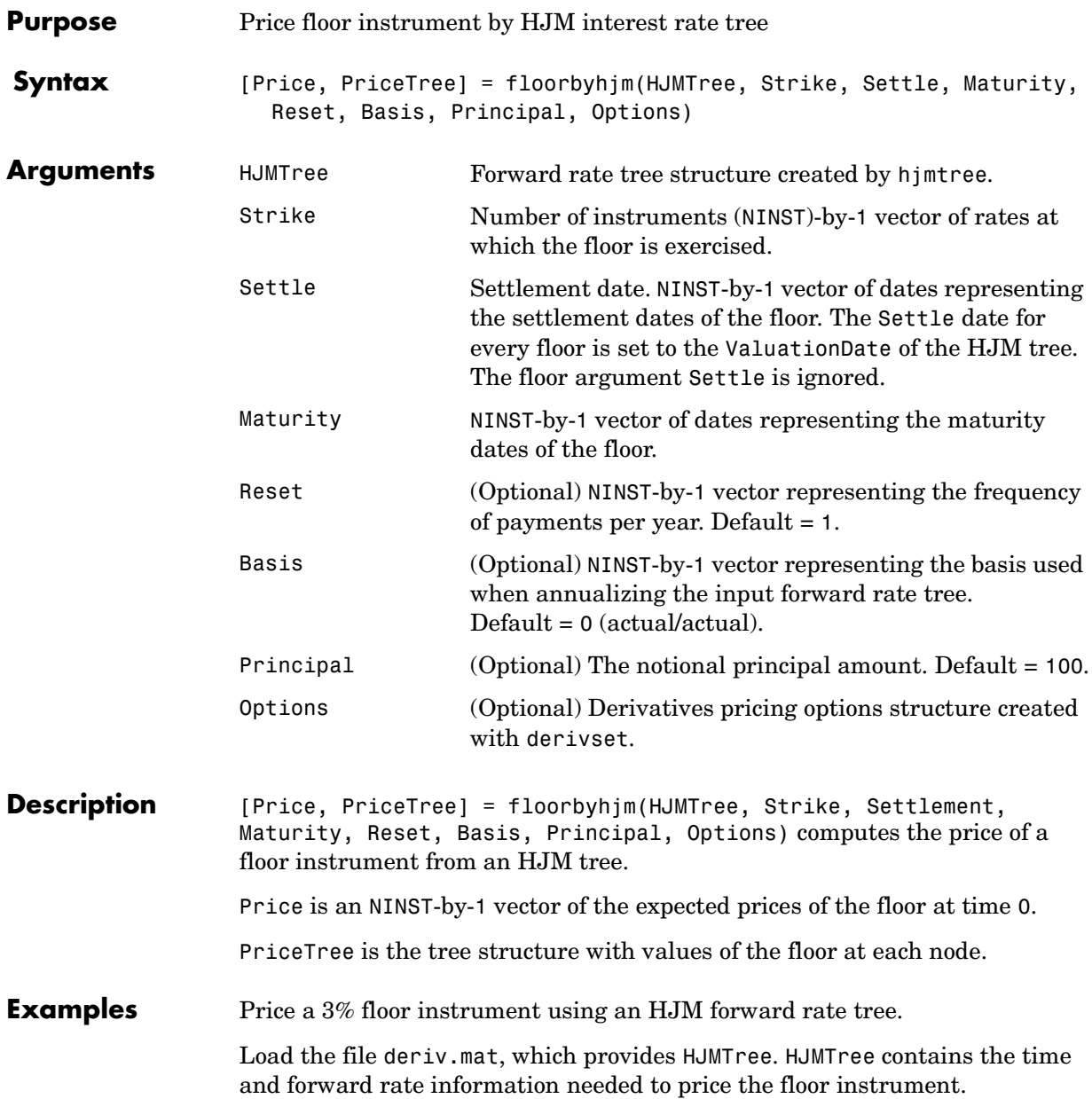

## **floorbyhjm**

load deriv

Set the required values. Other arguments will use defaults.

```
Strike = 0.03;
Settle = '01-Jan-2000';
Maturity = '01-Jan-2004';
```
Use floorbyhjm to compute the price of the floor instrument.

```
Price = floorbyhjm(HJMTree, Strike, Settle, Maturity)
```
Price =

0.0486

**See Also** capbyhjm, cfbyhjm, hjmtree, swapbyhjm

## **hedgeopt**

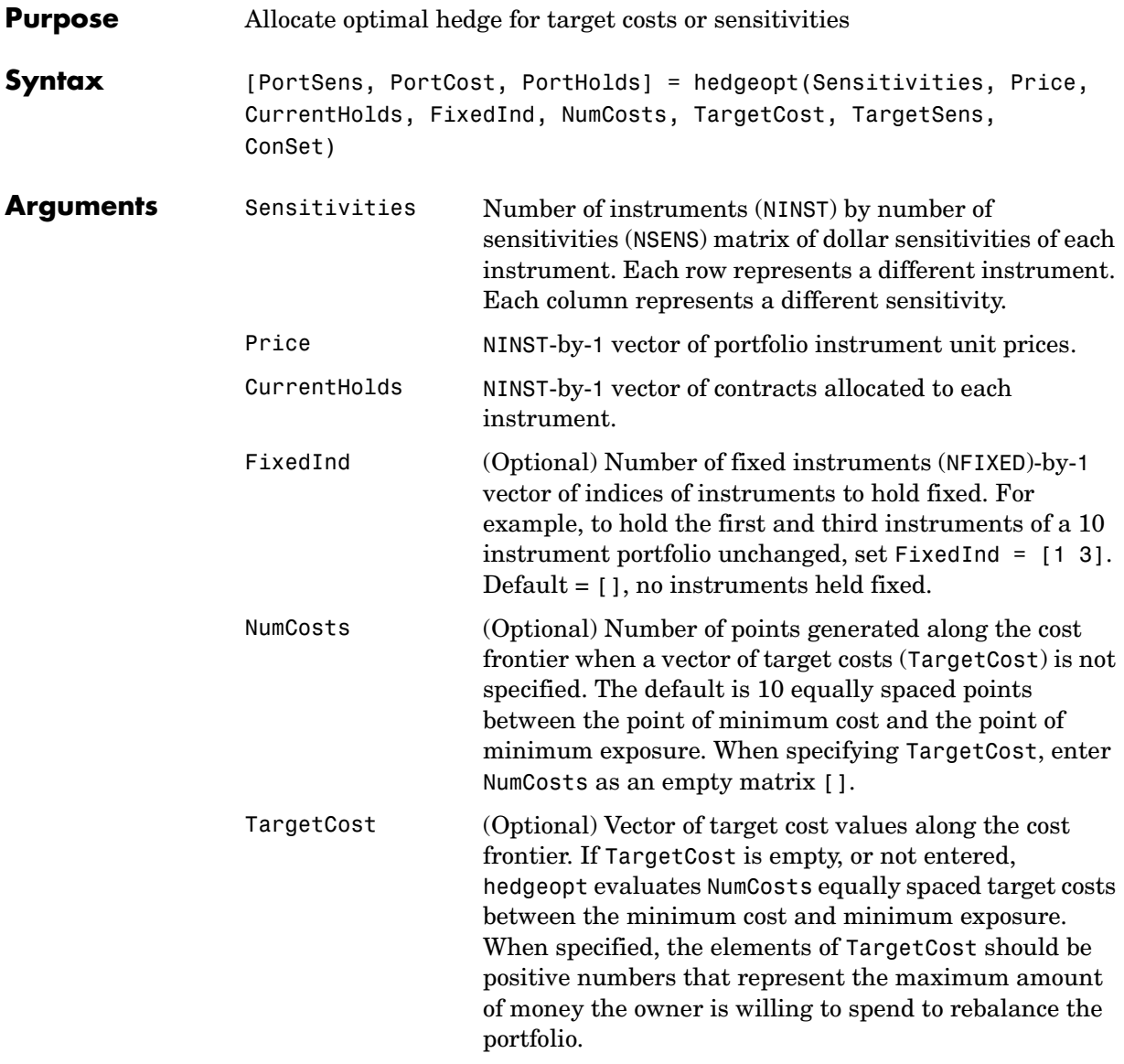

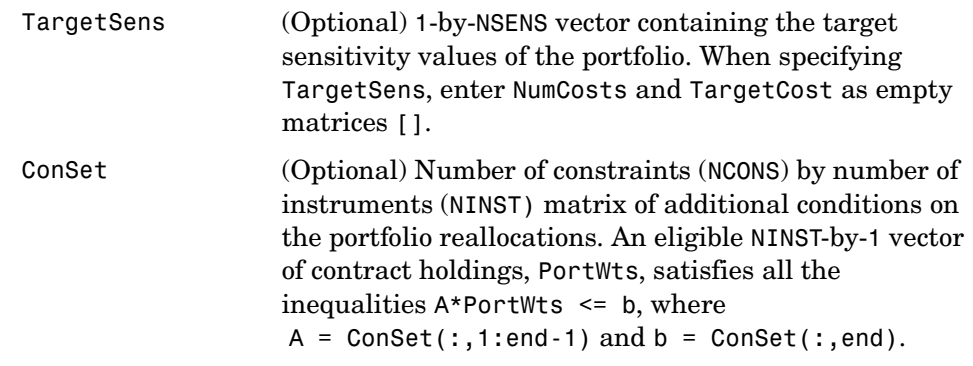

**Notes** 1. The user-specified constraints included in ConSet may be created with the functions pcalims or portcons. However, the portcons default PortHolds positivity constraints are typically inappropriate for hedging problems since short-selling is usually required.

2. NPOINTS, the number of rows in PortSens and PortHolds and the length of PortCost, is inferred from the inputs. When the target sensitivities, TargetSens, is entered, NPOINTS = 1; otherwise NPOINTS = NumCosts, or is equal to the length of the TargetCost vector.

3. Not all problems are solvable (e.g., the solution space may be infeasible or unbounded, or the solution may fail to converge). When a valid solution is not found, the corresponding rows of PortSens and PortHolds and the elements of PortCost are padded with NaN's as placeholders.

**Description** [PortSens, PortCost, PortHolds] = hedgeopt(Sensitivities, Price, CurrentHolds, FixedInd, NumCosts, TargetCost, TargetSens, ConSet) allocates an optimal hedge by one of two criteria:

- **•** Minimize portfolio sensitivities (exposure) for a given set of target costs
- **•** Minimize the cost of hedging a portfolio given a set of target sensitivities

Hedging involves the fundamental tradeoff between portfolio insurance and the cost of insurance coverage. This function allows investors to modify

## **hedgeopt**

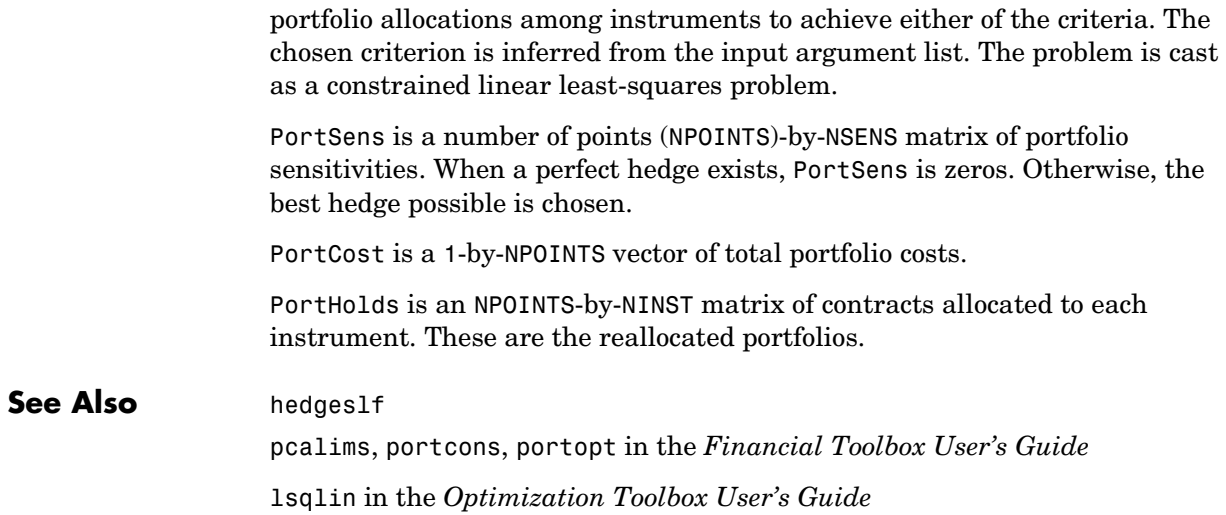

#### **hedgeslf**

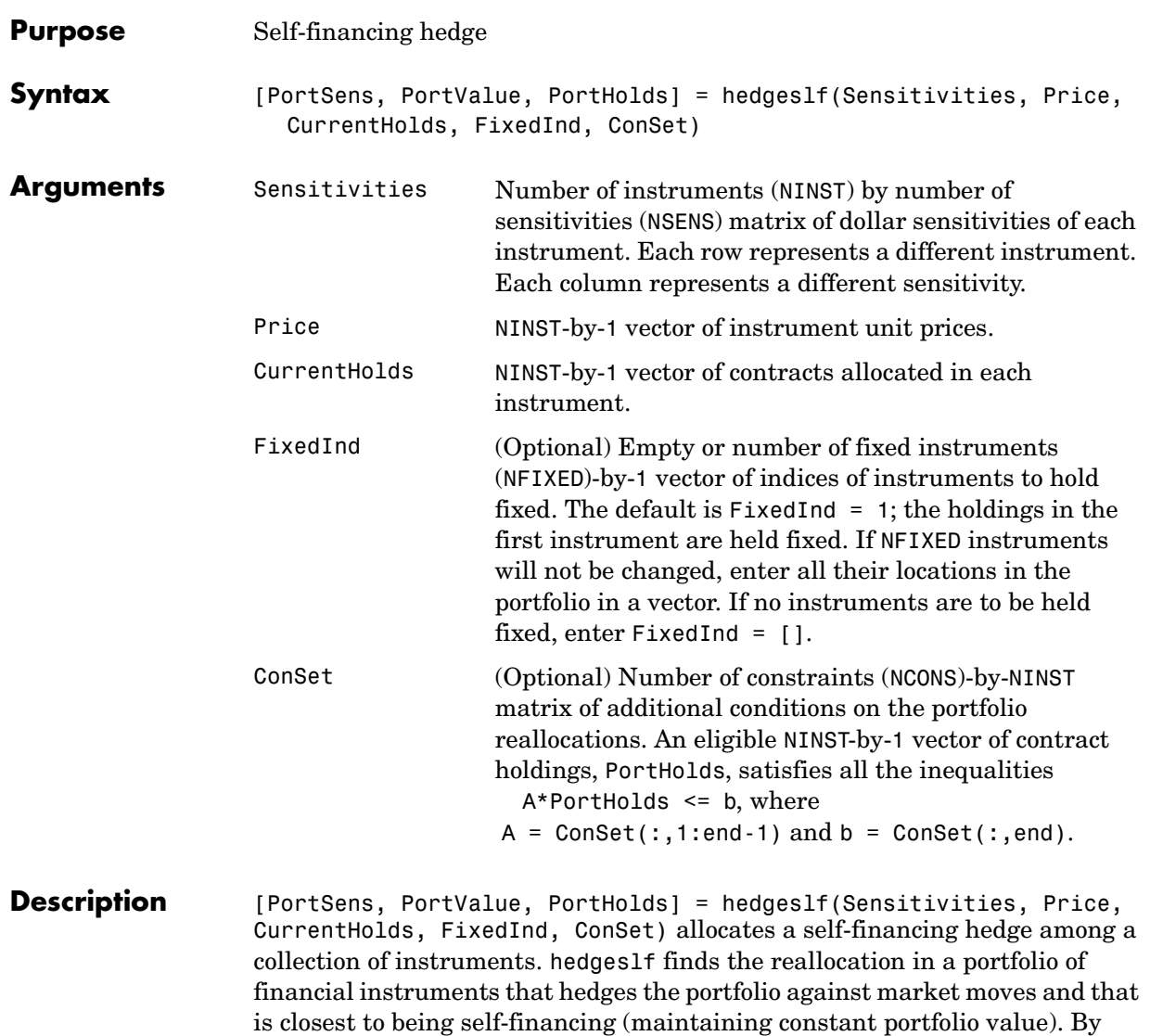

PortSens is a 1-by-NSENS vector of portfolio dollar sensitivities. When a perfect hedge exists, PortSens is zeros. Otherwise, the best possible hedge is chosen.

default the first instrument entered is hedged with the other instruments.

PortValue is the total portfolio value (scalar). When a perfectly self-financing hedge exists, PortValue is equal to dot(Price, CurrentWts) of the initial portfolio.

PortHolds is an NINST-by-1 vector of contracts allocated to each instrument. This is the reallocated portfolio.

**Notes** 1. The constraints PortHolds(FixedInd) = CurrentHolds(FixedInd) are appended to any constraints passed in ConSet. Pass FixedInd = [] to specify all constraints through ConSet.

2. The default constraints generated by portcons are inappropriate, since they require the sum of all holdings to be positive and equal to one.

3. hedgeself first tries to find the allocations of the portfolio that make it closest to being self-financing, while reducing the sensitivities to 0. If no solution is found, it finds the allocations that minimize the sensitivities. If the resulting portfolio is self-financing, PortValue is equal to the value of the original portfolio.

#### **Examples** Example 1. Perfect sensitivity cannot be reached. Sens = [0.44 0.32; 1.0 0.0]; Price = [1.2; 1.0];  $WO = [1; 1];$ [PortSens, PortValue, PortHolds]= hedgeslf(Sens, Price, W0)

PortSens =

```
 0.0000
```
0.3200

PortValue =

0.7600

#### **hedgeslf**

```
PortHolds =
       1.0000
      -0.4400
Example 2. 
 Constraints are in conflict.
  Sens = [0.44 0.32; 1.0 0.0];
  Price = [1.2; 1.0];
  WO = [1; 1];ConSet = pcalims([2 2])% O.K. if nothing fixed.
  [PortSens, PortValue, PortHolds]= hedgeslf(Sens, Price, W0,... 
  [], ConSet)
  PortSens =
       2.8800
       0.6400
  PortValue =
       4.4000
  PortHolds =
        2
        2
  % W0(1) is not greater than 2.
  [PortSens, PortValue, PortHolds] = hedgeslf(Sens, Price, W0,... 
  1, ConSet)
  ??? Error using ==> hedgeslf
  Overly restrictive allocation constraints implied by ConSet and 
  by fixing the weight of instruments(s): 1
```
#### **hedgeslf**

Example 3.

Constraints are impossible to meet.

```
Sens = [0.44 0.32; 1.0 0.0];
                    Price = [1.2; 1.0];
                    WO = [1; 1];Const = pcalims([2 2], [1 1]);[PortSens, PortValue, PortHolds] = hedgeslf(Sens, Price, W0,... 
                    [],ConSet)
                    ??? Error using ==> hedgeslf
                    Overly restrictive allocation constraints specified in ConSet
See Also hedgeopt
                  lsqlin in the Optimization Toolbox User's Guide
                  portcons in the Financial Toolbox User's Guide
```
# **hjmprice**

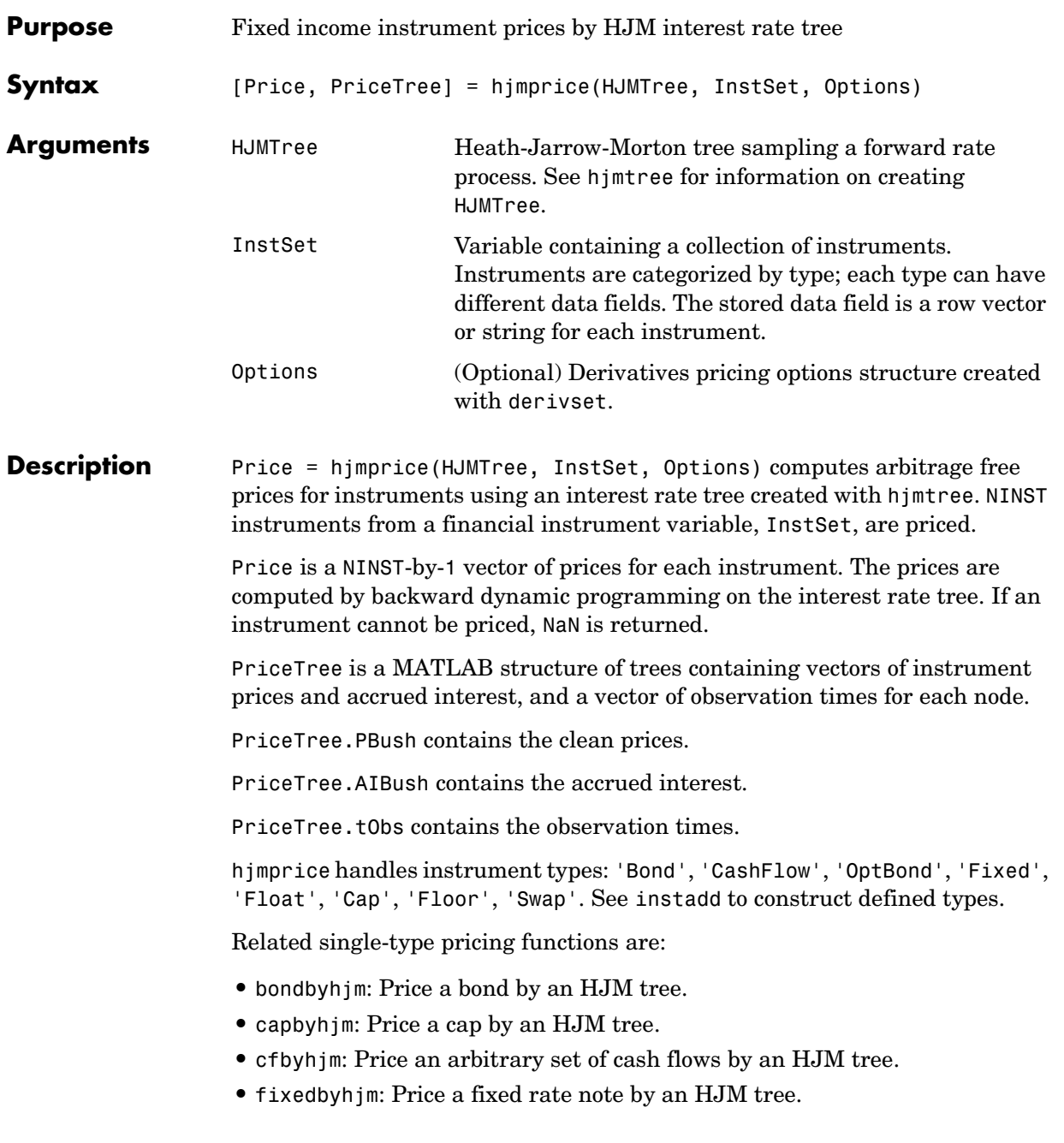

#### **hjmprice**

**•** floatbyhjm: Price a floating rate note by an HJM tree. **•** floorbyhjm: Price a floor by an HJM tree. **•** optbndbyhjm: Price a bond option by an HJM tree. **•** swapbyhjm: Price a swap by an HJM tree. **Examples** Load the HJM tree and instruments from the data file deriv.mat. Price the cap and bond instruments contained in the instrument set. load deriv.mat; HJMSubSet = instselect(HJMInstSet,'Type', {'Bond', 'Cap'}); instdisp(HJMSubSet) Index Type CouponRate Settle Maturity Period Name ... 1 Bond 0.04 01-Jan-2000 01-Jan-2003 1 4% bond 2 Bond 0.04 01-Jan-2000 01-Jan-2004 2 4% bond Index Type Strike Settle Maturity CapReset... Name ... 3 Cap 0.03 01-Jan-2000 01-Jan-2004 1 3% Cap [Price, PriceTree] = hjmprice(HJMTree, HJMSubSet) Warning: Not all cash flows are aligned with the tree. Result will be approximated. Price = 98.7159 97.5280 6.2831 PriceTree = FinObj: 'HJMPriceTree' PBush: {1x5 cell} AIBush: {1x5 cell} tObs: [0 1 2 3 4]

> You can use treeviewer to see the prices of these three instruments along the price tree.

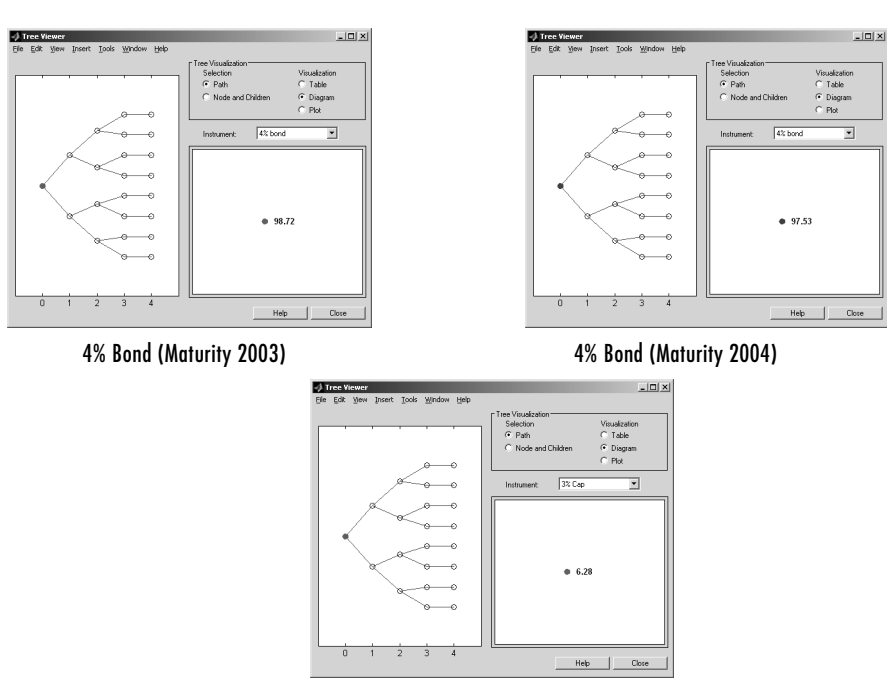

#### treeviewer(PriceTree, HJMSubSet)

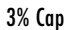

**See Also** hjmsens, hjmtree, hjmvolspec, instadd, intenvprice, intenvsens

#### **hjmsens**

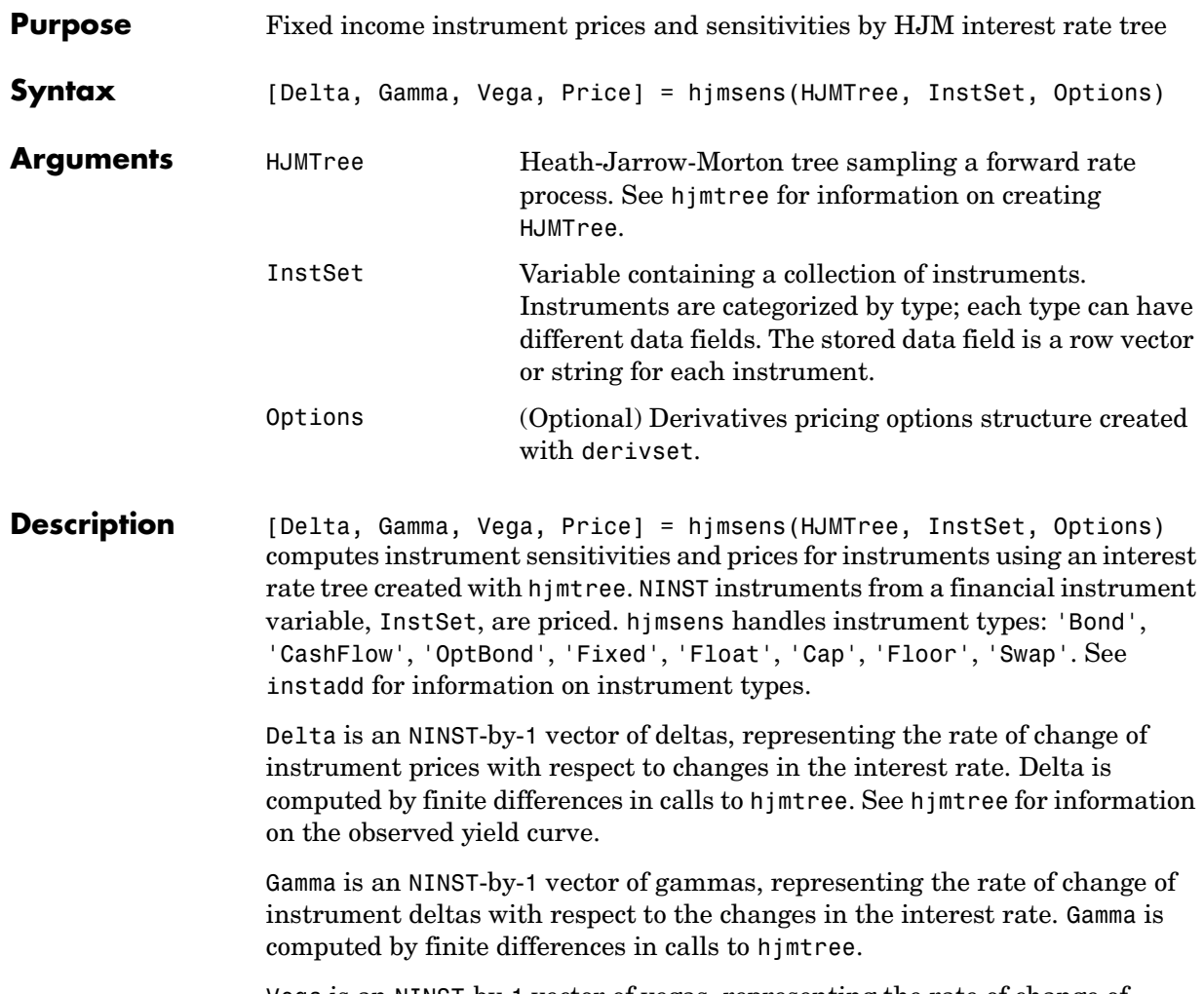

Vega is an NINST-by-1 vector of vegas, representing the rate of change of instrument prices with respect to the changes in the volatility  $\sigma(t, T)$ . Vega is computed by finite differences in calls to hjmtree. See hjmvolspec for information on the volatility process.

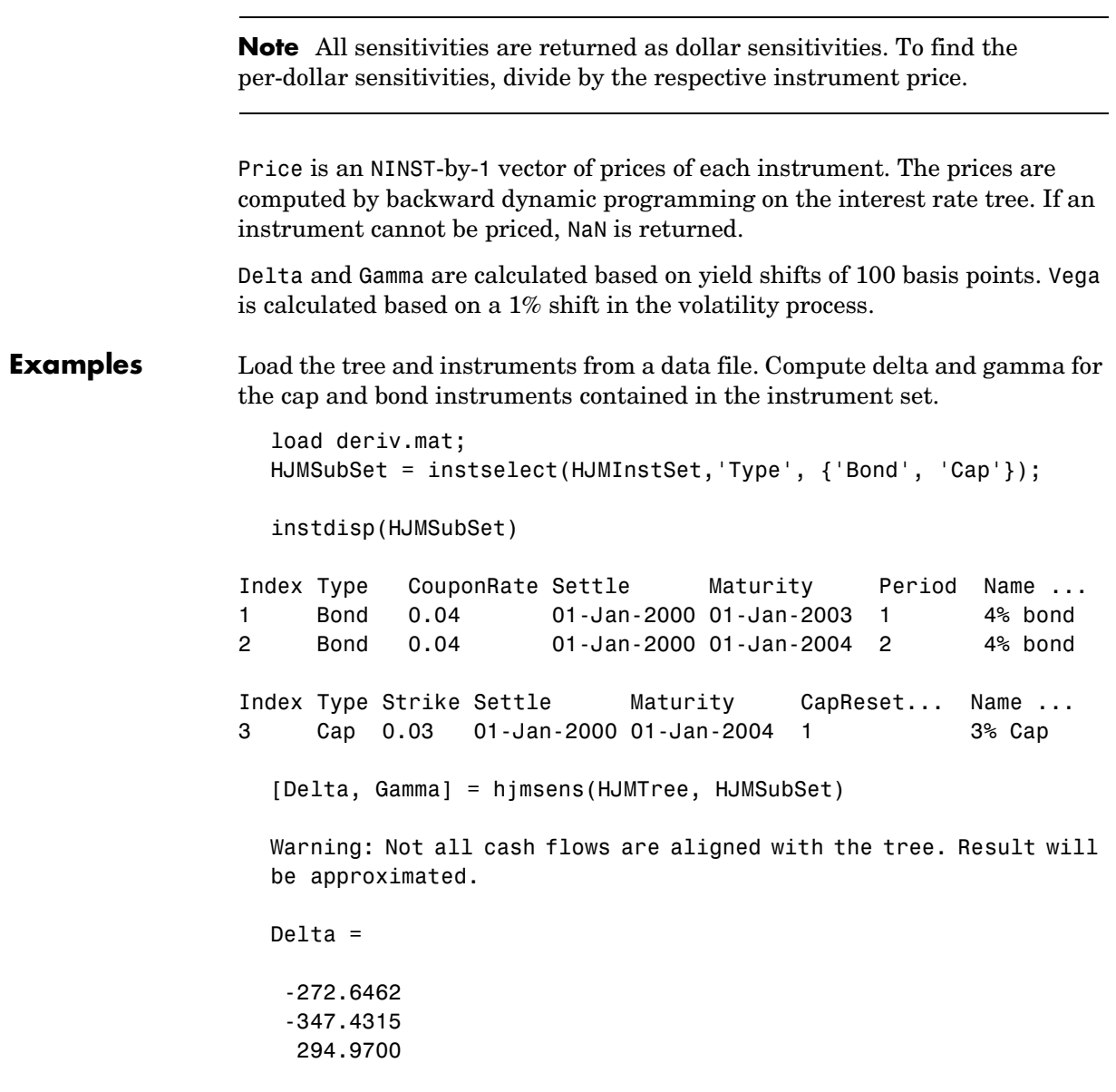

#### **hjmsens**

Gamma = 1.0e+003 \* 1.0299 1.6227 6.8526

See Also hjmprice, hjmtree, hjmvolspec, instadd
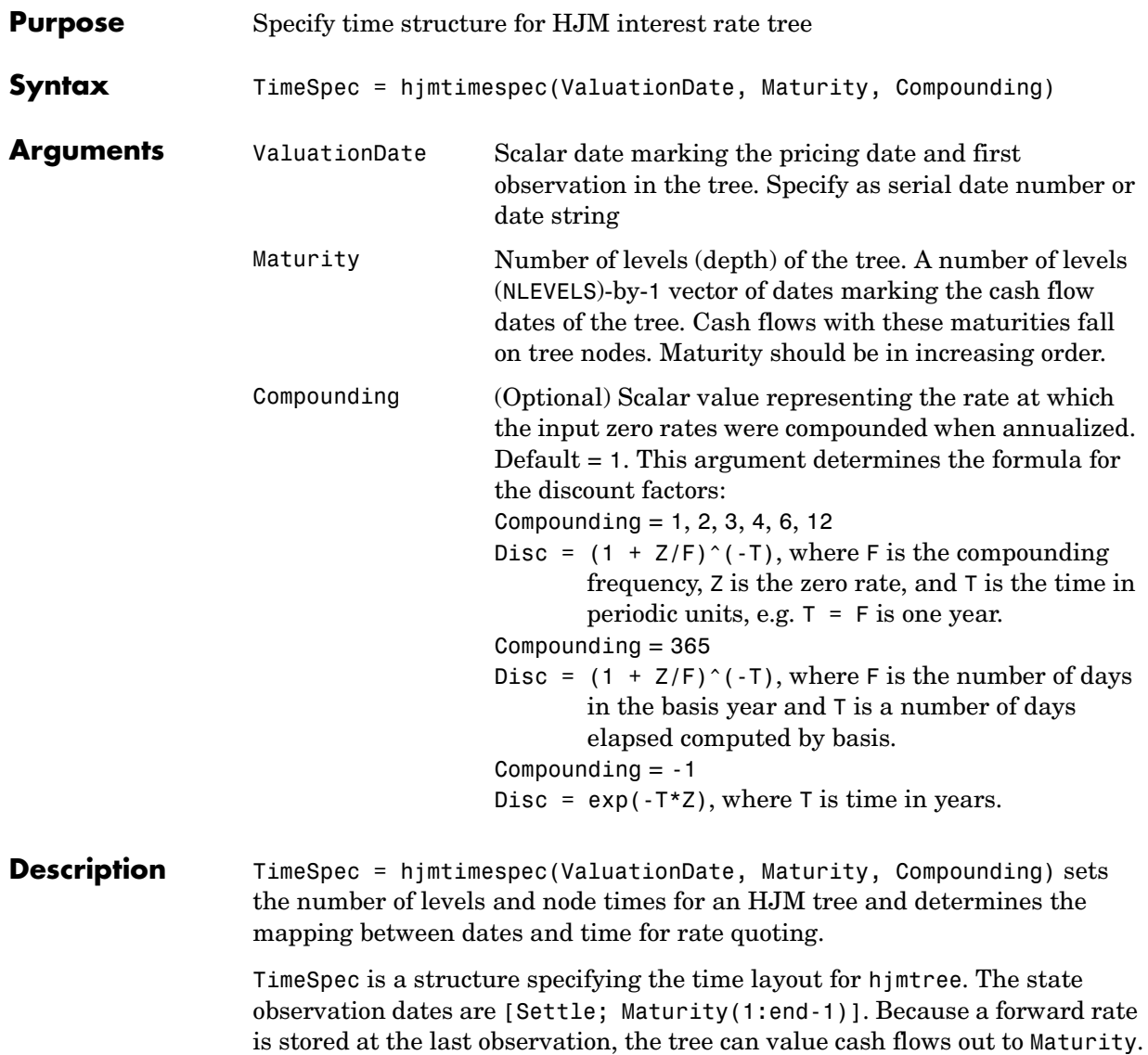

#### **Examples** Specify an eight-period tree with semiannual nodes (every six months). Use exponential compounding to report rates.

#### **hjmtimespec**

```
Compounding = -1;
                    ValuationDate = '15-Jan-1999';
                    Maturity = datemnth(ValuationDate, 6*(1:8)');
                    TimeSpec = hjmtimespec(ValuationDate, Maturity, Compounding)
                    TimeSpec = 
                                FinObj: 'HJMTimeSpec'
                         ValuationDate: 730135
                              Maturity: [8x1 double]
                           Compounding: -1
                                 Basis: 0
                          EndMonthRule: 1
See Also hjmtree, hjmvolspec
```
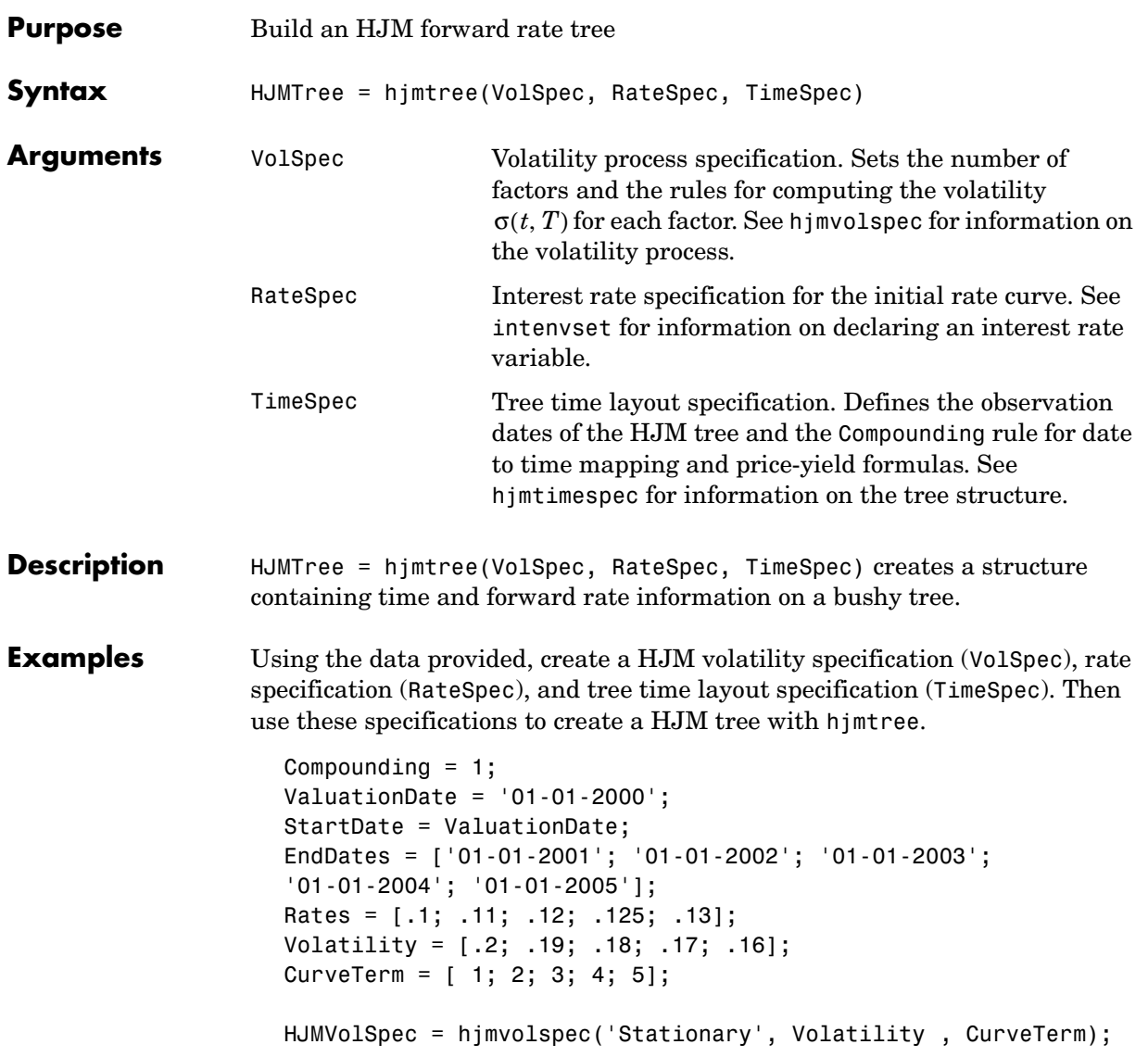

```
RateSpec = intenvset('Compounding', Compounding,...
                      'ValuationDate', ValuationDate,...
                      'StartDates', StartDate,...
                      'EndDates', EndDates,...
                      'Rates', Rates);
```

```
HJMTimeSpec = hjmtimespec(ValuationDate, EndDates, Compounding);
HJMTree = hjmtree(HJMVolSpec, RateSpec, HJMTimeSpec);
```
Use treeviewer to observe the tree you have created.

Tree Viewer  $-12 \times$ File Edit View Insert Tools Window Help Tree Visualization-Visualization Selection  $\odot$  Path  $C$  Table C Node and Children  $\odot$  Diagram  $\subset$  Plot Ô ດ O O Ð 0.94 Ó 124 Ô.  $(1.1)$ € Ò  $^{22}$ € Ó 2.16  $\overline{0}$  $\overline{2}$  $\overline{3}$  $\overline{4}$  $\overline{1}$ Help Close

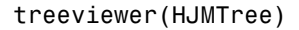

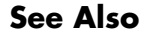

**See Also** hjmprice, hjmtimespec, hjmvolspec, intenvset

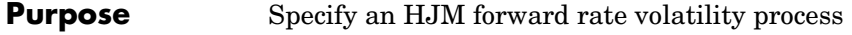

**Syntax** Volspec = hjmvolspec(varargin)

**Arguments** The arguments to hjmvolspec vary according to the type and number of volatility factors specified when calling the function. Factors are specified by pairs of names and parameter sets. Factor names can be 'Constant', 'Stationary', 'Exponential', 'Vasicek', or 'Proportional'. The parameter set is specific for each of these factor types:

> Constant volatility (Ho-Lee): VolSpec = hjmvolspec('Constant', Sigma\_0)

Stationary volatility: VolSpec = hjmvolspec('Stationary', CurveVol, CurveTerm)

Exponential volatility: VolSpec = hjmvolspec('Exponential', Sigma\_0, Lambda)

Vasicek, Hull-White: VolSpec = hjmvolspec('Vasicek', Sigma\_0, CurveDecay, CurveTerm) Nearly proportional stationary:

VolSpec = hjmvolspec('Proportional', CurveProp, CurveTerm, MaxSpot)

You can specify more than one factor by concatenating names and parameter sets.

The table below defines the various arguments to hjmvolspec.

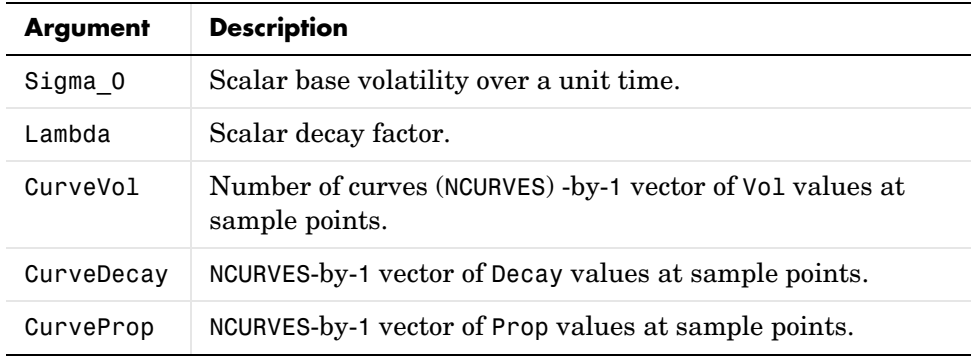

# **hjmvolspec**

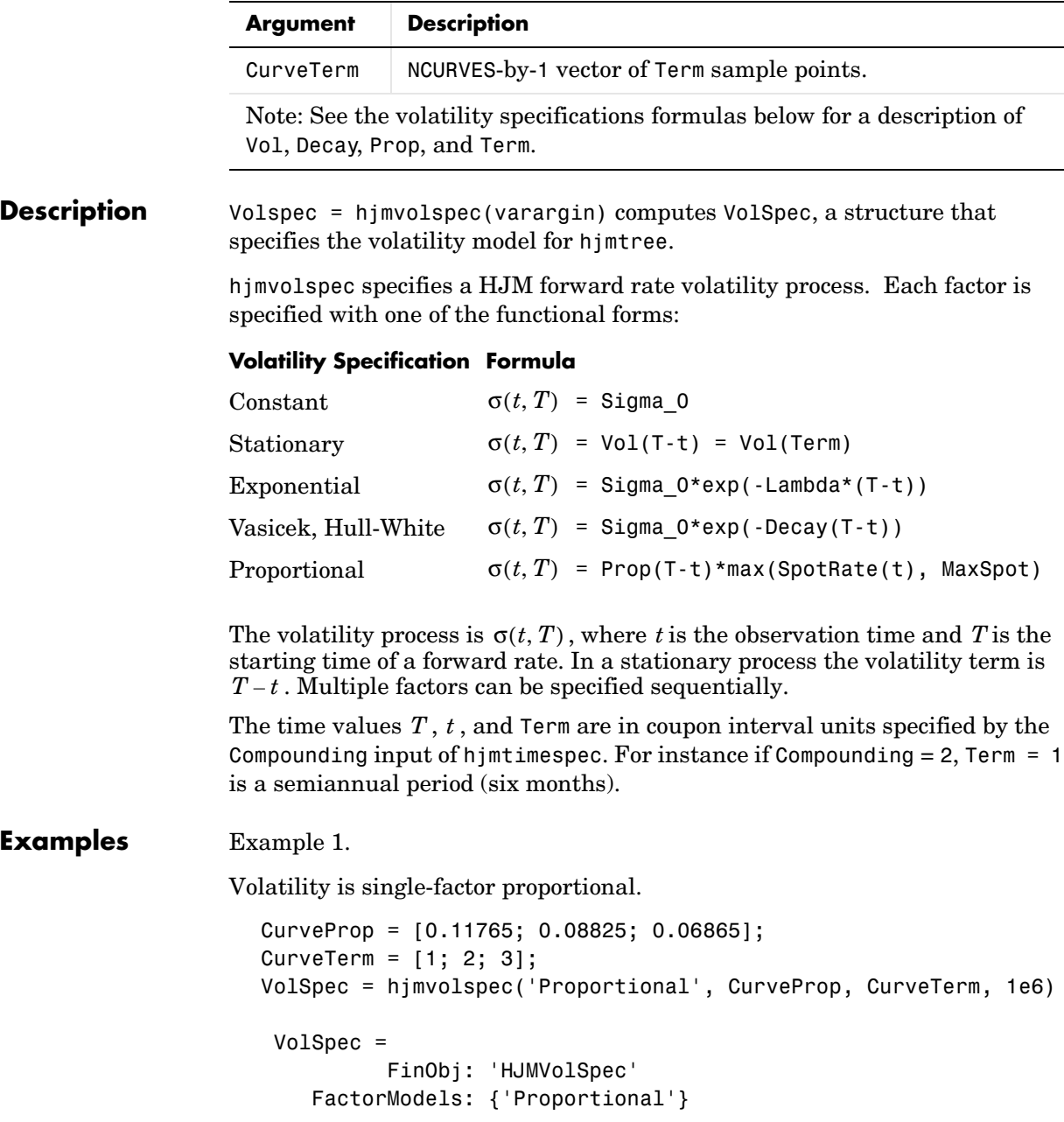

 $\overline{\phantom{0}}$ 

 $\overline{\phantom{0}}$ 

```
 FactorArgs: {{1x3 cell}}
  SigmaShift: 0
  NumFactors: 1
   NumBranch: 2
     PBranch: [0.5000 0.5000]
 Fact2Branch: [-1 1]
```
Example 2.

Volatility is two-factor exponential and constant.

```
VolSpec = hjmvolspec('Exponential', 0.1, 1, 'Constant', 0.2)
VolSpec = 
           FinObj: 'HJMVolSpec'
     FactorModels: {'Exponential' 'Constant'}
       FactorArgs: {{1x2 cell} {1x1 cell}}
       SigmaShift: 0
       NumFactors: 2
        NumBranch: 3
          PBranch: [0.2500 0.2500 0.5000]
      Fact2Branch: [2x3 double]
```
See Also **hjmtimespec, hjmtree** 

#### **instadd**

```
Purpose Add types to instrument collection
Syntax Bond instrument. (See also instbond.)
                  InstSet = instadd('Bond', CouponRate, Settle, Maturity, Period, 
                     Basis, EndMonthRule, IssueDate, FirstCouponDate, LastCouponDate, 
                     StartDate, Face)
                  Arbitrary cash flow instrument. (See also instcf.)
                  InstSet = instadd('CashFlow', CFlowAmounts, CFlowDates, Settle, 
                     Basis) 
                  Bond option. (See also instoptbnd.)
                  InstSet = instadd('OptBond', BondIndex, OptSpec, Strike, 
                     ExerciseDates, AmericanOpt)
                  Fixed rate note instrument. (See also instfixed.)
                  InstSet = instadd('Fixed', CouponRate, Settle, Maturity, Reset, 
                     Basis, Principal) )
                  Floating rate note instrument. (See also instfloat.)
                  InstSet = instadd('Float', Spread, Settle, Maturity, Reset, Basis, 
                     Principal ) 
                  Cap instrument. (See also instcap.)
                  InstSet = instadd('Cap', Strike, Settle, Maturity, Reset, Basis, 
                     Principal) 
                  Floor instrument. (See also instfloor.)
                  InstSet = instadd('Floor', Strike, Settle, Maturity, Reset, Basis, 
                     Principal)
                  Swap instrument. (See also instswap.)
                  InstSet = instadd('Swap', LegRate, Settle, Maturity, LegReset, 
                     Basis, Principal, LegType) 
                  To add instruments to an existing collection: 
                  InstSet = instadd(InstSetOld, TypeString, Data1, Data2, ...)
```
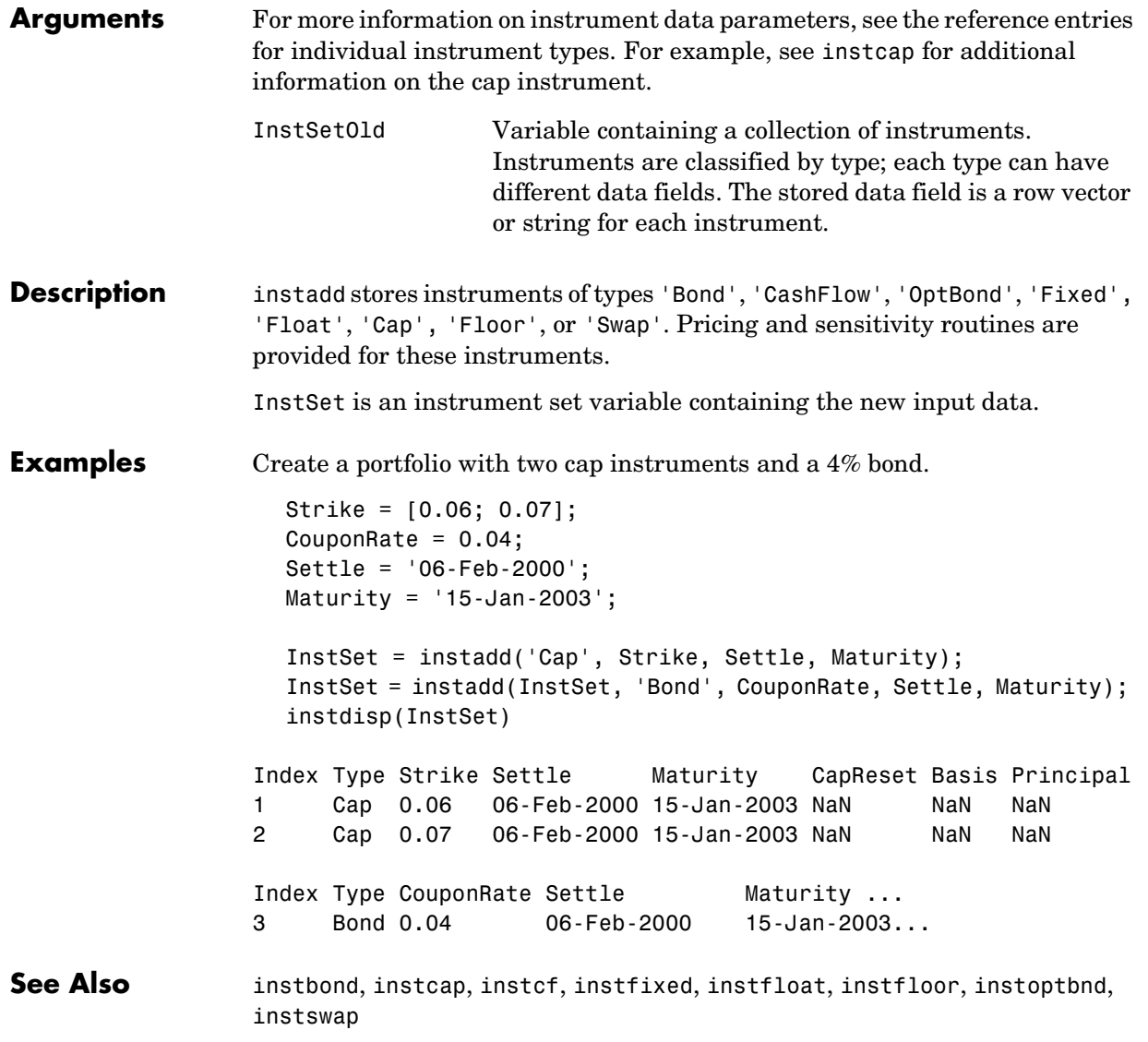

## **instaddfield**

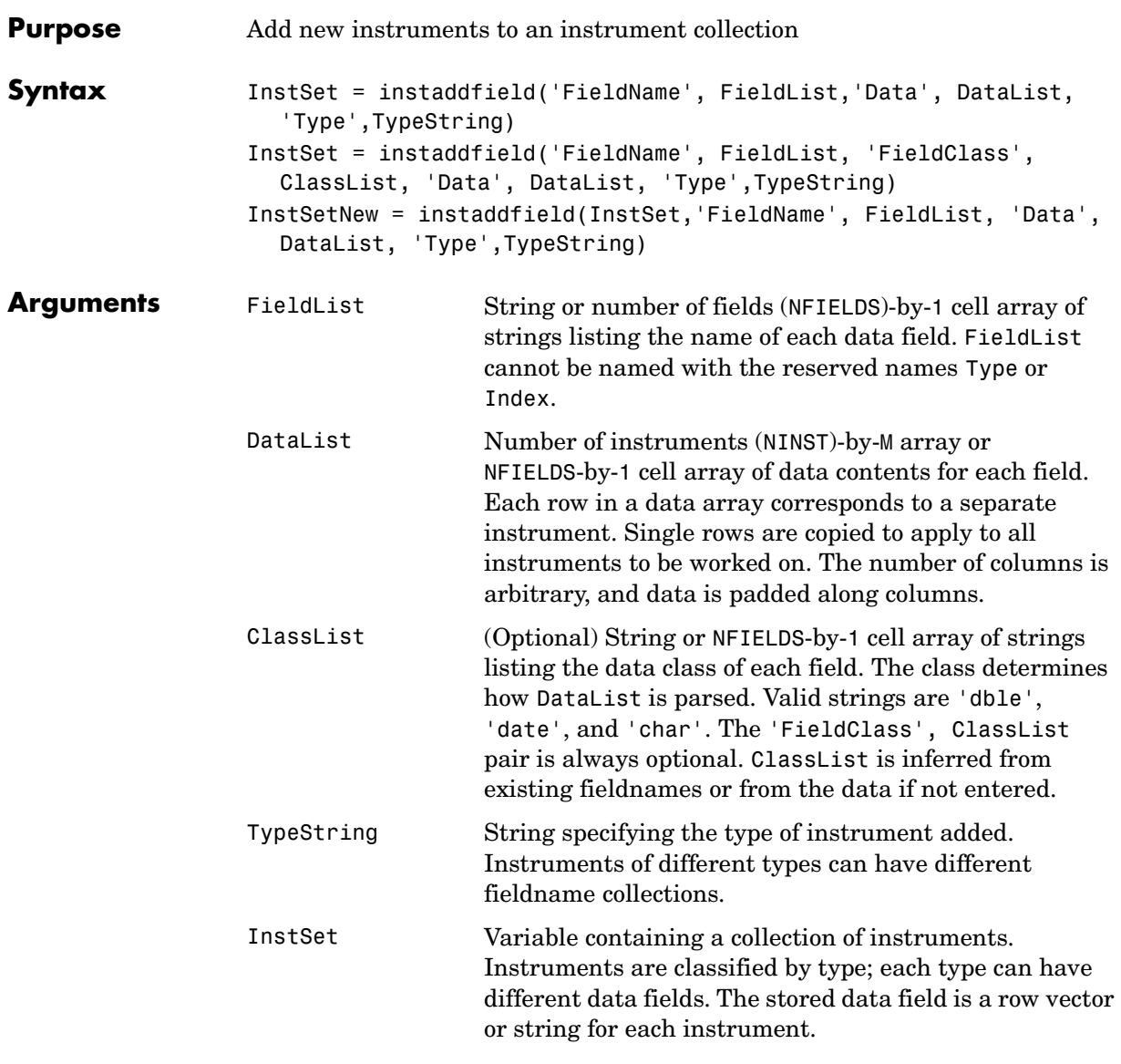

#### **Description** Use instaddfield to create your own types of instruments or to append new instruments to an existing collection. Argument value pairs can be entered in any order. InstSet = instaddfield('FieldName', FieldList, 'Data', DataList, 'Type', TypeString) and InstSet = instaddfield('FieldName', FieldList, 'FieldClass', ClassList, 'Data', DataList, 'Type', TypeString) create an instrument variable. InstSetNew = instaddfield(InstSet, 'FieldName', FieldList, 'Data', DataList,'Type ,TypeString) adds instruments to an existing instrument set, InstSet. The output InstSetNew is a new instrument set containing the input data. **Examples** Build a portfolio around July options. Strike Call Put

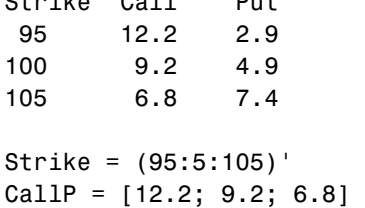

Enter three call options with data fields Strike, Price, and Opt.

```
InstSet = instaddfield('Type','Option','FieldName',...
{'Strike','Price','Opt'}, 'Data',{ Strike, CallP, 'Call'});
instdisp(InstSet)
```

```
Index Type Strike Price Opt 
1 Option 95 12.2 Call
2 Option 100 9.2 Call
3 Option 105 6.8 Call
```
Add a futures contract and set the input parsing class.

```
InstSet = instaddfield(InstSet,'Type','Futures',... 
'FieldName',{'Delivery','F'},'FieldClass',{'date','dble'},... 
'Data' ,{'01-Jul-99',104.4 }); 
instdisp(InstSet)
```
Index Type Strike Price Opt 1 Option 95 12.2 Call 2 Option 100 9.2 Call 3 Option 105 6.8 Call Index Type Delivery F 4 Futures 01-Jul-1999 104.4 Add a put option. FN = instfields(InstSet,'Type','Option') InstSet = instaddfield(InstSet,'Type','Option',... 'FieldName',FN, 'Data',{105, 7.4, 'Put'}); instdisp(InstSet) Index Type Strike Price Opt 1 Option 95 12.2 Call 2 Option 100 9.2 Call 3 Option 105 6.8 Call Index Type Delivery F 4 Futures 01-Jul-1999 104.4 Index Type Strike Price Opt 5 Option 105 7.4 Put Make a placeholder for another put.

```
InstSet = instaddfield(InstSet,'Type','Option',...
'FieldName','Opt','Data','Put')
instdisp(InstSet)
Index Type Strike Price Opt 
1 Option 95 12.2 Call
2 Option 100 9.2 Call
3 Option 105 6.8 Call
Index Type Delivery F 
4 Futures 01-Jul-1999 104.4
```
Index Type Strike Price Opt 5 Option 105 7.4 Put 6 Option NaN NaN Put Add a cash instrument. InstSet = instaddfield(InstSet, 'Type', 'TBill',... 'FieldName','Price','Data',99) instdisp(InstSet) Index Type Strike Price Opt 1 Option 95 12.2 Call 2 Option 100 9.2 Call 3 Option 105 6.8 Call Index Type Delivery F 4 Futures 01-Jul-1999 104.4 Index Type Strike Price Opt

5 Option 105 7.4 Put 6 Option NaN NaN Put Index Type Price

**See Also** instdisp, instget, instgetcell, instsetfield

7 TBill 99

### **instbond**

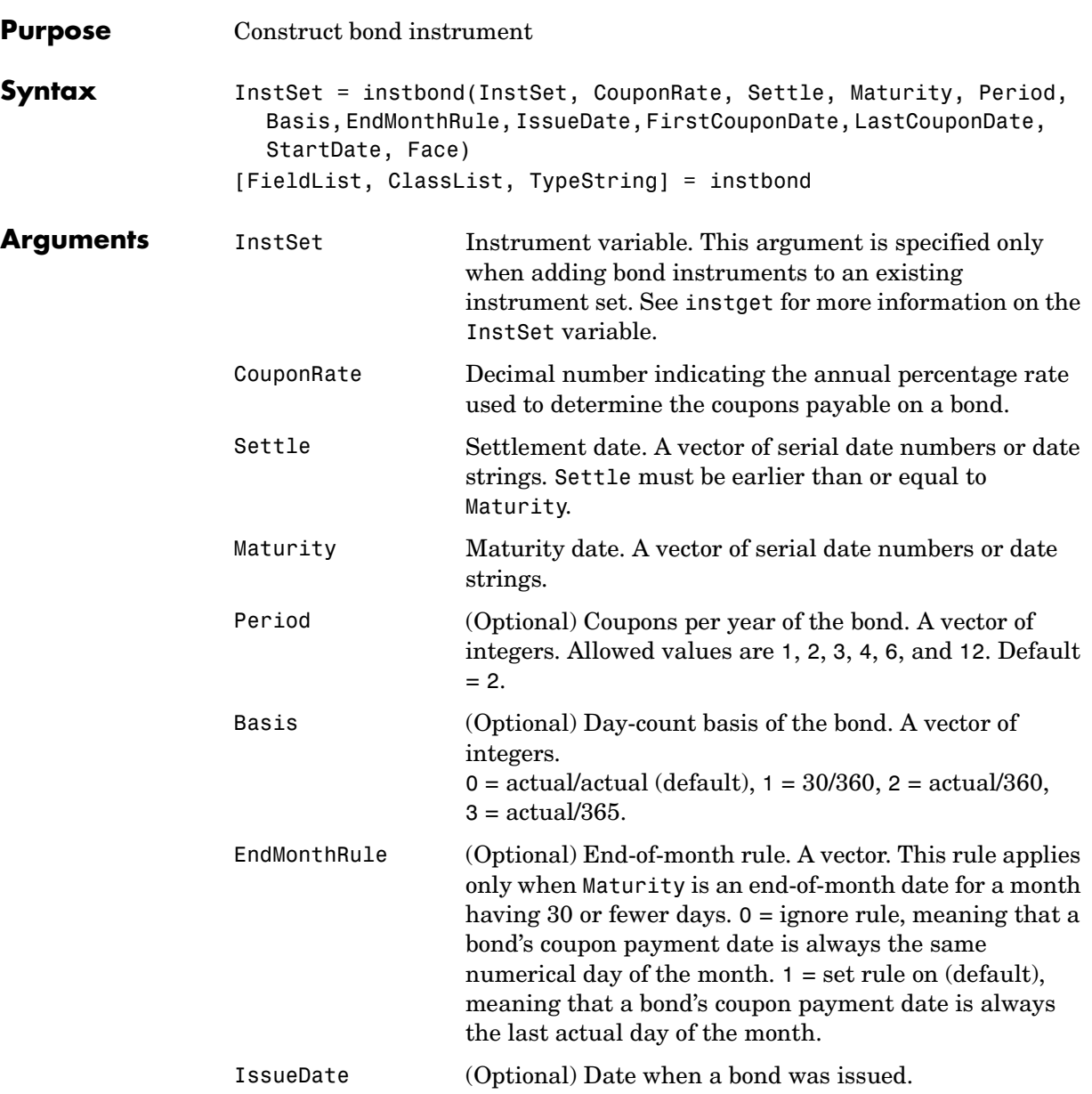

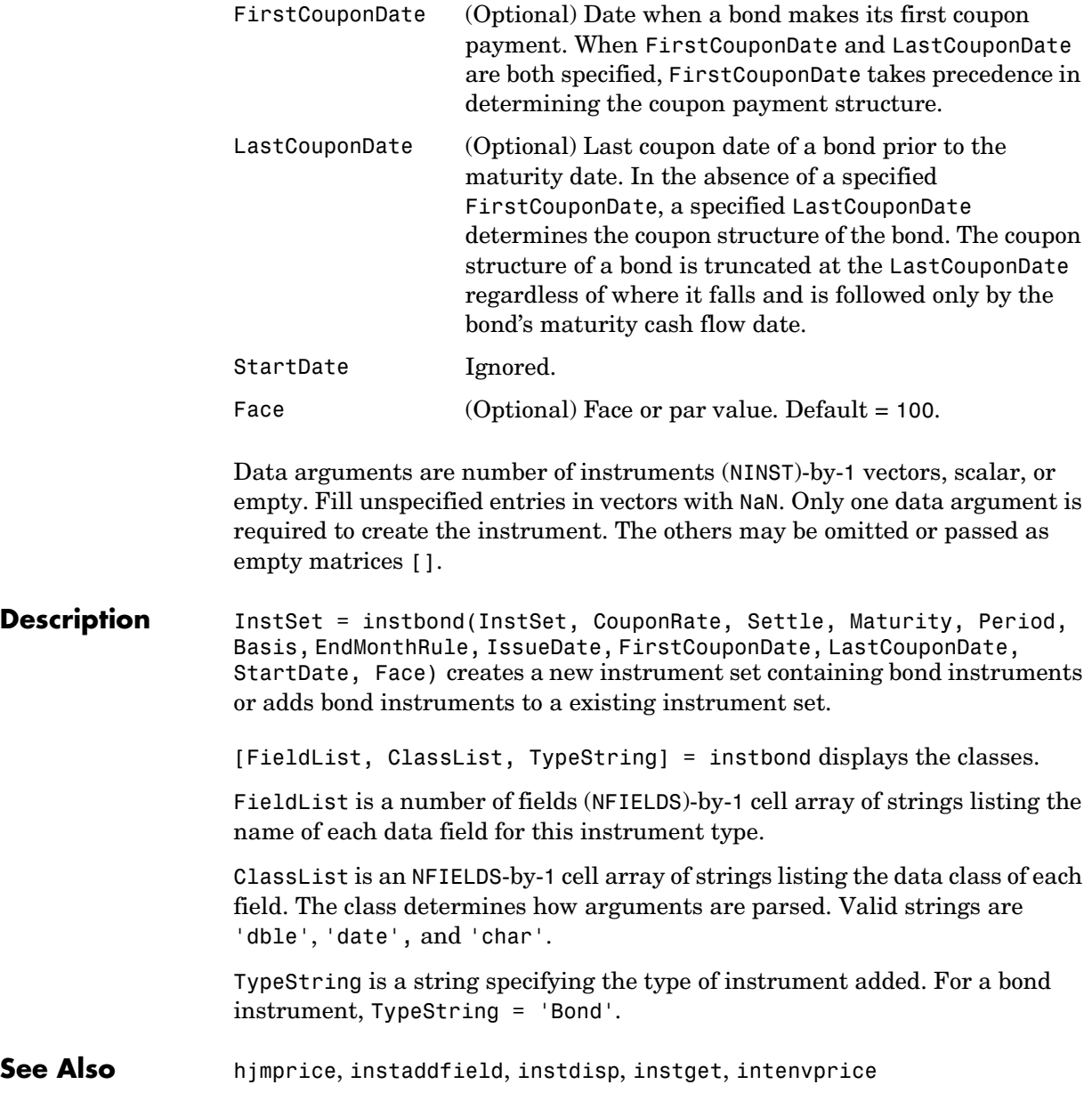

## **instcap**

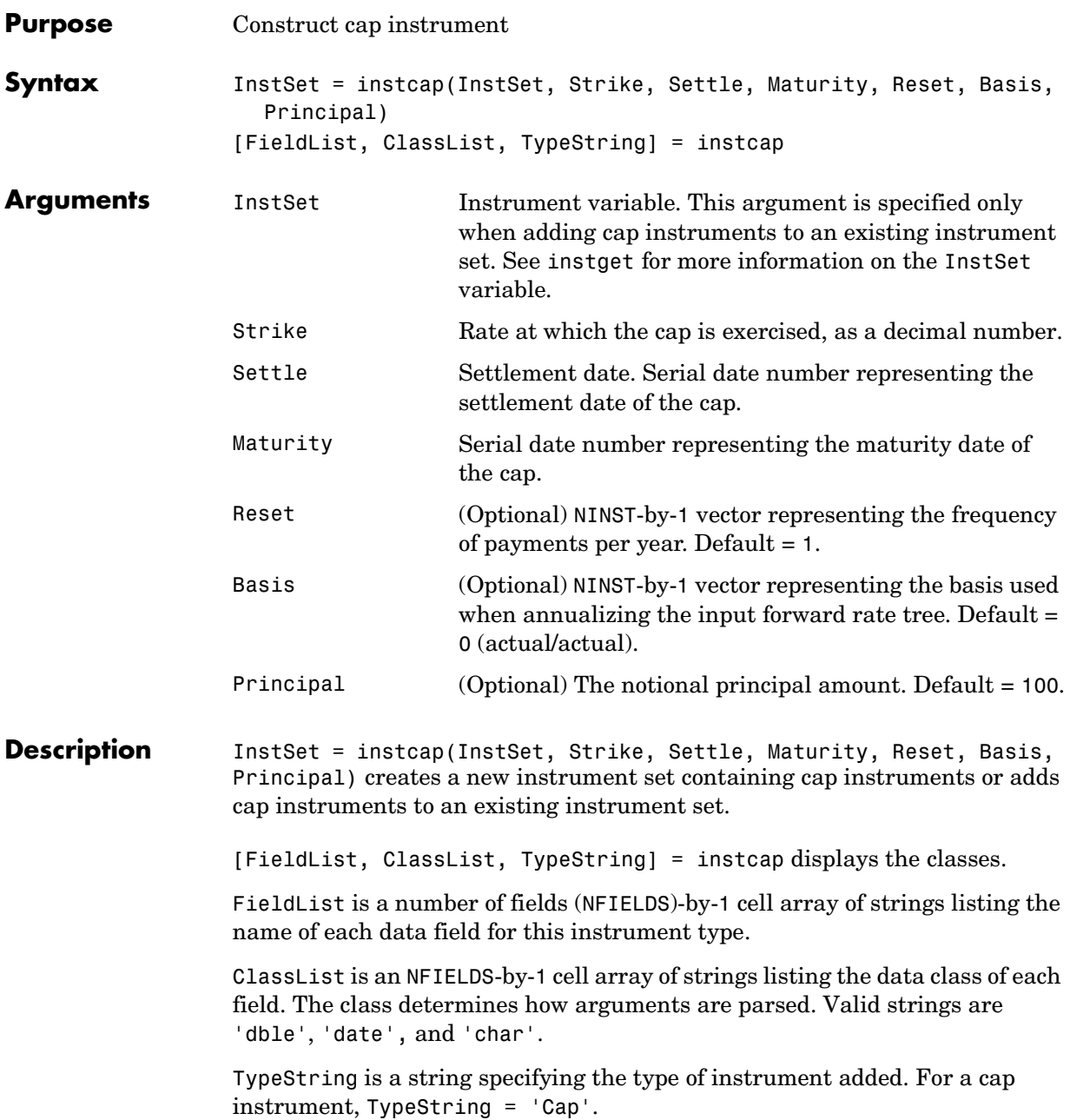

**See Also** hjmprice, instaddfield, instbond, instdisp, instfloor, instswap, intenvprice

#### **instcf**

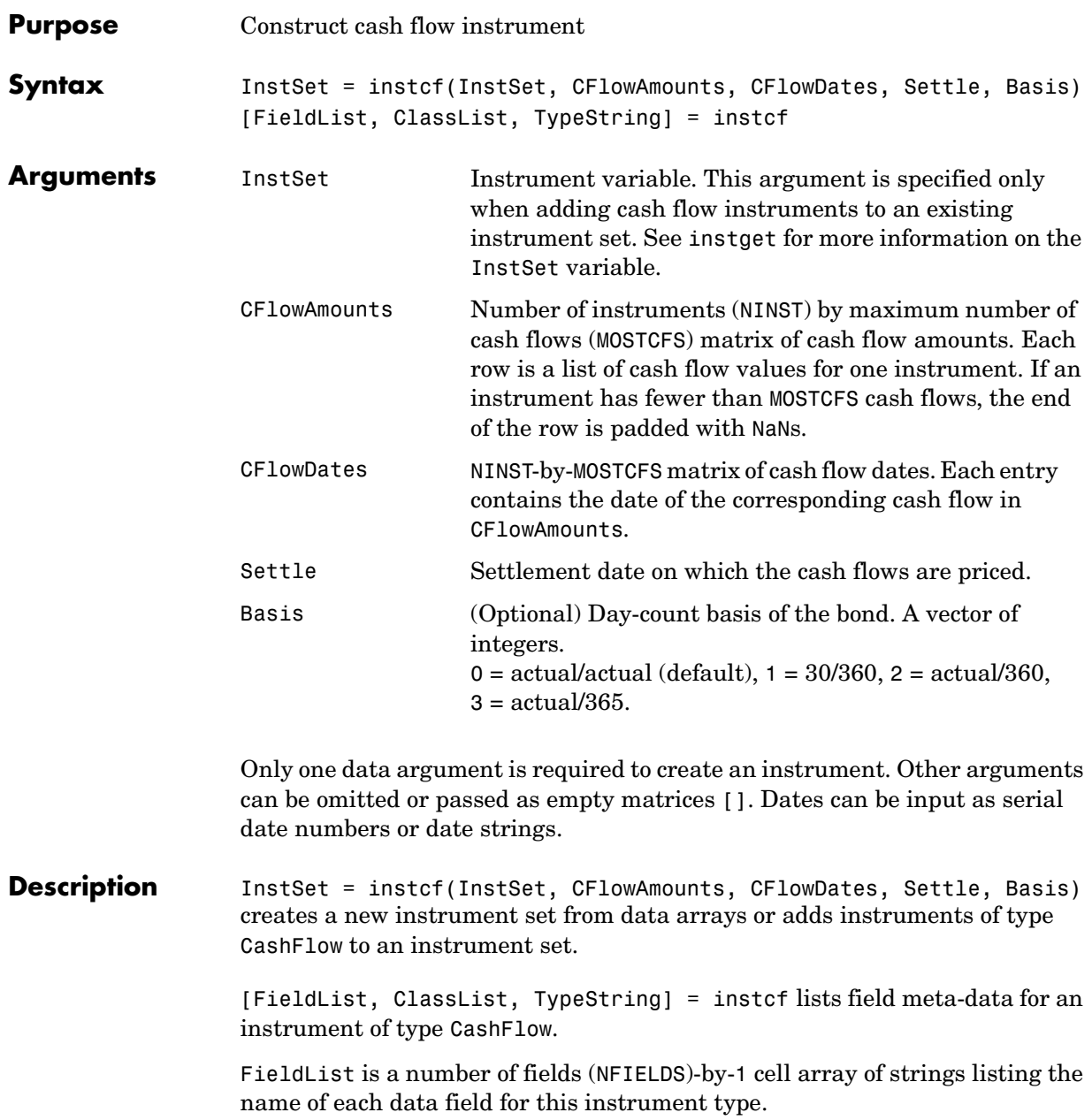

ClassList is an NFIELDS-by-1 cell array of strings listing the data class of each field. The class determines how arguments are parsed. Valid strings are 'dble', 'date', and 'char'. TypeString specifies the type of instrument added, e.g., TypeString = 'CashFlow'. **See Also** hjmprice, instaddfield, instdisp, instget, intenvprice

#### **instdelete**

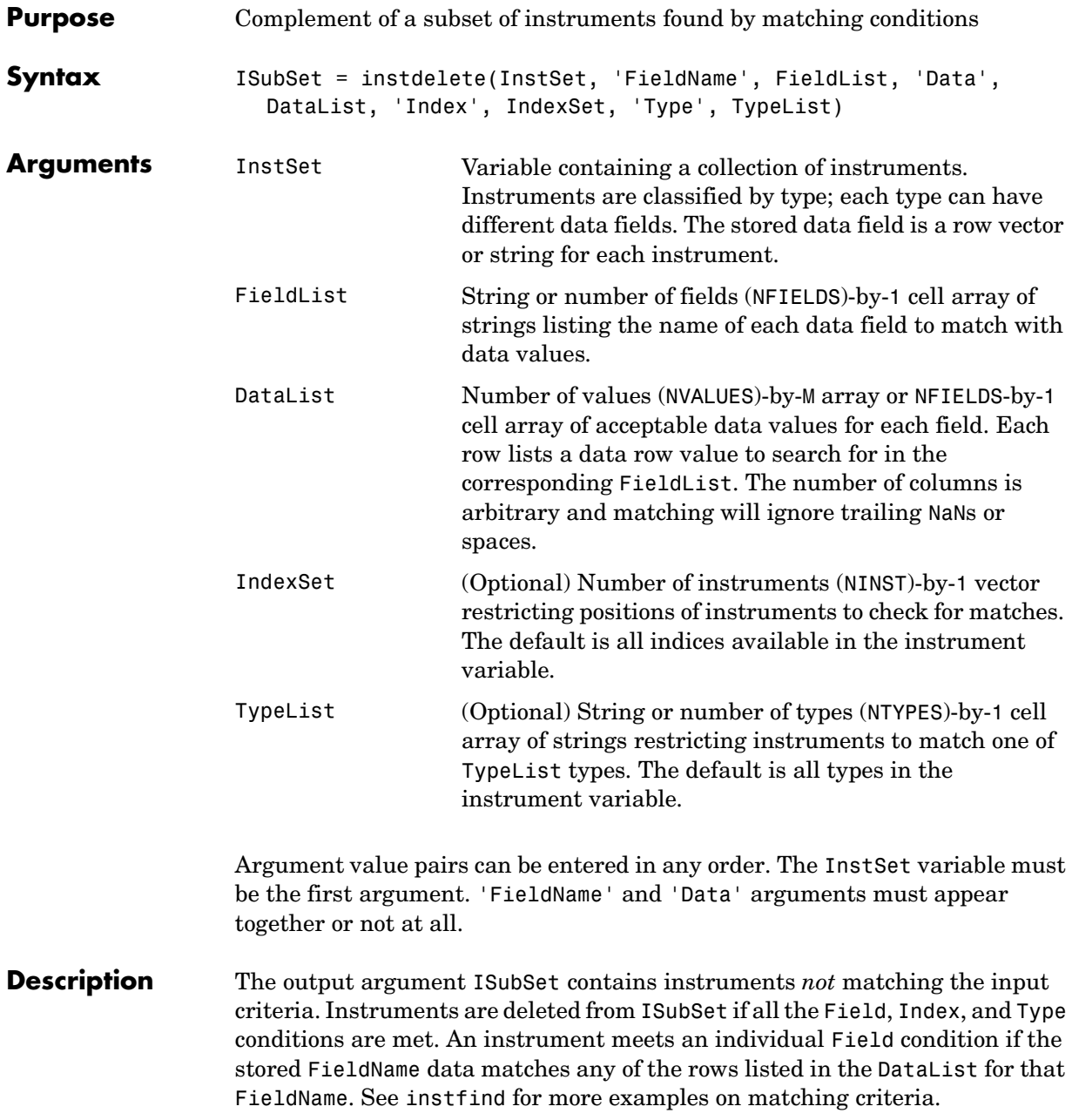

**Examples** Retrieve the instrument set variable ExampleInst from the data file. InstSetExamples.mat. The variable contains three types of instruments: Option, Futures, and TBill.

> load InstSetExamples; instdisp(ExampleInst) Index Type Strike Price Opt Contracts 1 Option 95 12.2 Call 0 2 Option 100 9.2 Call 0 3 Option 105 6.8 Call 1000 Index Type Delivery F Contracts 4 Futures 01-Jul-1999 104.4 -1000 Index Type Strike Price Opt Contracts 5 Option 105 7.4 Put -1000 6 Option 95 2.9 Put 0 Index Type Price Maturity Contracts 7 TBill 99 01-Jul-1999 6 Create a new variable, ISet, with all options deleted. ISet = instdelete(ExampleInst, 'Type','Option'); instdisp(ISet) Index Type Delivery F Contracts 1 Futures 01-Jul-1999 104.4 -1000 Index Type Price Maturity Contracts 2 TBill 99 01-Jul-1999 6

**See Also** instaddfield, instfind, instget, instselect

## **instdisp**

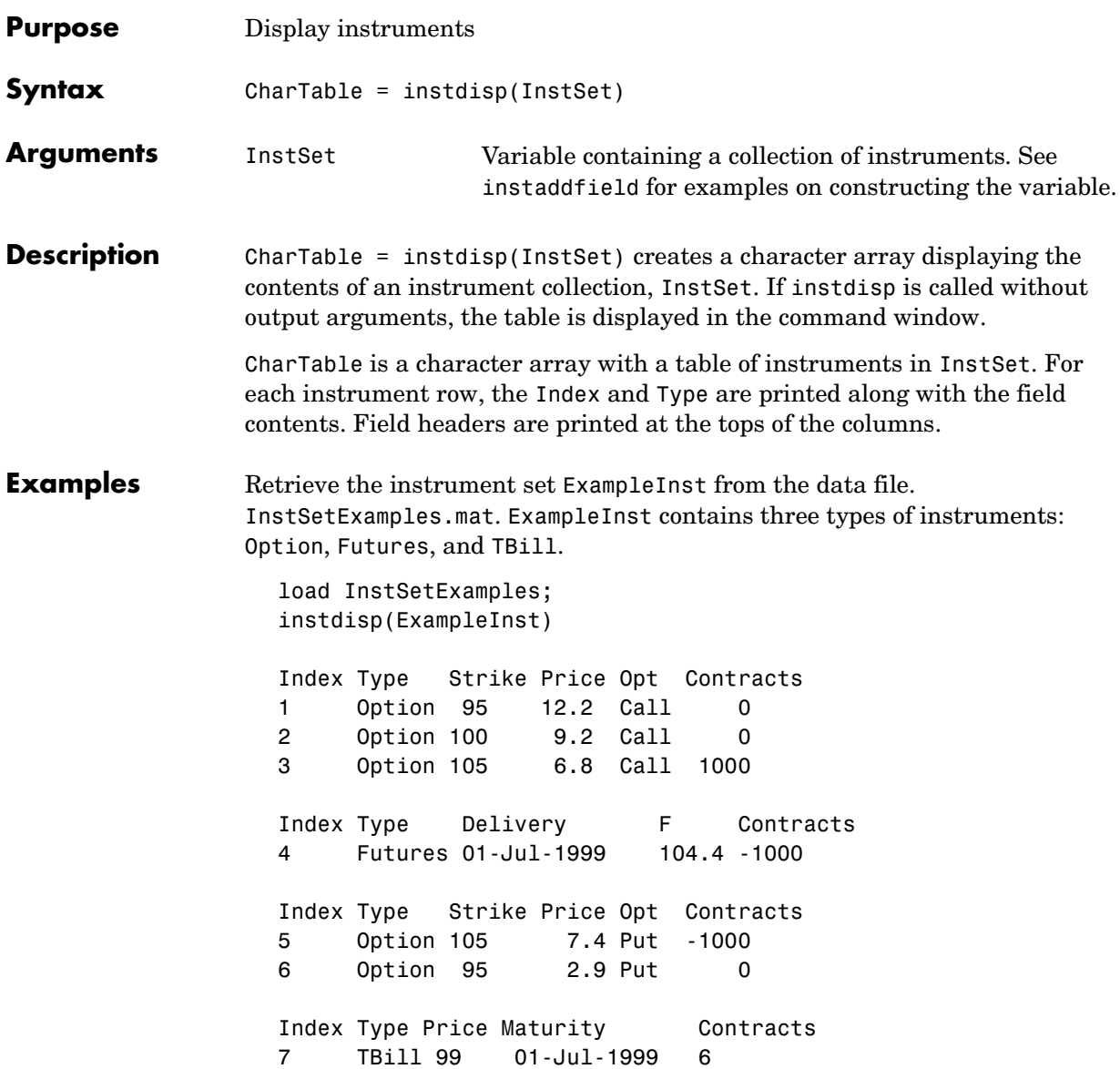

**See Also** datestr in the *Financial Toolbox User's Guide* num2str in the online MATLAB Reference instaddfield, instget

## **instfields**

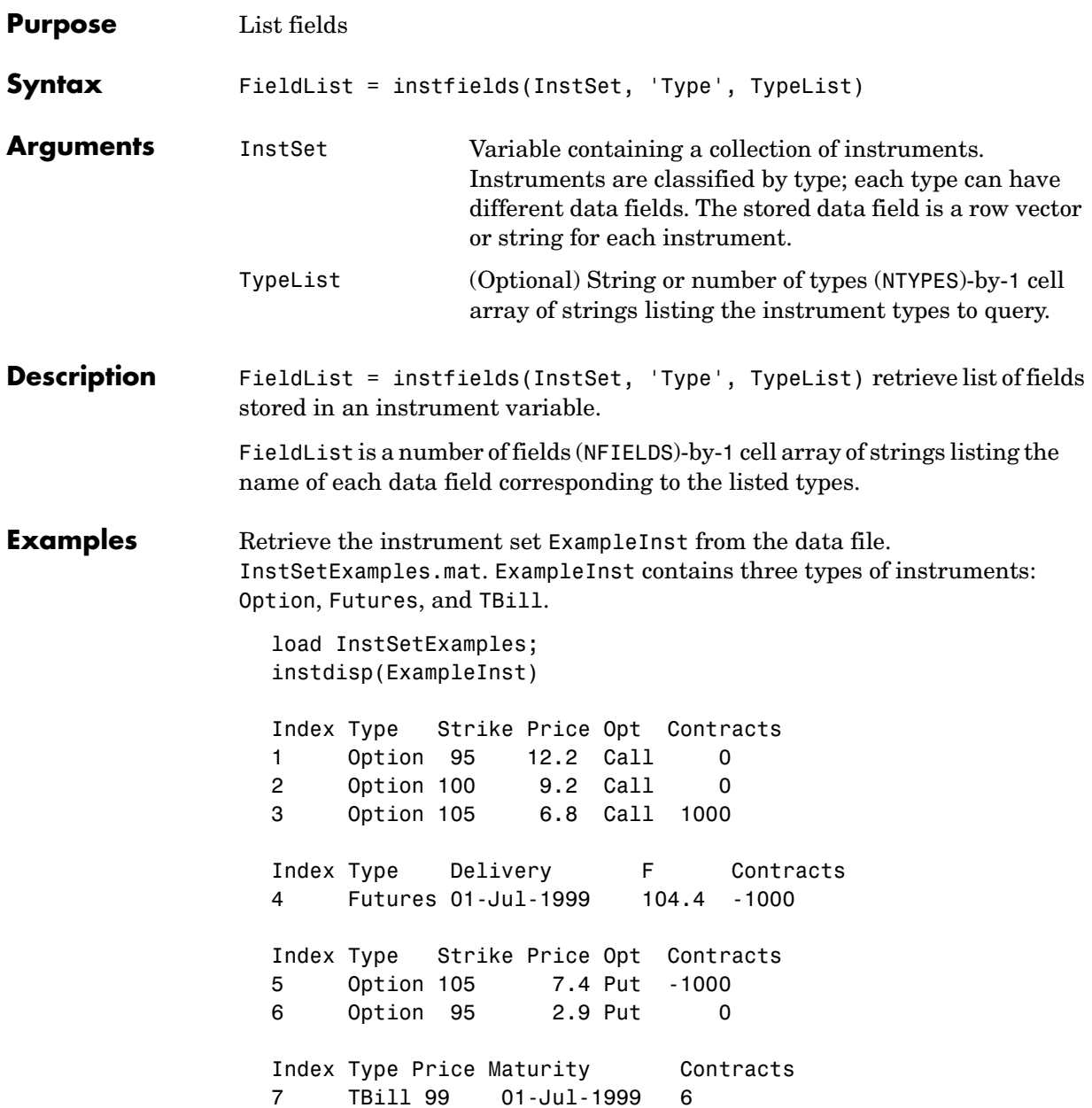

#### **instfields**

Get the fields listed for type 'Option'.

```
[FieldList, ClassList] = instfields(ExampleInst, 'Type',... 
   'Option')
  FieldList = 
        'Strike'
        'Price'
        'Opt'
        'Contracts'
  ClassList = 
        'dble'
        'dble'
        'char'
        'dble'
Get the fields listed for types 'Option' and 'TBill' .
  FieldList = instfields(ExampleInst, 'Type', {'Option', 'TBill'}) 
  FieldList = 
       'Strike'
       'Opt'
       'Price'
       'Maturity'
```
'Contracts'

Get all the fields listed in any type in the variable.

```
FieldList = instfields(ExampleInst)
```
#### **instfields**

FieldList = 'Delivery' 'F' 'Strike' 'Opt' 'Price' 'Maturity' 'Contracts'

**See Also** instdisp, instlength, insttypes

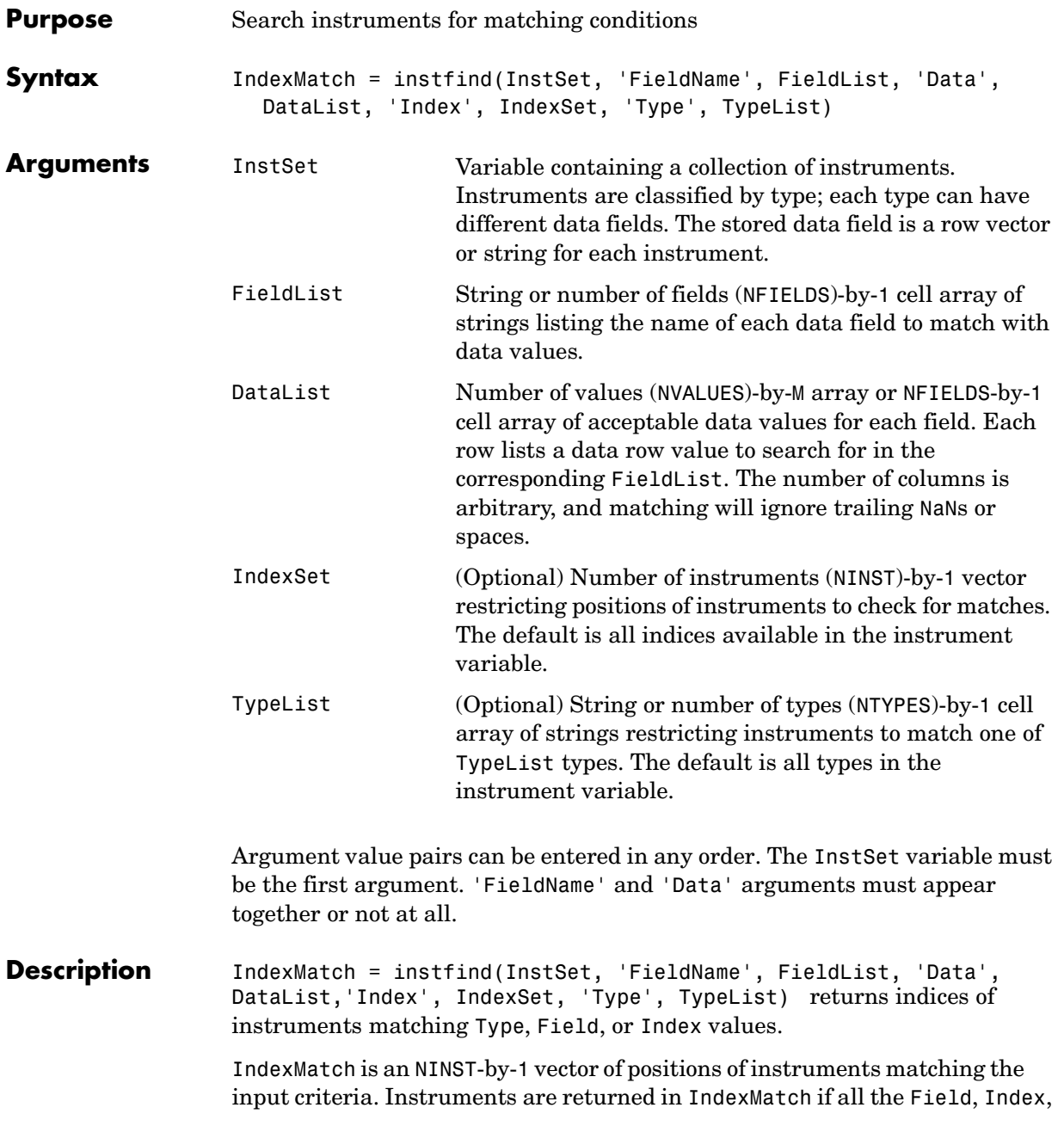

#### **instfind**

and Type conditions are met. An instrument meets an individual Field condition if the stored FieldName data matches any of the rows listed in the DataList for that FieldName. **Examples** Retrieve the instrument set ExampleInst from the data file. InstSetExamples.mat. ExampleInst contains three types of instruments: Option, Futures, and TBill. load InstSetExamples; instdisp(ExampleInst) Index Type Strike Price Opt Contracts 1 Option 95 12.2 Call 0 2 Option 100 9.2 Call 0 3 Option 105 6.8 Call 1000 Index Type Delivery F Contracts 4 Futures 01-Jul-1999 104.4 -1000 Index Type Strike Price Opt Contracts 5 Option 105 7.4 Put -1000 6 Option 95 2.9 Put 0 Index Type Price Maturity Contracts 7 TBill 99 01-Jul-1999 6

> Make a vector, Opt95, containing the indexes within ExampleInst of the options struck at 95.

```
Opt95 = instfind(ExampleInst, 'FieldName','Strike','Data', 95 ) 
0pt95 = 1
      6
```

```
Locate the futures and Treasury bill instruments within ExampleInst.
  Types = instfind(ExampleInst,'Type',{'Futures';'TBill'})
  Types =
         4
         7
```
See Also instaddfield, instget, instgetcell, instselect

## **instfixed**

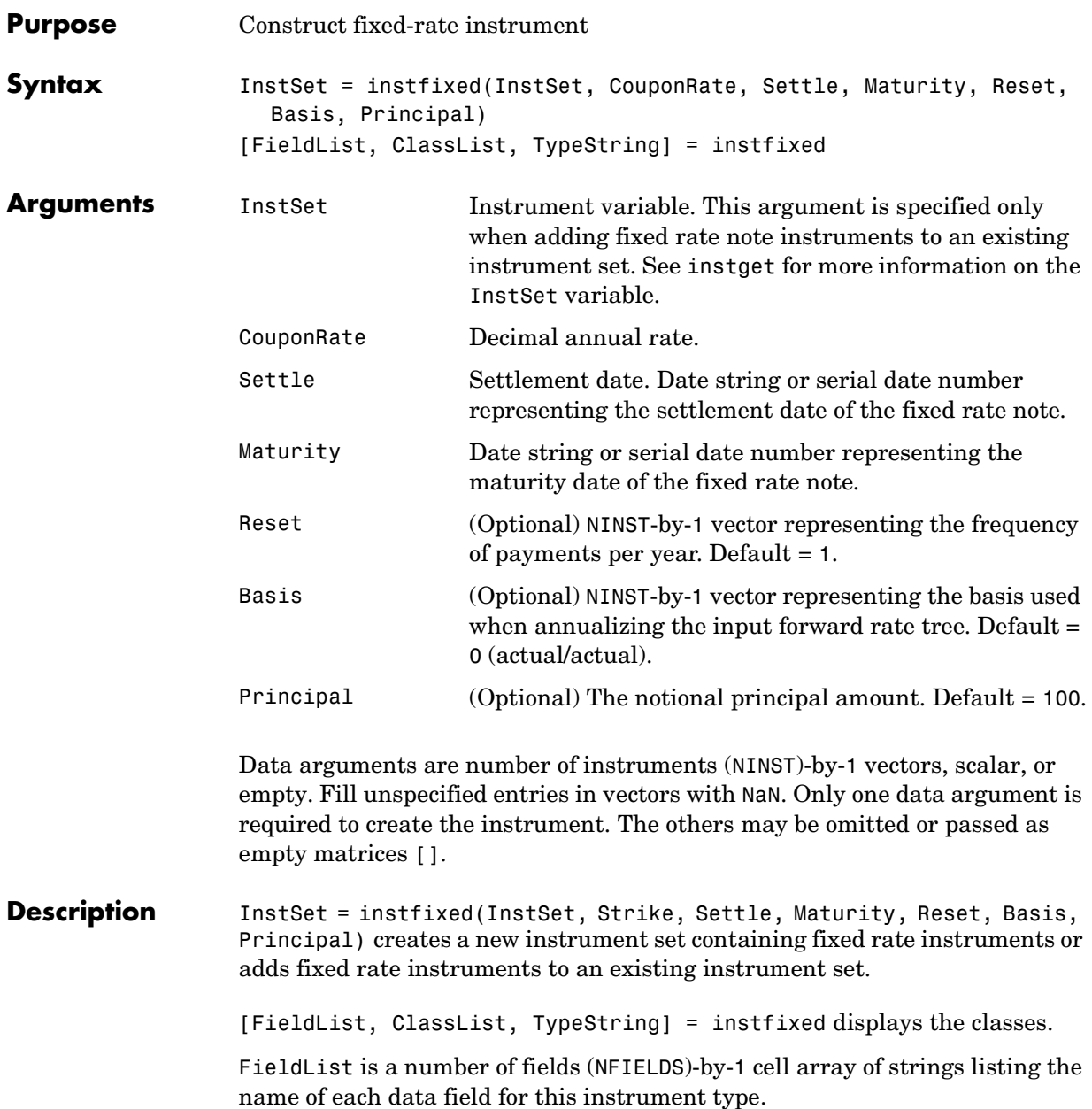

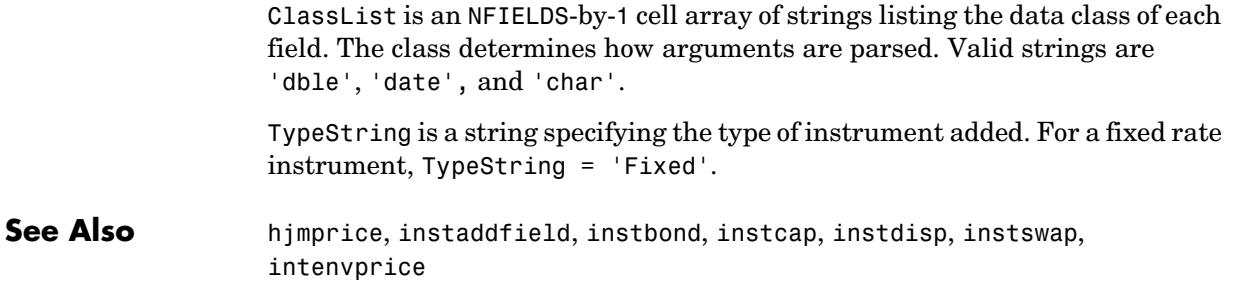

## **instfloat**

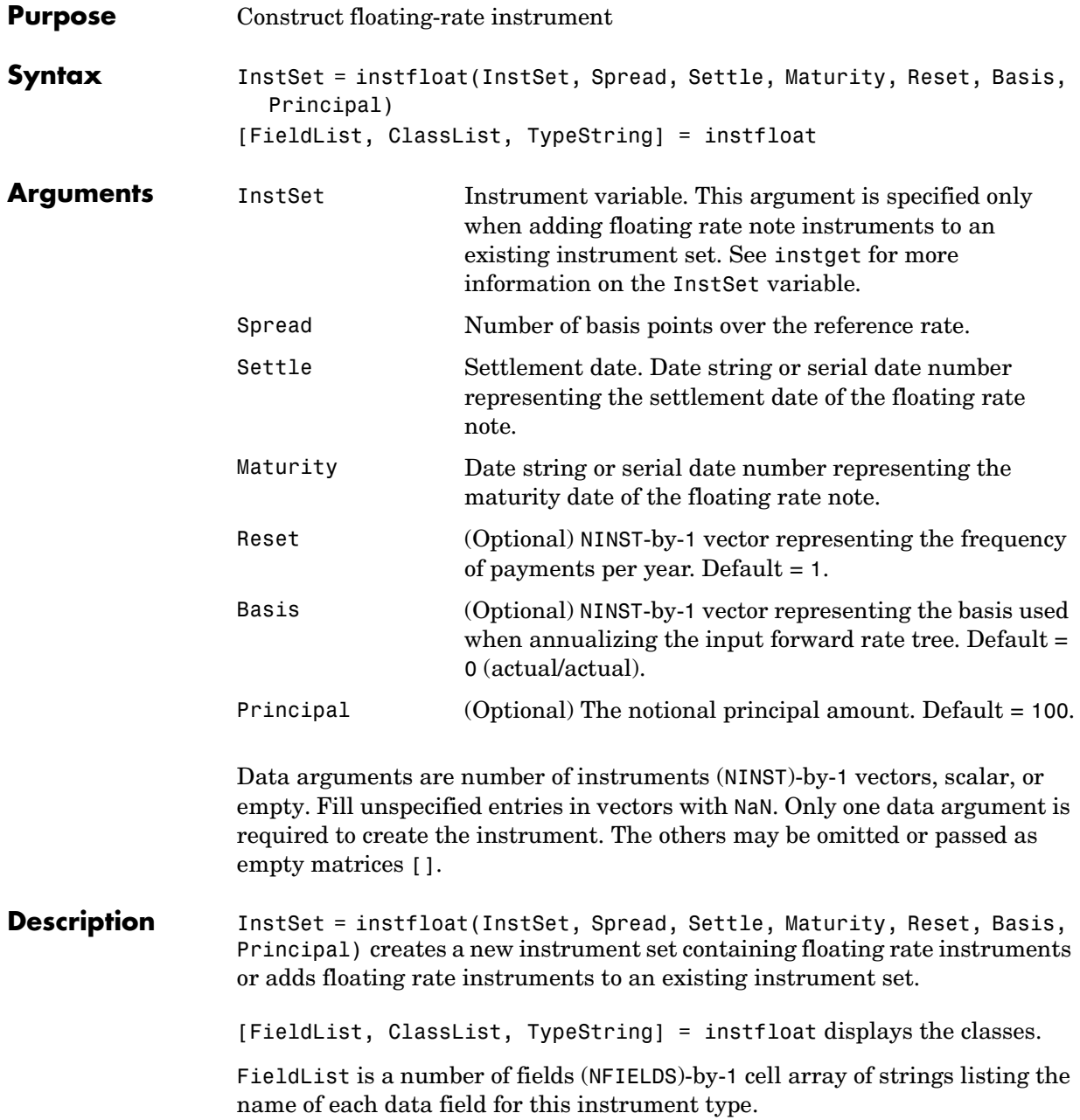

## **instfloat**

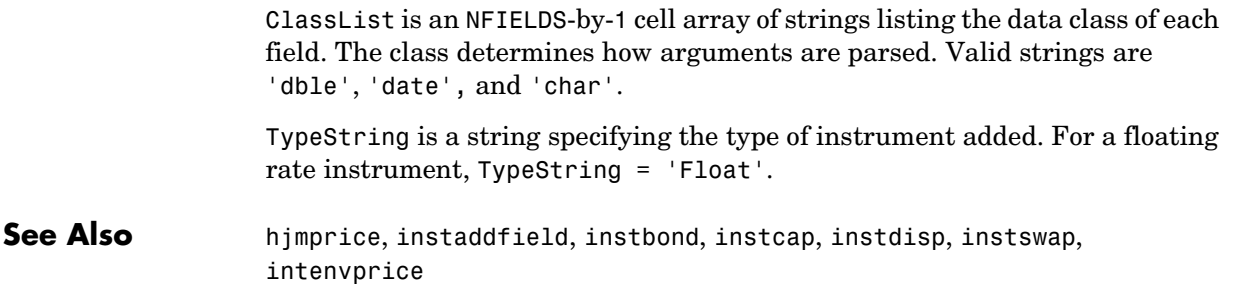

## **instfloor**

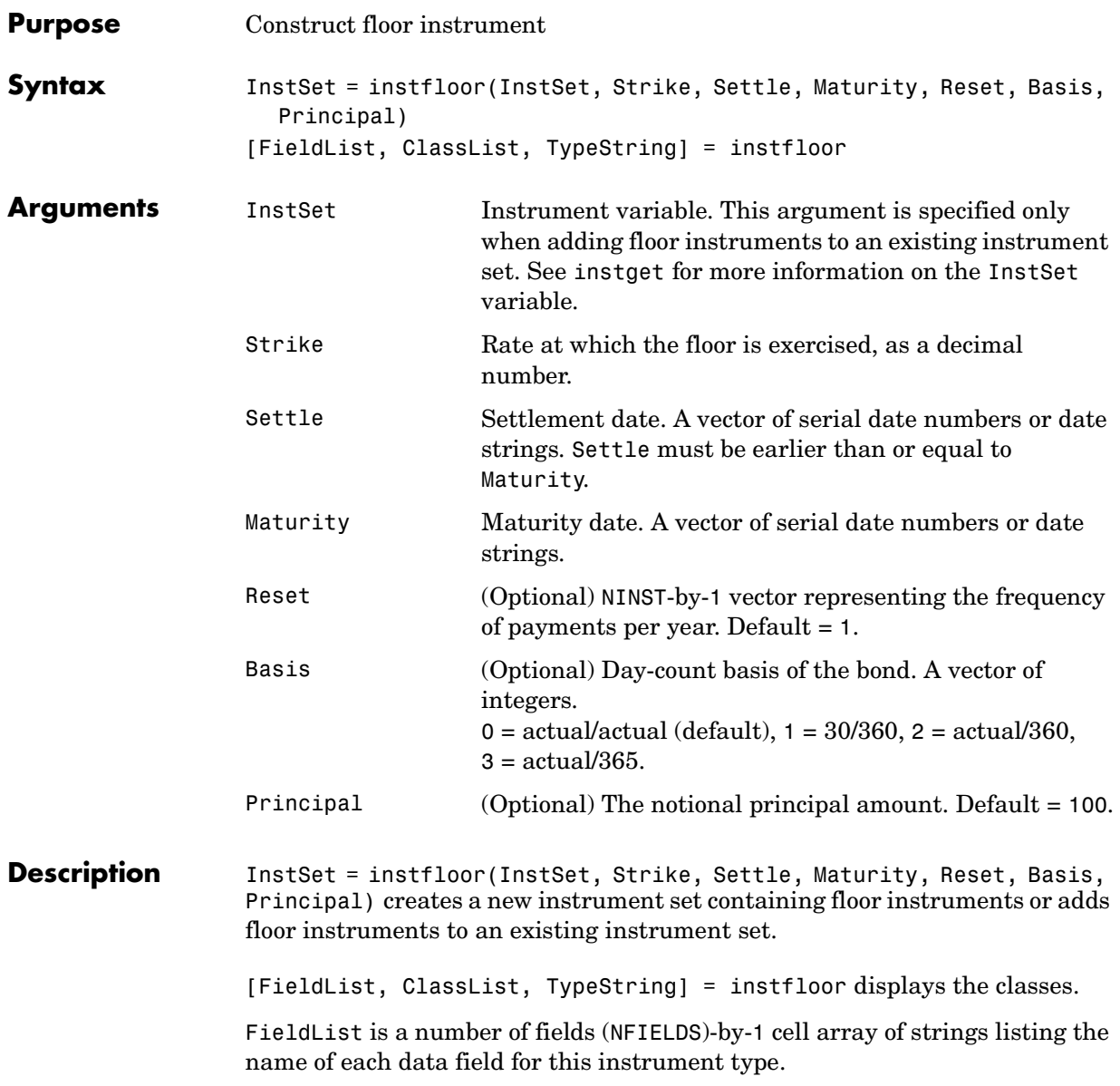

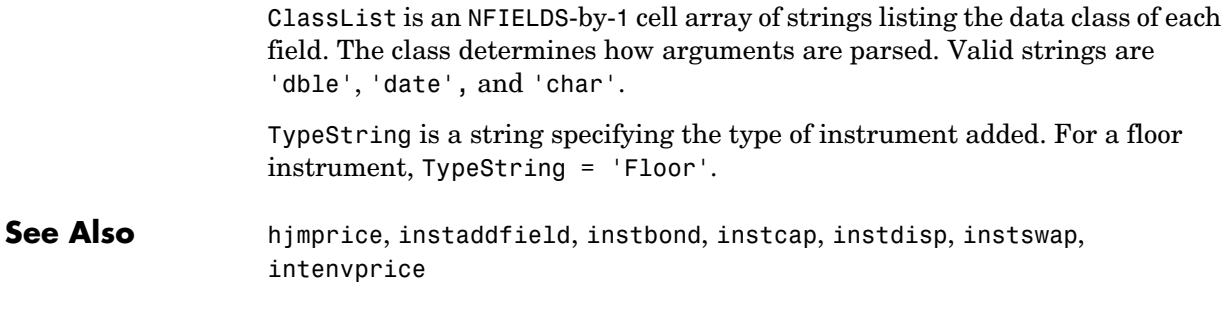

## **instget**

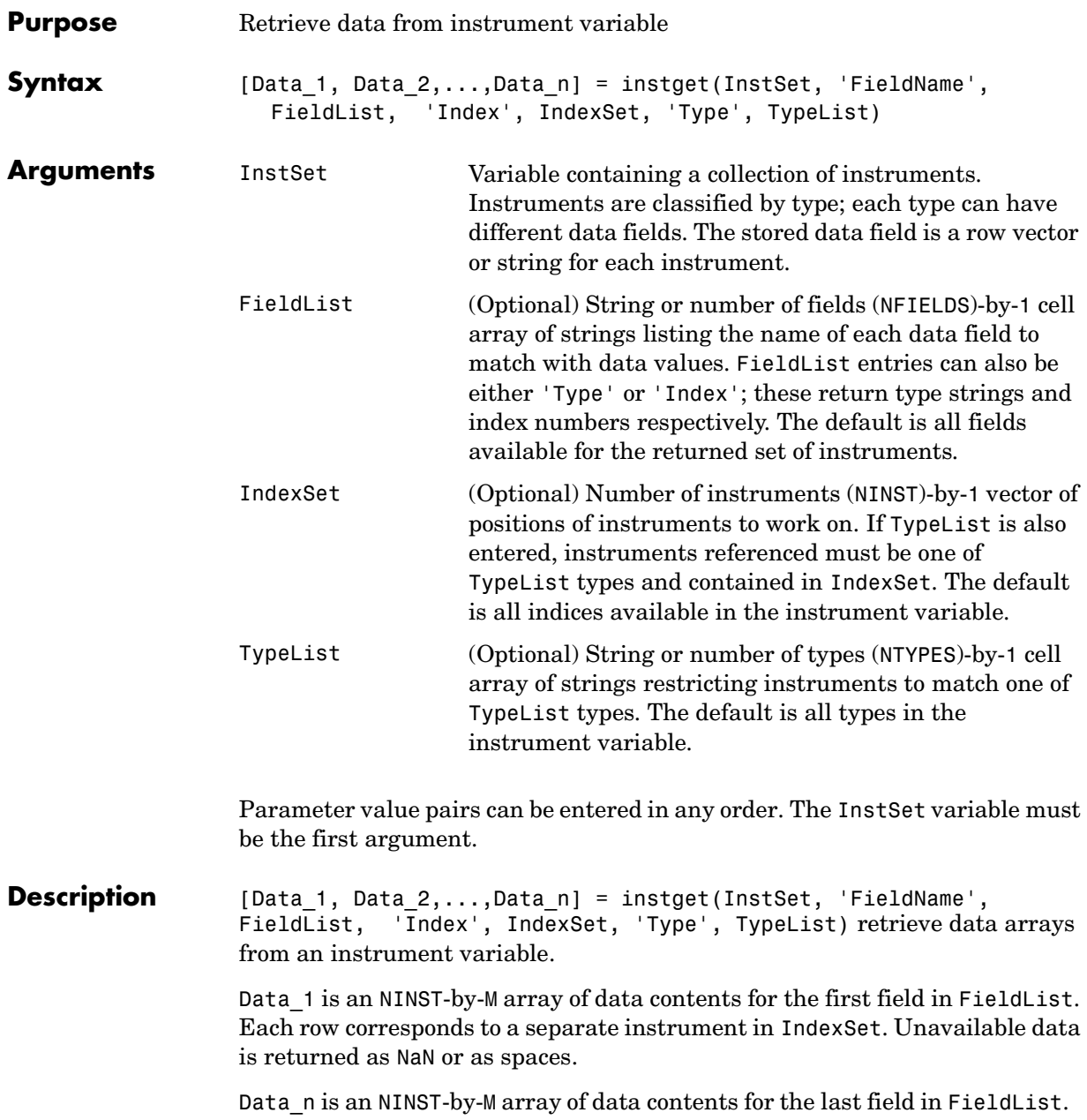
**Examples** Retrieve the instrument set ExampleInst from the data file. InstSetExamples.mat. ExampleInst contains three types of instruments: Option, Futures, and TBill.

```
load InstSetExamples; 
instdisp(ExampleInst)
Index Type Strike Price Opt Contracts
1 Option 95 12.2 Call 0 
2 Option 100 9.2 Call 0 
3 Option 105 6.8 Call 1000 
Index Type Delivery F Contracts
4 Futures 01-Jul-1999 104.4 -1000 
Index Type Strike Price Opt Contracts
5 Option 105 7.4 Put -1000 
6 Option 95 2.9 Put 0 
Index Type Price Maturity Contracts
7 TBill 99 01-Jul-1999 6
```
Extract the price from all instruments.

P = instget(ExampleInst,'FieldName','Price')  $P =$  12.2000 9.2000 6.8000 NaN 7.4000 2.9000 99.0000

Get all the prices and the number of contracts held.

[P,C] = instget(ExampleInst, 'FieldName', {'Price', 'Contracts'})

 12.2000 9.2000 6.8000 Nan 7.4000 2.9000 99.0000  $C =$  0 0 1000 -1000 -1000 0 6

 $P =$ 

Compute a value V. Create a new variable ISet that appends V to ExampleInst.

```
V = P. *CISet = instsetfield(ExampleInst, 'FieldName', 'Value', 'Data',... 
V);
instdisp(ISet) 
Index Type Strike Price Opt Contracts Value
1 Option 95 12.2 Call 0 0
2 Option 100 9.2 Call 0 0
3 Option 105 6.8 Call 1000 6800 
Index Type Delivery F Contracts Value 
4 Futures 01-Jul-1999 104.4 -1000 NaN
Index Type Strike Price Opt Contracts Value
5 Option 105 7.4 Put -1000 -7400 
6 Option 95 2.9 Put 0 0 
Index Type Price Maturity Contracts Value
7 TBill 99 01-Jul-1999 6 594
```
Look at only the instruments which have nonzero Contracts.

```
Ind = find(C \sim= 0)Ind = 3
       4
       5
       7
```
Get the Type and Opt parameters from those instruments.(Only options have a stored 'Opt' field.)

```
[T,O] = instget(ExampleInst, 'Index', Ind, 'FieldName',... 
  {'Type', 'Opt'})
  T =Option 
  Futures
  Option 
  TBill 
  0 =Call
  Put 
Create a string report of holdings Type, Opt, and Value.
  rstring = [T, 0, num2str(V(Ind))]rstring =
  Option Call 6800
  Futures NaN
  Option Put -7400
  TBill 594
```
**See Also** instaddfield, instdisp, instgetcell

## **instgetcell**

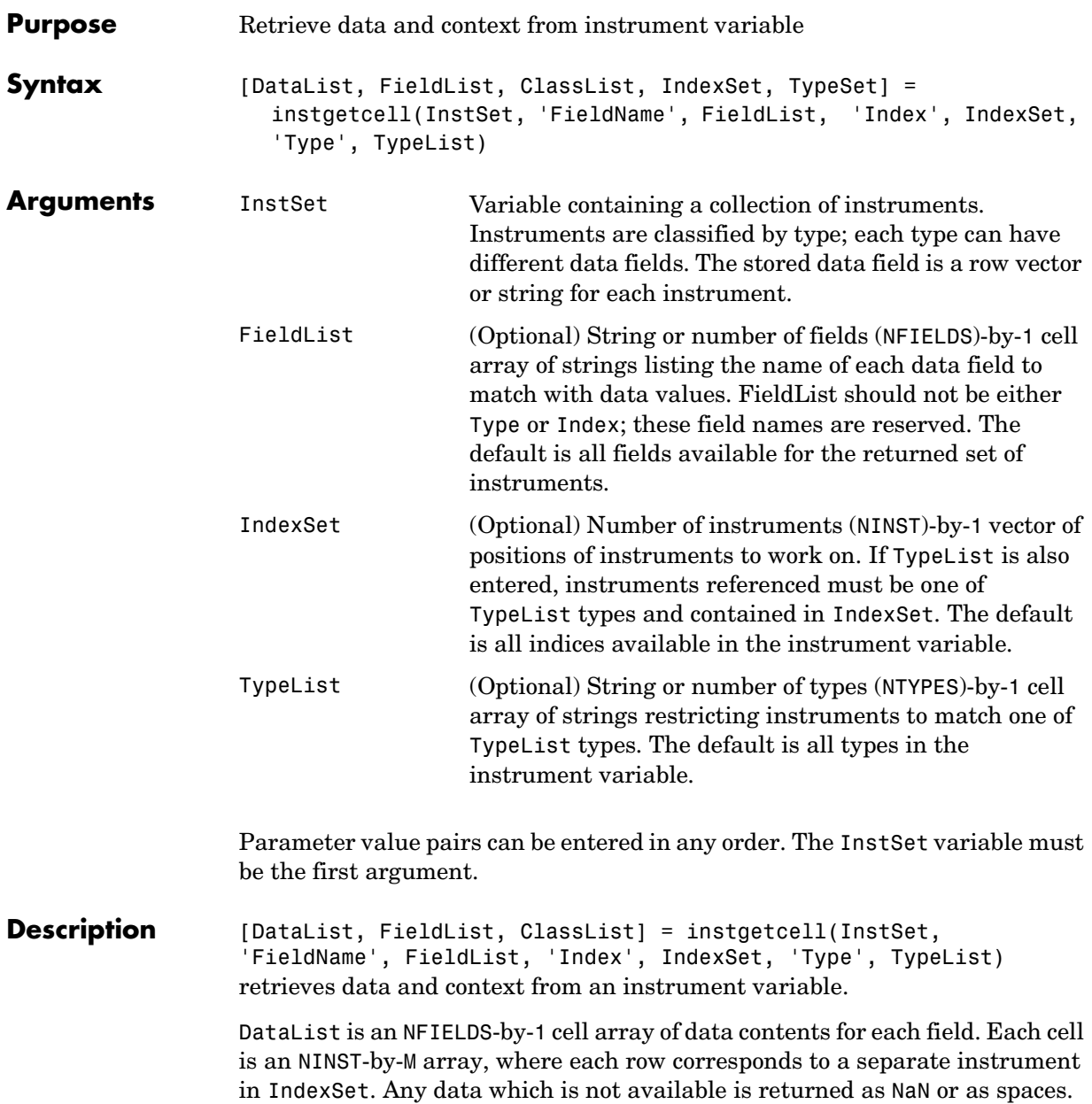

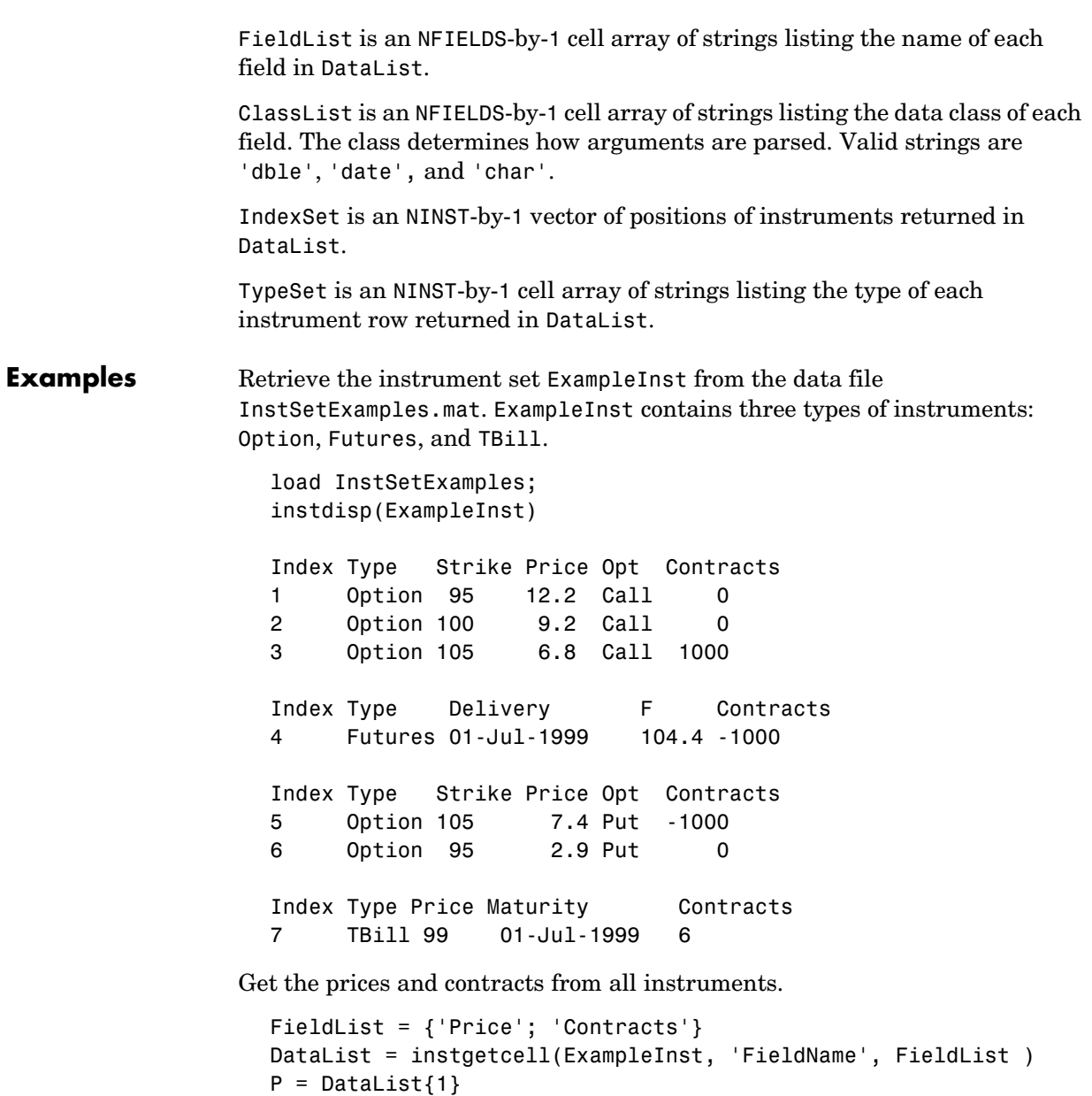

 $C = DataList{2}$ 

 $P =$  12.2000 9.2000 6.8000 NaN 7.4000 2.9000 99.0000  $C =$  0 0 1000 -1000 -1000 0 6 Get all the option data: Strike, Price, Opt, Contracts.

```
[DataList, FieldList, ClassList] = instgetcell(ExampleInst,... 
'Type','Option')
DataList = 
     [5x1 double]
     [5x1 double]
     [5x4 char ]
     [5x1 double]
FieldList = 
     'Strike'
     'Price'
     'Opt'
     'Contracts'
```
#### **instgetcell**

```
ClassList = 
      'dble'
      'dble'
      'char'
      'dble'
```
Look at the data as a comma separated list. Type help lists for more information on cell array lists.

```
DataList{:}
ans = 95
    100
    105
    105
     95
ans =
    12.2100
     9.2000
     6.8000
     7.3900
     2.9000
ans =Call
   Call
   Call
   Put 
   Put
```
## **instgetcell**

ans = 0 0 100 -100 0

**See Also** instaddfield, instdisp, instget

# **instlength**

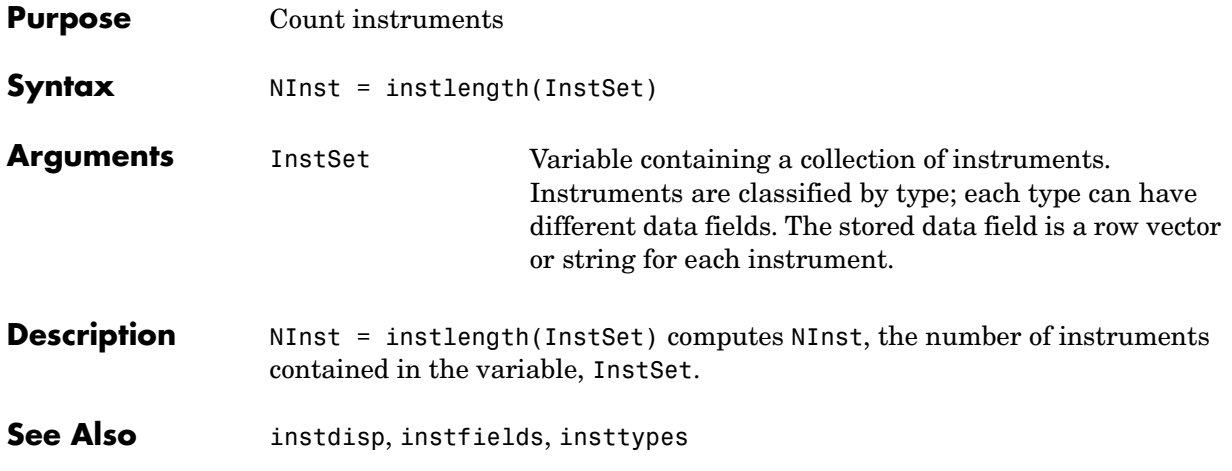

## **instoptbnd**

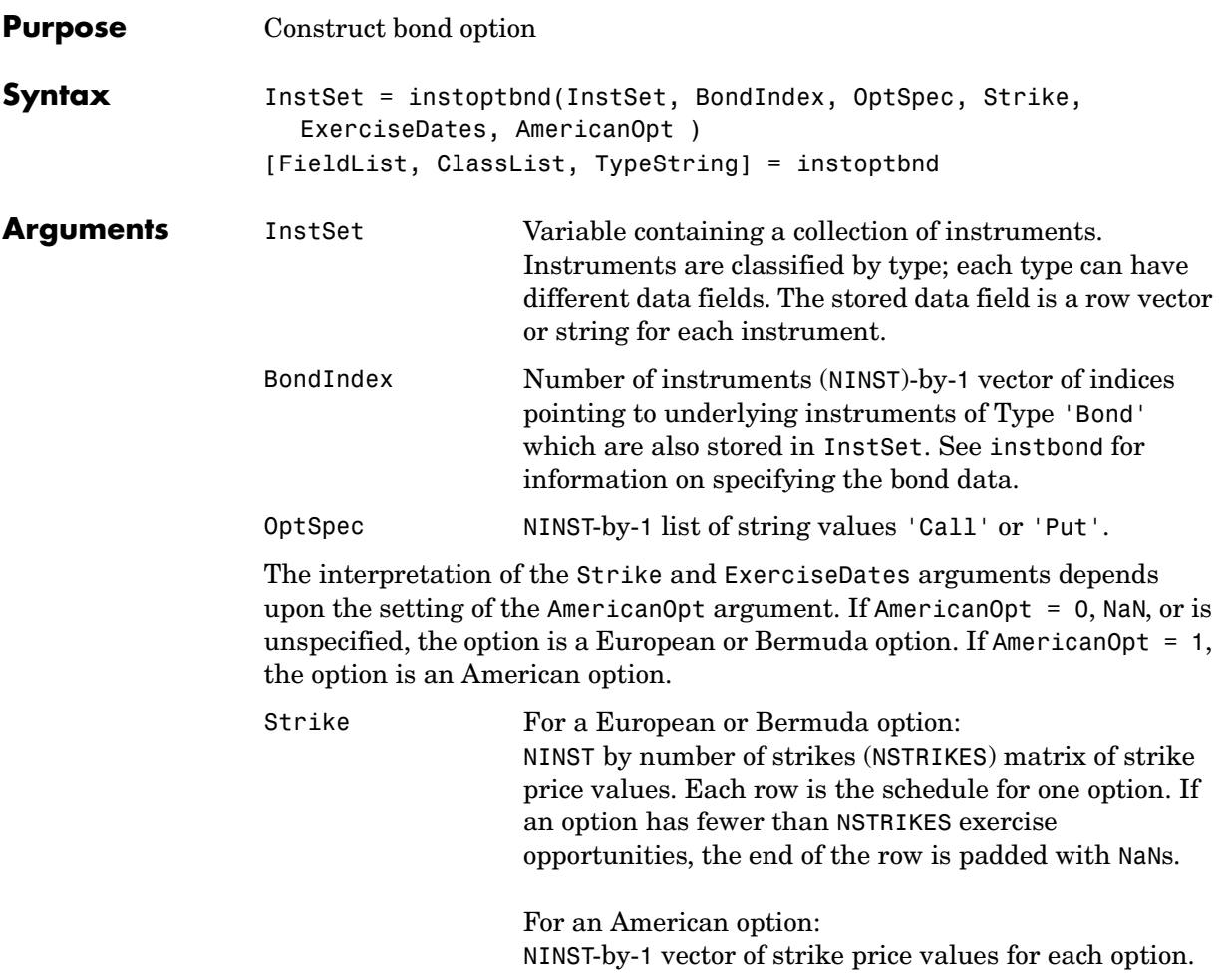

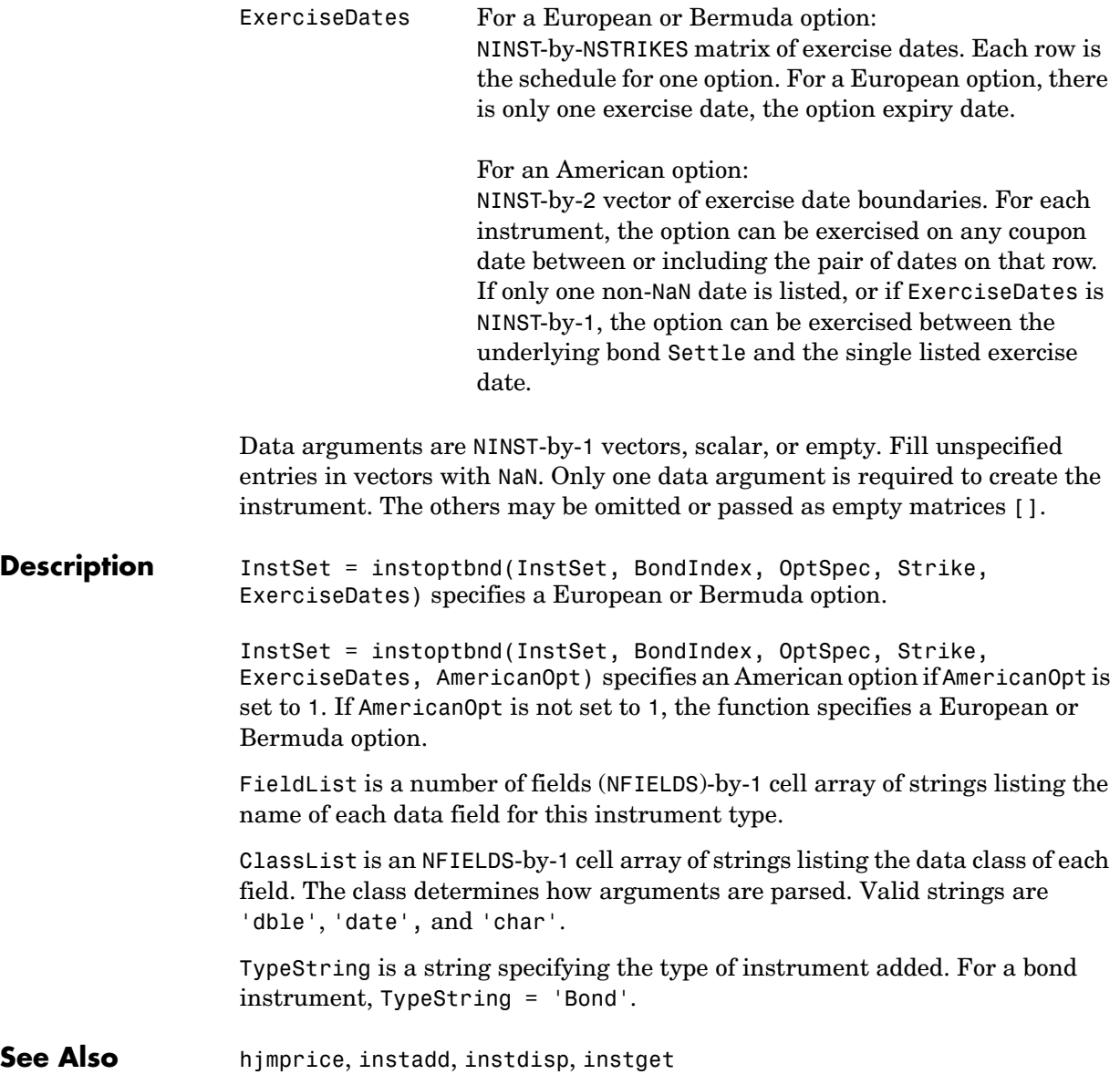

## **instselect**

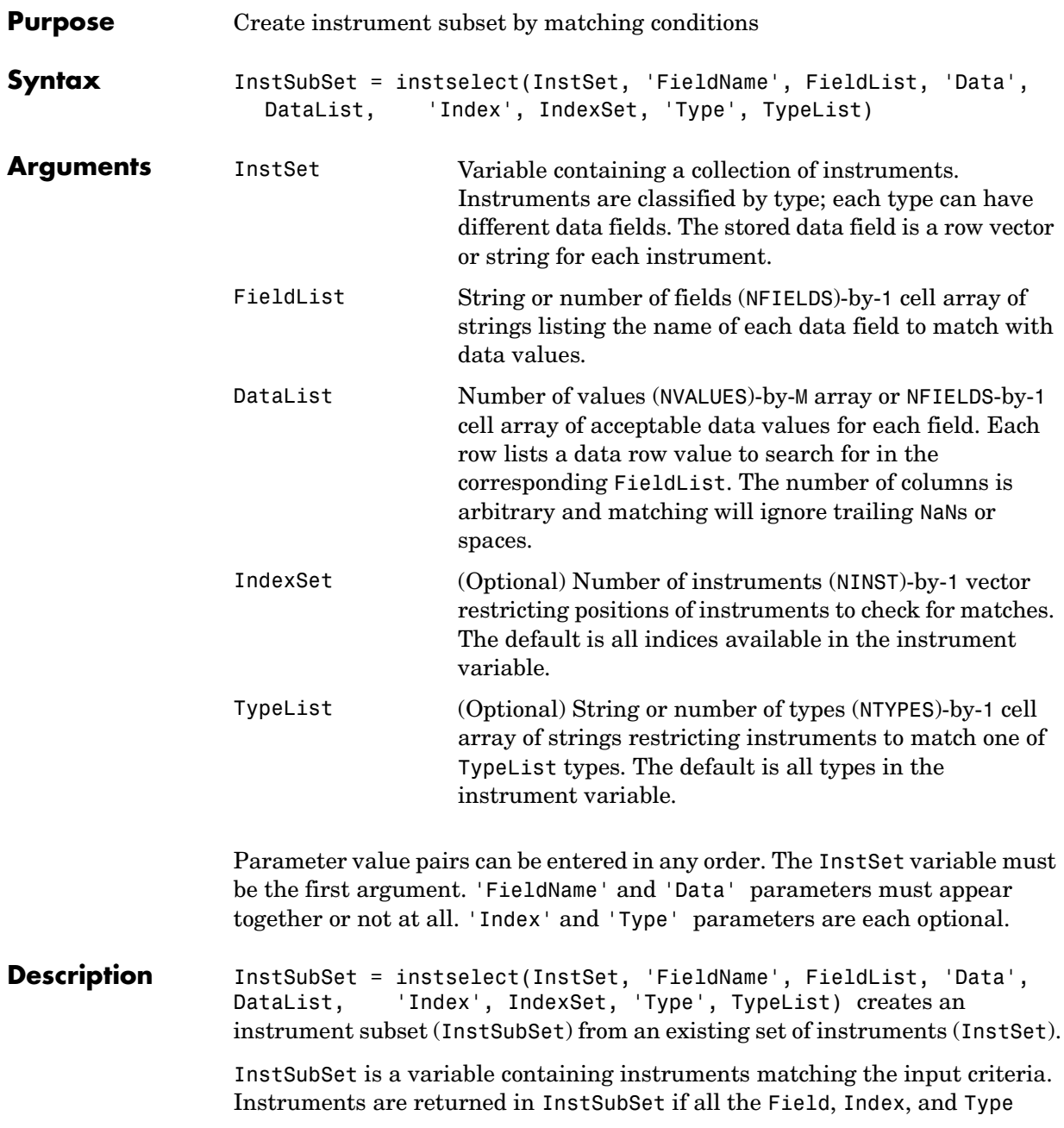

conditions are met. An instrument meets an individual Field condition if the stored FieldName data matches any of the rows listed in the DataList for that FieldName. See instfind for examples on matching criteria.

**Examples** Retrieve the instrument set ExampleInst from the data file. InstSetExamples.mat. The variable contains three types of instruments: Option, Futures, and TBill.

> load InstSetExamples instdisp(ExampleInst) Index Type Strike Price Opt Contracts 1 Option 95 12.2 Call 0 2 Option 100 9.2 Call 0 3 Option 105 6.8 Call 1000 Index Type Delivery F Contracts 4 Futures 01-Jul-1999 104.4 -1000 Index Type Strike Price Opt Contracts 5 Option 105 7.4 Put -1000 6 Option 95 2.9 Put 0 Index Type Price Maturity Contracts 7 TBill 99 01-Jul-1999 6

Make a new portfolio containing only options struck at 95.

Opt95 = instselect(ExampleInst, 'FieldName', 'Strike',... 'Data', '95') instdisp(Opt95)  $0pt95 =$ Index Type Strike Price Opt Contracts 1 Option 95 12.2 Call 0 2 Option 95 2.9 Put 0

Make a new portfolio containing only futures and Treasury bills.

#### **instselect**

```
FutTBill = instselect(ExampleInst,'Type',{'Futures';'TBill'})
                  instdisp(FutTBill) =
                  Index Type Delivery F Contracts
                  1 Futures 01-Jul-1999 104.4 -1000 
                  Index Type Price Maturity Contracts
                  2 TBill 99 01-Jul-1999 6 
See Also instaddfield, instdelete, instfind, instget, instgetcell
```
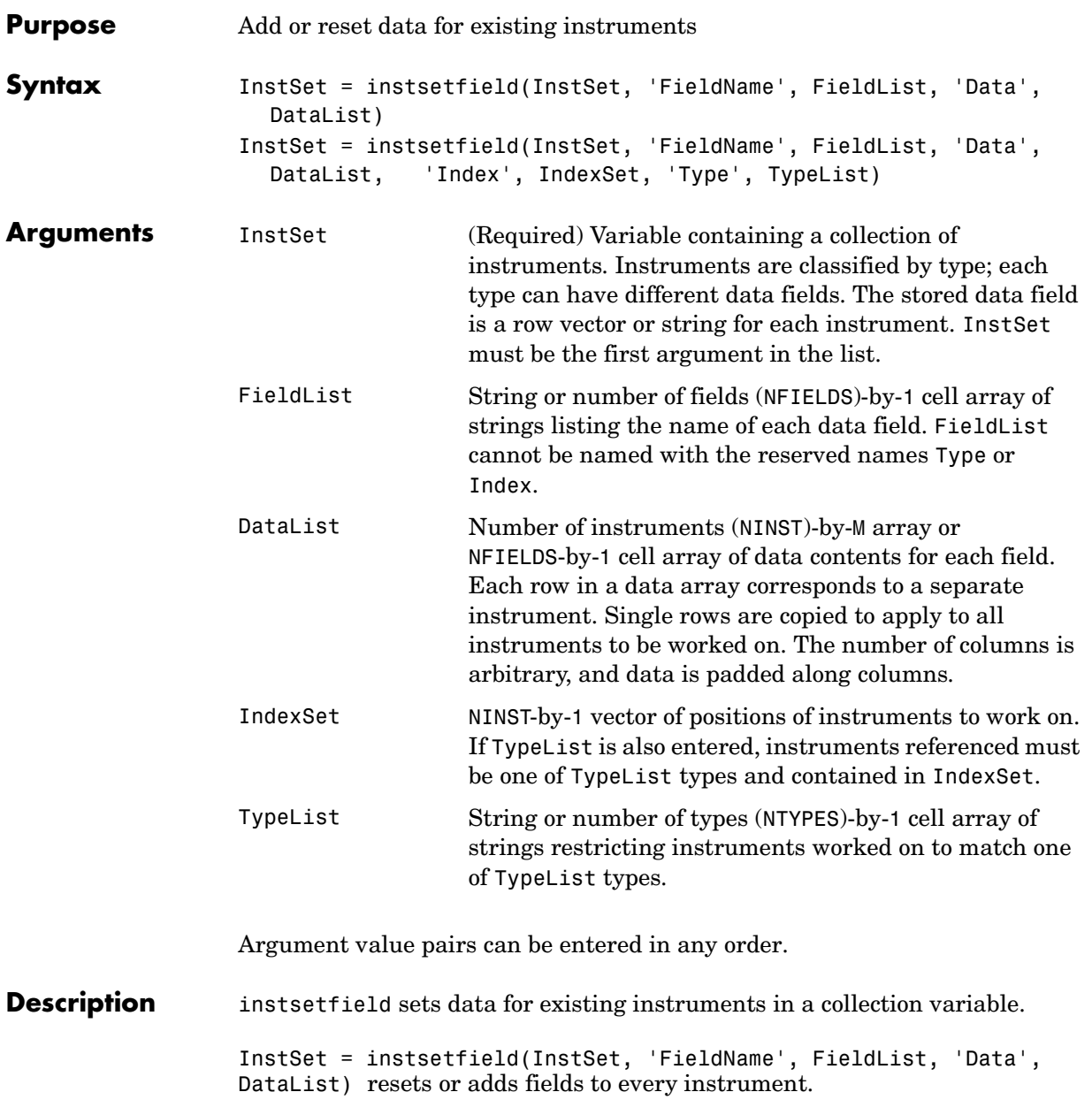

## **instsetfield**

```
InstSet = instsetfield(InstSet, 'FieldName', FieldList, 'Data', 
                 DataList, 'Index', IndexSet, 'Type', TypeList) resets or adds fields to
                 a subset of instruments.
                 The output InstSet is a new instrument set variable containing the input data.
Examples Retrieve the instrument set ExampleInstSF from the data file.
                 InstSetExamples.mat. ExampleInstSF contains three types of instruments: 
                 Option, Futures, and TBill. 
                    load InstSetExamples; 
                    ISet = ExampleInstSF;
                    instdisp(ISet)
                    Index Type Strike Price Opt 
                    1 Option 95 12.2 Call
                    2 Option 100 9.2 Call
                    3 Option 105 6.8 Call
                    Index Type Delivery F 
                    4 Futures 01-Jul-1999 104.4
                    Index Type Strike Price Opt 
                    5 Option 105 7.4 Put 
                    6 Option NaN NaN Put 
                    Index Type Price
                    7 TBill 99 
                 Enter data for the option in Index 6: Price 2.9 for a Strike of 95. 
                    ISet = instsetfield(ISet, 'Index',6,... 
                    'FieldName',{'Strike','Price'}, 'Data',{ 95 , 2.9 }); 
                    instdisp(ISet) 
                    Index Type Strike Price Opt 
                    1 Option 95 12.2 Call
                    2 Option 100 9.2 Call
                    3 Option 105 6.8 Call
                    Index Type Delivery F
```

```
Index Type Strike Price Opt 
5 Option 105 7.4 Put 
6 Option 95 2.9 Put 
Index Type Price
7 TBill 99
```
Create a new field Maturity for the cash instrument.

```
MDate = datenum('7/1/99');
ISet = instsetfield(ISet, 'Type', 'TBill', 'FieldName',... 
'Maturity','FieldClass', 'date', 'Data', MDate); 
instdisp(ISet) 
Index Type Price Maturity 
7 TBill 99 01-Jul-1999
```
Create a new field Contracts for all instruments.

```
ISet = instsetfield(ISet, 'FieldName', 'Contracts', 'Data', 0); 
instdisp(ISet) 
Index Type Strike Price Opt Contracts
1 Option 95 12.2 Call 0 
2 Option 100 9.2 Call 0 
3 Option 105 6.8 Call 0 
Index Type Delivery F Contracts
4 Futures 01-Jul-1999 104.4 0 
Index Type Strike Price Opt Contracts
5 Option 105 7.4 Put 0 
6 Option 95 2.9 Put 0 
Index Type Price Maturity Contracts 
7 TBill 99 01-Jul-1999 0
```
## **instsetfield**

Set the Contracts fields for some instruments.

```
ISet = instsetfield(ISet, 'Index', [3; 5; 4; 7],...
'FieldName','Contracts', 'Data', [1000; -1000; -1000; 6]);
instdisp(ISet)
Index Type Strike Price Opt Contracts
1 Option 95 12.2 Call 0 
2 Option 100 9.2 Call 0 
3 Option 105 6.8 Call 1000 
Index Type Delivery F Contracts
4 Futures 01-Jul-1999 104.4 -1000 
Index Type Strike Price Opt Contracts
5 Option 105 7.4 Put -1000 
6 Option 95 2.9 Put 0 
Index Type Price Maturity Contracts 
7 TBill 99 01-Jul-1999 6
```
**See Also** instaddfield, instdisp, instget, instgetcell

## **instswap**

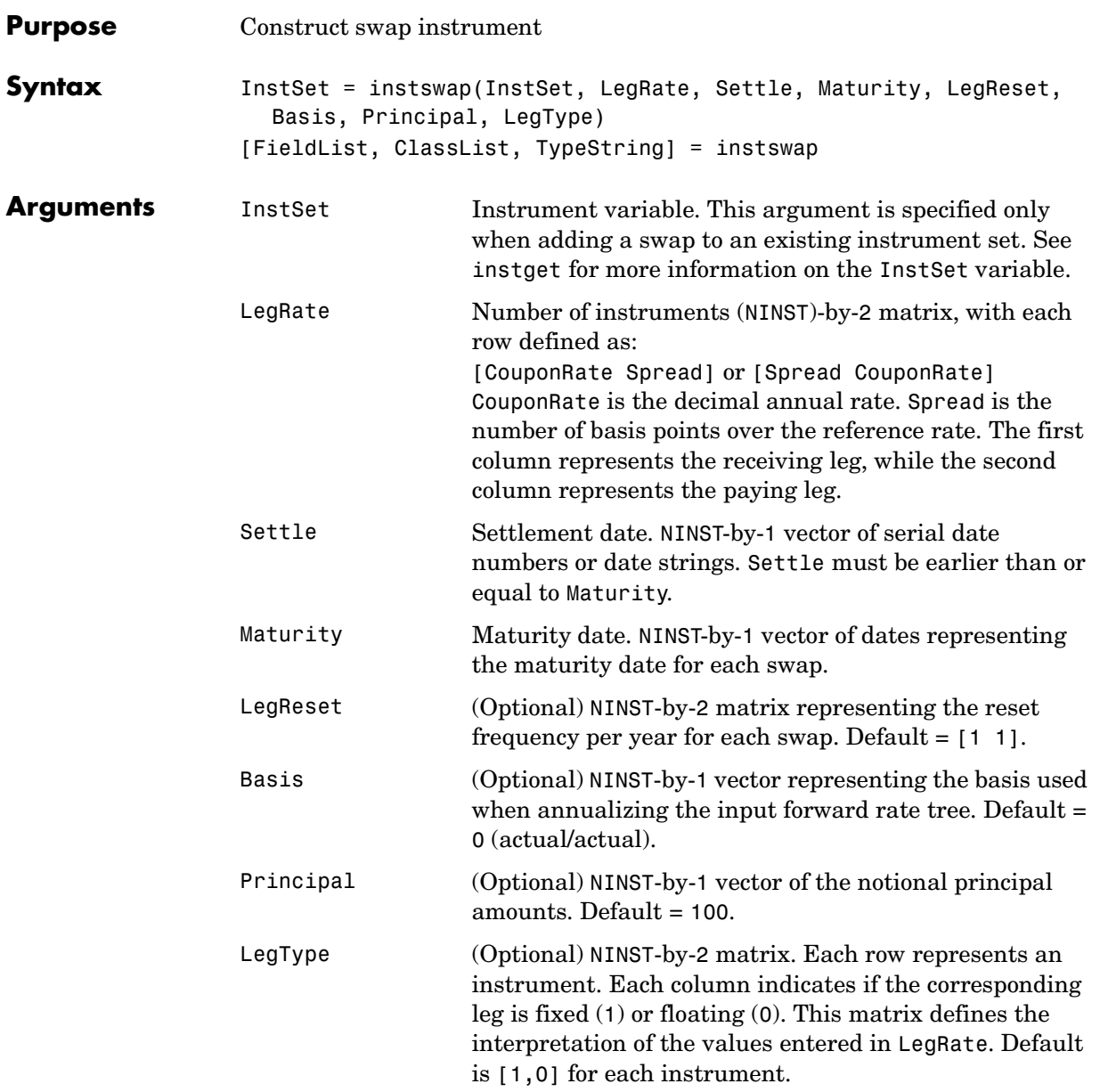

## **instswap**

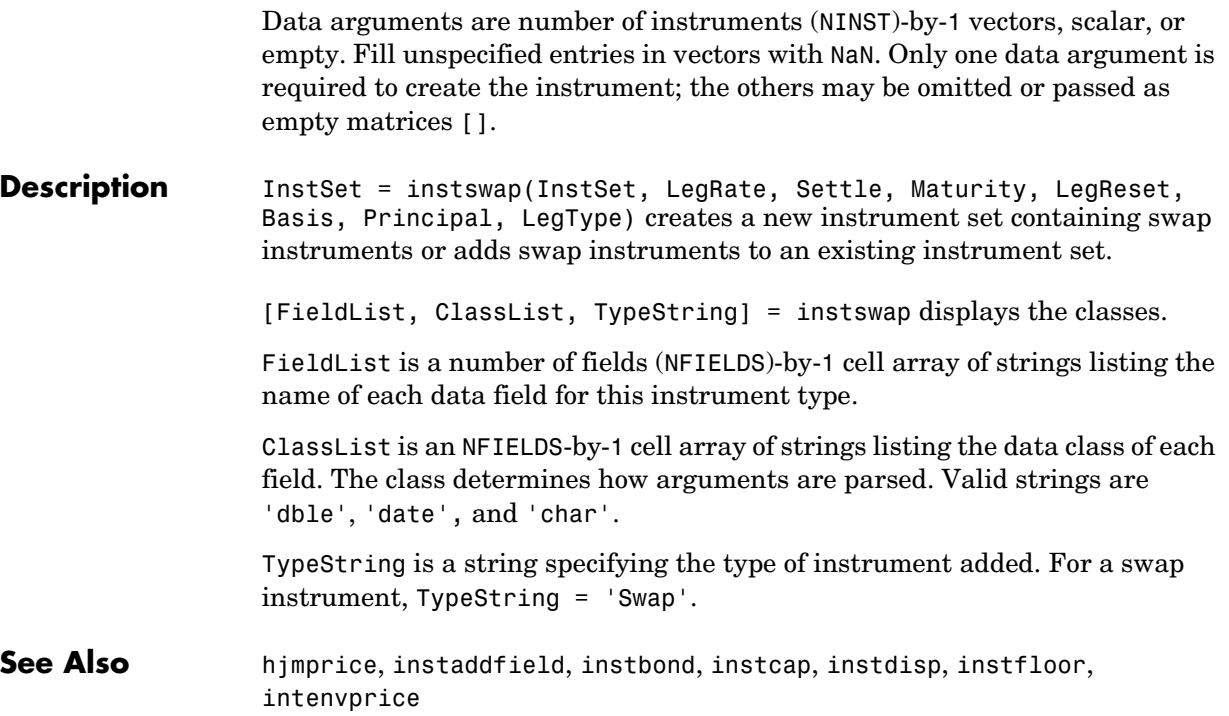

# **insttypes**

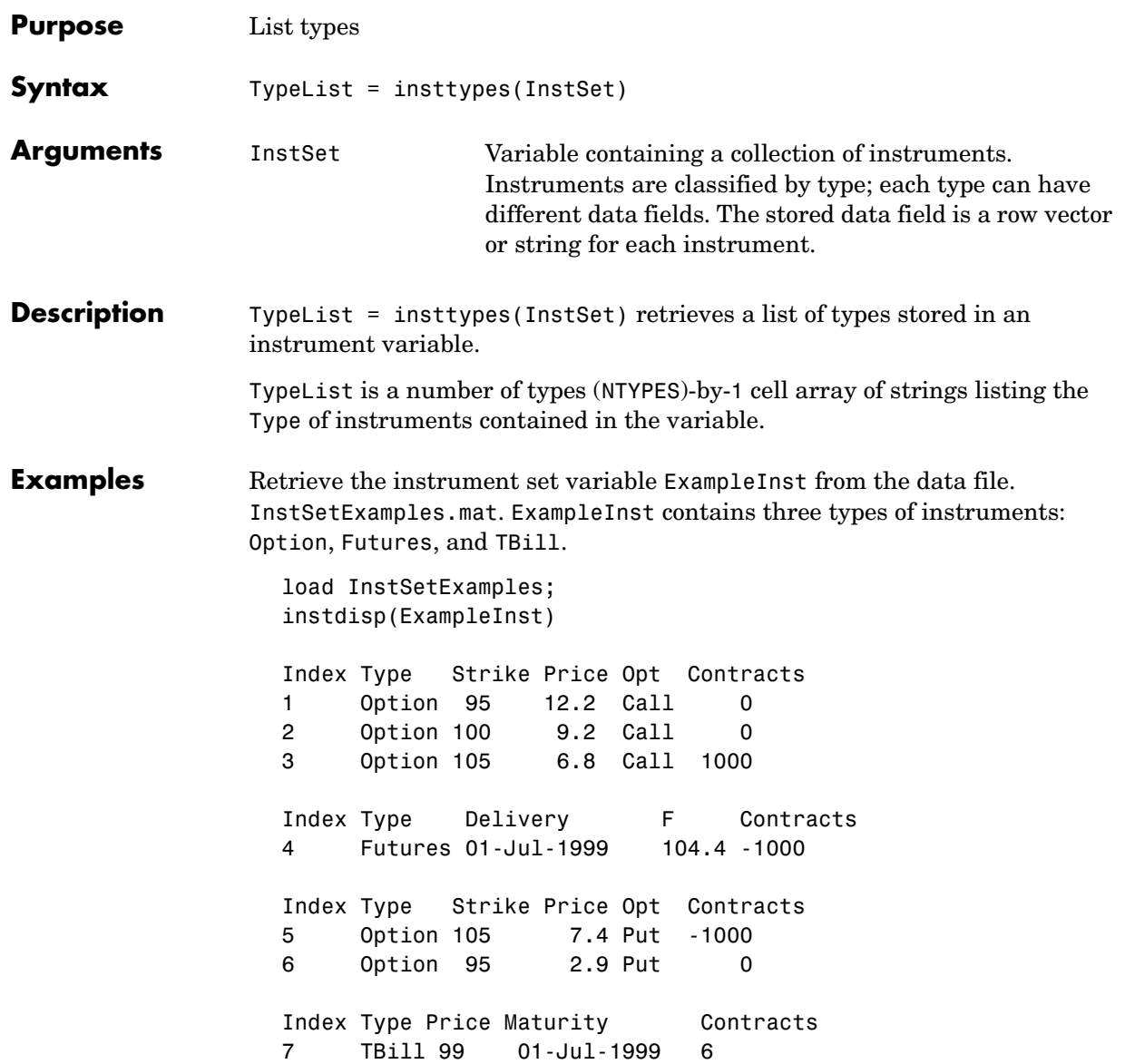

## **insttypes**

List all of the types included in ExampleInst.

```
TypeList = insttypes(ExampleInst)
TypeList = 
           'Futures'
           'Option'
           'TBill'
```
**See Also** instdisp, instfields, instlength

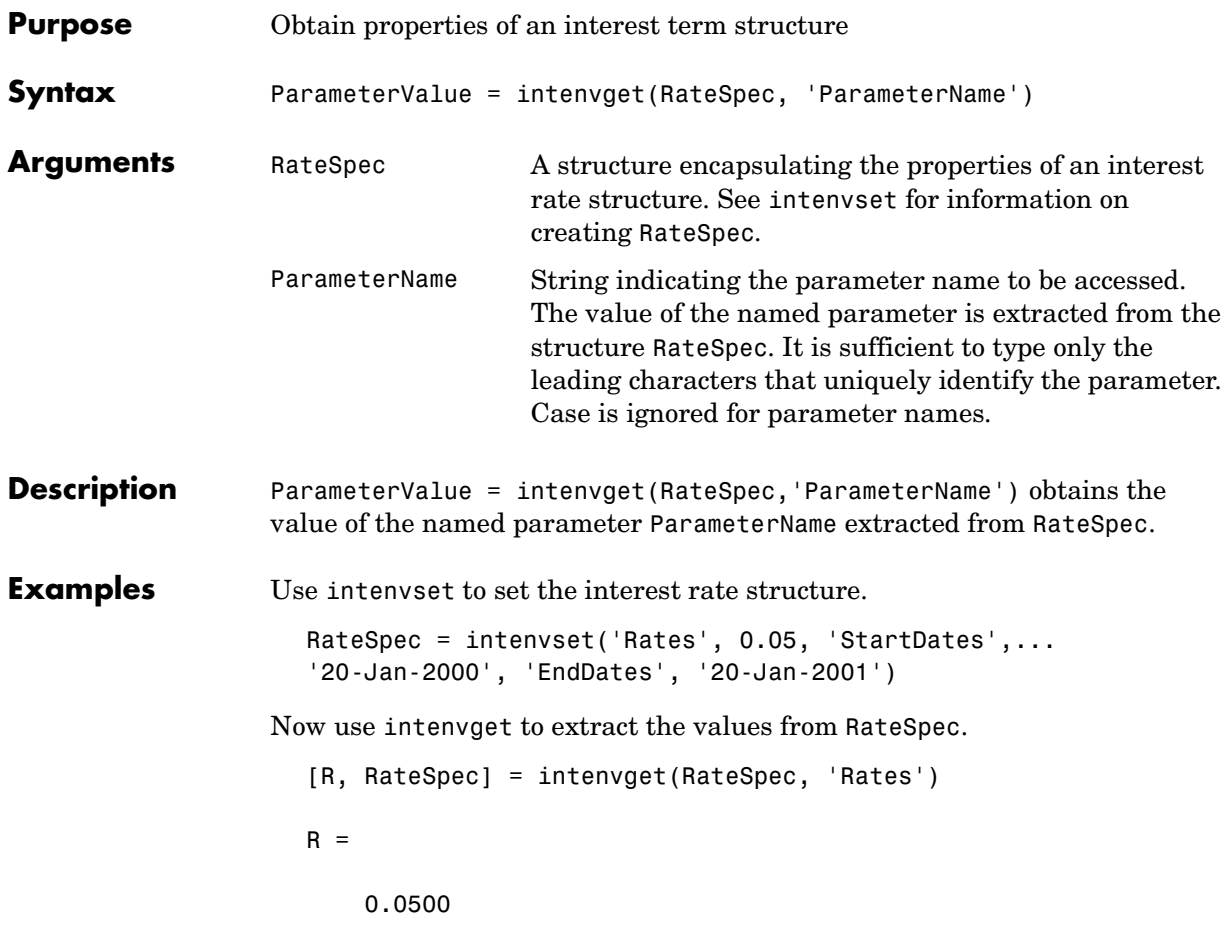

## **intenvget**

RateSpec =

FinObj: 'RateSpec' Compounding: 2 Disc: 0.9518 Rates: 0.0500 EndTimes: 2 StartTimes: 0 EndDates: 730871 StartDates: 730505 ValuationDate: 730505 Basis: 0 EndMonthRule: 1

See Also intenvset

# **intenvprice**

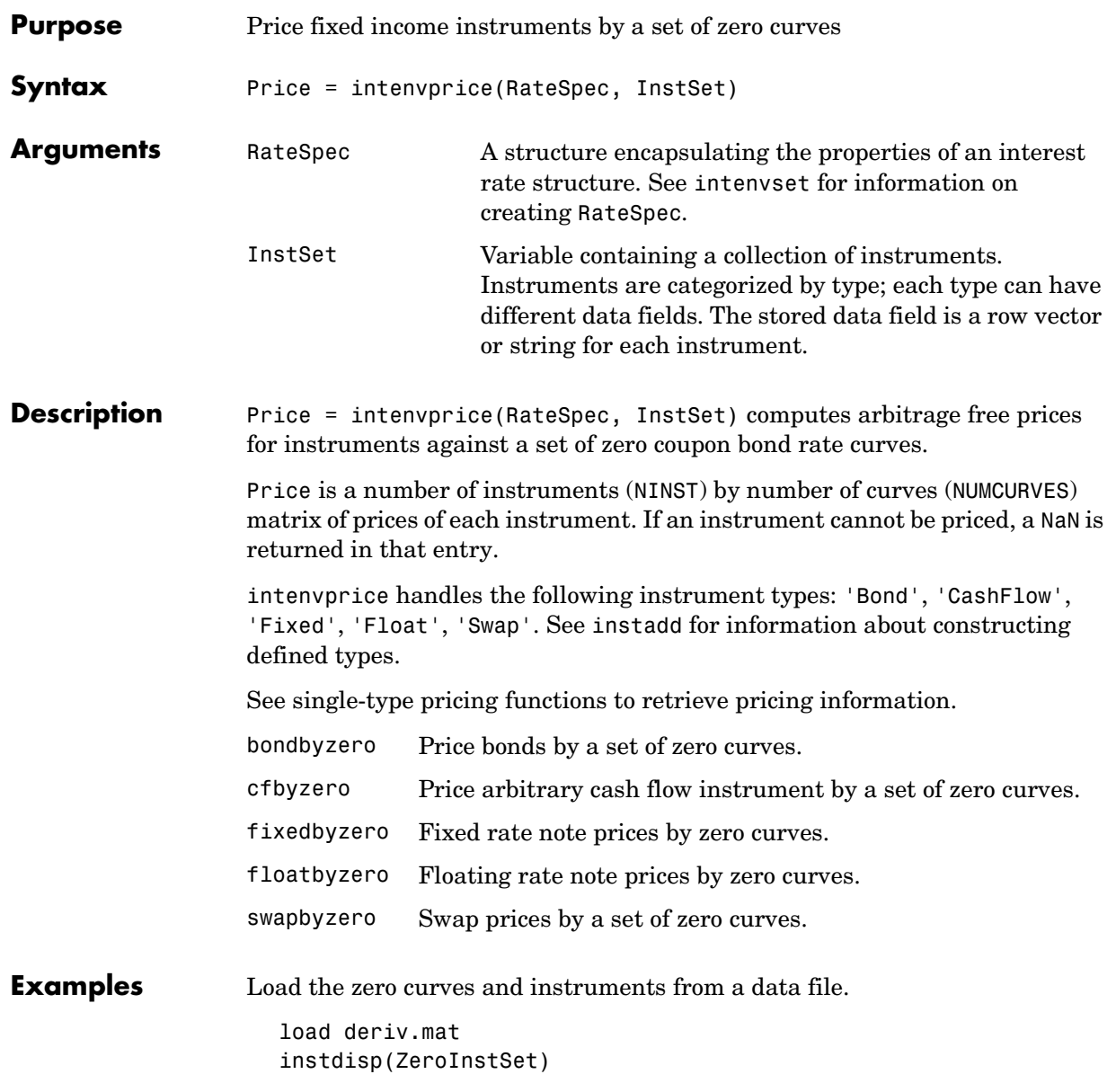

Price = intenvprice(ZeroRateSpec, ZeroInstSet) Price = 98.7159 97.5334 98.7159 100.5529 3.6923 Index Type CouponRate Settle Maturity Period ... Name Quantity 1 Bond 0.04 01-Jan-2000 01-Jan-2003 1 4% bond 100 2 Bond 0.04 01-Jan-2000 01-Jan-2004 2 4% bond 50 Index Type CouponRate Settle Maturity FixedReset Basis Principal Name Quantity 3 Fixed 0.04 01-Jan-2000 01-Jan-2003 1 NaN NaN 4% Fixed 80 Index Type Spread Settle Maturity FloatReset Basis Principal Name Quantity 4 Float 20 01-Jan-2000 01-Jan-2003 1 NaN NaN 20BP Float 8 Index Type LegRate Settle Maturity LegReset Basis Principal LegType Name Quantity 5 Swap [0.06 20] 01-Jan-2000 01-Jan-2003 [1 1] NaN NaN NaN 6%/20BP Swap 10

**See Also** hjmprice, hjmsens, instadd, intenvsens, intenvset

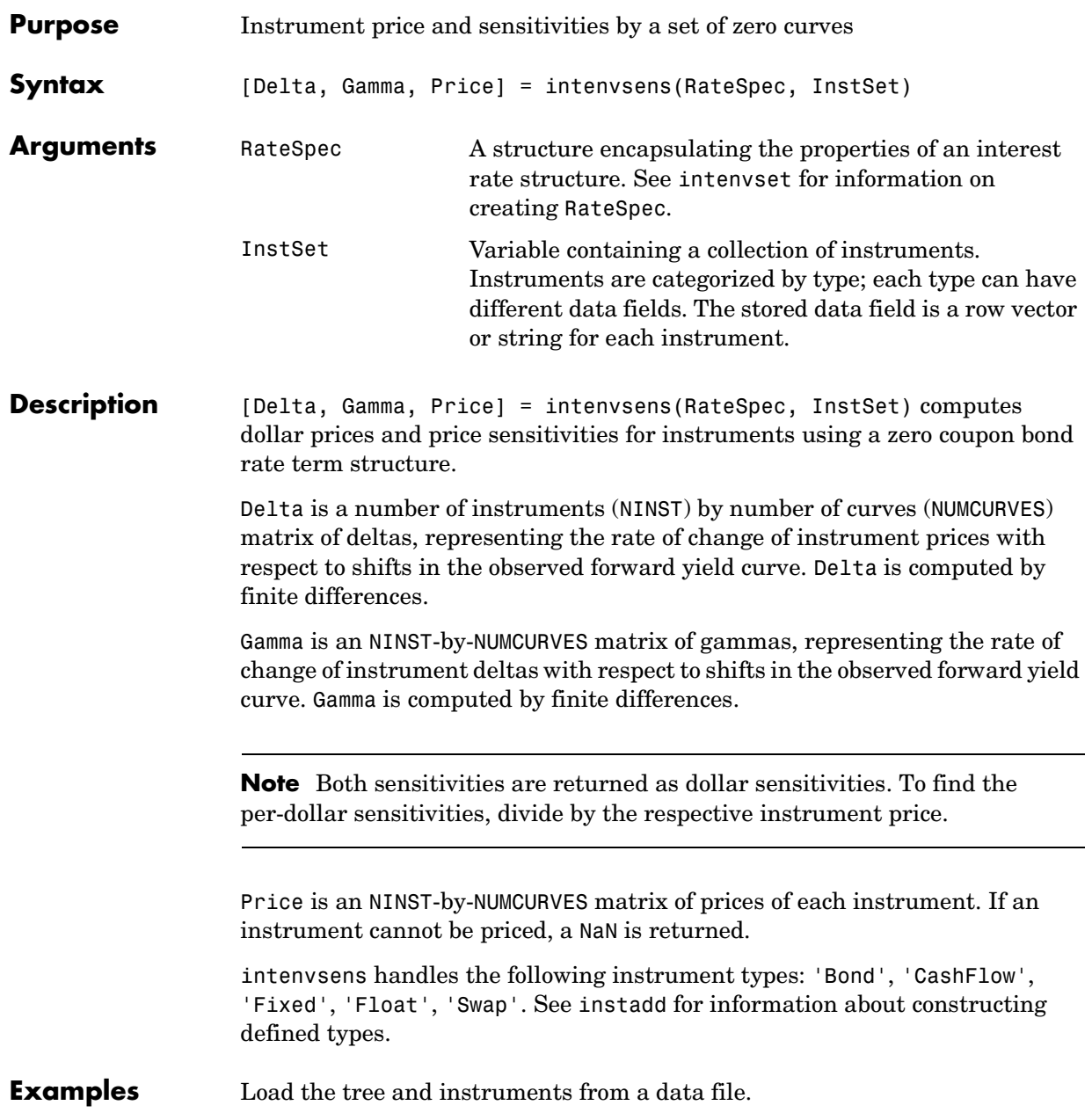

#### **intenvsens**

load deriv.mat instdisp(ZeroInstSet)

[Delta, Gamma] = intenvsens(ZeroRateSpec, ZeroInstSet) Delta = -272.6403 -347.4386 -272.6403 -1.0445 -282.0405 Gamma = 1.0e+003 \* 1.0298 1.6227 1.0298 0.0033 1.0596 Index Type CouponRate Settle Maturity Period ... Name Quantity 1 Bond 0.04 01-Jan-2000 01-Jan-2003 1 4% bond 100 2 Bond 0.04 01-Jan-2000 01-Jan-2004 2 4% bond 50 Index Type CouponRate Settle Maturity FixedReset Basis Principal Name Quantity 3 Fixed 0.04 01-Jan-2000 01-Jan-2003 1 NaN NaN 4% Fixed 80 Index Type Spread Settle Maturity FloatReset Basis Principal Name Quantity 4 Float 20 01-Jan-2000 01-Jan-2003 1 NaN NaN 20BP Float 8 Index Type LegRate Settle Maturity LegReset Basis Principal LegType Name Quantity 5 Swap [0.06 20] 01-Jan-2000 01-Jan-2003 [1 1] NaN NaN NaN 6%/20BP Swap 10

**See Also** hjmprice, hjmsens, instadd, intenvprice, intenvset

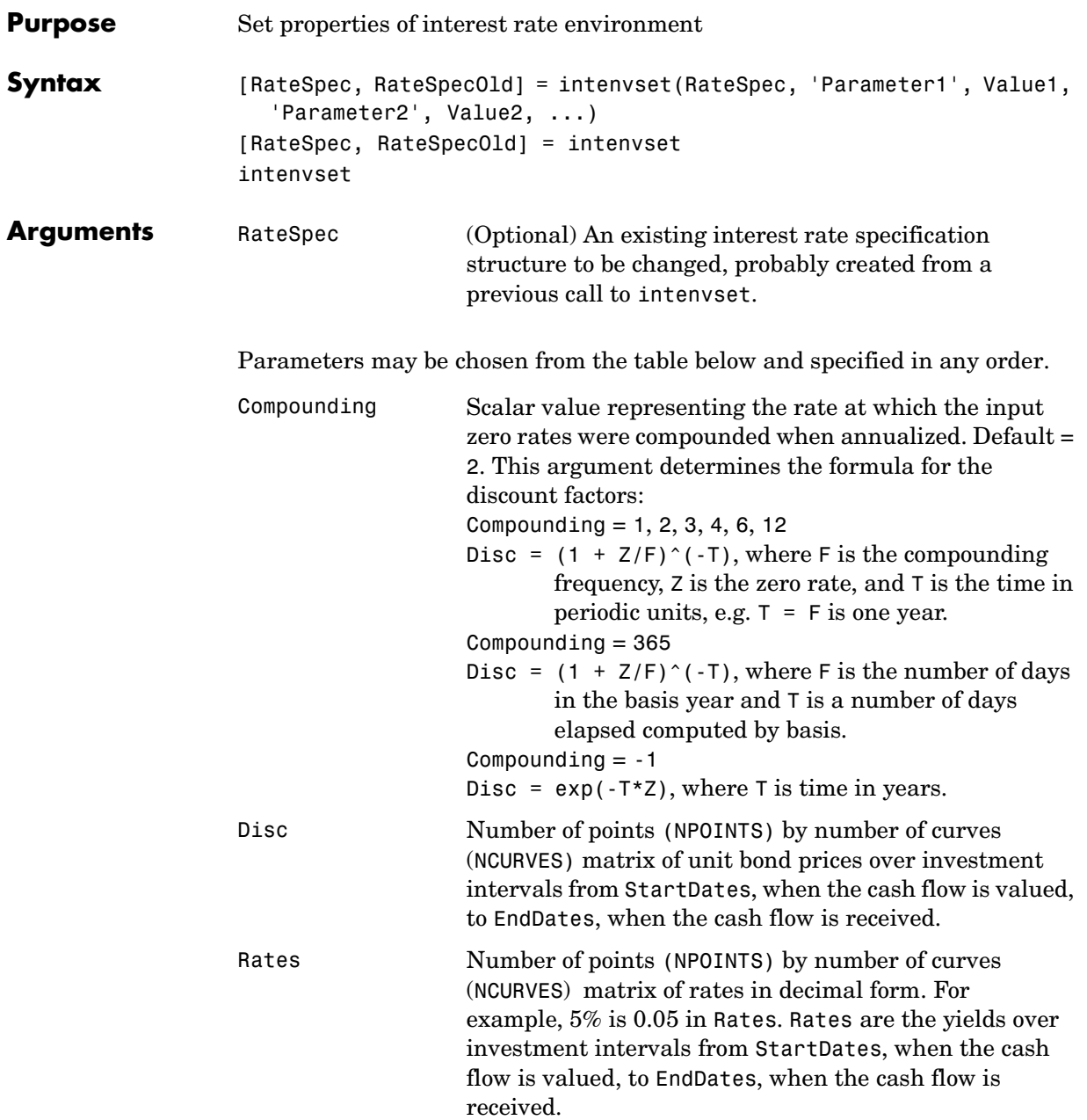

#### **intenvset**

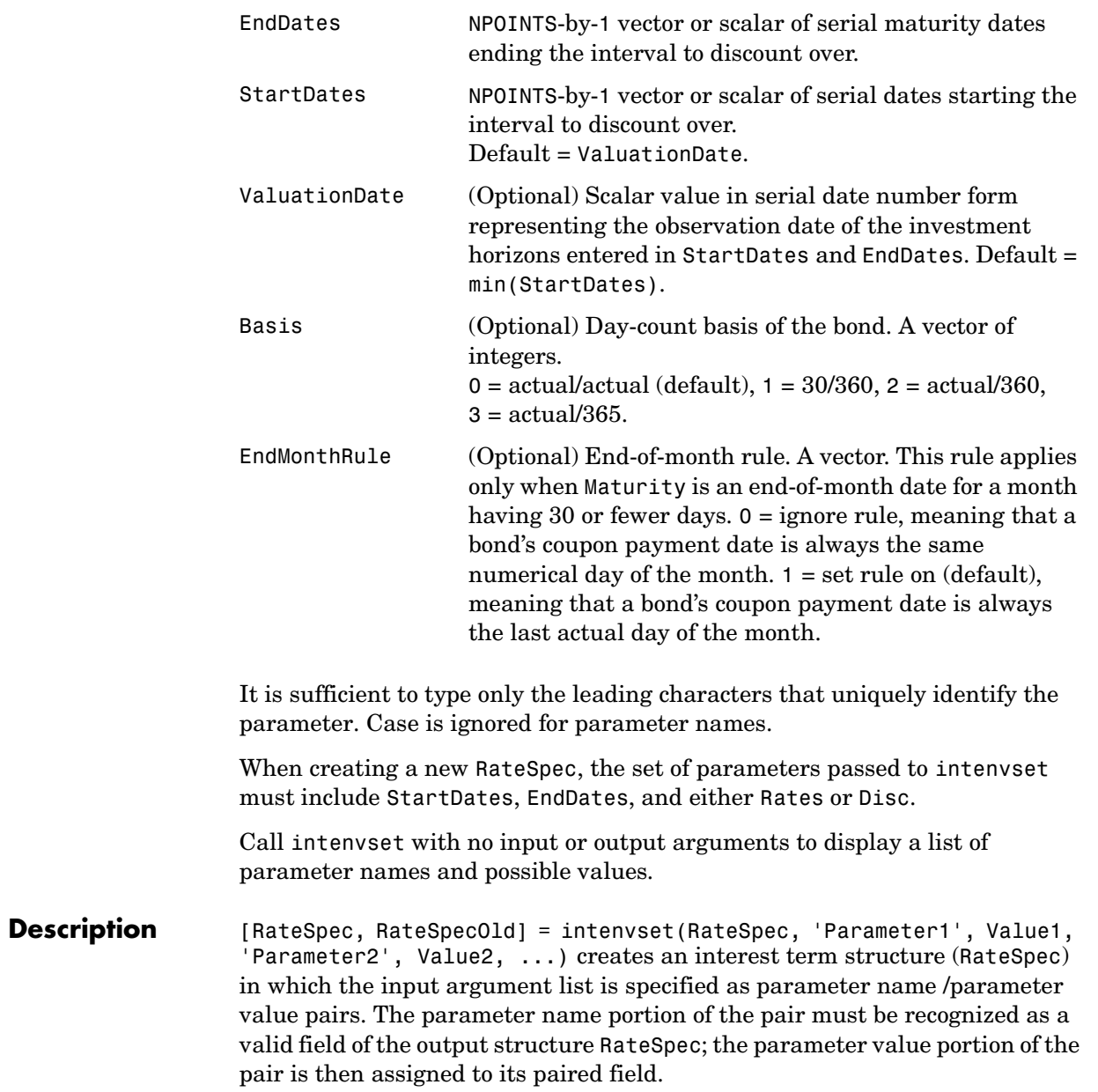

If the optional argument RateSpec is specified, intenvset modifies an existing interest term structure RateSpec by changing the named parameters to the specified values and recalculating the parameters dependent on the new values. [RateSpec, RateSpecOld] = intenvset creates an interest term structure RateSpec with all fields set to []. intenvset with no input or output arguments displays a list of parameter names and possible values. RateSpecOld is a structure encapsulating the properties of an interest rate structure prior to the changes introduced by the call to intenvset. **Examples** Use intenvset to create a RateSpec. RateSpec = intenvset('Rates', 0.05, 'StartDates',... '20-Jan-2000', 'EndDates', '20-Jan-2001') RateSpec = FinObj: 'RateSpec' Compounding: 2 Disc: 0.9518 Rates: 0.0500 EndTimes: 2 StartTimes: 0 EndDates: 730871 StartDates: 730505 ValuationDate: 730505 Basis: 0 EndMonthRule: 1 Now change the Compounding parameter to 1 (annual).

RateSpec = intenvset(RateSpec, 'Compounding', 1)

#### **intenvset**

```
RateSpec = 
             FinObj: 'RateSpec'
       Compounding: 1
               Disc: 0.9518
              Rates: 0.0506
          EndTimes: 1
        StartTimes: 0
           EndDates: 730871
        StartDates: 730505
     ValuationDate: 730505
              Basis: 0
      EndMonthRule: 1
```
Calling intenvset with no input or output arguments displays a list of parameter names and possible values.

intenvset

```
 Compounding: [ 1 | {2} | 3 | 4 | 6 | 12 | 365 | -1 ]
         Disc: [ scalar | vector (NPOINTS x 1) ]
        Rates: [ scalar | vector (NPOINTS x 1) ]
     EndDates: [ scalar | vector (NPOINTS x 1) ]
  StartDates: [ scalar | vector (NPOINTS x 1) ]
 ValuationDate: [ scalar ]
         Basis: [ {0} | 1 | 2 | 3 ]
 EndMonthRule: [ 0 | {1} ]
```
See Also intenvget

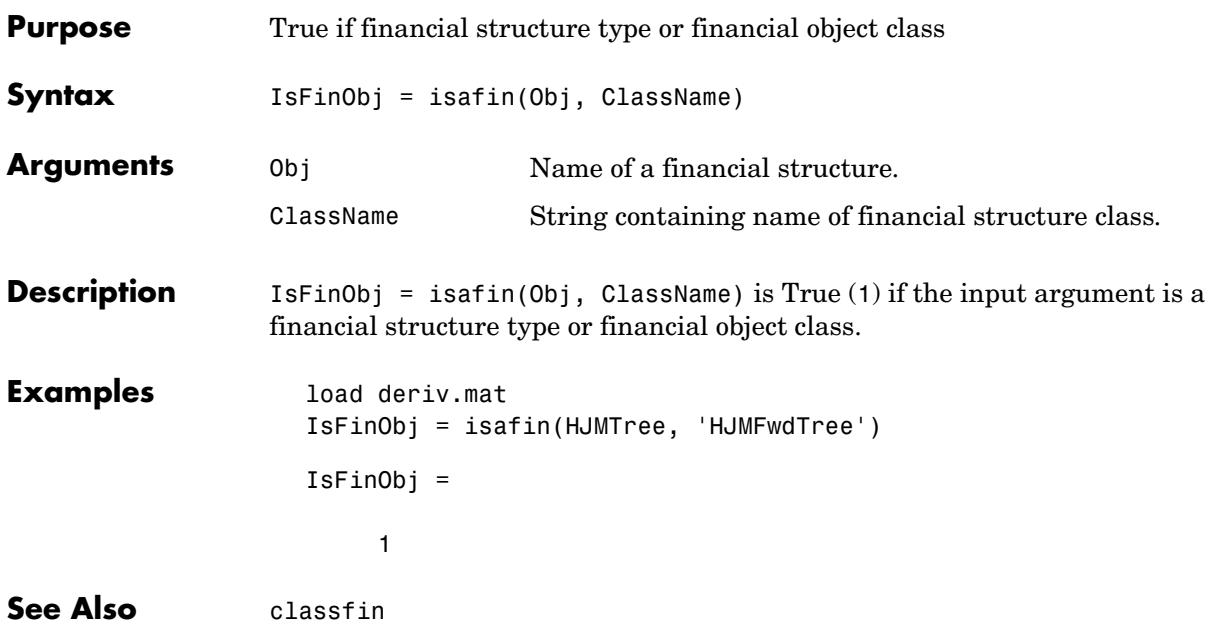

## **mkbush**

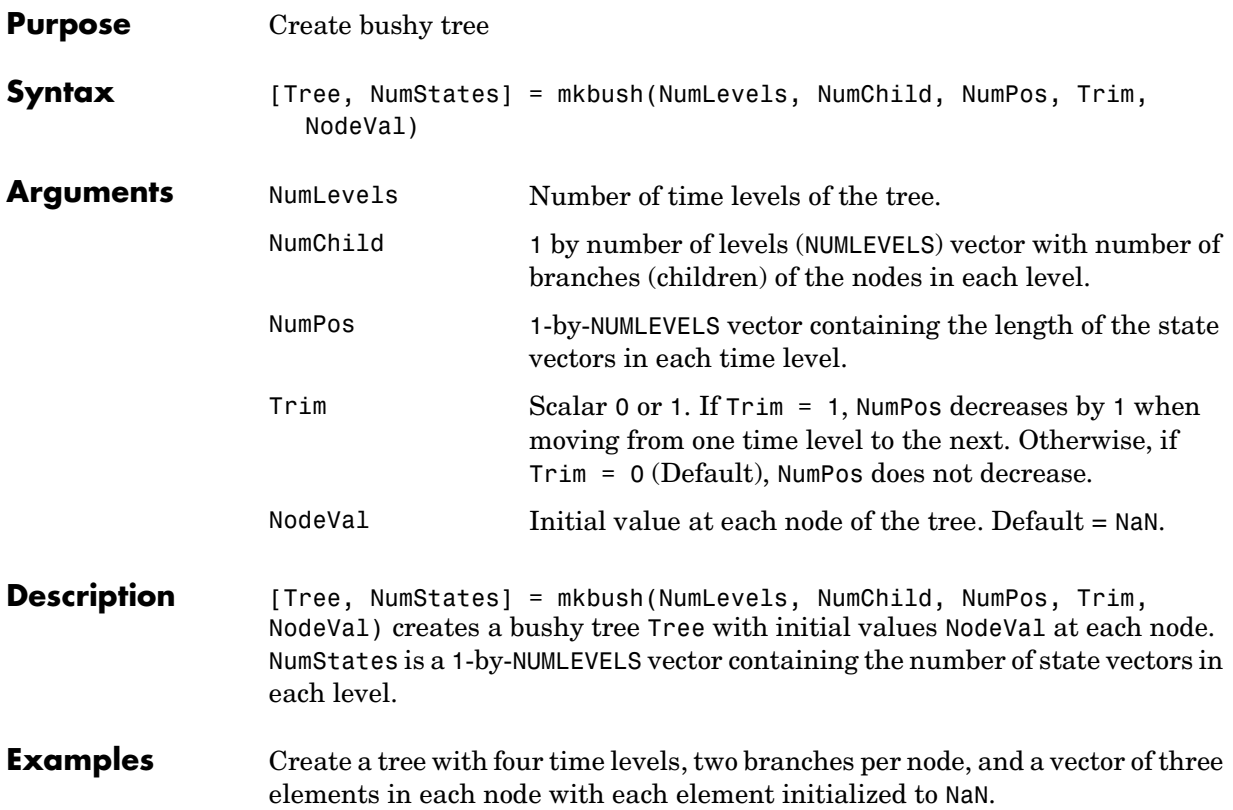

## **mkbush**

Tree =  $mkbush(4, 2, 3);$ treeviewer(Tree)

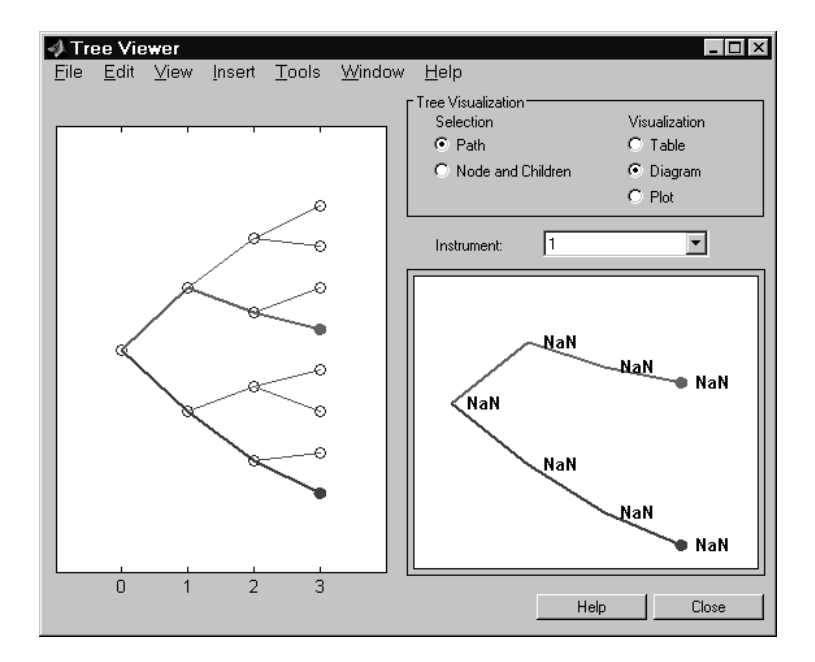

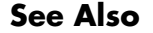

See Also **bushpath, bushshape** 

## **mktree**

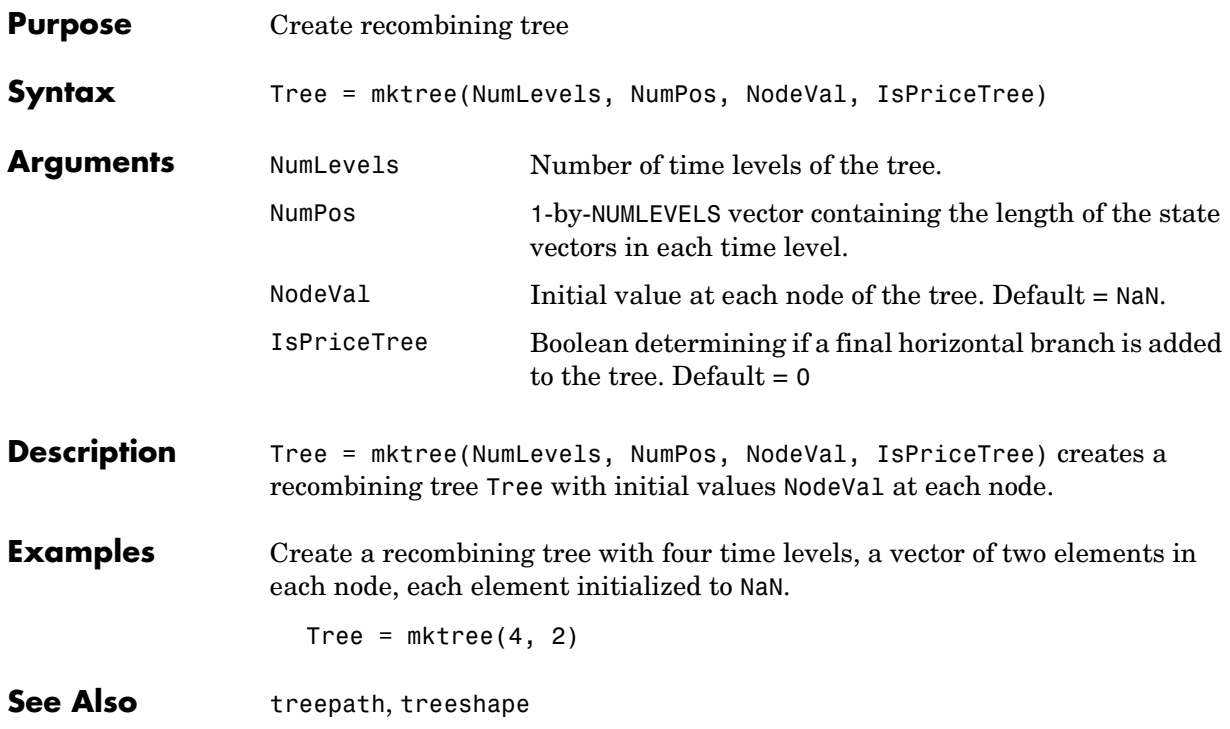
# **mmktbybdt**

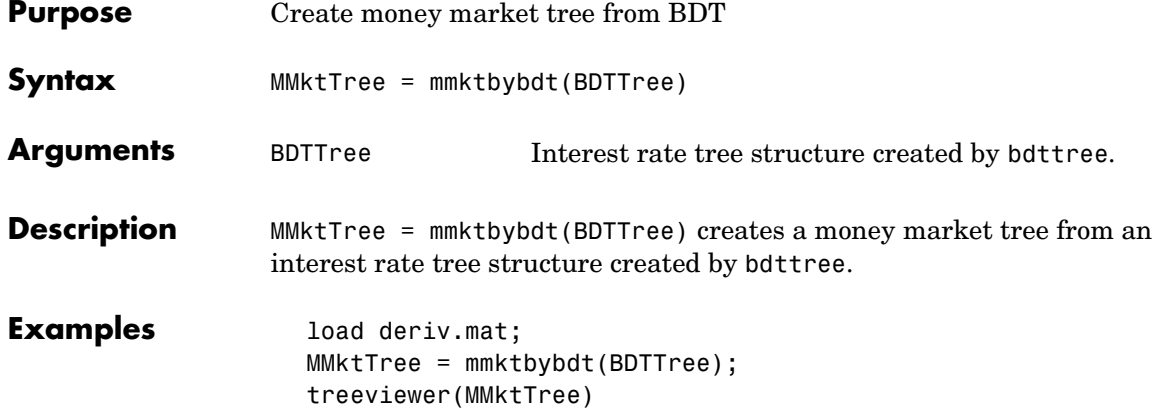

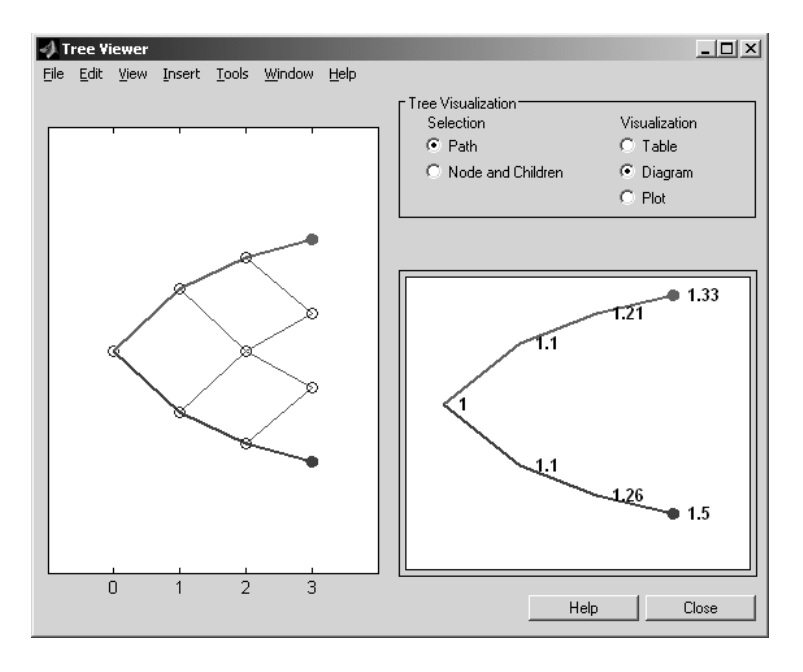

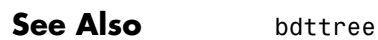

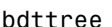

## **mmktbyhjm**

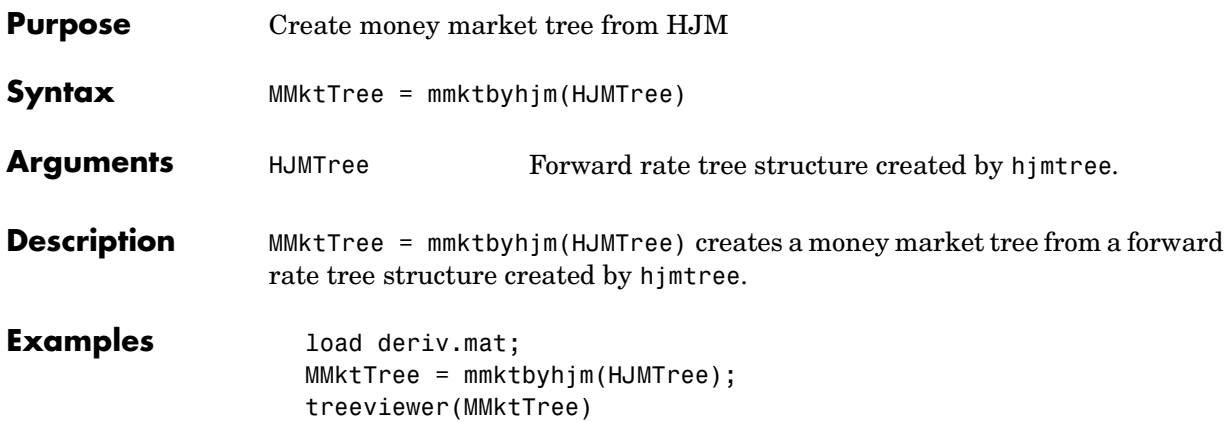

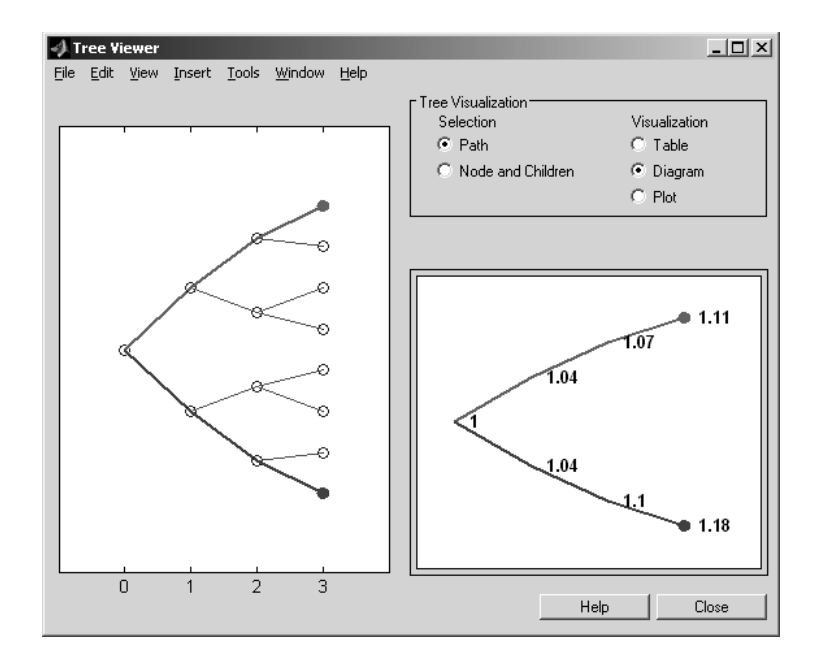

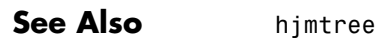

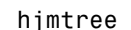

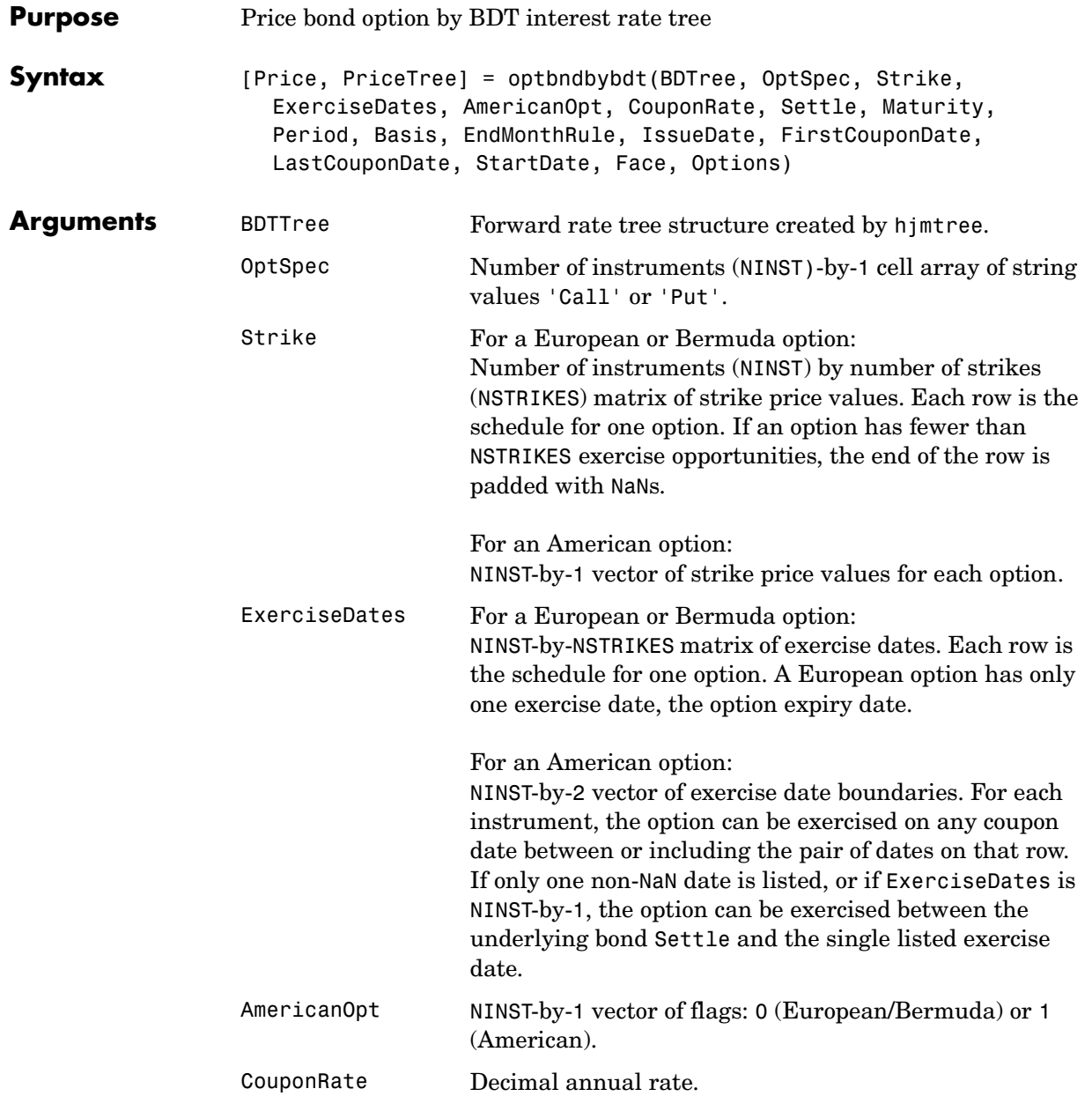

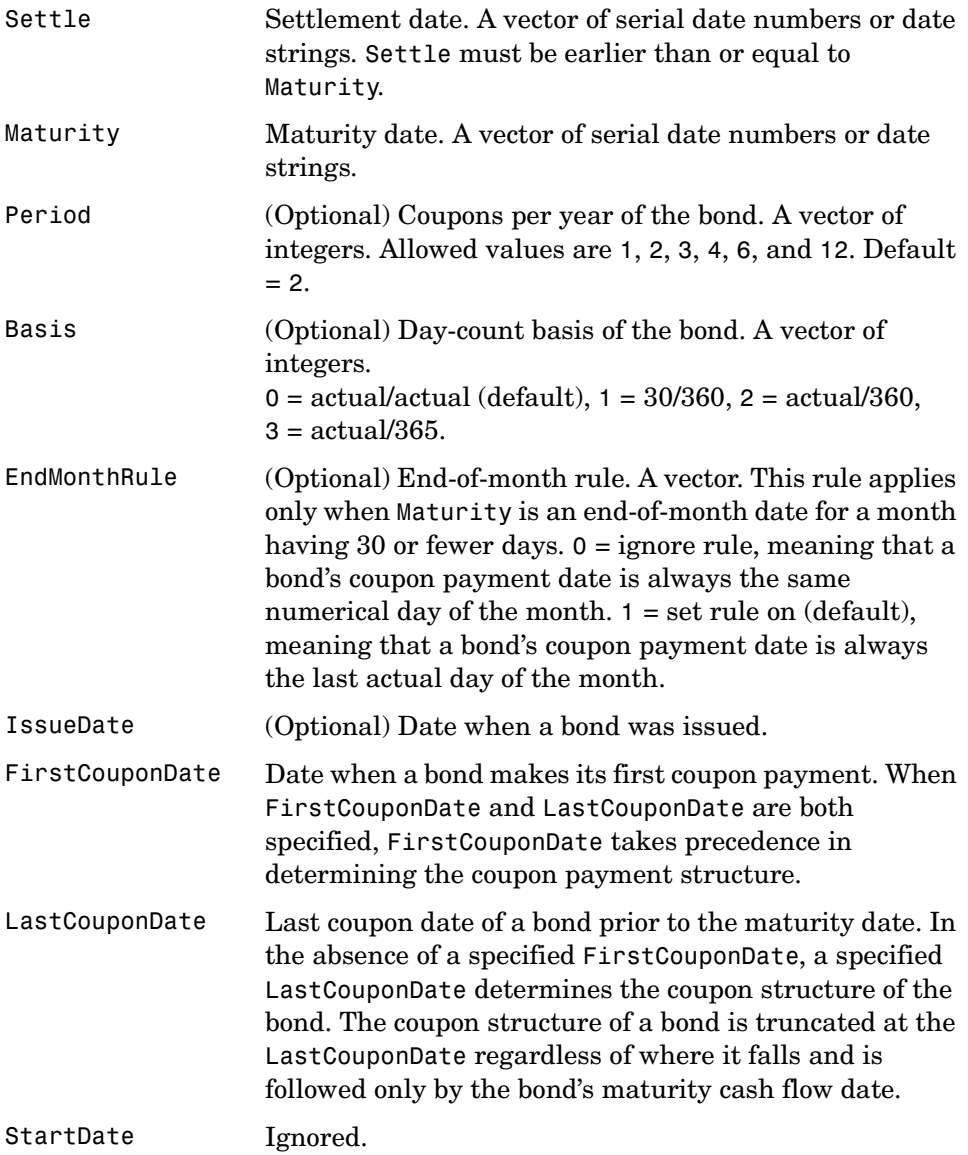

# **optbndbybdt**

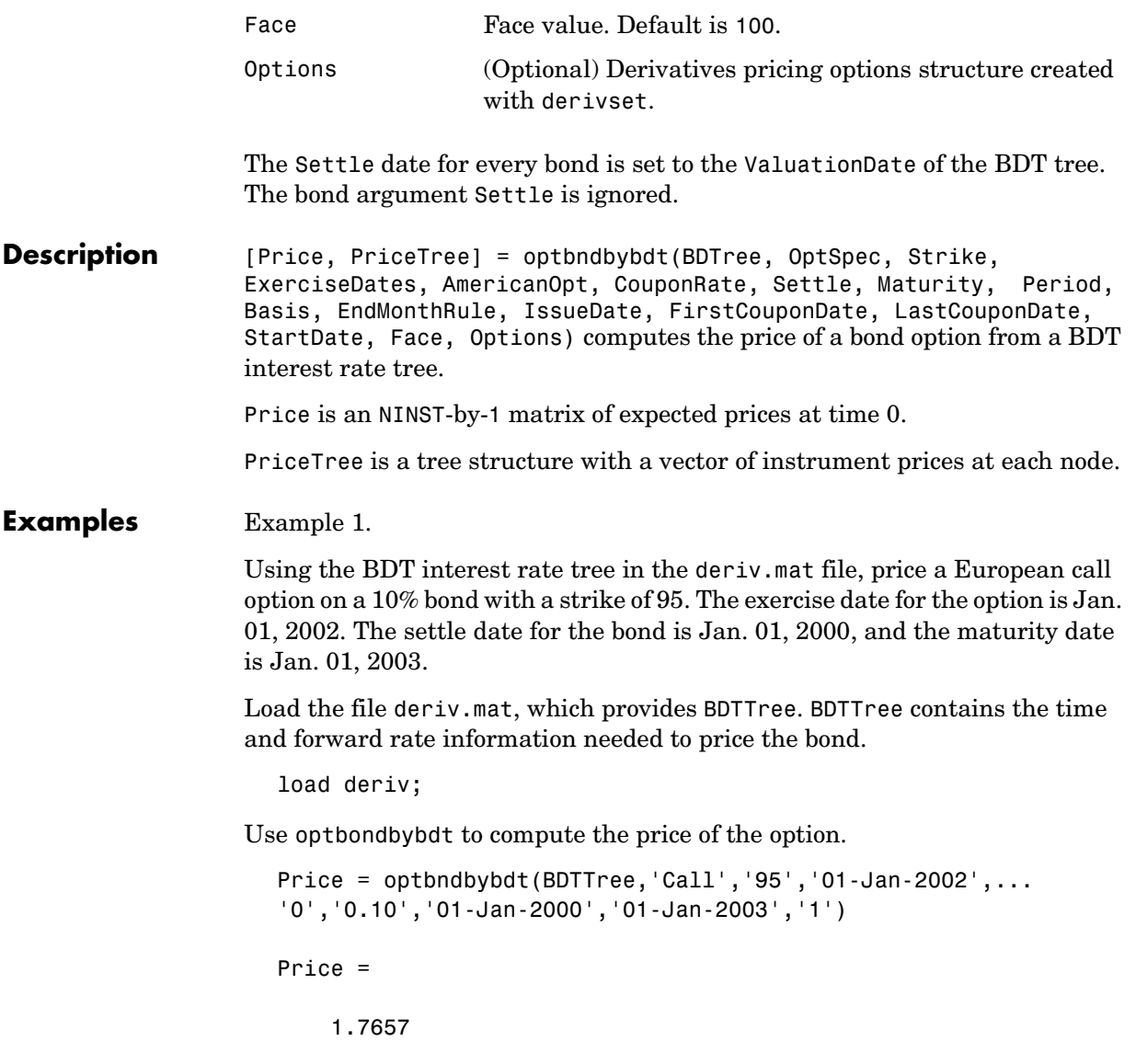

Example 2.

Now use optbndbybdt to compute the price of a put option on the same bond.

```
Price = optbndbybdt(BDTTree,'Put','95','01-Jan-2002',...
'0','0.10','01-Jan-2000','01-Jan-2003','1')
```
Price =

0.5740

**See Also** bdtprice, bdttree, instoptbnd

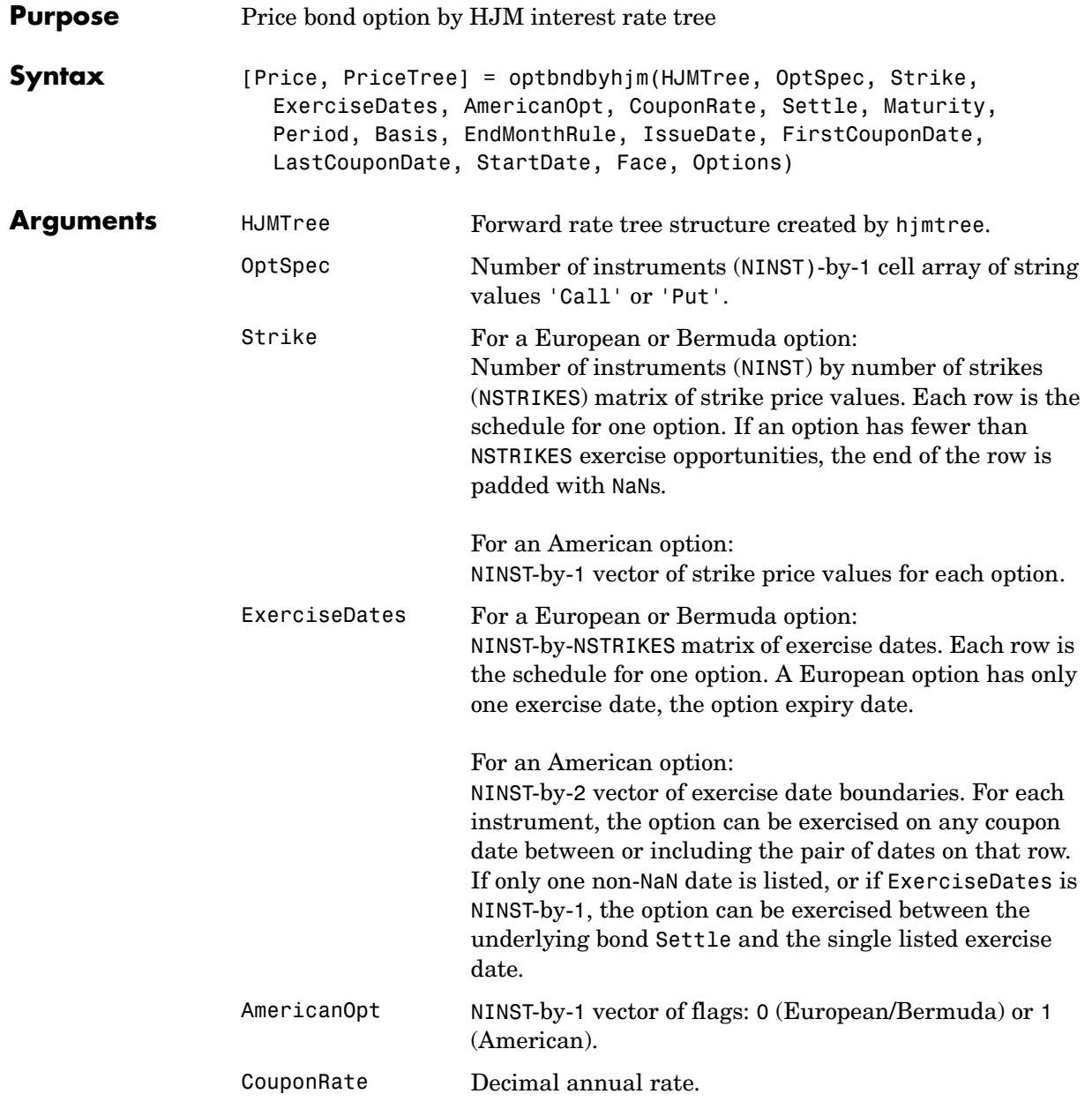

# **optbndbyhjm**

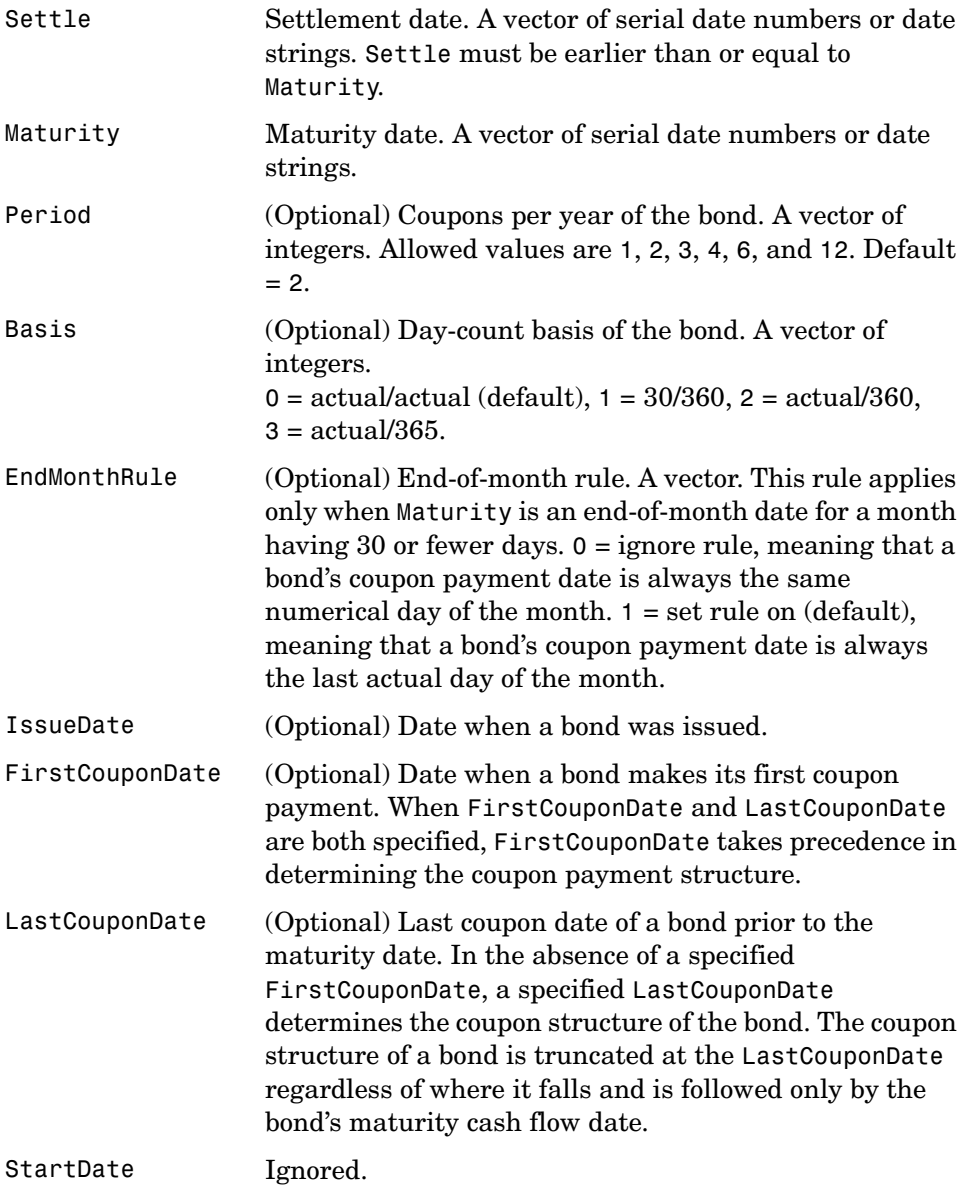

# **optbndbyhjm**

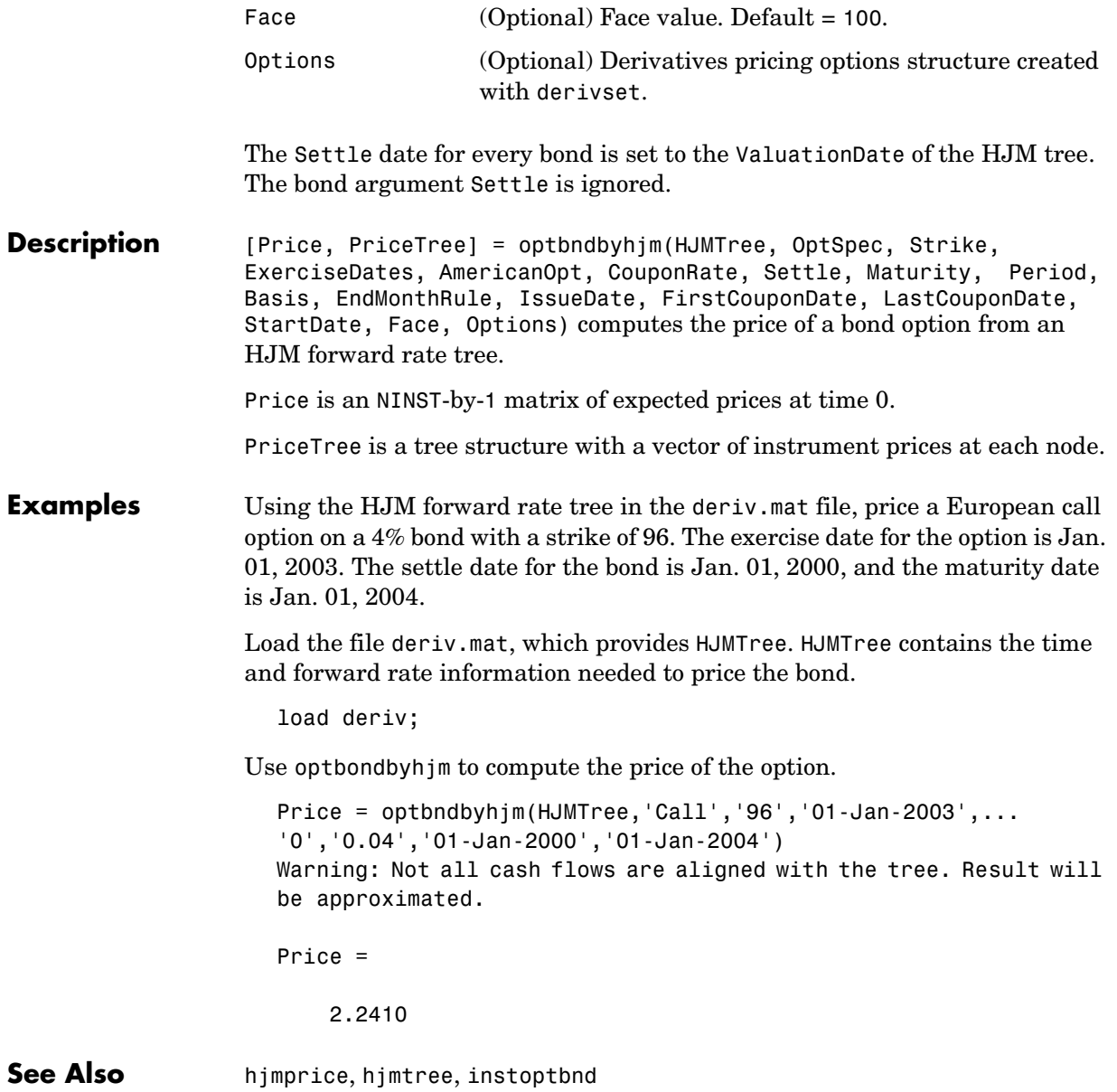

### **rate2disc**

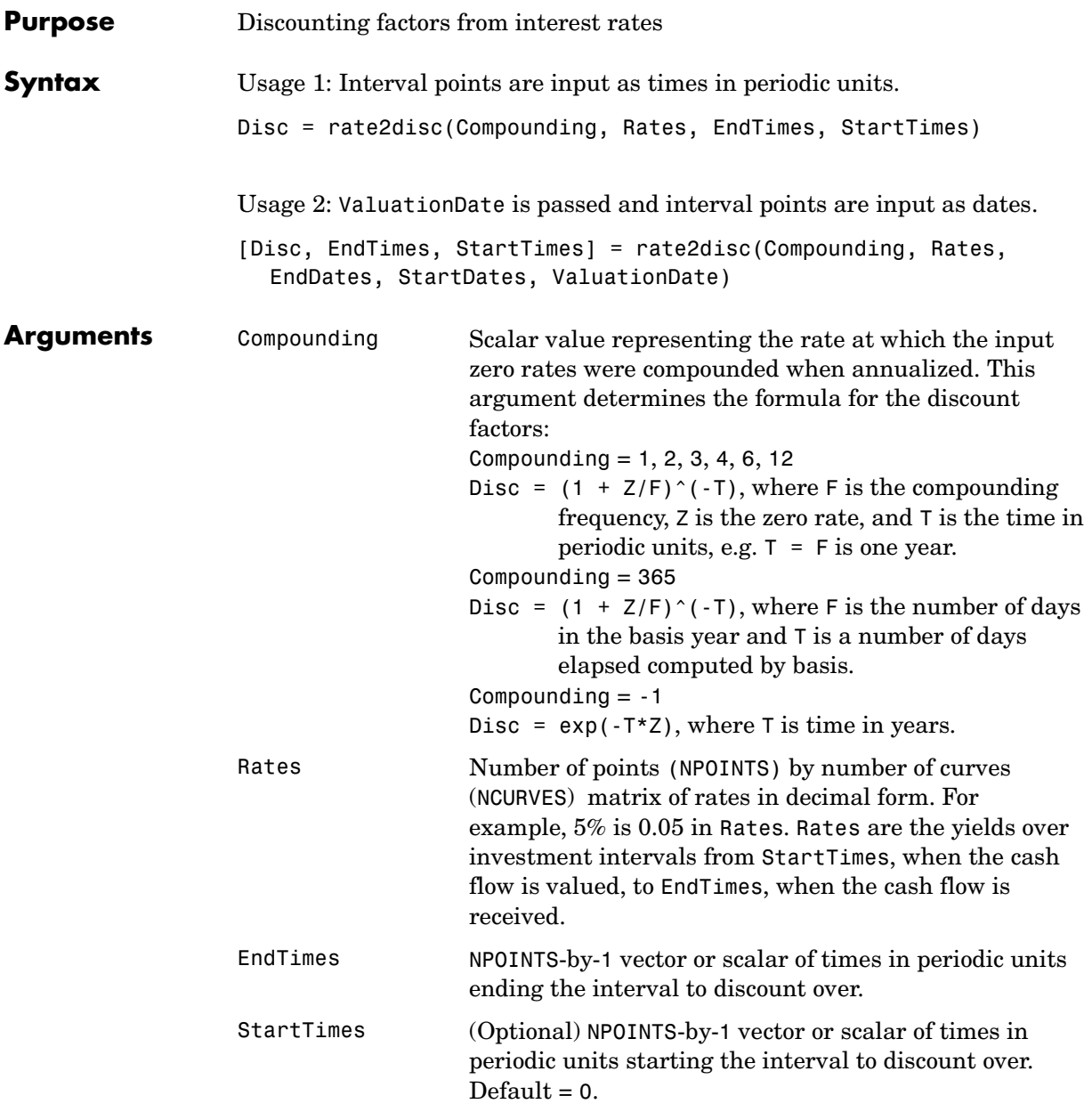

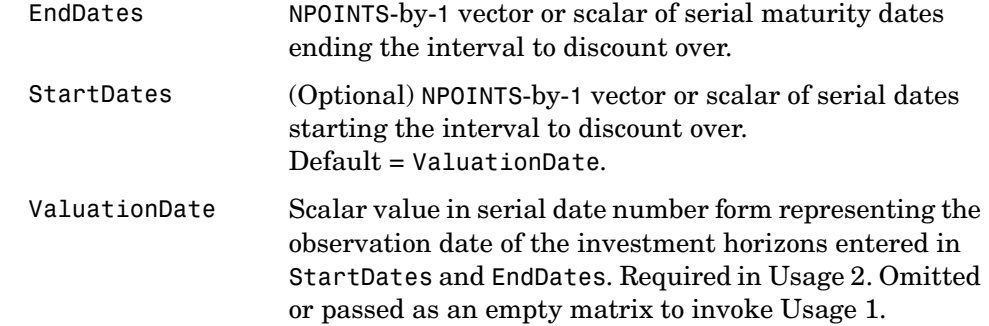

**Description** Disc = rate2disc(Compounding, Rates, EndTimes, StartTimes) and [Disc, EndTimes, StartTimes] = rate2disc(Compounding, Rates, EndDates, StartDates, ValuationDate) convert interest rates to cash flow discounting factors. rate2disc computes the discounts over a series of NPOINTS time intervals given the annualized yield over those intervals. NCURVES different rate curves can be translated at once if they have the same time structure. The time intervals can represent a zero curve or a forward curve.

> Disc is an NPOINTS-by-NCURVES column vector of discount factors in decimal form representing the value at time StartTime of a unit cash flow received at time EndTime.

> StartTimes is an NPOINTS-by-1 column vector of times starting the interval to discount over, measured in periodic units.

EndTimes is an NPOINTS-by-1 column vector of times ending the interval to discount over, measured in periodic units.

If Compounding = 365 (daily), StartTimes and EndTimes are measured in days. The arguments otherwise contain values, T, computed from SIA semiannual time factors, Tsemi, by the formula  $T = T$ semi/2\*F, where F is the compounding frequency.

The investment intervals can be specified either with input times (Usage 1) or with input dates (Usage 2). Entering ValuationDate invokes the date interpretation; omitting ValuationDate invokes the default time interpretations.

#### **rate2disc**

#### **Examples** Example 1.

Compute discounts from a zero curve at six months, 12 months, and 24 months. The time to the cash flows is 1, 2, and 4. We are computing the present value (at time 0) of the cash flows.

```
Compounding = 2;
Rates = [0.05; 0.06; 0.065];
EndTimes = [1; 2; 4];Disc = rate2disc(Compounding, Rates, EndTimes)
Disc =0.9756
    0.9426
    0.8799
```

```
 Example 2.
```
Compute discounts from a zero curve at six months, 12 months, and 24 months. Use dates to specify the ending time horizon.

```
Compounding = 2;
Rates = [0.05; 0.06; 0.065];
EndDates = ['10/15/97'; '04/15/98'; '04/15/99'];
ValuationDate = '4/15/97';
Disc = rate2disc(Compounding, Rates, EndDates, [], ValuationDate)
Disc =0.9756
    0.9426
    0.8799
```
Example 3.

Compute discounts from the one-year forward rates beginning now, in six months, and in 12 months. Use monthly compounding. The times to the cash flows are 12, 18, 24, and the forward times are 0, 6, 12.

```
Compounding = 12;
Rates = [0.05; 0.04; 0.06];
EndTimes = [12; 18; 24];StartTimes = [0; 6; 12];
Disc = rate2disc(Compounding, Rates, EndTimes, StartTimes)
```
Disc = 0.9513 0.9609 0.9419

See Also disc2rate, ratetimes

#### **ratetimes**

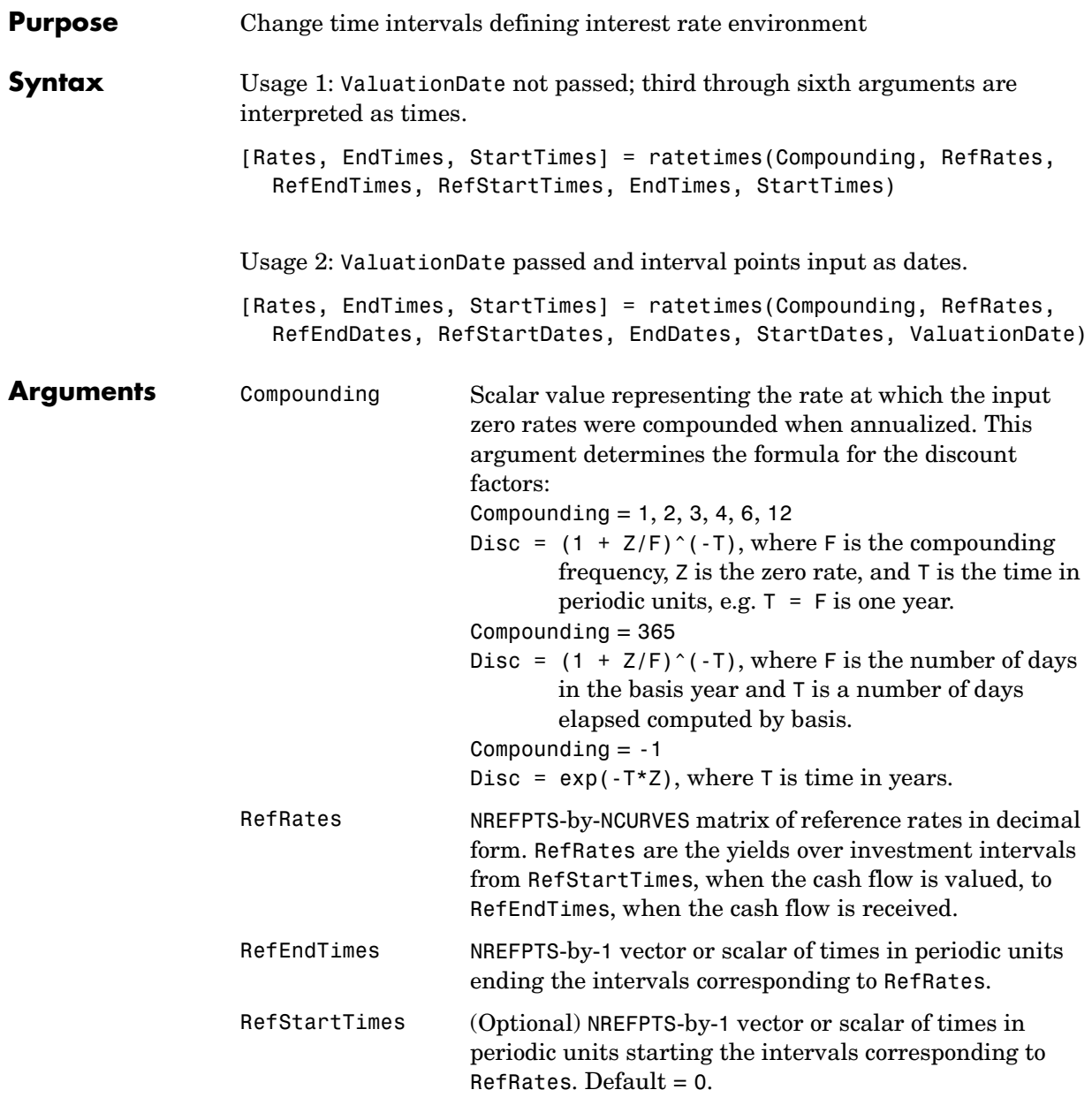

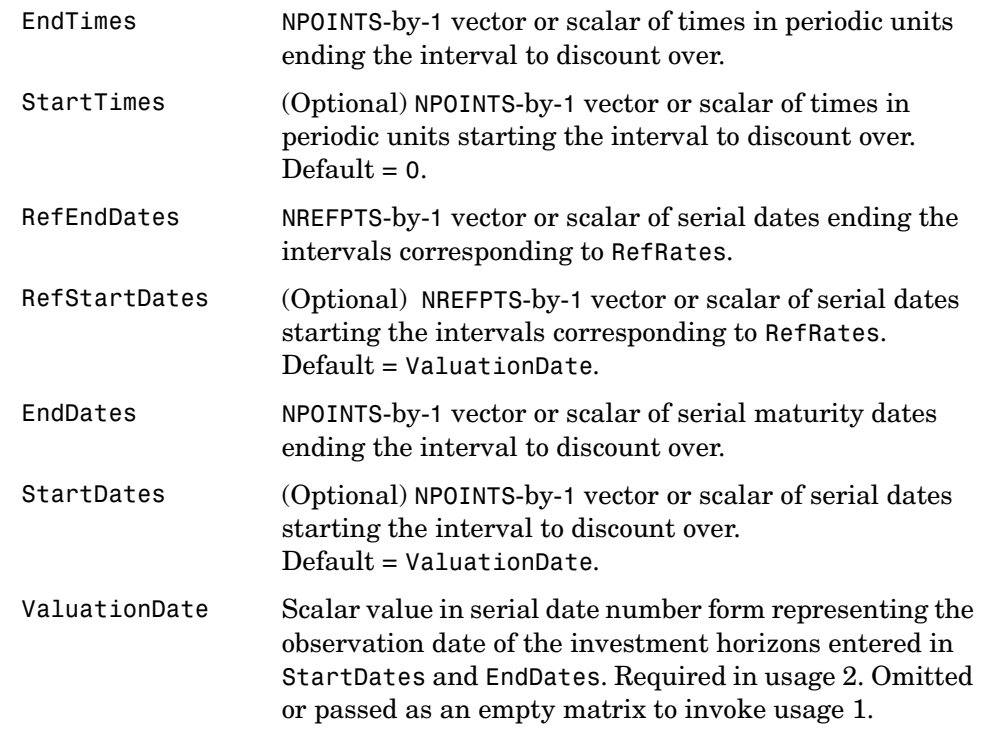

**Description** [Rates, EndTimes, StartTimes] = ratetimes(Compounding, RefRates, RefEndTimes, RefStartTimes, EndTimes, StartTimes) and [Rates, EndTimes, StartTimes] = ratetimes(Compounding, RefRates, RefEndDates, RefStartDates, EndDates, StartDates, ValuationDate) change time intervals defining an interest rate environment.

> ratetimes takes an interest rate environment defined by yields over one collection of time intervals and computes the yields over another set of time intervals. The zero rate is assumed to be piecewise linear in time.

Rates is an NPOINTS-by-NCURVES matrix of rates implied by the reference interest rate structure and sampled at new intervals.

StartTimes is an NPOINTS-by-1 column vector of times starting the new intervals where rates are desired, measured in periodic units.

#### **ratetimes**

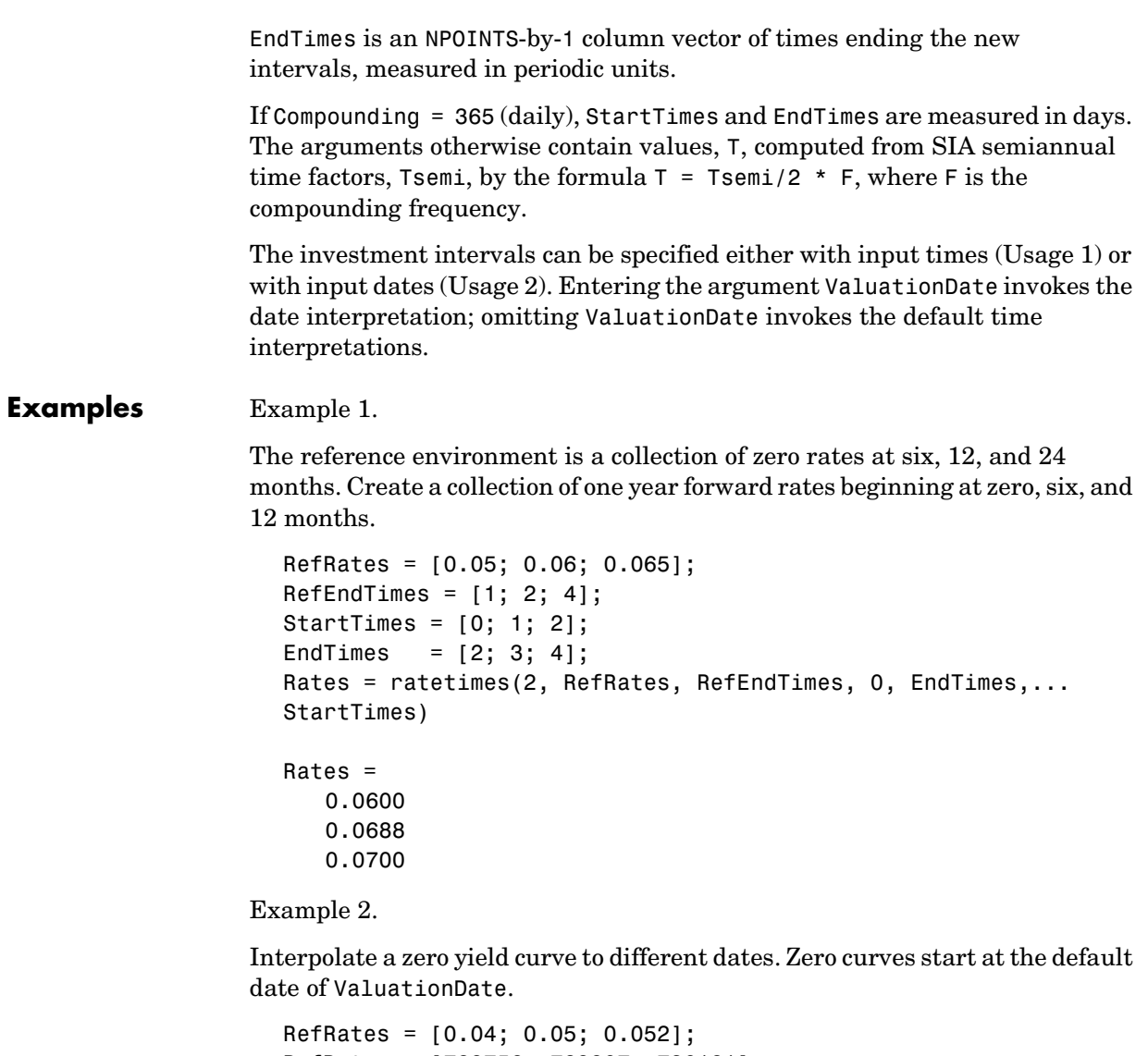

```
RefDates = [729756; 729907; 730121];
Dates = [730241; 730486];
ValuationDate = 729391;
Rates = ratetimes(2, RefRates, RefDates, [], Dates, [],...
ValuationDate)
```
Rates = 0.0520 0.0520

See Also disc2rate, rate2disc

# **swapbybdt**

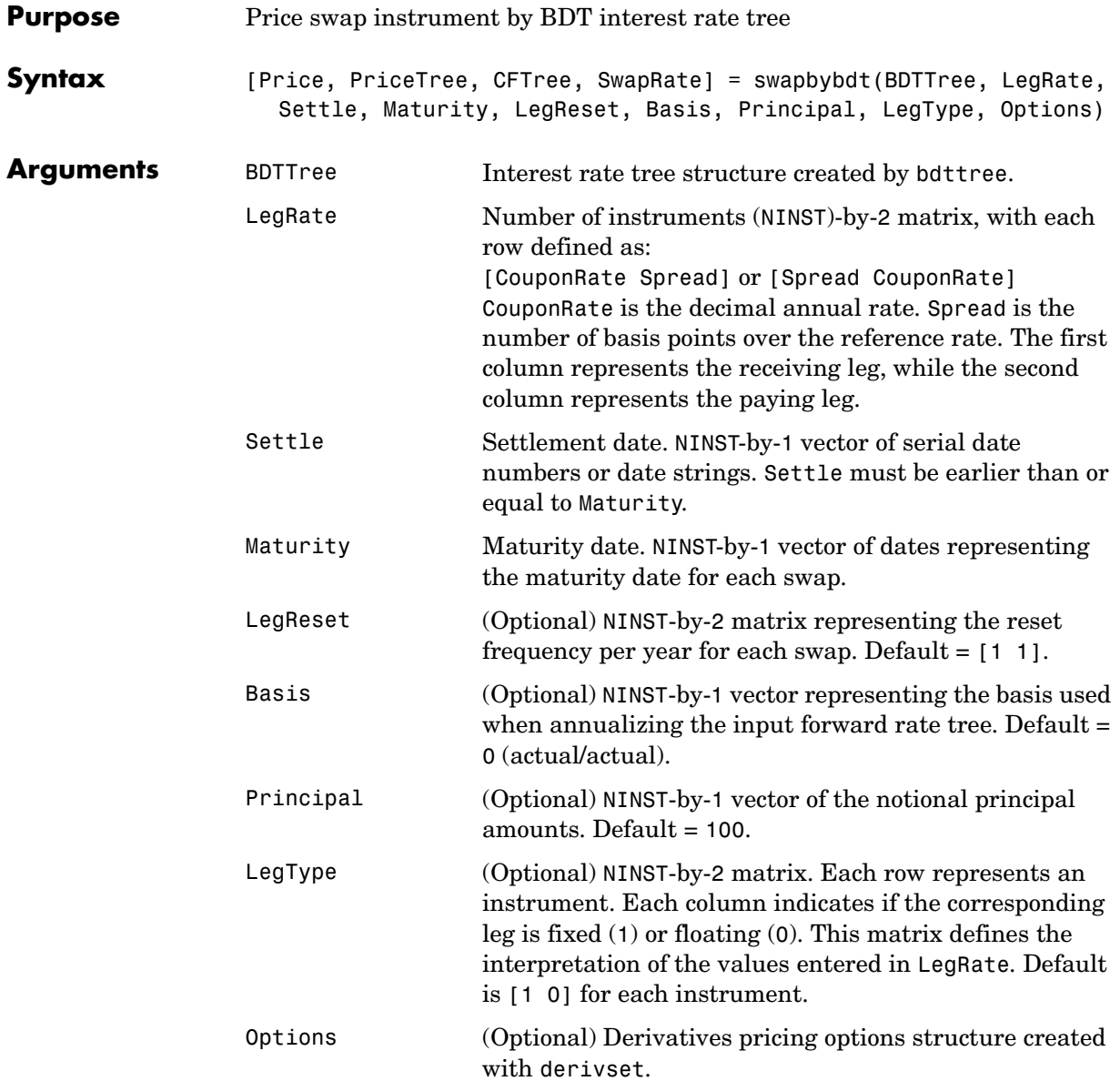

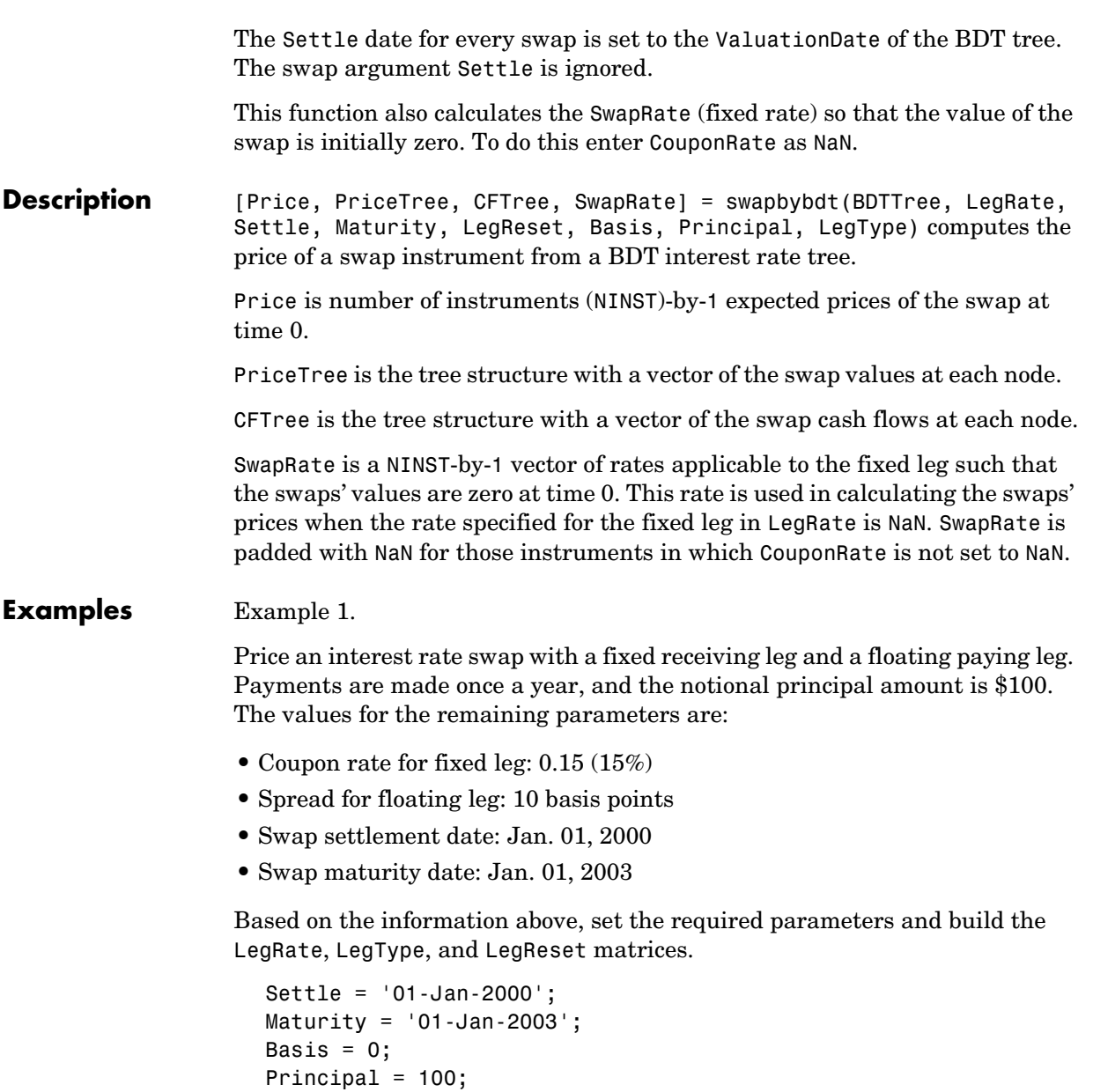

LegRate = [0.15 10]; % [CouponRate Spread] LegType =  $[1 0]$ ; %  $[Fixed$  Float]

```
LegReset = [1 1]; % Payments once per year
```
Price the swap using the BDTTree included in the MAT-file deriv.mat. BDTTree contains the time and forward rate information needed to price the instrument.

```
load deriv;
```
Use swapbybdt to compute the price of the swap.

```
Price = swapbybdt(BDTTree, LegRate, Settle, Maturity,... 
LegReset, Basis, Principal, LegType) 
Price =
   7.3032
```
Example 2.

Using the previous data, calculate the swap rate, the coupon rate for the fixed leg such that the swap price at time  $= 0$  is zero.

```
LegRate = [NaN 20];
[Price, PriceTree, CFTree, SwapRate] = swapbybdt(BDTTree,... 
LegRate, Settle, Maturity, LegReset, Basis, Principal, LegType) 
Price =
  -2.8422e-014
PriceTree = 
     FinObj: 'BDTPriceTree'
       tObs: [0 1 2 3 4]
      PTree: {1x5 cell}
CFTree = 
     FinObj: 'BDTCFTree'
       tObs: [0 1 2 3 4]
     CFTree: {1x5 cell}
```
#### **swapbybdt**

SwapRate =

0.1210

Example 3.

Calculate the cash flows from a pair of swaps and display the result.

```
Settle = '01-Jan-2000';
Maturity = '01-Jan-2003';
Basis = 0;
Principal = 100;
LegRate= [0.15 10; 0.15 0]; % [CouponRate Spread] 
LegType = [1 \ 0; 1 \ 0];LegReset = [1 1; 1 1];load deriv 
[Price, PriceTree, CFTree, SwapRate] = swapbybdt(BDTTree,... 
LegRate, Settle, Maturity, LegReset, Basis, Principal, LegType);
```
Continuing on, provide names for the swaps. Then use treeviewer to observe the cash flow data graphically.

```
Names ={'Swap1', 'Swap2'};
treeviewer(CFTree, Names)
```
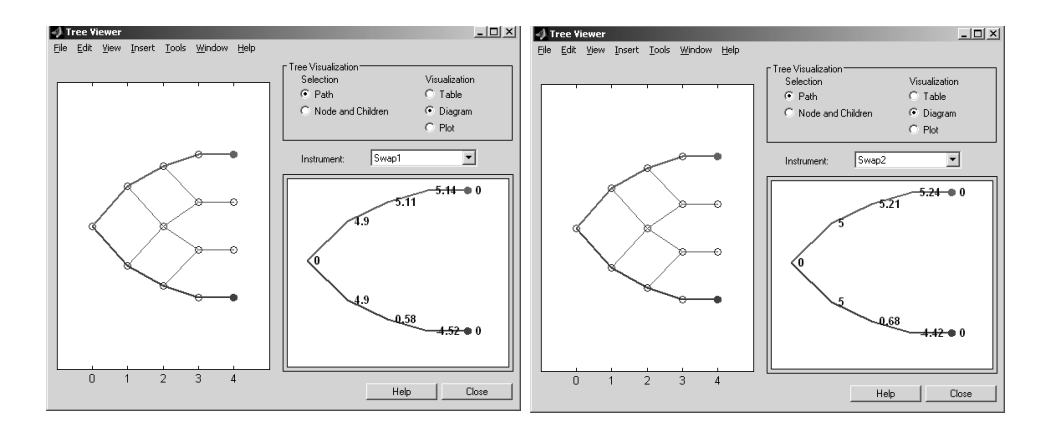

### **swapbybdt**

You can use treeviewer to display cash flow data at all observation times and along all branches of the tree.

See Also bdttree, capbybdt, cfbybdt, floorbybdt

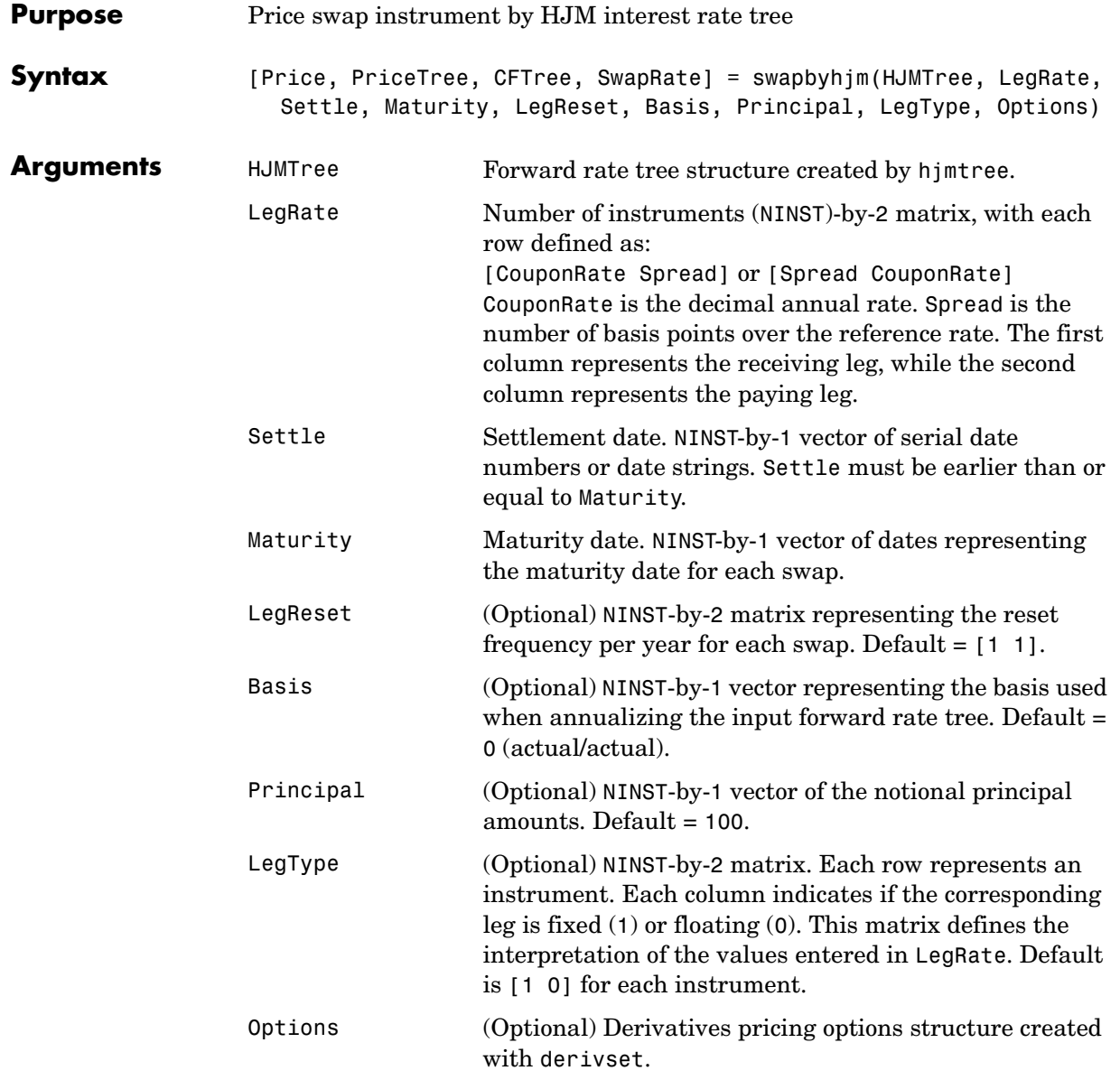

# **swapbyhjm**

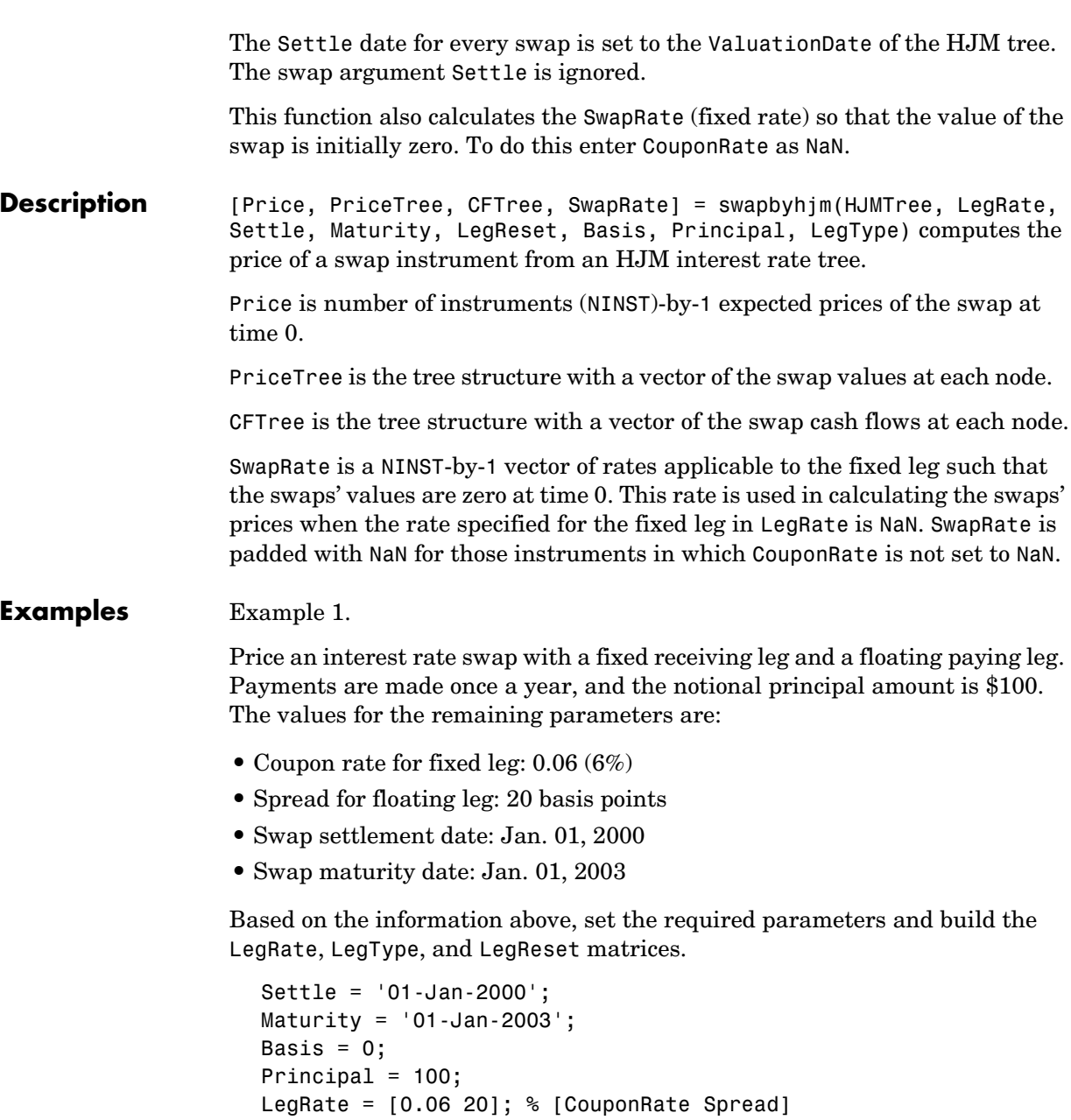

LegType =  $[1 0]$ ; %  $[Fixed Flaat]$ 

```
LegReset = [1 1]; % Payments once per year
```
Price the swap using the HJMTree included in the MAT-file deriv.mat. HJMTree contains the time and forward rate information needed to price the instrument.

load deriv;

Use swapbyhjm to compute the price of the swap.

```
[Price, PriceTree, CFTree] = swapbyhjm(HJMTree, LegRate,... 
Settle, Maturity, LegReset, Basis, Principal, LegType) 
Price = 
   3.6923 
PriceTree = 
     FinObj: 'HJMPriceTree'
       tObs: [0 1 2 3 4]
      PBush: {1x5 cell}
CFTree = 
     FinObj: 'HJMCFTree'
       tObs: [0 1 2 3 4]
    CFBush: {[0] [1x1x2 double] [1x2x2 double] ... [1x8 double]}
```
Using the function treeviewer, you can examine CFTree graphically and see the cash flows from the swap along both the up and the down branches. A positive cash flow indicates an inflow (income - payments > 0), while a negative cash flow indicates an outflow (income - payments  $< 0$ ).

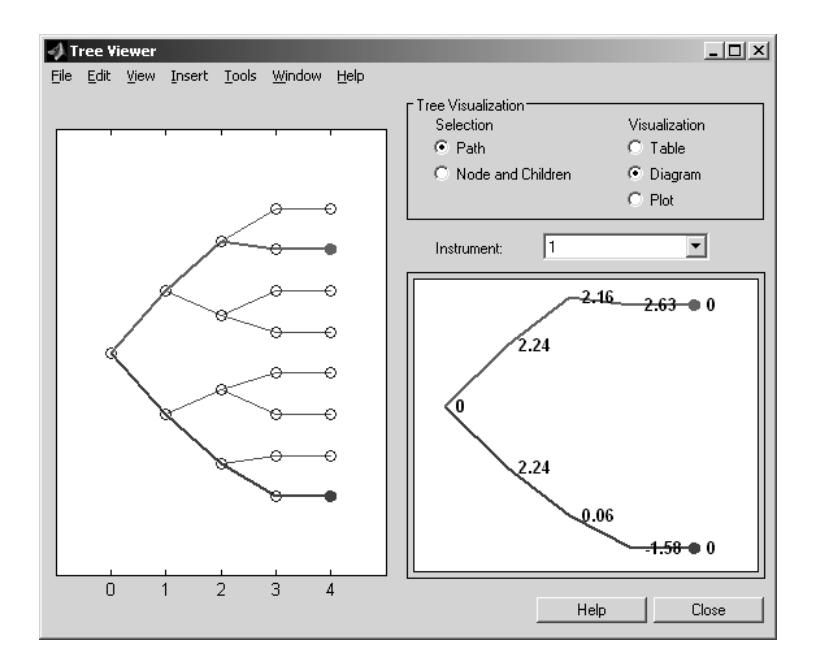

treeviewer(CFTree)

**Note** treeviewer price tree diagrams follow the convention that increasing prices appear on the upper branch of a tree and, consequently, decreasing prices appear on the lower branch. Conversely, for interest rate displays, *decreasing* interest rates appear on the upper branch (prices are rising) and *increasing* interest rates on the lower branch (prices are falling).

In this example you have sold a swap (receive fixed and pay floating). At time  $t=3$ , if interest rates go down, your cash flow is positive (\$2.63), meaning that you will receive this amount. But if interest rates go up, your cash flow is negative(-\$1.58), meaning that you owe this amount.

Example 2.

Using the previous data, calculate the swap rate, the coupon rate for the fixed leg such that the swap price at time = 0 is zero.

#### **swapbyhjm**

```
LegRate = [NaN 20];
                     [Price, PriceTree, CFTree, SwapRate] = swapbyhjm(HJMTree,... 
                     LegRate, Settle, Maturity, LegReset, Basis, Principal, LegType) 
                     Price = 
                        0
                     PriceTree = 
                     FinObj: 'HJMPriceTree' 
                       tObs: [0 1 2 3 4] 
                      PBush:{[0] [1x1x2 double] [1x2x2 double] ... [1x8 double]}
                     CFTree = 
                     FinObj: 'HJMCFTree' 
                       tObs: [0 1 2 3 4] 
                     CFBush:{[0] [1x1x2 double] [1x2x2 double] ... [1x8 double]}
                     SwapRate = 
                        0.0466
See Also capbyhjm, cfbyhjm, floorbyhjm, hjmtree
```
### **swapbyzero**

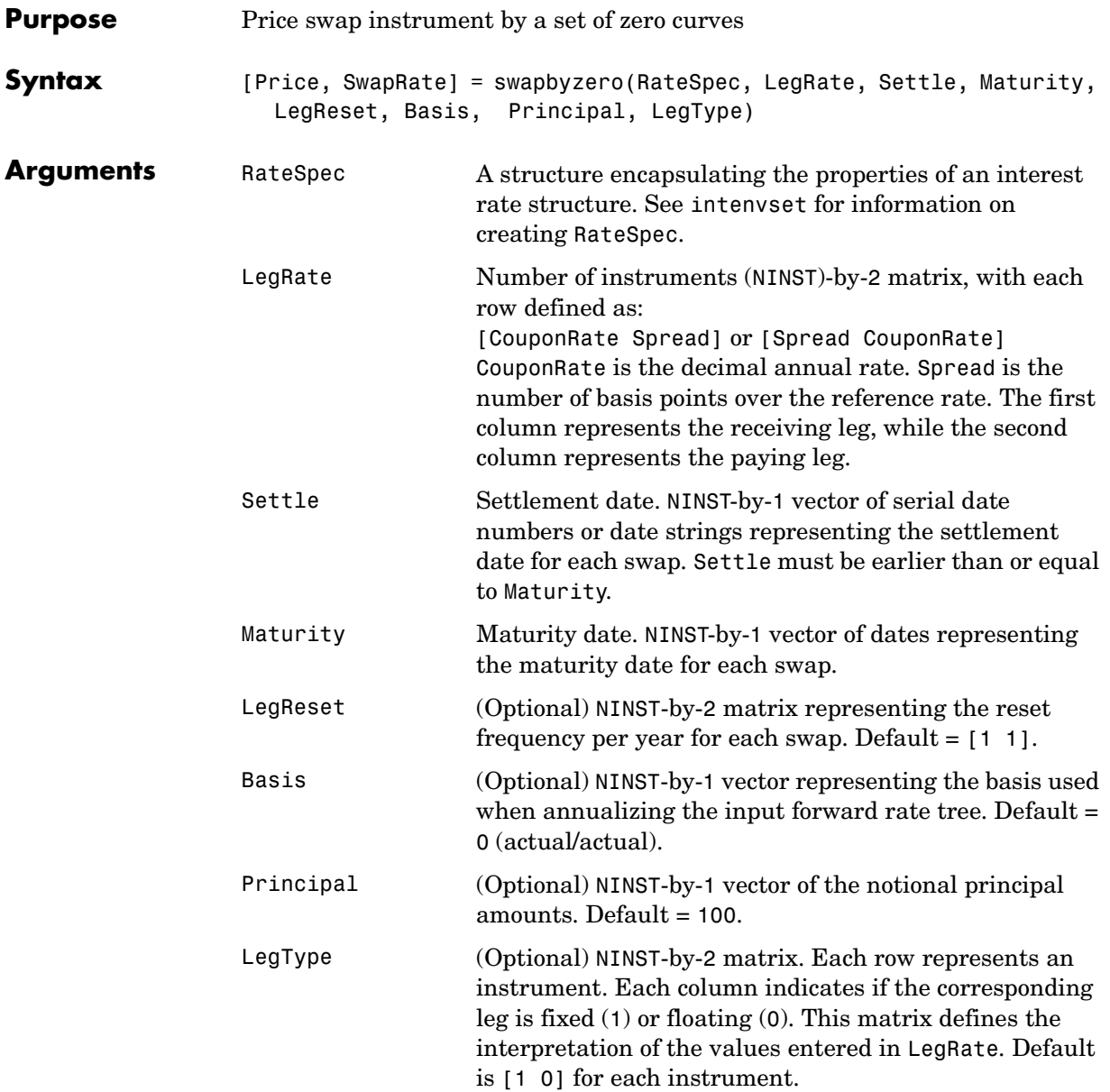

**Description** [Price, SwapRate] = swapbyzero(RateSpec, LegRate, Settle, Maturity, LegReset, Basis, Principal, LegType) prices a swap instrument by a set of zero coupon bond rates.

> Price is a NINST by number of curves (NUMCURVES) matrix of swap prices. Each column arises from one of the zero curves.

> SwapRate is an NINST-by-NUMCURVES matrix of rates applicable to the fixed leg such that the swap's values are zero at time 0. This rate is used in calculating the swaps' prices when the rate specified for the fixed leg in LegRate is NaN. SwapRate is padded with NaN for those instruments in which CouponRate is not set to NaN.

#### **Examples** Example 1.

Price an interest rate swap with a fixed receiving leg and a floating paying leg. Payments are made once a year, and the notional principal amount is \$100. The values for the remaining parameters are:

- **•** Coupon rate for fixed leg: 0.06 (6%)
- Spread for floating leg: 20 basis points
- **•** Swap settlement date: Jan. 01, 2000
- **•** Swap maturity date: Jan. 01, 2003

Based on the information above, set the required parameters and build the LegRate, LegType, and LegReset matrices.

```
Settle = '01-Jan-2000';
Maturity = '01-Jan-2003';
Basis = 0;
Principal = 100;
LegRate = [0.06 20]; % [{\text{CouponRate Spread}}]LegType = [1 0]; % [Fixed Float]LegReset = [1 1]; % Payments once per year
```
Load the file deriv.mat, which provides ZeroRateSpec, the interest rate term structure needed to price the bond.

load deriv

Use swapbyzero to compute the price of the swap.

```
Price = swapbyzero(ZeroRateSpec, LegRate, Settle, Maturity,... 
LegReset, Basis, Principal, LegType) 
Price = 
   3.6923
```
Example 2.

Using the previous data, calculate the swap rate, the coupon rate for the fixed leg such that the swap price at time = 0 is zero.

```
LegRate = [NaN 20];
[Price, SwapRate] = swapbyzero(ZeroRateSpec, LegRate, Settle,... 
Maturity, LegReset, Basis, Principal, LegType) 
Price = 
   0
SwapRate = 
   0.0466
```
See Also bondbyzero, cfbyzero, fixedbyzero, floatbyzero

### **treepath**

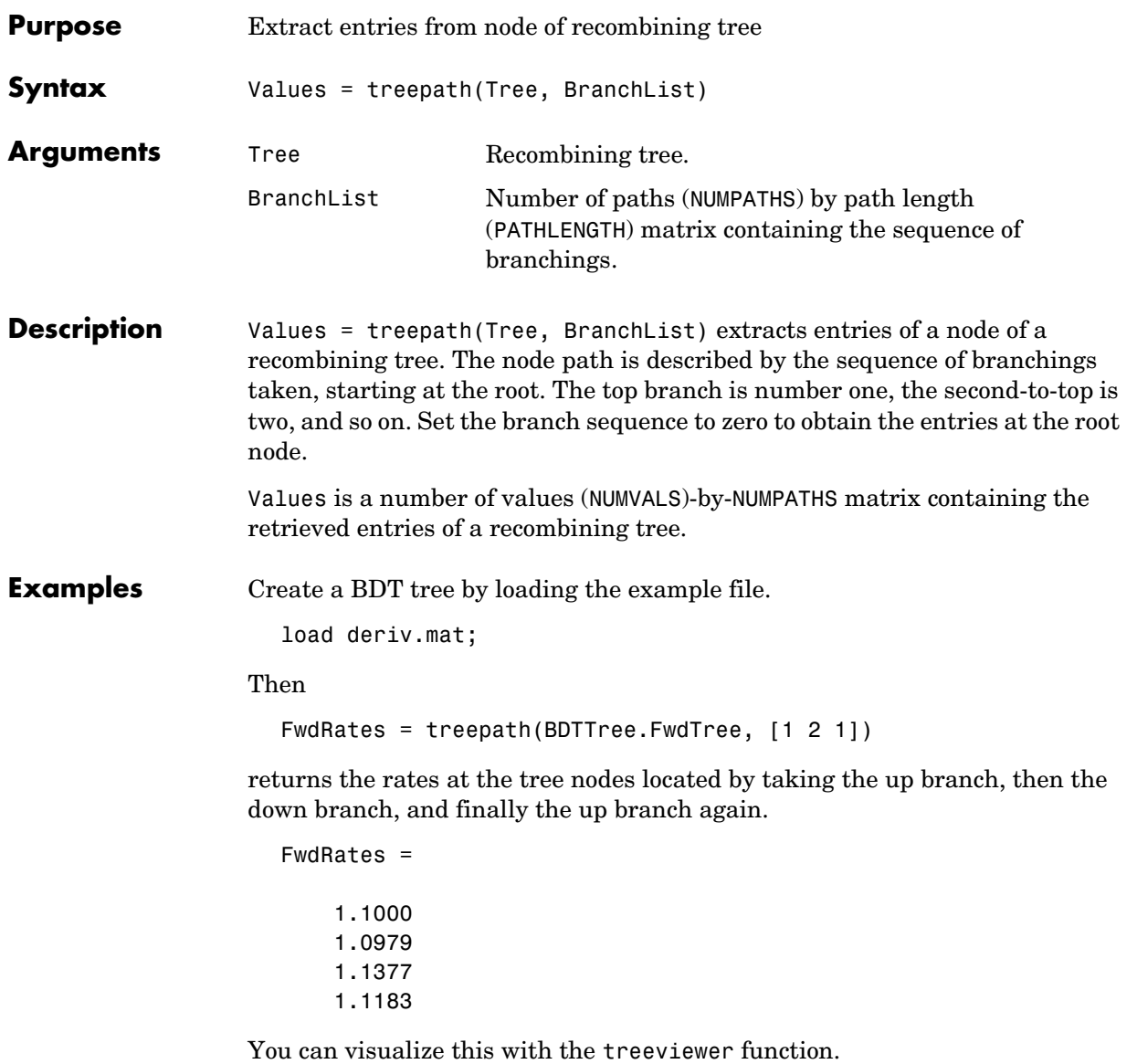

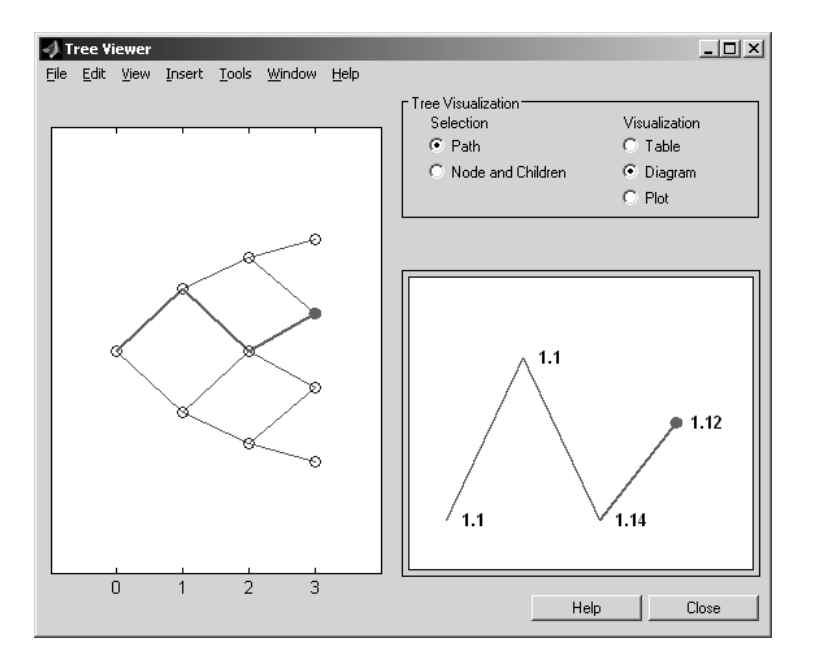

#### treeviewer(BDTTree)

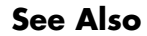

See Also **mktree**, treeshape

## **treeshape**

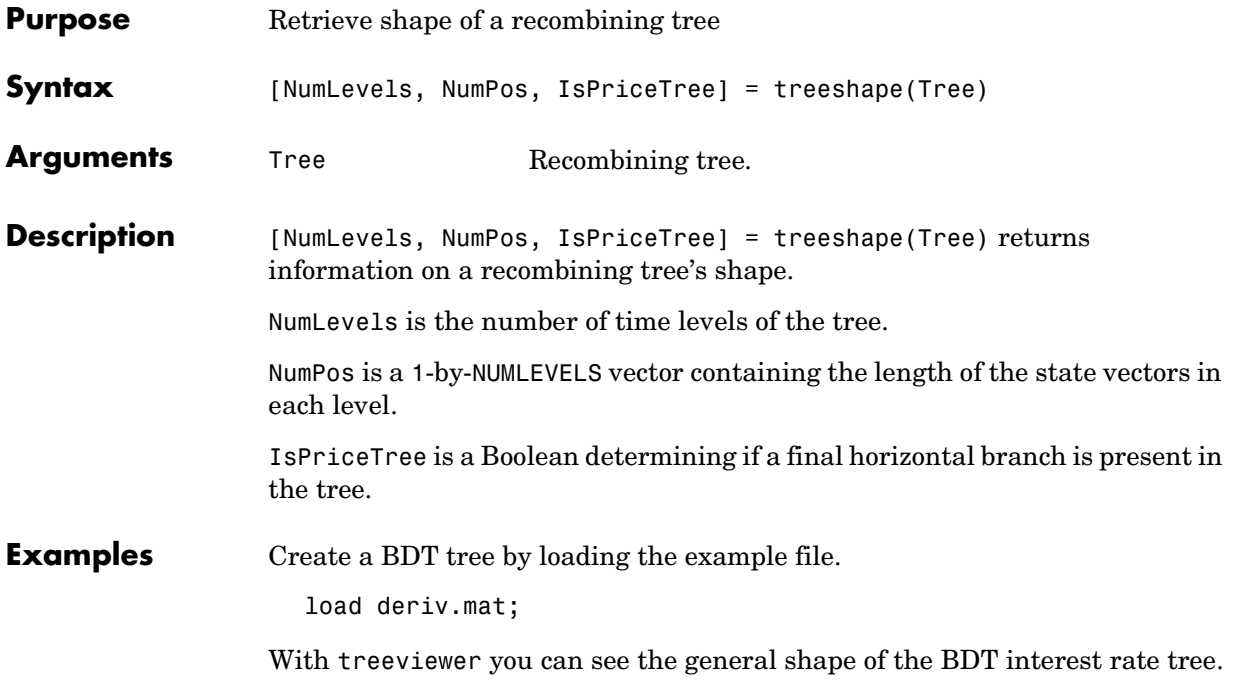

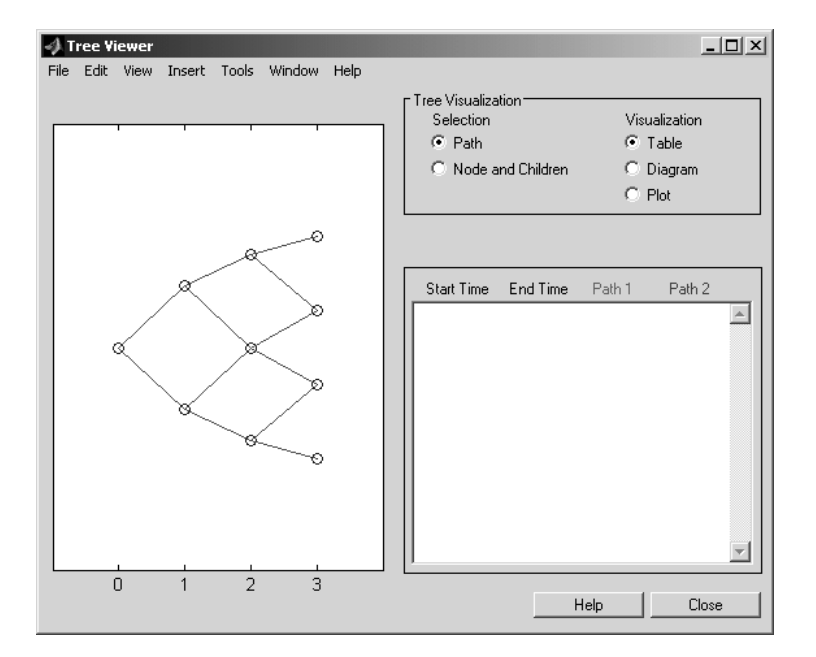

treeviewer(BDTTree)

With this tree

[NumLevels, NumPos, IsPriceTree] = treeshape(BDTTree.FwdTree)

returns

```
NumLevels = 
     4
NumPos =
     1 1 1 1
IsPriceTree =
     0
```
See Also **mktree**, treepath

#### **treeviewer**

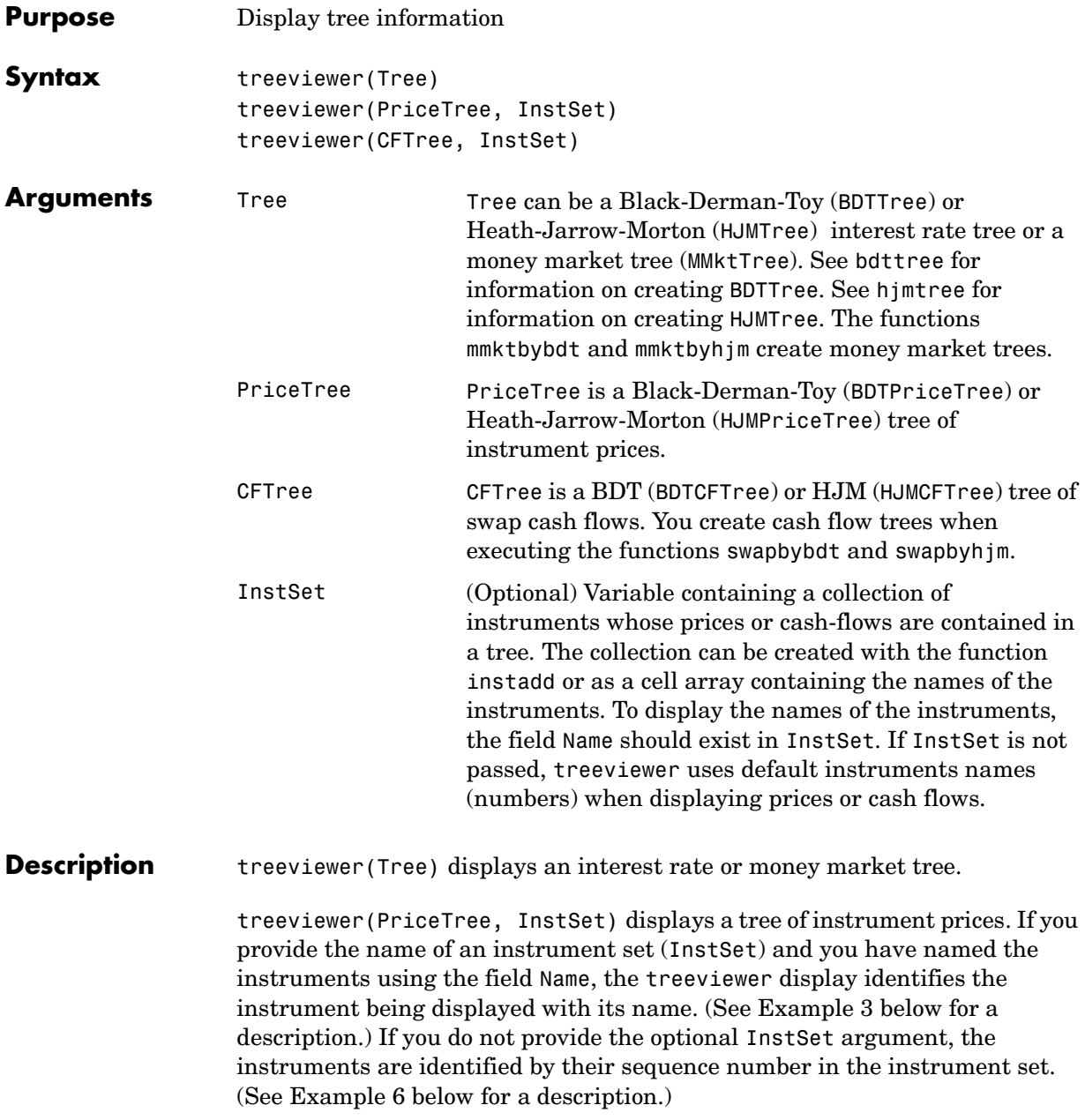

#### **treeviewer**

treeviewer(CFTree, InstSet) displays a cash flow tree that has been created with swapbybdt or swapbyhjm. If you provide the name of an instrument set (InstSet) containing cash flow names, the treeviewer display identifies the instrument being displayed with its name. (See [Example 3](#page-332-0) below for a description.) If the optional InstSet argument is not present, the instruments are identified by their sequence number in the instrument set. See [Example 6](#page-335-0) below for a description.)

treeviewer price tree diagrams follow the convention that increasing prices appear on the upper branch of a tree and, consequently, decreasing prices appear on the lower branch. Conversely, for interest rate displays, *decreasing* interest rates appear on the upper branch (prices are rising) and *increasing* interest rates on the lower branch (prices are falling).

treeviewer provides an interactive display of prices or interest rates. The display is activated by clicking on the nodes along the price or interest rate path shown in the left panel when the function is called. For HJM trees you select the end points of the path, and treeviewer displays all data from beginning to end. With BDT trees you must click on *each* node in succession from the beginning  $(t = 1)$  to the last node  $(t = n)$ . Do not include the *root node*, the node at  $t = 0$ . If you do not click on the nodes in the proper order, you are reminded with the message:

Parent of selected node must be selected.
**Examples** Example 1. Display an HJM interest rate tree.

> load deriv.mat treeviewer(HJMTree)

The treeviewer function displays the structure of an HJM tree in the left panel. The tree visualization in the right panel is blank.

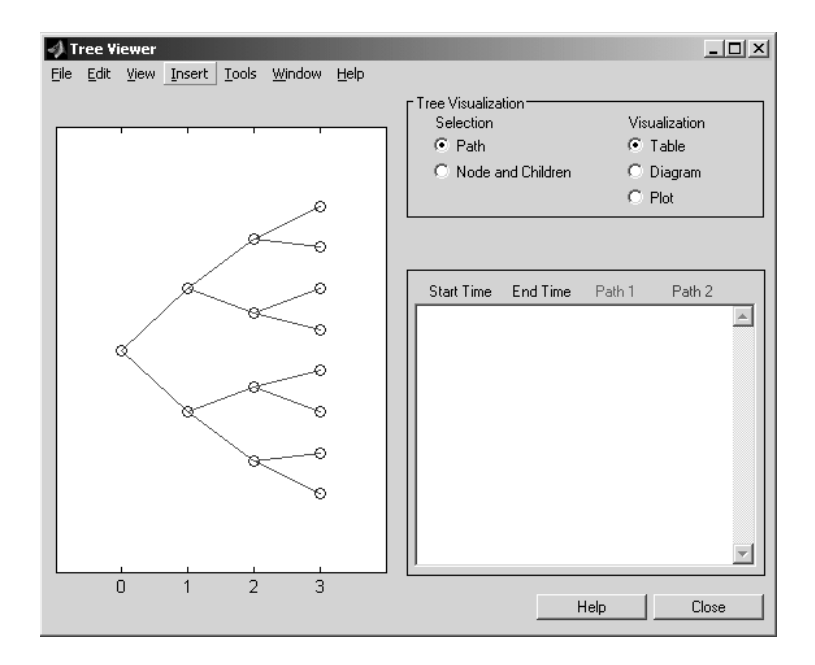

<span id="page-325-0"></span>To visualize the actual interest rate tree, go to the **Tree Visualization** panel and click on **Path** (the default) and **Diagram.** Now, select the first path by clicking on the last node  $(t = 3)$  of the upper branch.

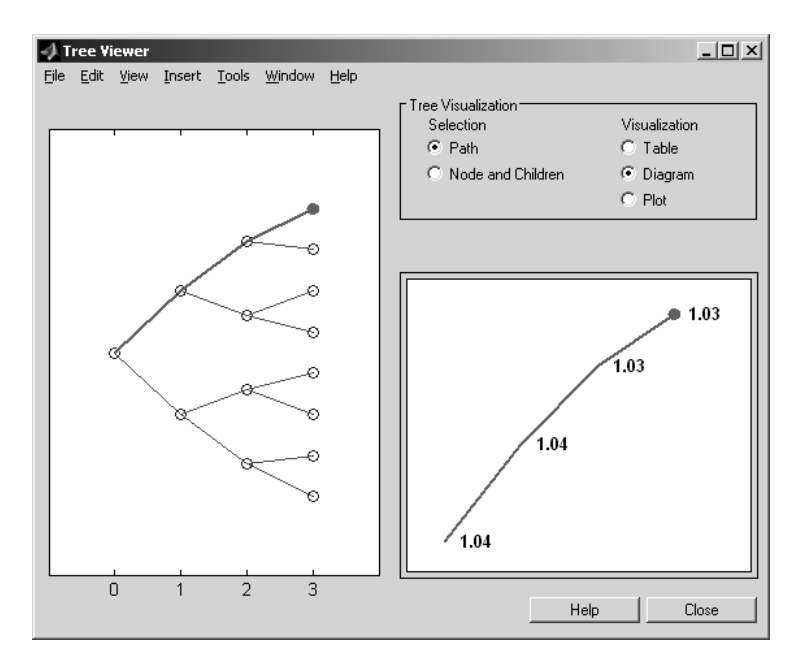

Note that the entire upper path is highlighted in red.

To complete the process, select a second path by clicking on the last node  $(t = 3)$  of another branch. The second path is highlighted in purple. The final display looks like

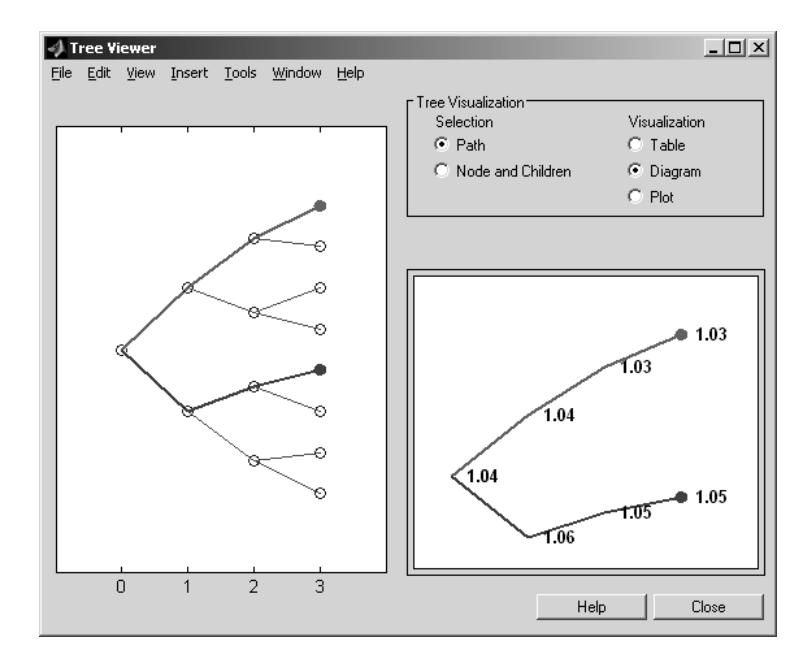

## **Alternative Forms of Display**

The **Tree Visualization** panel allows you to select alternative ways to display tree data. For example, if you select **Path** and **Table** as your visualization choices, the final display above instead appears in tabular form.

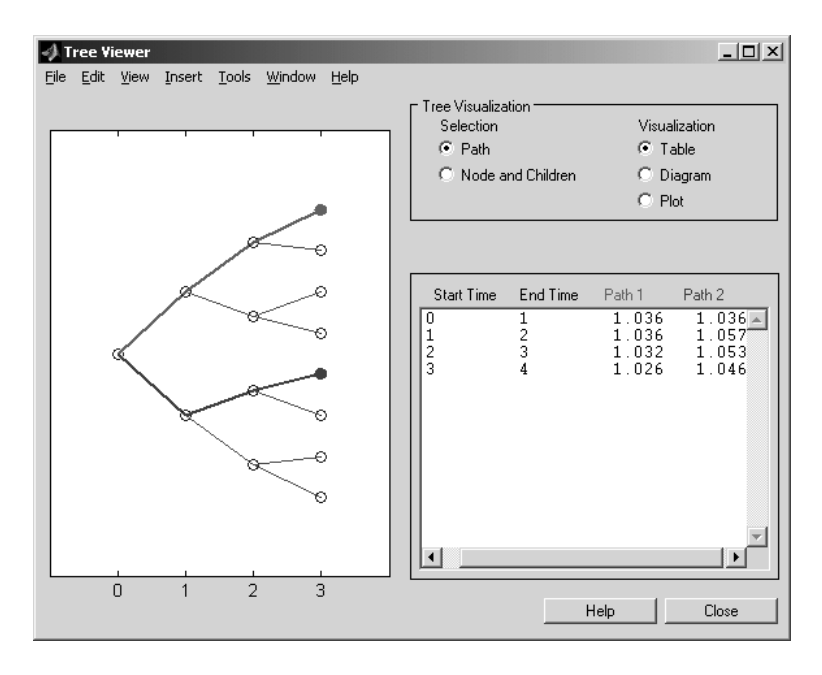

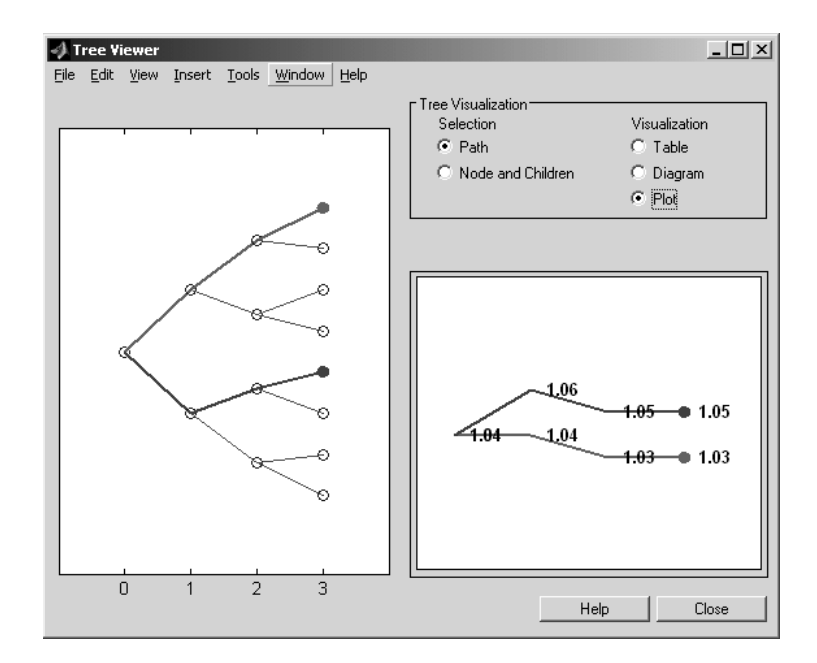

To see a plot of interest rates along the chosen branches, choose **Path** and **Plot** in the **Tree Visualization** panel.

Note that with **Plot** selected rising interest rates are shown on the upper branch and declining interest rates on the lower.

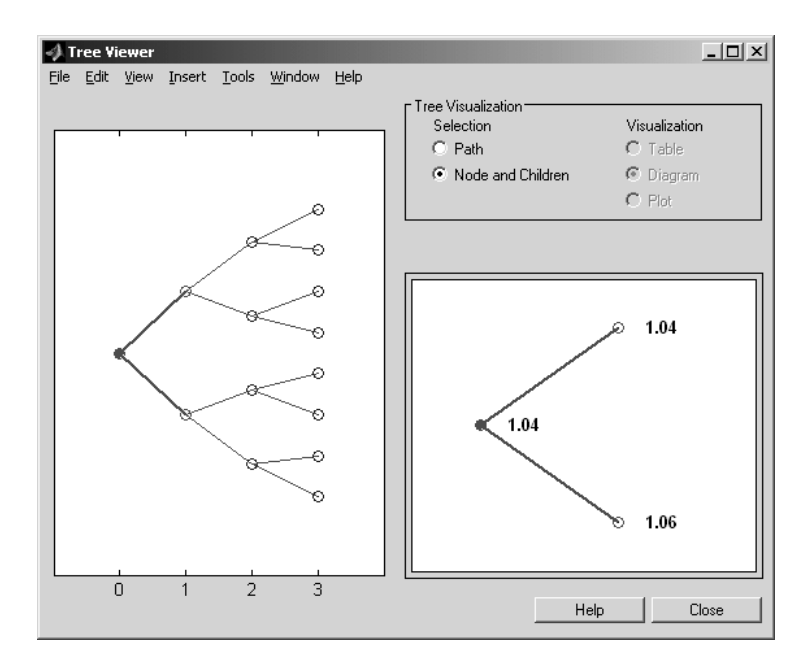

Finally, if you choose **Node and Children** under **Tree Visualization**, you restrict the data displayed to just the selected parent node and its children.

With **Node and Children** selected, the choices under **Visualization** are unavailable.

Example 2. Display a BDT interest rate tree.

load deriv.mat treeviewer(BDTTree)

<span id="page-330-0"></span>The treeviewer function displays the structure of a BDT tree in the left panel. The tree visualization in the right panel is blank.

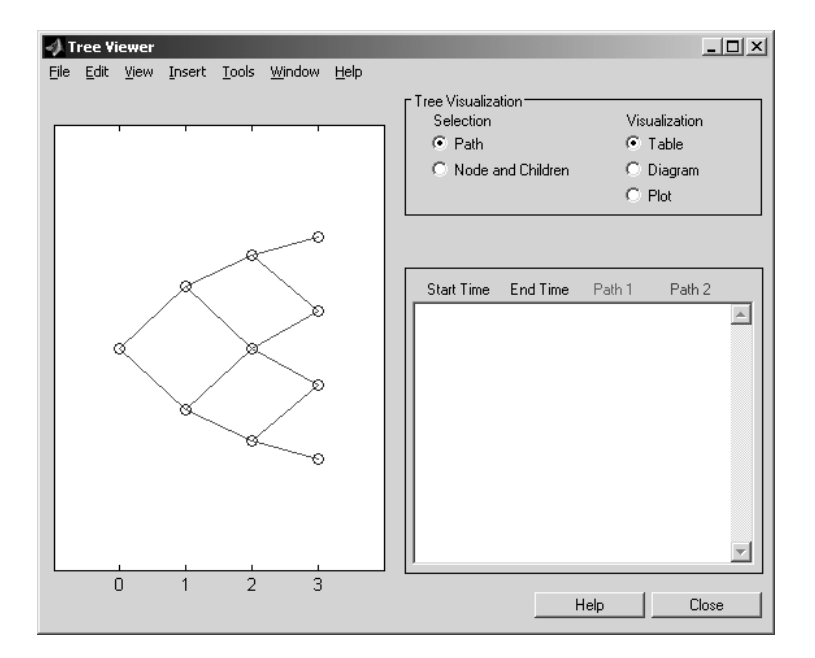

To visualize the actual interest rate tree, go to the **Tree Visualization** panel and click on **Path** (the default) and **Diagram.** Now, select the first path by clicking on the first node of the up branch  $(t = 1)$ . Continue by clicking on the down branch at the next node  $(t = 2)$ . The two figures below show the treeviewer path diagrams for these selections.

# **treeviewer**

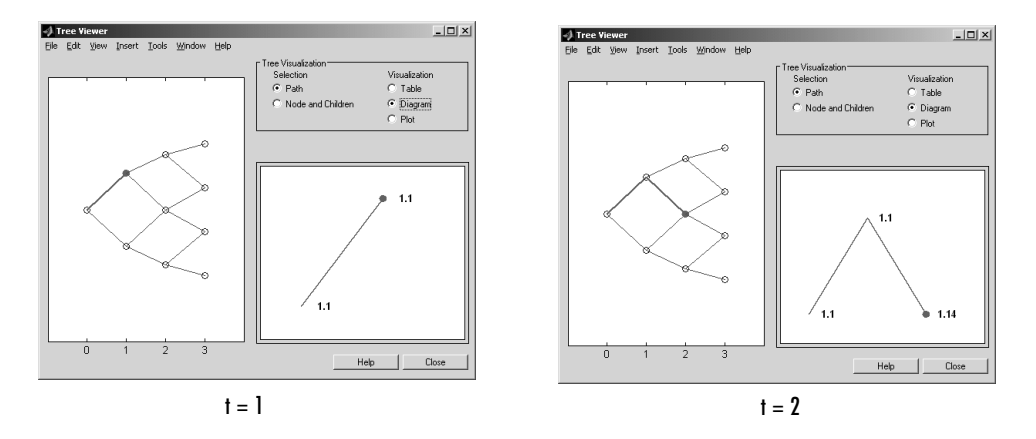

Continue clicking on all nodes in succession until you reach the end of the branch. Note that the entire path you have selected is highlighted in red.

Select a second path by clicking on the first node of the lower branch  $(t = 1)$ . Continue clicking on lower nodes as you did on the first branch. Note that the second branch is highlighted in purple. The final display looks like

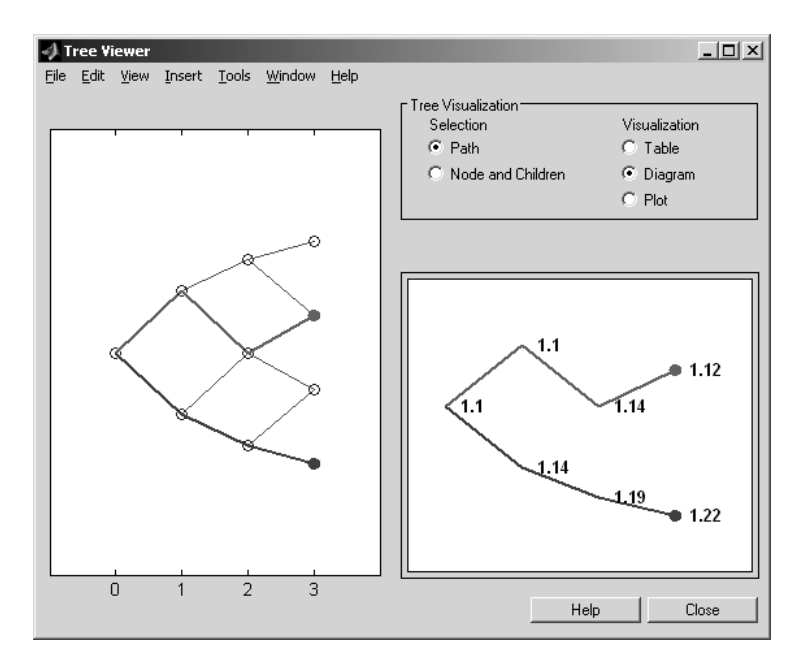

Example 3. Display an HJM price tree for named instruments.

```
load deriv.mat
[Price, PriceTree] = hjmprice(HJMTree, HJMInstSet);
treeviewer(PriceTree, HJMInstSet)
```
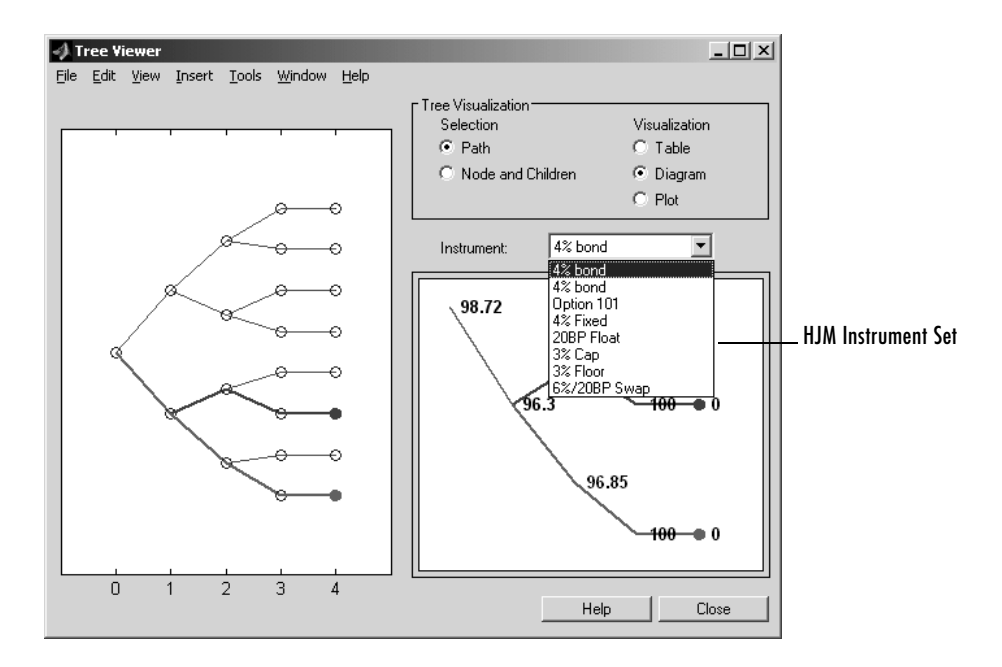

# **treeviewer**

Example 4. Display a BDT price tree for named instruments.

```
load deriv.mat
[Price, PriceTree] = bdtprice(BDTTree, BDTInstSet);
treeviewer(PriceTree, BDTInstSet)
```
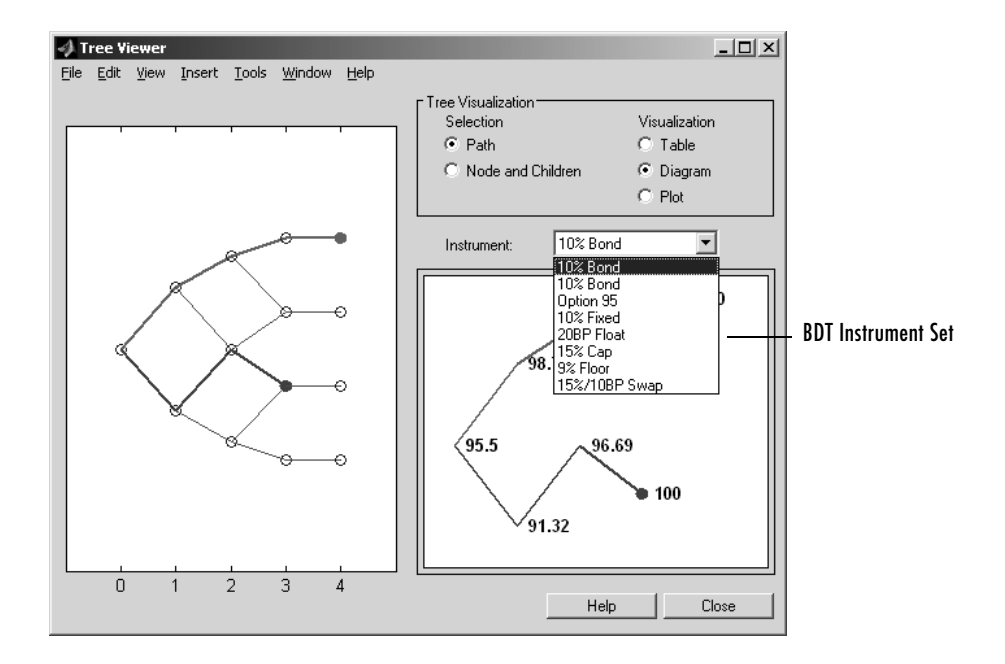

Example 5. Display an HJM price tree with renamed instruments.

```
load deriv.mat
[Price, PriceTree] = hjmprice(HJMTree, HJMInstSet);
Names = {'Bond1', 'Bond2', 'Option', 'Fixed','Float', 'Cap',... 
'Floor', 'Swap'};
treeviewer(PriceTree, Names)
```
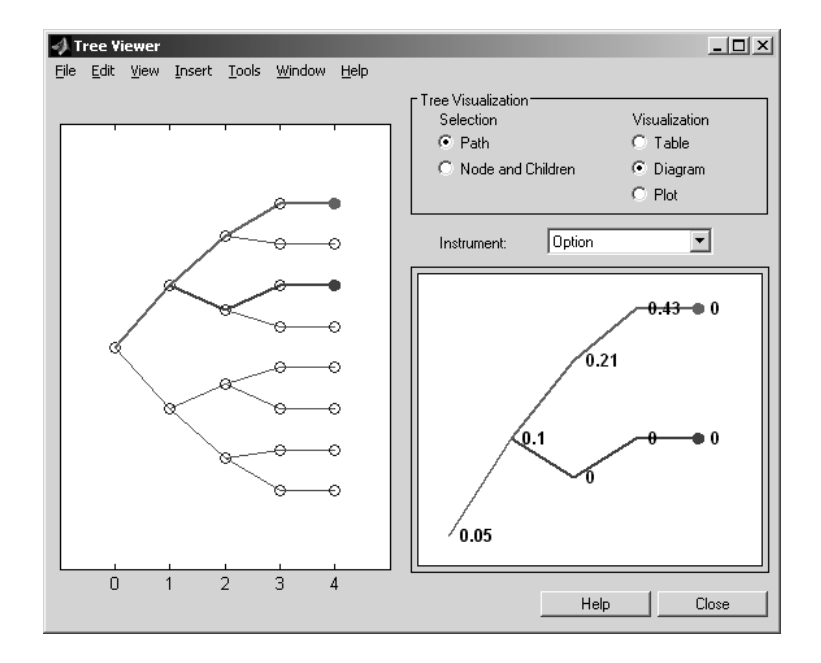

# **treeviewer**

#### Example 6.

Display an HJM price tree using default instrument names (numbers).

```
load deriv.mat
[Price, PriceTree] = hjmprice(HJMTree, HJMInstSet);
treeviewer(PriceTree)
```
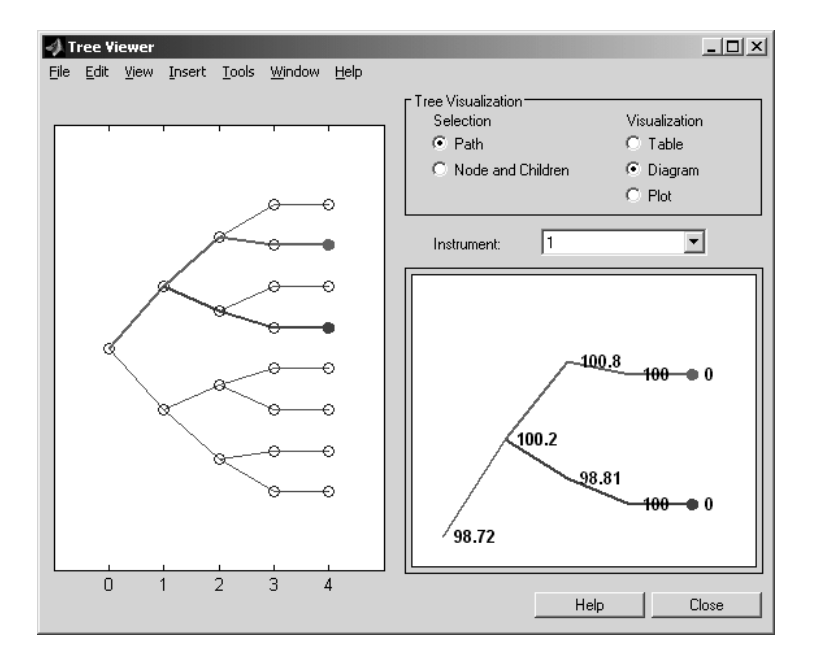

**See Also** bdttree, hjmtree, instadd, mmktbybdt, mmktbyhjm, swapbybdt, swapbyhjm

**A**

# <span id="page-336-2"></span><span id="page-336-1"></span><span id="page-336-0"></span>Glossary

call option; i.e., the holder has sold a call option to the issuer. See **[puttable](#page-338-1)  [bond](#page-338-1)**.

**cap -** Interest-rate option that guarantees that the rate on a floating-rate loan will not exceed a certain level.

**delta -** The rate of change of the price of a derivative security relative to the price of the underlying asset; i.e., the first derivative of the curve that relates the price of the derivative to the price of the underlying security.

**derivative -** A financial instrument that is based on some underlying asset. For example, an option is a derivative instrument based on the right to buy or sell an underlying instrument.

**deterministic model -** An interest rate model in which the values of the rates in the next time step are determined solely by the values of the rates in the current time step.

**discount factor -** Coefficient used to compute the present value of future cash flows.

<span id="page-337-0"></span>**European option -** An option that can be exercised only on its expiration date. Contrast with **[American option](#page-336-0)**.

<span id="page-337-1"></span>**exercise price -** The price set for buying an asset (call) or selling an asset (put). The strike price.

**fixed rate note -** A long-term debt security with preset interest rate and maturity, by which the interest must be paid. The principal may or may not be paid at maturity.

**floating rate note -** A security similar to a bond, but in which the note's interest rate is reset periodically, relative to a reference index rate, to reflect fluctuations in market interest rates.

**floor -** Interest-rate option that guarantees that the rate on a floating-rate loan will not fall below a certain level.

**forward curve -** The curve of forward interest rates vs. maturity dates for bonds.

**forward rate -** The future interest rate of a bond inferred from the term structure, especially from the yield curve of zero-coupon bonds, calculated from the growth factor of an investment in a zero held until maturity.

**gamma -** The rate of change of delta for a derivative security relative to the price of the underlying asset; i.e., the second derivative of the option price relative to the security price.

**Heath-Jarrow-Morton (HJM) model -** A model of the interest rate term structure that works with a type of interest rate tree called a **[bushy tree](#page-336-2)**.

**hedge -** A securities transaction that reduces or offsets the risk on an existing investment position.

**instrument set -** A collection of financial assets. A portfolio.

**inverse discount -** A factor by which the present value of an asset is multiplied to find its future value. The reciprocal of the discount factor.

**least squares method -** A mathematical method of determining the best fit of a curve to a series of observations by choosing the curve that minimizes the sum of the squares of all deviations from the curve.

**long rate -** The yield on a zero-coupon Treasury bond.

**option -** A right to buy or sell specific securities or commodities at a stated price (exercise or strike price) within a specified time. An option is a type of derivative.

**per-dollar sensitivity -** The dollar [sensitivity](#page-339-1) divided by the corresponding instrument price.

**portfolio -** A collection of financial assets. Also called an instrument set.

**price tree structure -** A MATLAB structure that holds all pricing information.

**price vector -** A vector of instrument prices.

**pricing options structure -** A MATLAB structure that defines how the price tree is used to find the price of instruments in the portfolio, and how much additional information is displayed in the command window when the pricing function is called.

<span id="page-338-0"></span>**put -** An option to sell a stipulated amount of stock or securities within a specified time and at a fixed exercise price. See **call**.

<span id="page-338-1"></span>**puttable bond -** A bond that allows the holder to redeem the bond at a predetermined price at specified future dates. The bond contains an embedded put option; i.e., the holder has bought a put option. See **[callable bond](#page-336-1)**.

**rate specification -** A MATLAB structure that holds all information needed to identify completely the evolution of interest rates.

<span id="page-339-0"></span>**recombining tree -** A tree of prices or interest rates whose branches recombine over time. Opposite of a **[bushy tree](#page-336-2)**.

**self-financing hedge -** A trading strategy whereby the value of a portfolio after rebalancing is equal to its value at any previous time.

<span id="page-339-1"></span>**sensitivity -** The "what if" relationship between variables; the degree to which changes in one variable cause changes in another variable. A specific synonym is volatility.

**short rate -** The annualized one-period interest rate.

**spot curve, spot yield curve -** See **[zero curve](#page-340-0)**.

**spot rate -** The current interest rate appropriate for discounting a cash flow of some given maturity.

**spread -** For options, a combination of call or put options on the same stock with differing exercise prices or maturity dates.

**stochastic model -** Involving or containing a random variable or variables; involving chance or probability.

**strike -** Exercise a put or call option.

**strike price -** See **[exercise price](#page-337-1)**.

<span id="page-339-2"></span>**swap -** A contract between two parties to exchange cash flows in the future according to some formula.

**time specification -** A MATLAB structure that represents the mapping between times and dates for interest rate quoting.

**under-determined system -** A set of simultaneous equations in which the number of independent variables exceeds the number of equations in the set, leading to an infinite number of solutions.

**vanilla swap -** A **[swap](#page-339-2)** agreement to exchange a fixed rate for a floating rate.

**vega -** The rate of change in the price of a derivative security relative to the volatility of the underlying security. When vega is large the security is sensitive to small changes in volatility.

**volatility specification -** A MATLAB structure that specifies the forward rate volatility process.

<span id="page-340-0"></span>**zero curve, zero-coupon yield curve -** A yield curve for zero-coupon bonds; zero rates versus maturity dates. Since the maturity and duration (Macaulay duration) are identical for zeros, the zero curve is a pure depiction of supply/demand conditions for loanable funds across a continuum of durations and maturities. Also known as spot curve or spot yield curve.

**zero-coupon bond, or Zero -** A bond that, instead of carrying a coupon, is sold at a discount from its face value, pays no interest during its life, and pays the principal only at maturity.

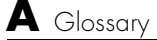

# **Index**

# **A**

[arbitrary cash flow instruments 1-5](#page-18-0)

## **B**

bdtprice [4-11](#page-140-0) bdtsens [4-14](#page-143-0) bdttimespec [4-17](#page-146-0) bdttree [4-19](#page-148-0) [input arguments 2-53](#page-83-0) bdtvolspec [4-21](#page-150-0) [Black-Derman-Toy \(BDT\) model 2-53](#page-83-1) bond [defined 1-4](#page-17-0) bondbybdt [4-22](#page-151-0) bondbyhjm [4-25](#page-154-0) bondbyzero [4-28](#page-157-0) bushpath [4-31](#page-160-0) [example 2-30](#page-61-0) bushshape [4-33](#page-162-0) [bushy tree 1-2](#page-15-0)

# **C**

[cap, defined 1-4](#page-17-1) capbybdt [4-36](#page-165-0) capbyhjm [4-39](#page-168-0) cfbybdt [4-41](#page-170-0) cfbyhjm [4-43](#page-172-0) cfbyzero [4-45](#page-174-0) classfin [4-47](#page-176-0) [constraints 3-23](#page-126-0) [dependent 3-23](#page-126-1) [inconsistent 3-26](#page-129-0) [constructor 1-9](#page-22-0) convbyzero [4-49](#page-178-0)

## **D**

date2time [4-49](#page-178-1) datedisp [4-51](#page-180-0) [delta 2-19](#page-50-0) [defined 3-3](#page-106-0) [dependent constraints 3-23](#page-126-1) deriv.mat [1-3](#page-16-0) derivget [4-52](#page-181-0) derivset [4-53](#page-182-0) [deterministic model 2-16](#page-47-0) disc2rate [4-55](#page-184-0) [purpose 2-2](#page-33-0) [syntax 2-5](#page-36-0) [discount factors 2-2](#page-33-1)

## **F**

[field 1-10](#page-23-0) [fixed rate note, defined 1-4](#page-17-2) fixedbybdt [4-57](#page-186-0) fixedbyhjm [4-59](#page-188-0) fixedbyzero [4-61](#page-190-0) floatbybdt [4-63](#page-192-0) floatbyhjm [4-65](#page-194-0) floatbyzero [4-67](#page-196-0) [floating rate note, defined 1-4](#page-17-3) [floor, defined 1-4](#page-17-4) floorbybdt [4-69](#page-198-0) floorbyhjm [4-72](#page-201-0)

# **G**

[gamma 2-19](#page-50-1) [defined 3-3](#page-106-1)

#### **H**

[Heath-Jarrow-Morton \(HJM\) model 2-21](#page-52-0) [Heath-Jarrow-Morton tree 2-34](#page-65-0) hedgeopt [4-74](#page-203-0) [purpose 3-3](#page-106-2) hedgeslf [4-77](#page-206-0) [purpose 3-3](#page-106-3) hedging [considerations 3-2](#page-105-0) [functions 3-3](#page-106-4) [goals 3-3](#page-106-5) [HJM pricing options structure 2-44](#page-74-0) hjmprice [4-81](#page-210-0) hjmsens [4-84](#page-213-0) hjmtimespec [4-87](#page-216-0) HJMTree [2-34](#page-65-0) himtree [4-89](#page-218-0) [input arguments 2-21](#page-52-1) hjmvolspec [4-91](#page-220-0) [forms of volatility 2-22](#page-53-0)

# **I**

[inconsistent constraints 3-26](#page-129-0) instadd [4-94](#page-223-0) [creating an instrument 1-6](#page-19-0) instaddfield [4-96](#page-225-0) [creating new instruments 1-10](#page-23-1) instbond [4-100](#page-229-0) instcap [4-102](#page-231-0) instcf [4-104](#page-233-0) instdelete [4-106](#page-235-0) instdisp [4-108](#page-237-0) instfields [4-110](#page-239-0) instfind [4-113](#page-242-0) [purpose 1-12](#page-25-0) [syntax 1-12](#page-25-1)

instfixed [4-116](#page-245-0) instfloat [4-118](#page-247-0) instfloor [4-120](#page-249-0) instget [4-122](#page-251-0) instgetcell [4-126](#page-255-0) instlength [4-131](#page-260-0) instoptbnd [4-132](#page-261-0) instrument [creating 1-10](#page-23-2) [instrument constructor 1-9](#page-22-0) [instrument index 1-12](#page-25-2) instselect [4-134](#page-263-0) [purpose 1-12](#page-25-3) instsetfield [4-137](#page-266-0) instswap [4-141](#page-270-0) insttypes [4-143](#page-272-0) intenvget [4-145](#page-274-0) [purpose 2-13](#page-44-0) intenvprice [4-147](#page-276-0) intenvsens [4-149](#page-278-0) intenvset [4-151](#page-280-0) [purpose 2-11](#page-42-0) [interest rate models 1-2](#page-15-1) [interest rate term structure, defined 2-2](#page-33-2) [inverse discount 2-28,](#page-59-0) [2-59](#page-89-0) isafin [4-155](#page-284-0)

#### **L**

[least squares problem 3-21](#page-124-0)

#### **M**

mkbush [4-156](#page-285-0) [mktree](#page-106-1) [4-158](#page-287-0) mmktbybdt [4-159](#page-288-0) mmktbyhjm [4-160](#page-289-0) model [Black-Derman-Toy \(BDT\) 2-53](#page-83-1) [Heath-Jarrow-Morton \(HJM\) 2-21](#page-52-0) [interest rate 1-2](#page-15-1)

# **O**

[object 1-9](#page-22-1) observation time zero [BDT 2-66](#page-96-0) [HJM 2-37](#page-68-0) optbndbybdt [4-161](#page-290-0) optbndbyhjm [4-165](#page-294-0) Options [BDT 2-64](#page-94-0) [HJM 2-35](#page-66-0)

#### **P**

per-dollar sensitivities [calculating 2-51,](#page-81-0) [2-73](#page-102-0) [example 2-20](#page-51-0) [portfolio 1-6](#page-19-1) [creation 1-6](#page-19-2) [management 1-8](#page-21-0) [price tree structure 2-38](#page-69-0) [BDT 2-67](#page-96-1) [HJM 2-38](#page-68-1) Price vector [BDT 2-66](#page-96-2) [HJM 2-37](#page-68-2) pricing options [default structure 2-44](#page-74-1) [structure 2-44](#page-74-0) pricing options structure [BDT 2-72](#page-101-0) [HJM 2-44](#page-74-2)

#### **R**

[rate specification 2-2](#page-33-3) rate2disc [4-168](#page-297-0) [creating inverse discounts 2-28](#page-59-1) [purpose 2-2](#page-33-4) RateSpec BDT [2-54](#page-84-0) [defined 2-2](#page-33-5) HJM [2-22](#page-53-1) [using in BDT 2-55](#page-85-0) [using with HJM 2-24](#page-55-0) ratetimes [4-172](#page-301-0) [purpose 2-2](#page-33-6) [recombining tree 1-3](#page-16-1) [root node 4-194](#page-323-0)

## **S**

sensitivities [per-dollar, example of 2-73](#page-102-0) [per-dollar, viewing 2-51](#page-81-0) [short rate 1-2](#page-15-2) [stochastic model 2-16](#page-47-1) [swap, defined 1-5](#page-18-1) swapbybdt [4-176](#page-305-0) swapbyhjm [4-181](#page-310-0) swapbyzero [4-186](#page-315-0)

# **T**

TimeSpec BDT [2-54](#page-84-1) HJM [2-22](#page-53-2) [using 2-25,](#page-56-0) [2-56](#page-86-0) tree [bushy 1-2](#page-15-0) [recombining 1-3](#page-16-1) treepath [4-189](#page-318-0) treeshape [4-191](#page-320-0) treeviewer [4-193](#page-322-0) [displaying BDT trees 4-201](#page-330-0) [displaying HJM trees 4-196](#page-325-0) [examining values with 2-39](#page-70-0) [purpose 1-3](#page-16-2) [using 2-39](#page-70-1) TypeString argument [1-6](#page-19-3) [typographical conventions \(table\) ix](#page-8-0)

## **U**

[under-determined system 3-22](#page-125-0)

## **V**

[vanilla swaps 1-5](#page-18-2) [vega, defined 3-3](#page-106-6) volatility [process 2-22](#page-53-3) VolSpec BDT [2-53](#page-83-2) HJM [2-22](#page-53-4) [using 2-22](#page-53-5)